$\frac{\text{aws}}{\text{s}}$ 

開発者ガイド

AWS Serverless Application Repository

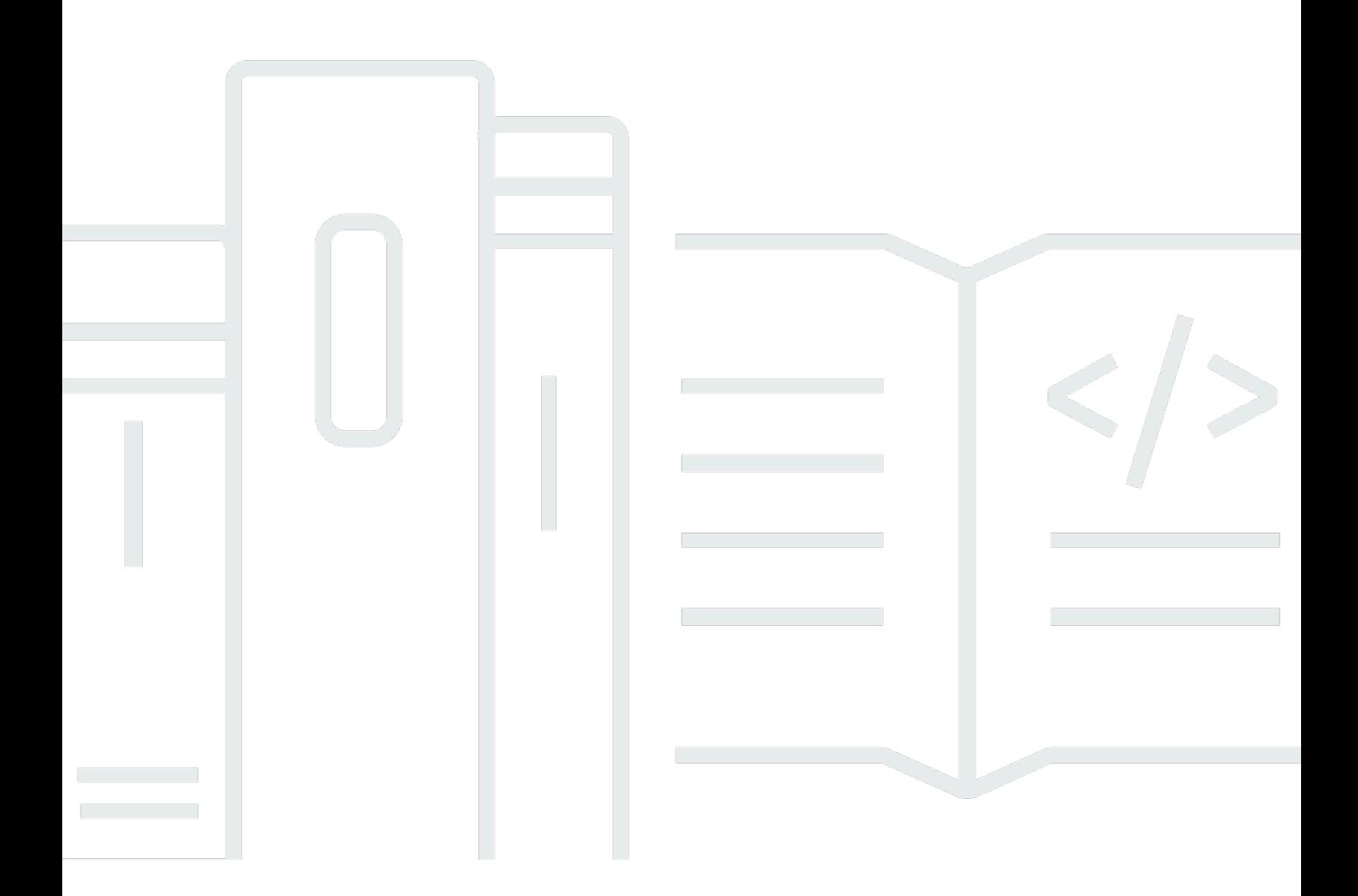

Copyright © 2024 Amazon Web Services, Inc. and/or its affiliates. All rights reserved.

## AWS Serverless Application Repository: 開発者ガイド

Copyright © 2024 Amazon Web Services, Inc. and/or its affiliates. All rights reserved.

Amazon の商標とトレードドレスは、Amazon 以外の製品またはサービスとの関連において、顧客 に混乱を招いたり、Amazon の名誉または信用を毀損するような方法で使用することはできませ ん。Amazon が所有していない他のすべての商標は、それぞれの所有者の所有物であり、Amazon と 提携、接続、または後援されている場合とされていない場合があります。

# **Table of Contents**

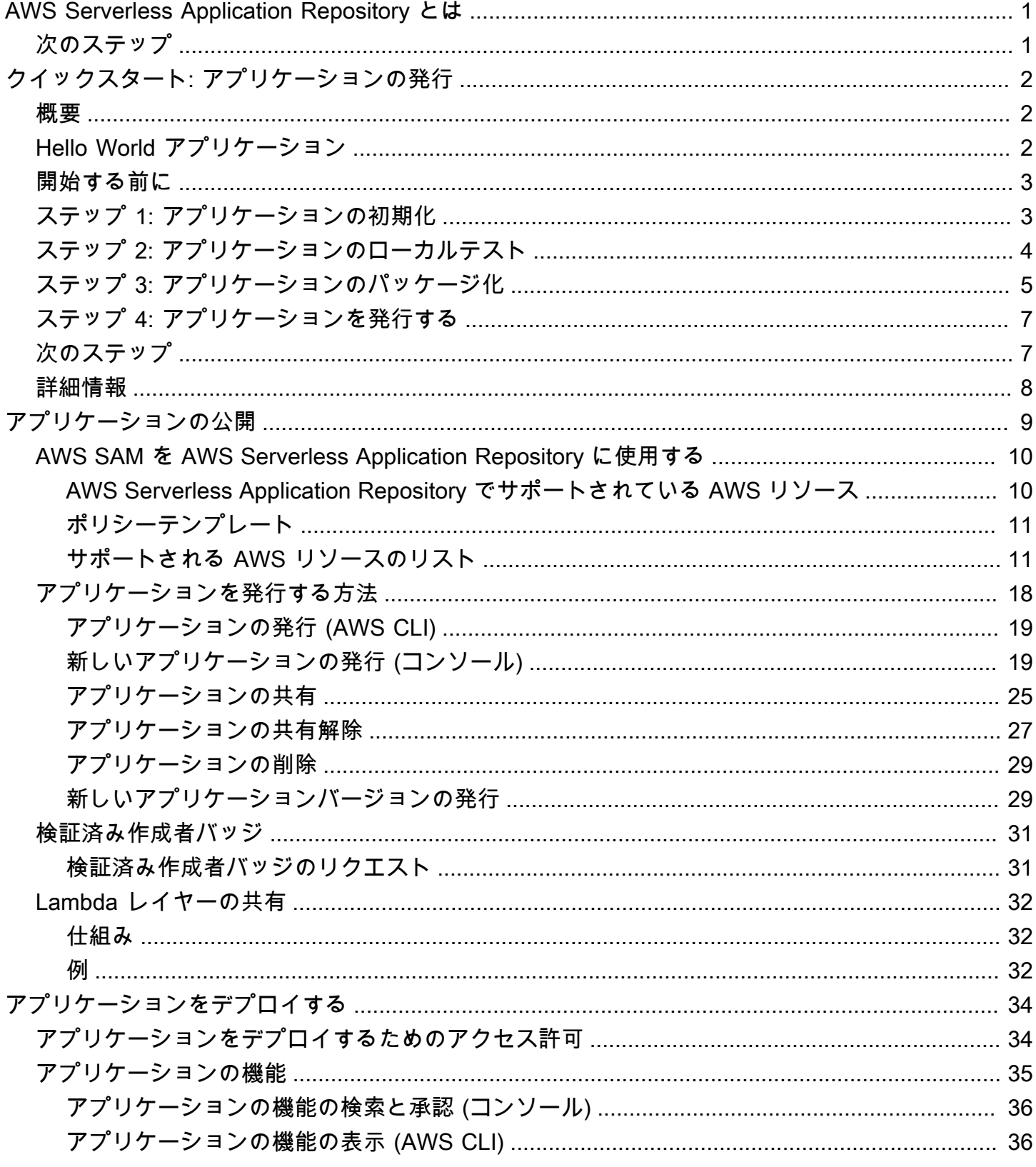

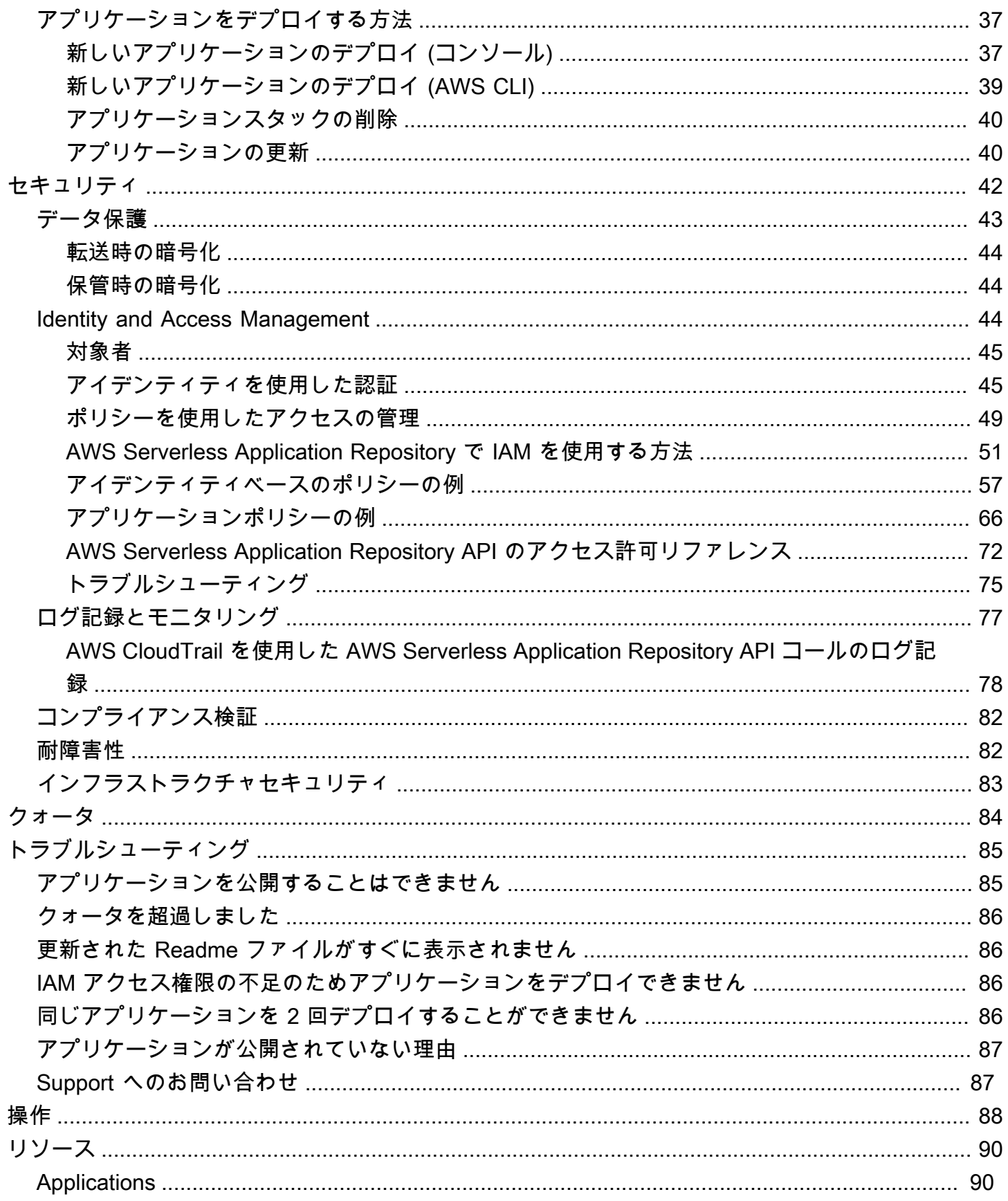

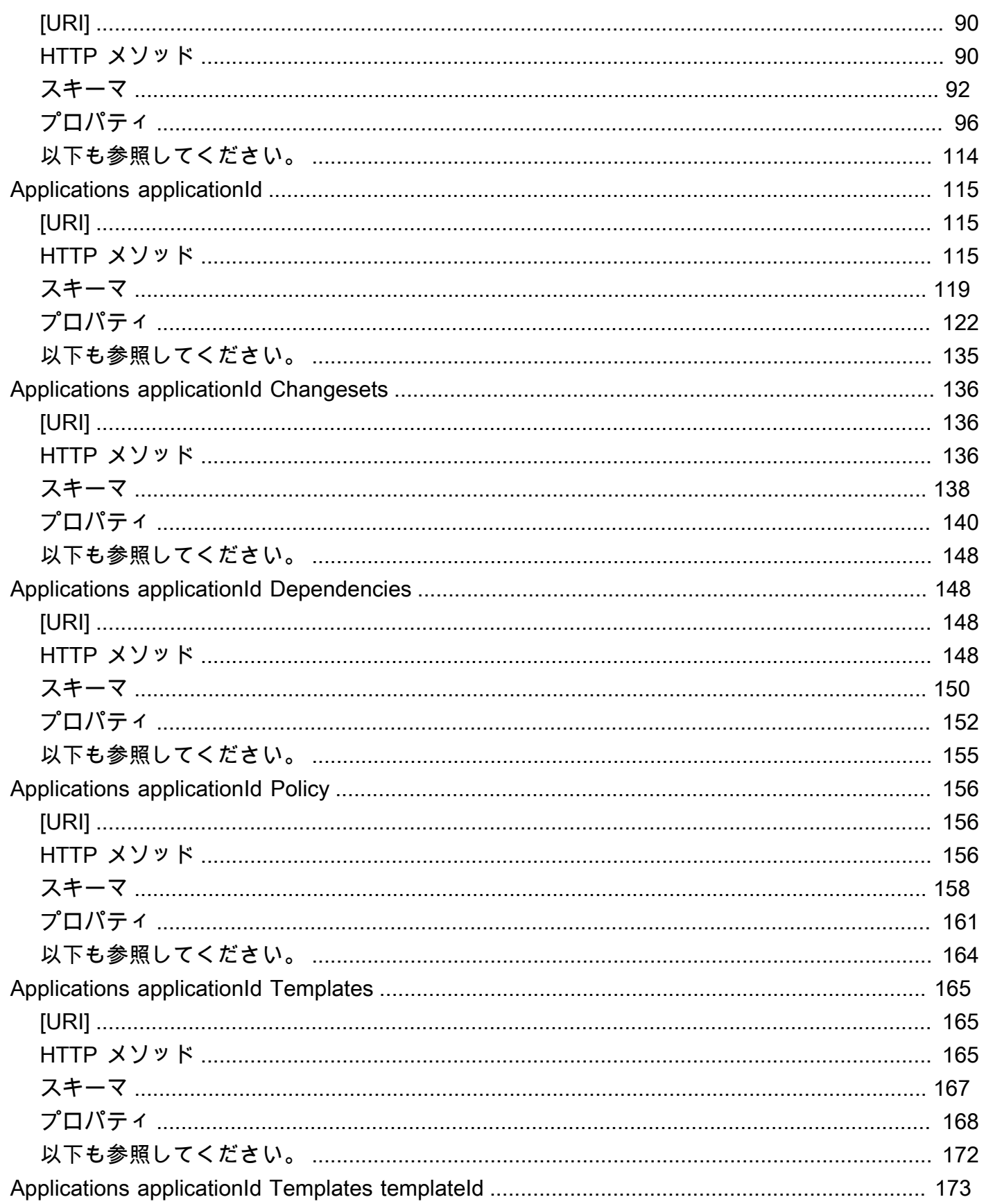

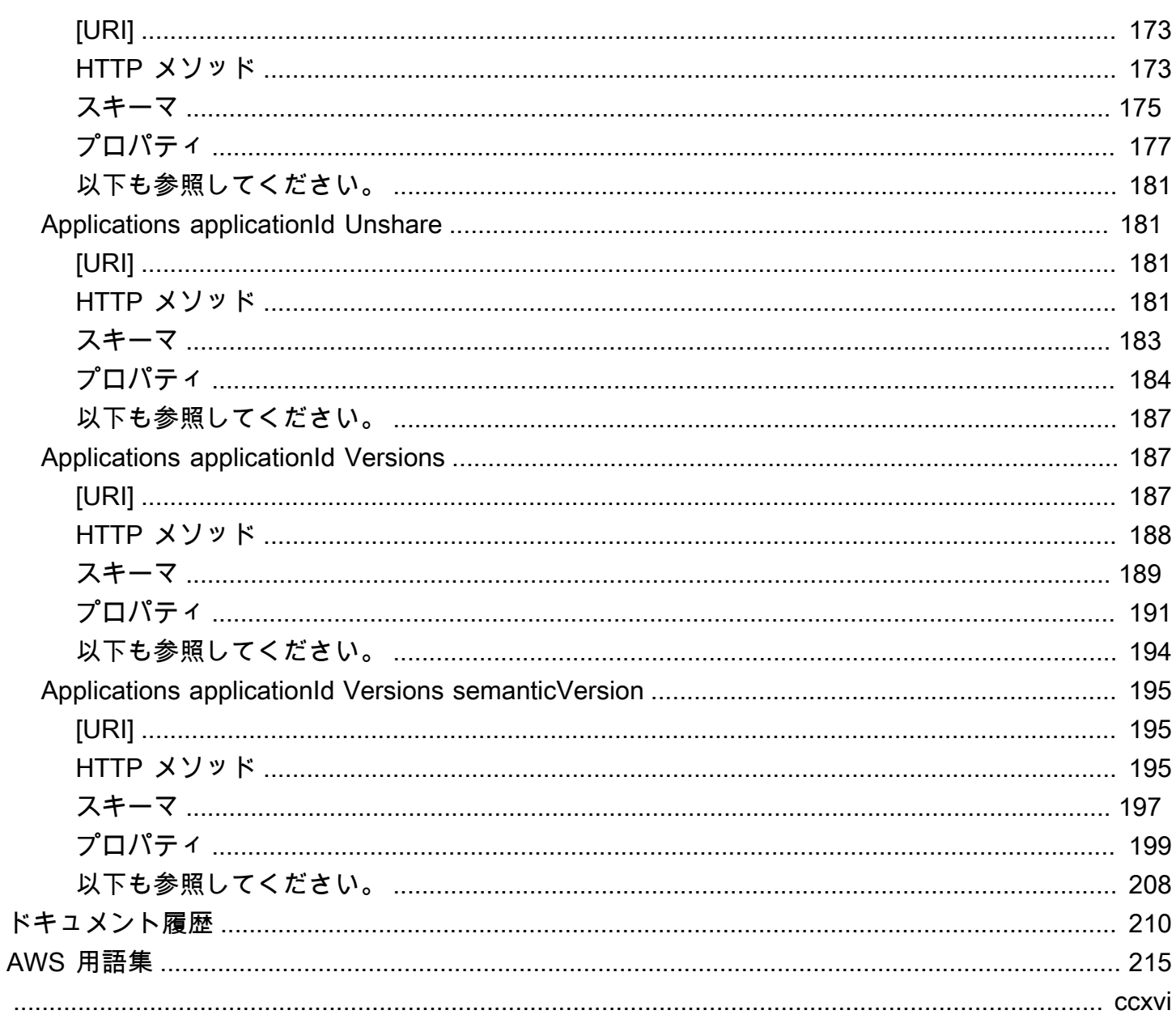

# <span id="page-6-0"></span>AWS Serverless Application Repository とは

AWS Serverless Application Repository により、デベロッパーや企業は AWS クラウドでサーバーレ スアプリケーションをすばやく見つけてデプロイおよび公開することが簡単になります。サーバーレ スアプリケーションの詳細については、AWS ウェブサイトの[サーバーレスコンピューティングとア](https://aws.amazon.com/serverless) [プリケーション](https://aws.amazon.com/serverless)を参照してください。

アプリケーションの発行、コミュニティ全体との公開共有、またはチーム内や組織内での非公 開共有を簡単に行うことができます。サーバーレスアプリケーション (またはアプリ) を発行す るには、AWS Management Console、AWS SAM コマンドラインインターフェイス (AWS SAM CLI)、または AWS SDK を使用してコードをアップロードします。コードと共に、AWS Serverless Application Model (AWS SAM) テンプレートとして知られる、単純なマニフェストファイルもアップ ロードする必要があります。AWS SAM の詳細については、[AWS Serverless Application Model デベ](https://docs.aws.amazon.com/serverless-application-model/latest/developerguide) [ロッパーガイド](https://docs.aws.amazon.com/serverless-application-model/latest/developerguide)を参照してください。

AWS Serverless Application Repository は、AWS Lambda コンソールと緊密に統合されています。 この統合のため、あらゆるレベルの開発者が新しいことを学ぶことなくサーバーレスコンピューティ ングを開始できます。カテゴリキーワードを使用して、ウェブおよびモバイルバックエンド、データ 処理アプリケーション、またはチャットボットなどのアプリケーションを参照できます。名前、発行 者、またはイベントソースでアプリケーションを検索することもできます。アプリケーションを使用 するには、それを選択し、必須フィールドを設定して数回クリックしてデプロイするだけです。

このガイドでは、AWS Serverless Application Repository を使用する 2 つの方法について説明しま す。

- [アプリケーションの公開](#page-14-0) アプリケーションを設定してアップロードし、他のデベロッパーが利用 できるようにして、新しいバージョンのアプリケーションを発行します。
- [アプリケーションをデプロイする](#page-39-0) アプリケーションを参照し、アプリケーションのソースコード や readme ファイルなどの関連情報を表示します。また、選択したアプリケーションをインストー ル、設定、およびデプロイします。

# <span id="page-6-1"></span>次のステップ

- AWS Serverless Application Repository へのサンプルアプリケーションの公開に関するチュートリ アルについては、[クイックスタート: アプリケーションの発行を](#page-7-0)参照してください。
- AWS Serverless Application Repository からアプリケーションをデプロイする手順については[、ア](#page-42-0) [プリケーションをデプロイする方法](#page-42-0)を参照してください。

# <span id="page-7-0"></span>クイックスタート: アプリケーションの発行

このガイドでは、AWS SAM CLI を使用して、サーバレスアプリケーションのサンプルをダウンロー ド、構築、テストして、AWS Serverless Application Repository に発行する手順を示します。このサ ンプルアプリケーションを参考にして、独自のサーバーレスアプリケーションを開発して発行できま す。

### <span id="page-7-1"></span>概要

次の手順は、サーバーレスアプリケーションのサンプルをダウンロード、構築、および発行する方法 の概要です。

- 1. 初期化する。sam init を使用してテンプレートからサンプルアプリケーションをダウンロード します。
- 2. ローカルでテストする。sam local invoke または sam local start-api を使用して、ア プリケーションをローカルでテストします。これらのコマンドでは、Lambda 関数をローカルに 呼び出しますが、読み取りと書き込みは AWS クラウド内の AWS リソースに対して行われます。
- 3. パッケージ化する。Lambda 関数に問題がなければ、sam package を使用して Lambda 関 数、AWS SAM テンプレート、および依存関係を AWS CloudFormation デプロイパッケージとし てバンドルします。このステップでは、AWS Serverless Application Repository にアップロードす るアプリケーションに関する情報も含めます。
- 4. 発行する。sam publish を使用してアプリケーションを AWS Serverless Application Repository に発行します。このステップの最後で、AWS Serverless Application Repository でアプリケーショ ンを表示し、AWS Serverless Application Repository を使用してアプリケーションを AWS クラウ ドにデプロイできます。

次のセクションの例 [Hello World アプリケーション](#page-7-2) では、サーバーレスアプリケーションの構築と発 行の手順を示します。

## <span id="page-7-2"></span>Hello World アプリケーション

この演習では、単純な API バックエンドを示す Hello World サーバーレスアプリケーションをダウン ロードしてテストします。これには、GET オペレーションと Lambda 関数をサポートする Amazon API Gateway エンドポイントが含まれています。エンドポイントに GET リクエストを送信する

と、API Gateway により Lambda 関数が呼び出されます。次に、AWS Lambda は関数を実行しま す。この関数は、単に hello world メッセージを返します。

アプリケーションには次のコンポーネントがあります。

- Hello World アプリケーションの 2AWS SAMAWS つのリソースを定義するテンプレート。1 つは GET オペレーションを使用する API Gateway サービスで、もう 1 つは Lambda 関数です。この テンプレートは、API Gateway GET オペレーションと Lambda 関数の間のマッピングも定義しま す。
- Python で書かれたアプリケーションコード。

### <span id="page-8-0"></span>開始する前に

この演習に必要な設定が整っていることを確認します。

- 管理者権限を持つ IAM ユーザーが含まれている有効な AWS アカウントが必要です。[AWS アカウ](https://docs.aws.amazon.com/lambda/latest/dg/setup.html) [ントのセットアップ](https://docs.aws.amazon.com/lambda/latest/dg/setup.html)を参照してください。
- AWS SAM CLI (コマンドラインインターフェイス) をインストールしている必要があります。 「[AWS SAM CLI のインストール」](https://docs.aws.amazon.com/serverless-application-model/latest/developerguide/serverless-sam-cli-install.html)を参照してください。
- バージョン 1.16.77 以降の AWS CLI をインストールしている必要があります。「[AWS Command](https://docs.aws.amazon.com/cli/latest/userguide/cli-chap-install.html)  [Line Interface のインストール」](https://docs.aws.amazon.com/cli/latest/userguide/cli-chap-install.html)を参照してください。

### <span id="page-8-1"></span>ステップ 1: アプリケーションの初期化

このセクションでは、AWS SAM テンプレートとアプリケーションコードで構成されるサンプルアプ リケーションをダウンロードします。

アプリケーションを初期化する

1. AWS SAM CLI コマンドプロンプトで以下のコマンドを実行します。

sam init --runtime python3.6

- 2. コマンドで作成されたディレクトリの内容を確認します (sam-app/)。
	- template.yaml Hello World アプリケーションが必要とする 2 つの AWS リソース (Lambda 関数、および GET オペレーションをサポートする API Gateway エンドポイント) を 定義します。このテンプレートは、2 つのリソース間のマッピングも定義します。
- Hello World アプリケーションコードに関連するコンテンツ:
	- hello\_world/ ディレクトリ アプリケーションコードが含まれています。このコードを 実行すると、hello world が返されます。

#### **a** Note

この演習では、アプリケーションコードを Python で記述し、init コマンドでランタイ ムを指定します。AWS Lambda は、アプリケーションコードを作成するための追加の言 語をサポートしています。別のサポートされているランタイムを指定すると、init コ マンドは、指定した言語での Hello World コードと、その言語で参照できる README.md ファイルを提供します。サポートされているランタイムの詳細については、[Lambda 実](https://docs.aws.amazon.com/lambda/latest/dg/current-supported-versions.html) [行環境と使用可能なライブラリ](https://docs.aws.amazon.com/lambda/latest/dg/current-supported-versions.html)を参照してください。

# <span id="page-9-0"></span>ステップ 2: アプリケーションのローカルテスト

これで、ローカルマシンに AWS SAM アプリケーションが準備されました。次に、以下の手順に 従ってアプリケーションをローカルでテストします。

アプリケーションをローカルでテストするには

1. API ゲートウェイエンドポイントをローカルで起動します。template.yaml ファイルがある ディレクトリから次のコマンドを実行する必要があります。

sam-app> sam local start-api --region us-east-1

このコマンドは API Gateway エンドポイントを返します。このエンドポイントにローカルテス トのためのリクエストを送信できます。

2. アプリケーションをテストします。API Gateway エンドポイント URL をコピーして ブラウザに貼り付け、Enter を選択します。API Gateway エンドポイント URL の一例 は、http://127.0.0.1:3000/hello です。

API Gateway は、エンドポイントのマッピング先の Lambda 関数をローカルに呼び出しま す。Lambda 関数は、ローカルの Docker コンテナで実行され、hello world を返しま す。API Gateway は、テキストが含まれているブラウザへのレスポンスを返します。

演習: メッセージの文字列を変更する

サンプルアプリケーションを正常にテストしたら、簡単な変更を試すために、返されたメッセージの 文字列を変更します。

- 1. /hello\_world/app.py ファイルを編集して、メッセージの文字列を 'hello world' から 'Hello World!' に変更します。
- 2. ブラウザでテスト URL をリロードし、新しい文字列を確認します。

sam local プロセスを再起動することなく、新しいコードが動的にロードされることがわかりま す。

## <span id="page-10-0"></span>ステップ 3: アプリケーションのパッケージ化

アプリケーションをローカルでテストしたら、AWS SAM CLI を使用してデプロイパッケージとパッ ケージ化された AWS SAM テンプレートを作成します。

**a** Note

次の手順では、アプリケーションコードを含む hello\_world/ ディレクトリの内容の .zip ファイルを作成します。この .zip ファイルは、サーバーレスアプリケーションのデプロイ パッケージです。詳細については、AWS Lambda デベロッパーガイド[のデプロイパッケージ](https://docs.aws.amazon.com/lambda/latest/dg/lambda-python-how-to-create-deployment-package.html) [の作成 \(Python\)を](https://docs.aws.amazon.com/lambda/latest/dg/lambda-python-how-to-create-deployment-package.html)参照してください。

Lambda デプロイパッケージを作成する

1. Metadata セクションを AWS SAM テンプレートファイルに追加し、必要なアプリケーション 情報を指定します。AWS SAM テンプレートの Metadata セクションの詳細については、AWS Serverless Application Model デベロッパーガイドの [AWS SAM テンプレートのメタデータセク](https://docs.aws.amazon.com/serverless-application-model/latest/developerguide/serverless-sam-template-publishing-applications-metadata-properties.html) [ションのプロパティ](https://docs.aws.amazon.com/serverless-application-model/latest/developerguide/serverless-sam-template-publishing-applications-metadata-properties.html)を参照してください。

次に、Metadata セクションの例を示します。

```
Metadata: 
  AWS::ServerlessRepo::Application: 
    Name: my-app
    Description: hello world
```
 Author: *user1* SpdxLicenseId: Apache-2.0 LicenseUrl: *LICENSE.txt* ReadmeUrl: *README.md* Labels: *['tests']* HomePageUrl: *https://github.com/user1/my-app-project* SemanticVersion: *0.0.1* SourceCodeUrl: *https://github.com/user1/my-app-project*

LicenseUrl プロパティと ReadmeUrl プロパティは、ローカルファイルへの参照 (上の例を参 照) であるか、これらのアーティファクトをすでにホストしている Amazon S3 バケットへのリ ンクとなります。

2. パッケージ化されたコードを保存する場所に S3 バケットを作成します。既存の S3 バケットを 使用する場合は、このステップをスキップします。

sam-app> aws s3 mb s3://*bucketname*

3. 次の package AWS SAM CLI コマンドを実行して、Lambda 関数のデプロイパッケージを作成 します。

sam-app> sam package \ --template-file template.yaml \ --output-template-file packaged.yaml \ --s3-bucket *bucketname*

コマンドが以下の操作を行います。

- aws-sam/hello\_world/ ディレクトリの内容を圧縮して Amazon S3 にアップロードしま す。
- デプロイパッケージ、README ファイル、および LICENSE ファイルを --s3-bucket オプ ションで指定した Amazon S3 バケットにアップロードします。
- 新しいテンプレートファイル (packaged.yaml) を出力します。このファイルは、 次のステップでアプリケーションを AWS Serverless Application Repository に発 行するために使用します。packaged.yaml テンプレートファイルは元のテンプ レートファイル (template.yaml) と似ていますが、大きな違いがあります。それ は、CodeUri、LicenseUrl、および ReadmeUrl プロパティはそれぞれのアーティファク トを含む Amazon S3 バケットとオブジェクトを指すことです。packaged.yaml テンプレー トファイルの例から次のスニペットは、CodeUri プロパティを示しています。

HelloWorldFunction: Type: AWS::Serverless::Function # For more information about function resources, see https://github.com/awslabs/serverless-application-model/blob/ master/versions/2016-10-31.md#awsserverlessfunction Properties: CodeUri: s3://*bucketname*/*fbd77a3647a4f47a352fcObjectGUID* ...

# <span id="page-12-0"></span>ステップ 4: アプリケーションを発行する

デプロイパッケージを作成したので、これを使用してアプリケーションを AWS Serverless Application Repository に発行します。

サーバーレスアプリケーションを AWS Serverless Application Repository に発行するには

• 次のコマンドを実行して、AWS Serverless Application Repository で新しいアプリケーションを 発行します。最初に作成するバージョンは 0.0.1 とします。

```
sam-app> sam publish \setminus --template packaged.yaml \ 
    --region us-east-1
```
**a** Note

アプリケーションは、デフォルトで非公開として作成されます。アプリケーションの表示と デプロイを他の AWS アカウントに許可する前に、アプリケーションを共有する必要があり ます。アプリケーションの共有の詳細については、次のステップ を参照してください。

# <span id="page-12-1"></span>次のステップ

サンプルアプリケーションを発行したので、次にこれを使用していくつかの操作を行います。

• AWS Serverless Application Repository でアプリケーションを表示する – sam publish コマンド の出力には、アプリケーションの詳細ページを直接表示するための AWS Serverless Application

Repository へのリンクが含まれています。AWS Serverless Application Repository ランディング ページに移動して、アプリケーションを検索することもできます。

• アプリケーションを共有する – アプリケーションはデフォルトで非公開に設定されるため、他の AWS アカウントでは表示できません。アプリケーションを他のユーザーと共有するには、アプリ ケーションを公開とするか、一連の特定の AWS アカウントにアクセス許可を付与する必要があ ります。AWS CLI を使用してアプリケーションを共有する方法については、「[AWS Serverless](#page-71-0)  [Application Repositoryアプリケーションポリシーの例](#page-71-0)」を参照してください。コンソールを使用し てアプリケーションを共有する方法については、「[アプリケーションの共有](#page-30-0)」を参照してくださ い。

## <span id="page-13-0"></span>詳細情報

AWS SAM テンプレートの Metadata セクション、AWS SAM CLI の sam package および sam publish コマンドの詳細については、AWS Serverless Application Model デベロッパーガイドの [AWS SAM CLI を使用したアプリケーションの発行を](https://docs.aws.amazon.com/serverless-application-model/latest/developerguide/serverless-sam-template-publishing-applications.html)参照してください。

# <span id="page-14-0"></span>アプリケーションの公開

サーバレスアプリケーションを AWS Serverless Application Repository に発行すると、他のユー ザーはそのアプリケーションを見つけてデプロイできます。

最初に AWS Serverless Application Model (AWS SAM) テンプレートを使用してアプリケーションを 定義します。アプリケーションを定義するときは、アプリケーションのコンシューマーがアプリケー ションの機能を承認する必要があるかどうかを考慮します。AWS SAM と承認機能を使用する方法の 詳細については、「[AWS SAM を AWS Serverless Application Repository に使用する」](#page-15-0)を参照して ください。

サーバーレスアプリケーションを発行するには、AWS Management Console、AWS SAM コマンド ラインインターフェイス (AWS SAM CLI)、または AWS SDK を使用できます。アプリケーションを AWS Serverless Application Repository に発行する手順の詳細については、[「アプリケーションを発](#page-23-0) [行する方法](#page-23-0)」を参照してください。

アプリケーションを発行すると、最初は非公開に設定されます。この場合、アプリケーションはその 作成元の AWS アカウントでのみ使用できます。アプリケーションを他のユーザーと共有するには、 アプリケーションを非公開共有 (一連の特定の AWS アカウントとのみ共有) に設定するか、公開共 有 (すべてのユーザーと共有) に設定する必要があります。

アプリケーションを AWS Serverless Application Repository に発行して公開として設定すると、ア プリケーションはすべてのリージョンのコンシューマーが使用できます。コンシューマーが、アプ リケーションを最初に発行したリージョン以外のリージョンに公開アプリケーションをデプロイす ると、AWS Serverless Application Repository はアプリケーションのデプロイアーティファクトをデ プロイ先リージョンの Amazon S3 バケットにコピーします。これらのアーティファクトを使用する AWS SAM テンプレート内のリソースは、デプロイ先リージョンの Amazon S3 バケット内のファイ ルを参照するように更新されます。デプロイアーティファクトには、Lambda 関数コード、API 定義 ファイルなどを含めることができます。

**a** Note

非公開アプリケーションおよび非公開共有アプリケーションは、作成元の AWS リージョン でのみ使用できます。公開共有アプリケーションは、すべての AWS リージョンで使用でき ます。アプリケーションの共有の詳細については、「[AWS Serverless Application Repository](#page-71-0) [アプリケーションポリシーの例](#page-71-0)」を参照してください。

#### トピック

- [AWS SAM を AWS Serverless Application Repository に使用する](#page-15-0)
- [アプリケーションを発行する方法](#page-23-0)
- [検証済み作成者バッジ](#page-36-0)
- [Lambda レイヤーの共有](#page-37-0)

## <span id="page-15-0"></span>AWS SAM を AWS Serverless Application Repository に使用する

AWS Serverless Application Model (AWS SAM) は、AWS [でサーバーレスアプリケーション](https://aws.amazon.com/serverless/)を構築す るために使用できるオープンソースのフレームワークです。サーバーレスアプリケーションを構築す るために AWS SAM を使用する方法の詳細については、[『AWS Serverless Application Model 開発者](https://docs.aws.amazon.com/serverless-application-model/latest/developerguide/) [ガイド](https://docs.aws.amazon.com/serverless-application-model/latest/developerguide/)』を参照してください。

AWS Serverless Application Repository に発行するアプリケーションを構築する場合、サポートされ ている AWS リソースおよびポリシーテンプレートのセットの使用を考慮する必要があります。以下 のセクションでは、これらのトピックについて詳しく説明します。

<span id="page-15-1"></span>AWS Serverless Application Repository でサポートされている AWS リソー ス

AWS Serverless Application Repository は、AWS SAM および AWS CloudFormation の多くのリ ソースで構成されているサーバレスアプリケーションをサポートしています。AWS Serverless Application Repository でサポートされている AWS リソースの詳細なリストについては、[サポート](#page-16-1) [される AWS リソースのリストを](#page-16-1)参照してください。

追加の AWS リソースのサポートをリクエストする場合は、[AWS サポートに](https://console.aws.amazon.com/support/home#/)お問い合わせくださ い。

**A** Important

アプリケーションテンプレートに、次のいずれかのカスタム IAM ロールやリソースポリシー が含まれている場合、デフォルトではアプリケーションが検索結果に表示されません。ま た、お客様は、アプリケーションをデプロイする前に、アプリケーションのカスタム IAM ロールまたはリソースポリシーを承認する必要があります。詳細については、「[アプリケー](#page-40-0) [ション機能の承認](#page-40-0)」を参照してください。

これが適用されるリソースのリストは次のとおりです。

- IAM ロール:[AWS::IAM::Group](https://docs.aws.amazon.com/AWSCloudFormation/latest/UserGuide/aws-properties-iam-group.html),[AWS:: IAM:: IAM::InstanceProfile](https://docs.aws.amazon.com/AWSCloudFormation/latest/UserGuide/aws-resource-iam-instanceprofile.html),[AWS::IAM::Policy,](https://docs.aws.amazon.com/AWSCloudFormation/latest/UserGuide/aws-resource-iam-policy.html) およ び[AWS::IAM::Role。](https://docs.aws.amazon.com/AWSCloudFormation/latest/UserGuide/aws-resource-iam-role.html)
- リソースポリシー [AWS:: Lambda::LayerVersionアクセス権](https://docs.aws.amazon.com/AWSCloudFormation/latest/UserGuide/aws-resource-lambda-layerversionpermission.html) [限](https://docs.aws.amazon.com/AWSCloudFormation/latest/UserGuide/aws-resource-lambda-layerversionpermission.html), AWS::Lambda::Permission, [AWS:: Event:: EventEventBusポリシー,](https://docs.aws.amazon.com/AWSCloudFormation/latest/UserGuide/aws-resource-events-eventbuspolicy.html) [AWS::](https://docs.aws.amazon.com/AWSCloudFormation/latest/UserGuide/aws-resource-iam-policy.html) [IAM: ポリシー](https://docs.aws.amazon.com/AWSCloudFormation/latest/UserGuide/aws-resource-iam-policy.html)[,AWS::ApplicationAutoスケール変更::ScalingPolicy,](https://docs.aws.amazon.com/AWSCloudFormation/latest/UserGuide/aws-resource-applicationautoscaling-scalingpolicy.html)[AWS:: S3::](https://docs.aws.amazon.com/AWSCloudFormation/latest/UserGuide/aws-properties-s3-policy.html) [S3::BucketPolicy](https://docs.aws.amazon.com/AWSCloudFormation/latest/UserGuide/aws-properties-s3-policy.html)[,AWS:: SQS:: SQS::QueuePolicy,](https://docs.aws.amazon.com/AWSCloudFormation/latest/UserGuide/aws-properties-sqs-policy.html) およ[びAWS:: SNS:TopicPolicy](https://docs.aws.amazon.com/AWSCloudFormation/latest/UserGuide/aws-properties-sns-policy.html)。

アプリケーションに [AWS::Serverless::Application](https://docs.aws.amazon.com/serverless-application-model/latest/developerguide/serverless-sam-template.html#serverless-sam-template-application) リソースが含まれている場合は、アプリ ケーションをデプロイする前に、アプリケーションにネストされたアプリケーションが含 まれていることを承認する必要があります。ネストされたアプリケーションの詳細について は、[AWS Serverless Application Model デベロッパーガイドの](https://docs.aws.amazon.com/serverless-application-model/latest/developerguide/serverless-sam-template-nested-applications.html)ネストされたアプリケーショ ンを参照してください。機能の承認の詳細については、「[アプリケーション機能の承認](#page-40-0)」を 参照してください。

<span id="page-16-0"></span>ポリシーテンプレート

AWS SAM には、アプリケーションで使用するリソースに対する Lambda 関数のアクセス許可を絞 り込むためのポリシーテンプレートのリストが用意されています。ポリシーテンプレートを使用する と、アプリケーションを検索、参照、またはデプロイするための追加の承認は不要です。

標準の AWS SAM ポリシーテンプレートのリストについては[、AWS Serverless Application Modelデ](https://docs.aws.amazon.com/serverless-application-model/latest/developerguide/) [ベロッパーガイド](https://docs.aws.amazon.com/serverless-application-model/latest/developerguide/)の [AWS SAM ポリシーテンプレート](https://docs.aws.amazon.com/serverless-application-model/latest/developerguide/serverless-policy-templates.html)を参照してください。

### <span id="page-16-1"></span>サポートされる AWS リソースのリスト

これは、AWS Serverless Application Repository でサポートされる AWS リソースの詳細なリストで す。

- AWS::AccessAnalyzer::Analyzer
- AWS::AmazonMQ::Broker
- AWS::AmazonMQ::Configuration
- AWS::AmazonMQ::ConfigurationAssociation
- AWS::ApiGateway::Account
- AWS::ApiGateway::ApiKey
- AWS::ApiGateway::BasePathMapping
- AWS::ApiGateway::ClientCertificate
- AWS::ApiGateway::Deployment
- AWS::ApiGateway::DocumentationPart
- AWS::ApiGateway::DocumentationVersion
- AWS::ApiGateway::DomainName
- AWS::ApiGateway::GatewayResponse
- AWS::ApiGateway::Method
- AWS::ApiGateway::Model
- AWS::ApiGateway::RequestValidator
- AWS::ApiGateway::Resource
- AWS::ApiGateway::RestApi
- AWS::ApiGateway::Stage
- AWS::ApiGateway::UsagePlan
- AWS::ApiGateway::UsagePlanKey
- AWS::ApiGateway::VpcLink
- AWS::ApiGatewayV2::Api
- AWS::ApiGatewayV2::ApiMapping
- AWS::ApiGatewayV2::Authorizer
- AWS::ApiGatewayV2::DomainName
- AWS::ApiGatewayV2::Deployment
- AWS::ApiGatewayV2::Integration
- AWS::ApiGatewayV2::IntegrationResponse
- AWS::ApiGatewayV2::Model
- AWS::ApiGatewayV2::Route
- AWS::ApiGatewayV2::RouteResponse
- AWS::ApiGatewayV2::Stage
- AWS::AppSync::ApiKey
- AWS::AppSync::DataSource
- AWS::AppSync::GraphQLApi
- AWS::AppSync::GraphQLSchema
- AWS::AppSync::Resolver
- AWS::ApplicationAutoScaling::AutoScalingGroup
- AWS::ApplicationAutoScaling::LaunchConfiguration
- AWS::ApplicationAutoScaling::ScalableTarget
- AWS::ApplicationAutoScaling::ScalingPolicy
- AWS::Athena::NamedQuery
- AWS::Athena::WorkGroup
- AWS::CertificateManager::Certificate
- AWS::Chatbot::SlackChannelConfiguration
- AWS::CloudFormation::CustomResource
- AWS::CloudFormation::Interface
- AWS::CloudFormation::Macro
- AWS::CloudFormation::WaitConditionHandle
- AWS::CloudFront::CachePolicy
- AWS::CloudFront::CloudFrontOriginAccessIdentity
- AWS::CloudFront: Distribution
- AWS::CloudFront::Function
- AWS::CloudFront::OriginRequestPolicy
- AWS::CloudFront::ResponseHeadersPolicy
- AWS::CloudFront::StreamingDistribution
- AWS::CloudTrail::Trail
- AWS::CloudWatch::Alarm
- AWS::CloudWatch::AnomalyDetector
- AWS::CloudWatch::Dashboard
- AWS::CloudWatch::InsightRule
- AWS::CodeBuild::Project
- AWS::CodeCommit::Repository
- AWS::CodePipeline::CustomActionType
- AWS::CodePipeline::Pipeline
- AWS::CodePipeline::Webhook
- AWS::CodeStar::GitHubRepository
- AWS::CodeStarNotifications::NotificationRule
- AWS::Cognito::IdentityPool
- AWS::Cognito::IdentityPoolRoleAttachment
- AWS::Cognito::UserPool
- AWS::Cognito::UserPoolClient
- AWS::Cognito::UserPoolDomain
- AWS::Cognito::UserPoolGroup
- AWS::Cognito::UserPoolResourceServer
- AWS::Cognito::UserPoolUser
- AWS::Cognito::UserPoolUserToGroupAttachment
- AWS::Config::AggregationAuthorization
- AWS::Config::ConfigRule
- AWS::Config::ConfigurationAggregator
- AWS::Config::ConfigurationRecorder
- AWS::Config::DeliveryChannel
- AWS::Config::RemediationConfiguration
- AWS::DataPipeline::Pipeline
- AWS::DynamoDB::Table
- AWS::EC2::EIP
- AWS::EC2::InternetGateway
- AWS::EC2::NatGateway
- AWS::EC2::Route
- AWS::EC2::RouteTable
- AWS::EC2::SecurityGroup
- AWS::EC2::SecurityGroupEgress
- AWS::EC2::SecurityGroupIngress
- AWS::EC2::Subnet
- AWS::EC2::SubnetRouteTableAssociation
- AWS::EC2::VPC
- AWS::EC2::VPCGatewayAttachment
- AWS::EC2::VPCPeeringConnection
- AWS::ECR::Repository
- AWS::Elasticsearch::Domain
- AWS::Events::EventBus
- AWS::Events::EventBusPolicy
- AWS::Events::Rule
- AWS::EventSchemas::Discoverer
- AWS::EventSchemas::Registry
- AWS::EventSchemas::Schema
- AWS::Glue::Classifier
- AWS::Glue::Connection
- AWS::Glue::Crawler
- AWS::Glue::Database
- AWS::Glue::DevEndpoint
- AWS::Glue::Job
- AWS::Glue::Partition
- AWS::Glue::SecurityConfiguration
- AWS::Glue::Table
- AWS::Glue::Trigger
- AWS::Glue::Workflow
- AWS::IAM::Group
- AWS::IAM::InstanceProfile
- AWS::IAM::ManagedPolicy
- AWS::IAM::OIDCProvider
- AWS::IAM::Policy
- AWS::IAM::Role
- AWS::IAM::ServiceLinkedRole
- AWS::IoT::Certificate
- AWS::IoT::Policy
- AWS::IoT::PolicyPrincipalAttachment
- AWS::IoT::Thing
- AWS::IoT::ThingPrincipalAttachment
- AWS::IoT::TopicRule
- AWS::KMS::Alias
- AWS::KMS::Key
- AWS::Kinesis::Stream
- AWS::Kinesis::StreamConsumer
- AWS::Kinesis::Streams
- AWS::KinesisAnalytics::Application
- AWS::KinesisAnalytics::ApplicationOutput
- AWS::KinesisFirehose::DeliveryStream
- AWS::Lambda::Alias
- AWS::Lambda::EventInvokeConfig
- AWS::Lambda::EventSourceMapping
- AWS::Lambda::Function
- AWS::Lambda::LayerVersion
- AWS::Lambda::LayerVersionPermission
- AWS::Lambda::Permission
- AWS::Lambda::Version
- AWS::Location::GeofenceCollection
- AWS::Location::Map
- AWS::Location::PlaceIndex
- AWS::Location::RouteCalculator
- AWS::Location::Tracker
- AWS::Location::TrackerConsumer
- AWS::Logs::Destination
- AWS::Logs::LogGroup
- AWS::Logs::LogStream
- AWS::Logs::MetricFilter
- AWS::Logs::SubscriptionFilter
- AWS::Route53::HealthCheck
- AWS::Route53::HostedZone
- AWS::Route53::RecordSet
- AWS::Route53::RecordSetGroup
- AWS::S3::Bucket
- AWS::S3::BucketPolicy
- AWS::SNS::Subscription
- AWS::SNS::Topic
- AWS::SNS::TopicPolicy
- AWS::SQS::Queue
- AWS::SQS::QueuePolicy
- AWS::SSM::Association
- AWS::SSM::Document
- AWS::SSM::MaintenanceWindowTask
- AWS::SSM::Parameter
- AWS::SSM::PatchBaseline
- AWS::SSM::ResourceDataSync
- AWS::SecretsManager::ResourcePolicy
- AWS::SecretsManager::RotationSchedule
- AWS::SecretsManager::Secret
- AWS::SecretsManager::SecretTargetAttachment
- AWS::Serverless::Api
- AWS::Serverless::Application
- AWS::Serverless::Function
- AWS::Serverless::HttpApi
- AWS::Serverless::LayerVersion
- AWS::Serverless::SimpleTable
- AWS::Serverless::StateMachine
- AWS::ServiceDiscovery::HttpNamespace
- AWS::ServiceCatalog::CloudFormationProvisionedProduct
- AWS::ServiceDiscovery::Instance
- AWS::ServiceDiscovery::PrivateDnsNamespace
- AWS::ServiceDiscovery::PublicDnsNamespace
- AWS::ServiceDiscovery::Service
- AWS::SES::ReceiptRule
- AWS::SES::ReceiptRuleSet
- AWS::StepFunctions::Activity
- AWS::StepFunctions::StateMachine
- AWS::Wisdom::Assistant
- AWS::Wisdom::AssistantAssociation
- AWS::Wisdom::KnowledgeBase

# <span id="page-23-0"></span>アプリケーションを発行する方法

このセクションでは、AWS SAM CLI または AWS Management Console を使用してサーバレス アプリケーションを AWS Serverless Application Repository に発行する手順について説明しま

す。また、アプリケーションを共有して他のユーザーがデプロイできるようにする方法と、AWS Serverless Application Repository からアプリケーションを削除する方法についても説明します。

**A** Important

アプリケーションの発行時に入力した情報は暗号化されません。この情報には、作成者名 などのデータが含まれます。個人を特定できる情報を保存または公開しない場合は、アプリ ケーションの発行時に、この情報を入力しないことをお勧めします。

### <span id="page-24-0"></span>アプリケーションの発行 (AWS CLI)

アプリケーションを AWS Serverless Application Repository に発行する最も簡単な方法は、一連の AWS SAM CLI コマンドを使用することです。詳細については、AWS Serverless Application Model (AWS SAM) デベロッパーガイドの [AWS SAM CLI を使用したアプリケーションの発行](https://docs.aws.amazon.com/serverless-application-model/latest/developerguide/serverless-sam-template-publishing-applications.html)を参照してく ださい。

### <span id="page-24-1"></span>新しいアプリケーションの発行 (コンソール)

このセクションでは、AWS Management Console を使用して新しいアプリケーションを AWS Serverless Application Repository に発行する方法について説明します。既存のアプリケーションの 新しいバージョンを発行する手順については、「[既存アプリケーションの新しいバージョンの発行](#page-34-1)」 を参照してください。

#### 前提条件

AWS Serverless Application Repository にアプリケーションを発行する前に、以下のものが必要で す。

- 有効な AWS アカウント。
- 使用する AWS リソースを定義する有効な AWS Serverless Application Model (AWS SAM) テンプ レート。AWS SAM テンプレートの詳細については、「[AWS SAM テンプレートの基礎」](https://docs.aws.amazon.com/serverless-application-model/latest/developerguide/serverless-sam-template-basics.html)を参照し てください。
- AWS CLI の AWS CloudFormation package コマンドを使用して作成したアプリケーション用の パッケージ。このコマンドは、お客様の AWS SAM テンプレートが参照するローカルアーティ ファクト (ローカルパス) をパッケージ化します。詳細については、 [ドキュメントの「パ](https://docs.aws.amazon.com/cli/latest/reference/cloudformation/package.html)ッケージ AWS CloudFormation」を参照してください。
- アプリケーションのソースコードを指す URL (アプリケーションを公開で発行する場合)。
- readme.txt ファイル。このファイルには、お客様がアプリケーションを使用する方法、およびお客 様独自の AWS アカウントでアプリケーションをデプロイする前の設定方法が説明されている必要 があります。
- [SPDX ウェブサイトの](https://spdx.org/licenses/) license.txt ファイルまたは有効なライセンス識別子。ライセンスは、アプリ ケーションを公開共有する場合にのみ必要です。アプリケーションを非公開にしたり、非公開共有 したりする場合は、ライセンスを指定する必要はありません。
- アプリケーションをパッケージ化したときに Amazon S3 にアップロードしたアーティファクトに 対する読み取りアクセス許可をサービスに付与するための有効な Amazon S3 バケットポリシー。 このポリシーを設定するには、次の手順に従います。
	- 1. <https://console.aws.amazon.com/s3/> で Simple Storage Service (Amazon S3) コンソールを開 きます。
	- 2. アプリケーションのパッケージ化に使用した Amazon S3 バケットを選択します。
	- 3. [Permissions] (アクセス許可) タブを選択します。
	- 4. [バケットポリシー] ボタンを選択します。
	- 5. 次のポリシーステートメントを [バケットポリシーエディタ] に貼り付けます。Resource エ レメントのバケット名、および Condition エレメントの AWS アカウント ID を必ず置き換 えてください。Condition エレメントの式は、AWS Serverless Application Repository が、 指定された AWS アカウントからのアプリケーションのみにアクセスする許可を持っているこ とを保証します。ポリシーステートメントの詳細については、IAM ユーザーガイドの「[IAM](https://docs.aws.amazon.com/IAM/latest/UserGuide/reference_policies_elements.html)  [JSON ポリシーの要素のリファレンス](https://docs.aws.amazon.com/IAM/latest/UserGuide/reference_policies_elements.html)」を参照してください。

```
{ 
    "Version": "2012-10-17", 
    "Statement": [ 
        { 
            "Effect": "Allow", 
            "Principal": { 
                "Service": "serverlessrepo.amazonaws.com" 
            }, 
            "Action": "s3:GetObject", 
            "Resource": "arn:aws:s3:::bucketname/*", 
            "Condition" : { 
                "StringEquals": { 
                    "aws:SourceAccount": "123456789012" 
} 
}
```
 ] }

6. [保存] ボタンを選択します。

}

### 手順

AWS Serverless Application Repository でアプリケーションを新規作成するには、次の手順を使用し ます。

AWS Serverless Application Repository で新しいアプリケーションを作成するには

- 1. [AWS Serverless Application Repository コンソール](https://console.aws.amazon.com/serverlessrepo/home)を開き、[Publish applications] を選択しま す。
- 2. [Publish an application] ページで、次のアプリケーション情報を入力し、[Publish application] を 選択します。

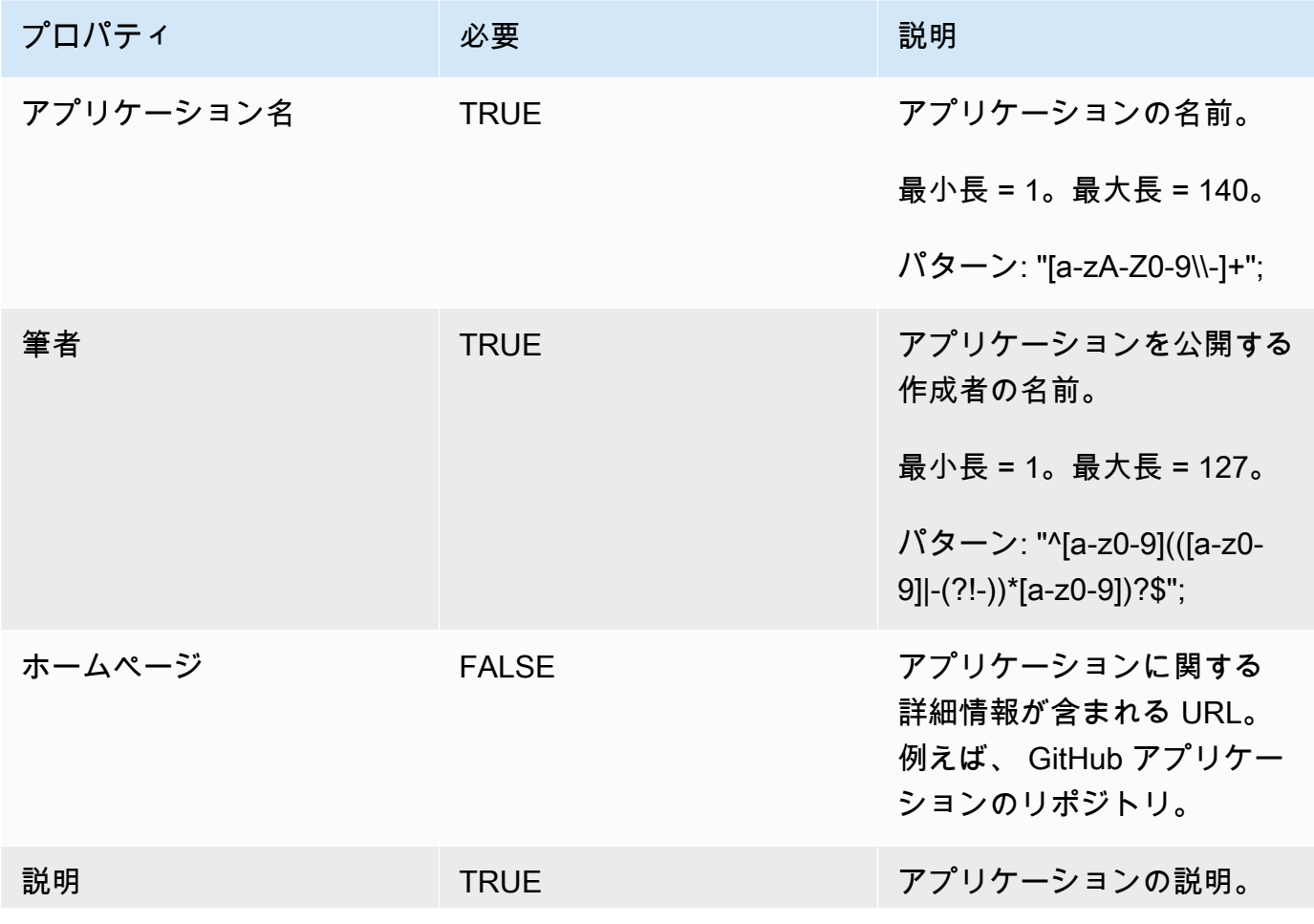

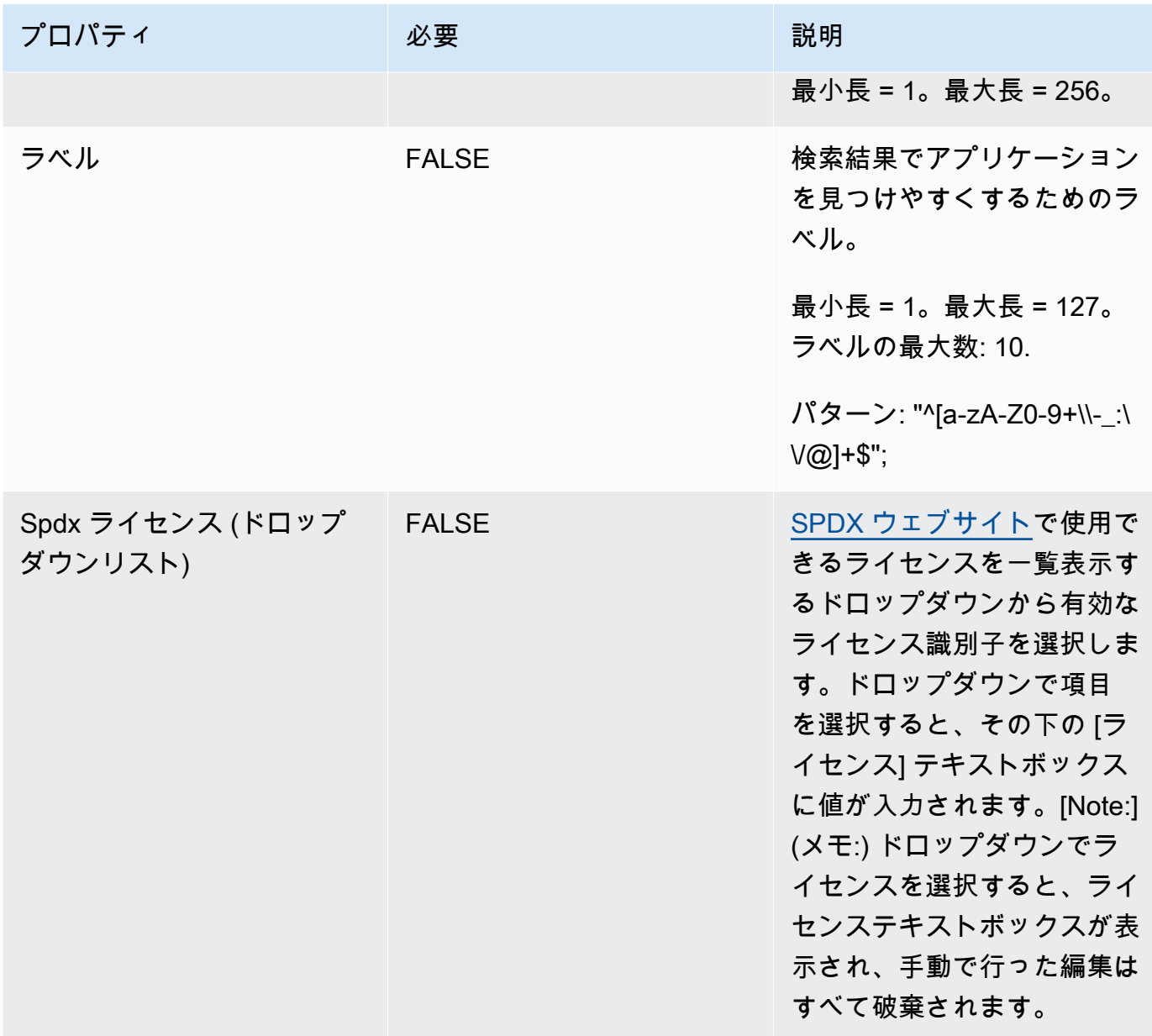

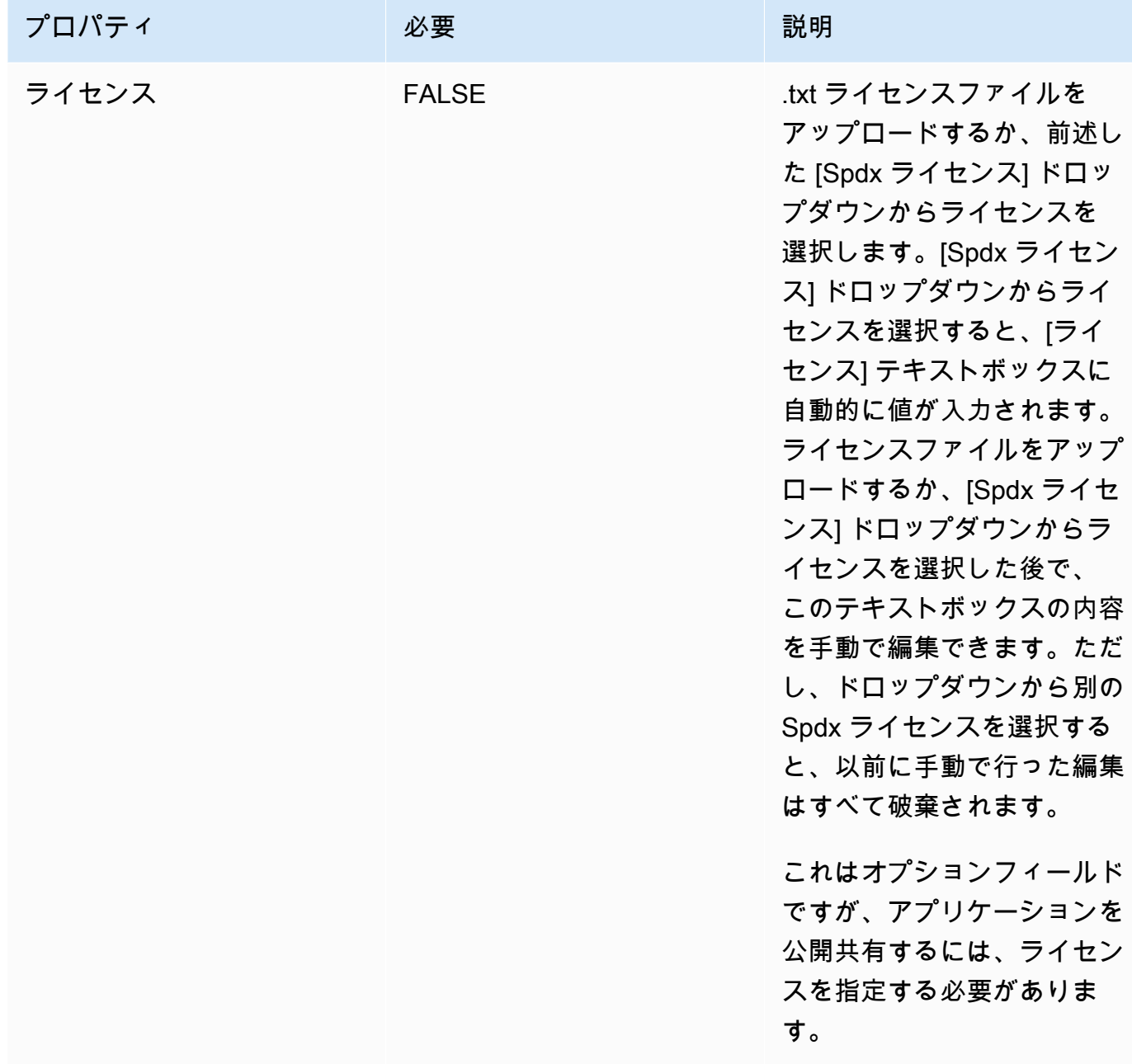

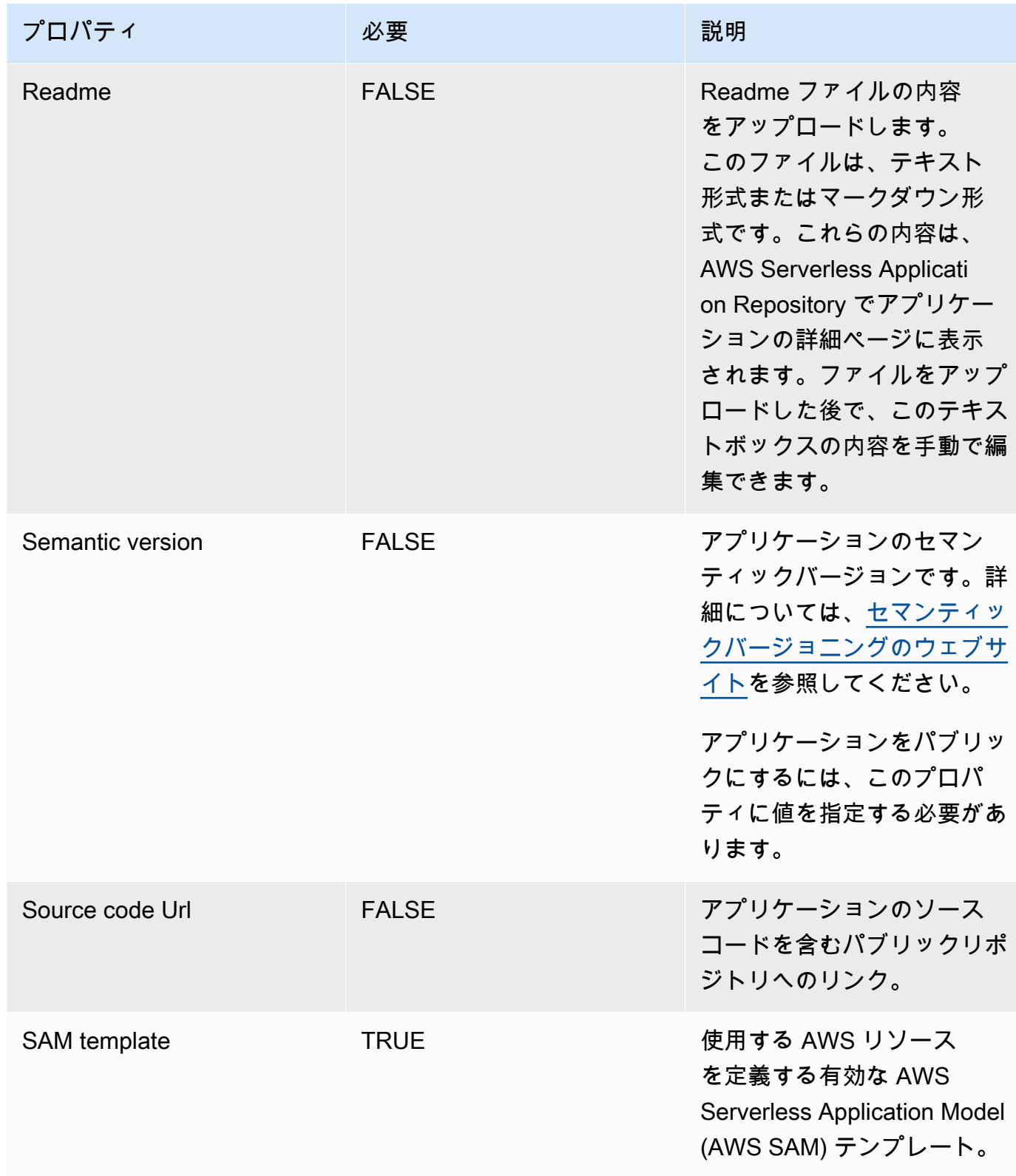

### <span id="page-30-0"></span>アプリケーションの共有

公開アプリケーションには、次の 3 つのカテゴリのいずれかでアクセス許可を設定できます。

- 非公開 (デフォルト) 同じアカウントで作成され、他の AWS アカウントと共有されていないアプ リケーション。非公開アプリケーションをデプロイするアクセス許可を持つのは、AWS アカウン トを共有するコンシューマーのみです。
- 非公開共有 パブリッシャーが一連の特定の AWS アカウントまたは AWS Organization の AWS アカウントと明示的に共有しているアプリケーション。コンシューマーは、これらの AWS アカウ ントまたは AWS Organization と共有されているアプリケーションをデプロイするためのアクセス 許可を付与されます。AWS Organizations の詳細については、「[AWS Organizations ユーザーガイ](https://docs.aws.amazon.com/organizations/latest/userguide/) [ド](https://docs.aws.amazon.com/organizations/latest/userguide/)」を参照してください。
- 公開共有 パブリッシャーがすべてのユーザーと共有しているアプリケーション。すべてのコン シューマーは、すべての公開共有アプリケーションをデプロイするためのアクセス許可を付与され ます。

アプリケーションを AWS Serverless Application Repository に公開すると、デフォルトでは 非公 開に設定されます。このセクションでは、特定の AWS アカウントまたは AWS Organization とアプ リケーションを非公開で共有する方法、またはすべてのユーザーと公開で共有する方法について説明 します。

コンソールからのアプリケーションの共有

アプリケーションを他のユーザーと共有するには、次の 2 つのオプションがあります。1) 特定と共 有するAWSアカウントまたはAWS内のアカウントAWS組織、または 2) 全員とパブリックに共有し ます。AWS Organizations の詳細については、「[AWS Organizations ユーザーガイド」](https://docs.aws.amazon.com/organizations/latest/userguide/)を参照してく ださい。

オプション 1: アプリケーションを特定のユーザーと共有するにはAWSアカウントまたはお客様の内 のアカウントAWS会社

- 1. [AWS Serverless Application Repository コンソール](https://console.aws.amazon.com/serverlessrepo/home)を開きます。
- 2. ナビゲーションペインで、[Published Applications (後悔アプリケーション)] を選択して、作成し たアプリケーションの一覧を表示します。
- 3. 共有するアプリケーションを選択します。
- 4. [共有] タブを選択します。
- 5. [Application policy statements (アプリケーションポリシーステートメント)] セクションで、 [Create Statement (ステートメントの作成)] ボタンを選択します。
- 6. [Statement Configuration (ステートメント設定)] ウィンドウで、アプリケーションの共有方法に 基づいてフィールドに入力します。

#### **a** Note

組織と共有する場合は、AWS アカウントがメンバーである組織のみを指定できます。 メンバーではない AWS Organization を指定しようとすると、エラーが発生します。 アプリケーションを AWS Organization と共有するには、将来共有を取り消す必要があ る場合に備えて、UnshareApplication アクションがポリシーステートメントに追加 されることを承認する必要があります。

7. [保存] ボタンを選択します。

オプション 2: アプリケーションをすべてのユーザーと公開するには

- 1. [AWS Serverless Application Repository コンソール](https://console.aws.amazon.com/serverlessrepo/home)を開きます。
- 2. ナビゲーションペインで、[Published Applications (後悔アプリケーション)] を選択して、作成し たアプリケーションの一覧を表示します。
- 3. 共有するアプリケーションを選択します。
- 4. [共有] タブを選択します。
- 5. [Public Sharing (公開共有)] セクションで、[編集] ボタンを選択します。
- 6. [Public Sharing (公開共有)] で、[有効] ラジオボタンを選択します。
- 7. テキストボックスにアプリケーション名を入力し、[保存] ボタンを選択します。
	- **a** Note

アプリケーションを公開共有するには、SemanticVersion プロパティ LicenseUrl とプ ロパティの両方が設定されている必要があります。

AWS CLI からのアプリケーションの共有

AWS CLI を使用してアプリケーションを共有するには、[put-application-policy](https://docs.aws.amazon.com/cli/latest/reference/serverlessrepo/put-application-policy.html) コマンドを使 用してアクセス許可を付与し、プリンシパルとして共有する AWS アカウントを指定します。

AWS CLI を使用したアプリケーションの共有の詳細については、[AWS Serverless Application](#page-71-0)  [Repositoryアプリケーションポリシーの例](#page-71-0)を参照してください。

### <span id="page-32-0"></span>アプリケーションの共有解除

AWS Organization からアプリケーションの共有を解除するには、次の 2 つのオプションがありま す。

- 1. アプリケーションの発行者は、[put-application-policy](https://docs.aws.amazon.com/cli/latest/reference/serverlessrepo/put-application-policy.html) コマンドを使用してアクセス許可を 削除できます。
- 2. AWS Organization の管理アカウントのユーザーは、アプリケーションが別のアカウントのユー ザーによって公開された場合でも、組織と共有されている任意のアプリケーションに対し[てアプ](https://docs.aws.amazon.com/serverlessrepo/latest/devguide/applications-applicationid-unshare.html) [リケーションの共有解除](https://docs.aws.amazon.com/serverlessrepo/latest/devguide/applications-applicationid-unshare.html)オペレーションを実行できす。

**a** Note

アプリケーションを「アプリケーションの共有解除」オペレーションで AWS Organization から共有解除すると、再び AWS Organization と共有することはできませ ん。

AWS Organizations の詳細については、[「AWS Organizations ユーザーガイド](https://docs.aws.amazon.com/organizations/latest/userguide/)」を参照してくだ さい。

アクセス許可を削除するパブリッシャー

コンソールからアクセス許可を削除するパブリッシャー

AWS Management Console を使用してアプリケーションの共有を解除するには、他の AWS アカウ ントと共有するポリシーステートメントを削除します。これを実行するには、以下の手順を実行しま す。

- 1. [AWS Serverless Application Repository コンソール](https://console.aws.amazon.com/serverlessrepo/home)を開きます。
- 2. 左側のナビゲーションペインで、[使用可能なアプリケーション] を選択します。
- 3. 共有解除するアプリケーションを選択します。
- 4. [共有] タブを選択します。
- 5. [Application policy statements (アプリケーションポリシーステートメント)] セクションで、共有 解除するアカウントとアプリケーションを共有しているポリシーステートメントを選択します。
- 6. [Delete] (削除) を選択します。
- 7. 確認メッセージが表示されます。[削除] をもう一度選択します。

AWS CLI からアクセス許可を削除するパブリッシャー

AWS CLI を使用してアプリケーションの共有を解除するには、パブリッシャーは [put](https://docs.aws.amazon.com/cli/latest/reference/serverlessrepo/put-application-policy.html)[application-policy](https://docs.aws.amazon.com/cli/latest/reference/serverlessrepo/put-application-policy.html) コマンドを使用してアクセス許可を削除または変更し、アプリケーション を非公開にしたり、別の AWS アカウントと共有することができます。

AWS CLI を使用したアクセス許可の変更の詳細については、[AWS Serverless Application Repository](#page-71-0) [アプリケーションポリシーの例](#page-71-0)を参照してください。

アプリケーションを共有解除する管理アカウント

コンソールを使用して AWS Organization のアプリケーションを共有解除する管理アカウント

AWS Management Console を使用して AWS Organization からアプリケーションを共有解除するに は、管理アカウントのユーザーは次の操作を実行できます。

- 1. [AWS Serverless Application Repository コンソール](https://console.aws.amazon.com/serverlessrepo/home)を開きます。
- 2. 左側のナビゲーションペインで、[使用可能なアプリケーション] を選択します。
- 3. アプリケーションのタイルで、[共有解除] を選択します。
- 4. [共有解除] メッセージボックスで、組織 ID とアプリケーション名を入力し、[保存] を選択し て、アプリケーションの共有解除を確認します。

AWS CLI を使用して AWS Organization のアプリケーションを共有解除する管理アカウント

AWS Organization からアプリケーションの共有を解除するには、管理アカウントのユーザーは aws serverlessrepo unshare-application コマンドを実行できます。

次のコマンドは、AWS Organization からアプリケーションを共有解除します。ここで、*####### # ID* はアプリケーションの Amazon リソースネーム (ARN) で、*## ID* は AWS Organization ID で す。

aws serverlessrepo unshare-application --application-id *application-id* --organizationid *organization-id*

# <span id="page-34-0"></span>アプリケーションの削除

アプリケーションを AWS Serverless Application Repository から削除するには、AWS Management Console または AWS SAM CLI を使用します。

アプリケーションの削除 (コンソール)

AWS Management Console から公開されたアプリケーションを削除するには、次の操作を行いま す。

- 1. [AWS Serverless Application Repository コンソール](https://console.aws.amazon.com/serverlessrepo/home)を開きます。
- 2. [My Applications (マイアプリケーション)] に、削除するアプリケーションを選択します。
- 3. アプリケーションの詳細ページで、[Delete application (アプリケーションの削除)] を選択しま す。
- 4. [Delete application (アプリケーションの削除)] を選択して、削除を完了します。

アプリケーションの削除 (AWS CLI)

AWS CLI を使用して発行済みのアプリケーションを削除するには、[aws serverlessrepo](https://docs.aws.amazon.com/cli/latest/reference/serverlessrepo/delete-application.html) [delete-application](https://docs.aws.amazon.com/cli/latest/reference/serverlessrepo/delete-application.html) コマンドを実行します。

次のコマンドはアプリケーションを削除します。ここで、*application-id* はアプリケーションの Amazon リソースネーム (ARN) です。

aws serverlessrepo delete-application --application-id *application-id*

## <span id="page-34-1"></span>既存アプリケーションの新しいバージョンの発行

このセクションでは、AWS SAM CLI または AWS Management Console を使用して、既存のアプリ ケーションの新しいバージョンを AWS Serverless Application Repository に発行する方法について 説明します。新しいアプリケーションを発行する手順については、「[アプリケーションを発行する方](#page-23-0) [法](#page-23-0)」を参照してください。

既存アプリケーションの新しいバージョンの発行 (AWS CLI)

既存のアプリケーションの新しいバージョンを発行する最も簡単な方法は、一連の AWS SAM CLI コマンドを使用することです。詳細については、AWS Serverless Application Model (AWS SAM) デ ベロッパーガイドの [AWS SAM CLI を使用したアプリケーションの発行](https://docs.aws.amazon.com/serverless-application-model/latest/developerguide/serverless-sam-template-publishing-applications.html)を参照してください。

### 既存アプリケーションの新しいバージョンの発行 (コンソール)

以前に発行したアプリケーションの新しいバージョンを発行するには、次の手順に従います。

- 1. [AWS Serverless Application Repository コンソール](https://console.aws.amazon.com/serverlessrepo/home)を開きます。
- 2. ナビゲーションペインで、[My Applications] を選択し、作成済みのアプリケーションを一覧表示 します。
- 3. 新しいバージョンを発行するアプリケーションを選択します。
- 4. [Publish new version] (新しいバージョンを発行) を選択します。
- 5. [Versions] に、次のアプリケーション情報を入力します。

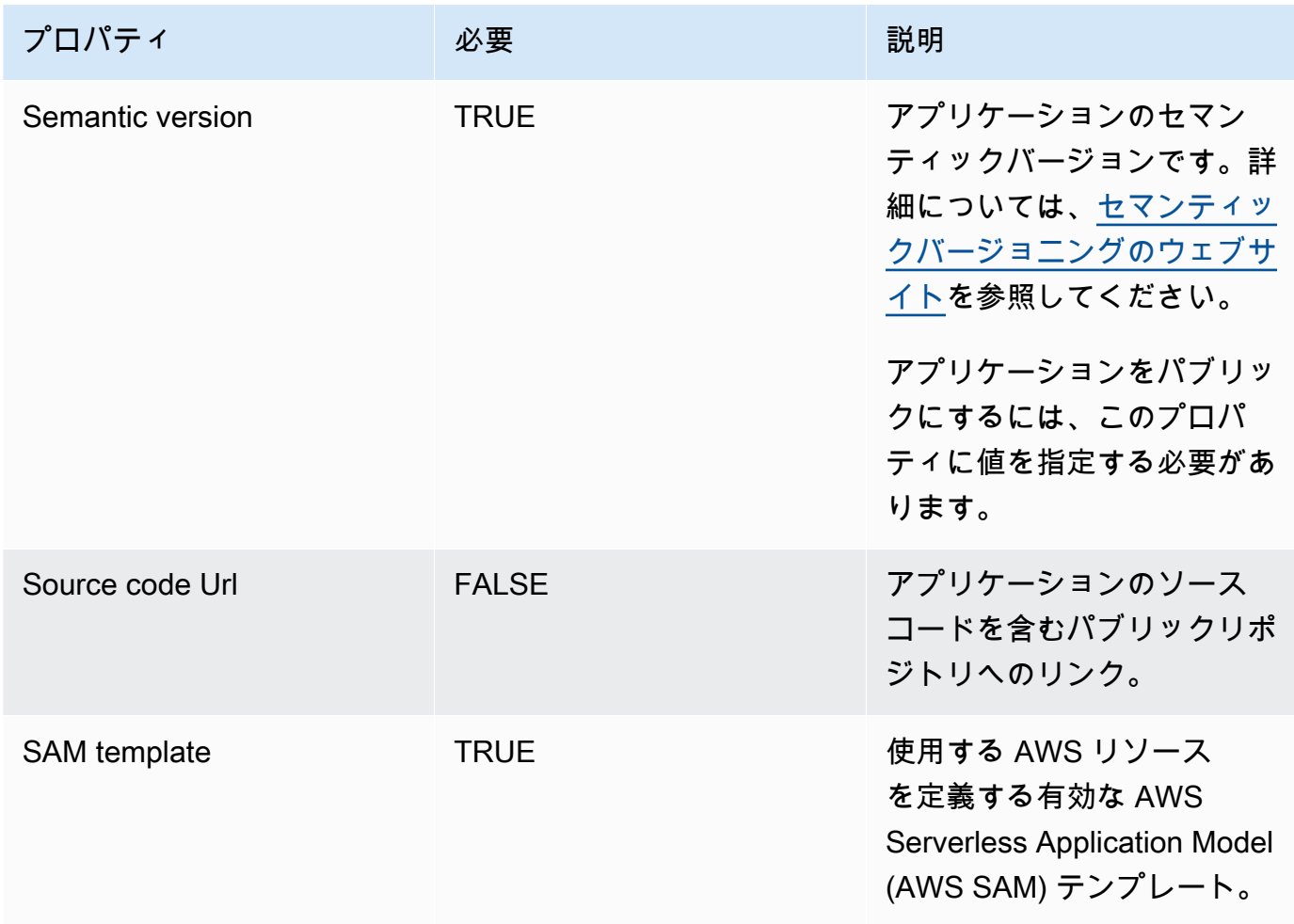

6. [Publish version] を選択します。
## 検証済み作成者バッジ

AWS が依頼者から提供された情報を信義誠実の原則に基づいて審査した結果、適切で良識的なサー ビスプロバイダーであると判断し、さらに依頼者のアイデンティティが主張どおりであることを確認 した場合、作成者は AWS Serverless Application Repository の検証済み作成者とみなされます。

検証済み作成者のアプリケーションには、検証済み作成者バッジと作成者のパブリックプロファイル へのリンクが表示されます。検証済み作成者バッジは、検索結果とアプリケーションの詳細ページの 両方に表示されます。

#### 検証済み作成者バッジのリクエスト

検証済み作成者としての承認をリクエストするには、AWS Serverless Application Repositoryにメー ルを送信する[serverlessrepo-verified-author@amazon .com。](mailto:serverlessrepo-verified-author@amazon.com)以下の情報を指定する必要がありま す。

- 作成者名
- AWS アカウント ID
- パブリックアクセスが可能なプロファイルリンク (ユーザーなど)GitHubまたはLinkedInプロフィー ル

検証済み作成者バッジのリクエストを送信すると、数日以内に AWS から回答があります。リクエス トが承認される前に、追加情報の提供を求められる場合があります。

リクエストが承認されると、検証済み作成者バッジが 1 日以内にアプリケーションに表示されま す。

**a** Note

検証済み作成者バッジは、AWS アカウントと作成者名の両方に一致するすべてのアプリ ケーションに表示されます。AWS アカウントは複数の作成者を持つことができるため、作 成者名が異なるアプリケーションにはバッジが表示されません。作成者名が異なるアプリ ケーションに作成者バッジを表示するには、その作成者用の別のリクエストを送信する必要 があります。

# Lambda レイヤーの共有

Lambda レイヤーに機能を実装している場合は、レイヤーのグローバルインスタンスをホストしなく ても、レイヤーを共有できます。この方法でレイヤーを共有すると、他のユーザーは各自のアカウン トにレイヤーのインスタンスをデプロイできます。クライアントアプリケーションは、レイヤーのグ ローバルインスタンスに依存する必要がなくなります。AWS Serverless Application Repository を使 用すると、この方法で簡単に Lambda レイヤーを共有できます。

Lambda レイヤーの詳細については、AWS Lambda デベロッパーガイドの[AWS Lambda レイヤー](https://docs.aws.amazon.com/lambda/latest/dg/configuration-layers.html)を 参照してください。

### 仕組み

AWS Serverless Application Repository を使用してレイヤーを共有する手順は次のとおりです。この 手順により、レイヤーのコピーをユーザーの AWS アカウントに作成できます。

- 1. レイヤーをリソース (つまり、[AWS::Serverless::LayerVersion](https://docs.aws.amazon.com/serverless-application-model/latest/developerguide/sam-resource-layerversion.html) リソースまたは [AWS::Lambda::LayerVersion](https://docs.aws.amazon.com/AWSCloudFormation/latest/UserGuide/aws-resource-lambda-layerversion.html) リソースのいずれか) として含む AWS SAM テンプレートを使 用してサーバーレスアプリケーションを定義します。
- 2. アプリケーションを AWS Serverless Application Repository に発行し、公開または非公開として 共有します。
- 3. ユーザーは、アプリケーションをデプロイし、各自の AWS アカウントにレイヤーのコピーを作 成します。これで、ユーザーは各自のクライアントアプリケーションを使用して、各自の AWS アカウント内のレイヤーの Amazon リソースネーム (ARN) を参照できます。

#### 例

共有する Lambda レイヤーが含まれているアプリケーション用の AWS SAM テンプレートの例を次 に示します。

```
Resources: 
   SharedLayer: 
     Type: AWS::Serverless::LayerVersion 
     Properties: 
       LayerName: shared-layer 
       ContentUri: source/layer-code/ 
       CompatibleRuntimes: 
          - python3.7
```
Outputs: LayerArn: Value: !Ref SharedLayer

ユーザーが AWS Serverless Application Repository からアプリケーションをデプロイすると、ユー ザーの AWS アカウントにレイヤーが作成されます。レイヤーの ARN は次のようになります。

arn:aws:lambda:us-east-1:012345678901:layer:shared-layer:1

これで、ユーザーは、次の例に示すように、この ARN を各自のクライアントアプリケーションで参 照できます。

```
Resources: 
   MyFunction: 
     Type: AWS::Serverless::Function 
     Properties: 
       Handler: index.handler 
       Runtime: python3.7 
       CodeUrl: source/app-code/ 
       Layers: 
         - arn:aws:lambda:us-east-1:012345678901:layer:shared-layer:1
```
# アプリケーションをデプロイする

このセクションでは、AWS Serverless Application Repository に発行したサーバーレスアプリケー ションを見つけてデプロイする方法について説明します。[公開サイト](https://aws.amazon.com/serverless/serverlessrepo)にアクセスすることで、一般公 開されているアプリケーションを AWS アカウントを持っていなくても参照することができます。ま たは、AWS Lambda コンソール内からアプリケーションを参照できます。

一部のアプリケーションには、作成者のプロファイルにリンクされた検証済み作成者バッジがありま す。AWS が依頼者から提供された情報を信義誠実の原則に基づいて審査した結果、適切で良識的な サービスプロバイダーであると判断し、さらに依頼者のアイデンティティが主張どおりであることを 確認した場合、作成者は検証済み作成者とみなされます。

AWS Serverless Application Repository からアプリケーションをデプロイする前に、以下のトピック を参照し、アプリケーションをデプロイするためのアクセス許可とアプリケーションの機能を確認し てください。

#### トピック

- [アプリケーションをデプロイするためのアクセス許可](#page-39-0)
- [アプリケーションの機能: IAM ロール、リソースポリシー、ネストされたアプリケーション](#page-40-0)
- [アプリケーションをデプロイする方法](#page-42-0)

## <span id="page-39-0"></span>アプリケーションをデプロイするためのアクセス許可

AWS Serverless Application Repository でアプリケーションをデプロイするには、そのためのアクセ ス許可が必要です。デプロイのアクセス許可が付与されるアプリケーションには、次の 3 つのカテ ゴリがあります。

- 非公開 同じアカウントで作成され、他のアカウントと共有されていないアプリケーション。こ の AWS アカウントを使用して作成されたアプリケーションをデプロイするためのアクセス許可が 付与されます。
- 非公開共有 パブリッシャーが一連の特定の AWS アカウントと明示的に共有しているアプリケー ション。これらの AWS アカウントと共有されているアプリケーションをデプロイするためのアク セス許可が付与されます。
- 公開共有 パブリッシャーがすべてのユーザーと共有しているアプリケーション。すべての公開 共有アプリケーションをデプロイするためのアクセス許可が付与されます。

検索および参照できるのは、アクセス許可を付与されているアプリケーションのみです。これに は、AWS アカウントを使用して作成されたアプリケーション、AWS アカウントと非公開共有され ているアプリケーション、および公開共有されているアプリケーションが含まれます。その他すべて のアプリケーションは表示されません。

#### **A** Important

ネストされたアプリケーションを含むアプリケーションは、ネストされたアプリケーション の共有制限を継承します。例えば、あるアプリケーションが一般公開されていて、それにこ の親アプリケーションを作成した AWS アカウントとプライベート限定で共有されている、 ネストされたアプリケーションが含まれているとします。この場合、このネストされたアプ リケーションをデプロイするアクセス許可が AWS アカウントにないときに、親アプリケー ションをデプロイすることはできません。ネストされたアプリケーションの詳細について は、[AWS Serverless Application Model デベロッパーガイドの](https://docs.aws.amazon.com/serverless-application-model/latest/developerguide/serverless-sam-template-nested-applications.html)ネストされたアプリケーショ ンを参照してください。

# <span id="page-40-0"></span>アプリケーションの機能: IAM ロール、リソースポリシー、ネスト されたアプリケーション

アプリケーションをデプロイする前に、AWS Serverless Application Repository は、アプリケーショ ンのテンプレートを参照し、作成する必要がある IAM ロール、AWS リソースポリシー、およびネ ストされたアプリケーションがテンプレートに指定されていることを確認します。IAM リソース (フ ルアクセス権を持つ IAM ロールなど) は、AWS アカウントの任意のリソースを変更できます。した がって、拡大した権限で意図していないリソースを作成しないように、続行する前にアプリケーショ ンに関連付けられたアクセス許可を確認することをお勧めします。そのように実行したことを確認す るには、ユーザーの代わりに AWS Serverless Application Repository がアプリケーションをデプロ イする前に、アプリケーションが機能を備えていることを確認する必要があります。

アプリケーションに

は、CAPABILITY\_IAM、CAPABILITY\_NAMED\_IAM、CAPABILITY\_RESOURCE\_POLICY、および CAPABILITY\_AUTO\_EXPAND の 4 つの機能のうち、いずれでも含めることができます。

次のリソースで

は、、[AWS::IAM::Group](https://docs.aws.amazon.com/AWSCloudFormation/latest/UserGuide/aws-properties-iam-group.html)、[、AWS::IAM::InstanceProfile](https://docs.aws.amazon.com/AWSCloudFormation/latest/UserGuide/aws-resource-iam-instanceprofile.html)[AWS::IAM::Policy](https://docs.aws.amazon.com/AWSCloudFormation/latest/UserGuide/aws-resource-iam-policy.html)、CAPABILITY\_IAMCAPABILITY たはを指定する必要があります。アプリケーションにカスタム名を持つ IAM リソースがある場合

は、CAPABILITY\_NAMED\_IAM を指定する必要があります。機能を指定する方法の例については、 「[アプリケーション機能の検索と承認 \(AWS CLI\)」](#page-44-0)を参照してください。

次のリソースでは、[AWS::Lambda::LayerVersionアクセス許可、](https://docs.aws.amazon.com/AWSCloudFormation/latest/UserGuide/aws-resource-lambda-layerversionpermission.html)[AWS::Events::EventBusポリ](https://docs.aws.amazon.com/AWSCloudFormation/latest/UserGuide/aws-resource-events-eventbuspolicy.html) [シー](https://docs.aws.amazon.com/AWSCloudFormation/latest/UserGuide/aws-resource-events-eventbuspolicy.html)[AWS::Lambda::Permission](https://docs.aws.amazon.com/AWSCloudFormation/latest/UserGuide/aws-resource-lambda-permission.html)[、AWS:: iam:](https://docs.aws.amazon.com/AWSCloudFormation/latest/UserGuide/aws-resource-iam-policy.html) [Policy、](https://docs.aws.amazon.com/AWSCloudFormation/latest/UserGuide/aws-resource-iam-policy.html)、、[AWS::ApplicationAutoScaling::ScalingPolicyA](https://docs.aws.amazon.com/AWSCloudFormation/latest/UserGuide/aws-resource-applicationautoscaling-scalingpolicy.html)[WS::S3::BucketPolicy](https://docs.aws.amazon.com/AWSCloudFormation/latest/UserGuide/aws-properties-s3-policy.html)[AWS::SQS::QueuePolicy](https://docs.aws.amazon.com/AWSCloudFormation/latest/UserGuide/aws-properties-sqs-policy.html)、 よびを指定する必要があります。

1 つまたは複数のネストされたアプリケーションが含まれているアプリケーションで は、CAPABILITY AUTO EXPAND を指定する必要があります。ネストされたアプリケーションの詳 細については、AWS Serverless Application Model デベロッパーガイドの[ネストされたアプリケー](https://docs.aws.amazon.com/serverless-application-model/latest/developerguide/serverless-sam-template-nested-applications.html) [ション](https://docs.aws.amazon.com/serverless-application-model/latest/developerguide/serverless-sam-template-nested-applications.html)を参照してください。

#### アプリケーションの機能の検索と承認 (コンソール)

AWS Serverless Application Repository で使用できるアプリケーションは [AWS Serverless](https://aws.amazon.com/serverless/serverlessrepo/)  [Application Repository ウェブサイト、](https://aws.amazon.com/serverless/serverlessrepo/)または、[Lambda コンソール \(\[AWS Serverless Application](https://console.aws.amazon.com/lambda/home?region=us-east-1#/create?tab=serverlessApps) Repository] タブの [Create Function] [\(関数の作成\) ページ\)](https://console.aws.amazon.com/lambda/home?region=us-east-1#/create?tab=serverlessApps) で確認できます。

カスタム IAM ロールまたはリソースポリシーを作成するための機能の承認を必要とするアプリケー ションは、デフォルトでは検索結果に表示されません。これらの機能が含まれているアプリケー ションを検索するには、[Show apps that create custom IAM roles or resource policies (カスタム IAM ロールまたはリソースポリシーを作成するアプリを表示)] チェックボックスをオンにする必要があり ます。

アプリケーションの機能は、アプリケーションを選択するときに [アクセス許可] タブの下で確認で きます。アプリケーションをデプロイするには、[I acknowledge this application creates custom IAM roles or resource policies (このアプリケーションがカスタム IAM ロールまたはリソースポリシーを 作成することを承認します)] チェックボックスをオンにする必要があります。これらの機能を承認し ない場合は、エラーメッセージ [Acknowledgement required. デプロイするには、「アプリケーショ ンパラメータの設定」セクションのボックスにチェックを入れます。

#### アプリケーションの機能の表示 (AWS CLI)

AWS CLI を使用してアプリケーションの機能を表示するには、まずアプリケーションの Amazon リ ソースネーム (ARN) が必要です。その後、次のコマンドを実行できます。

aws serverlessrepo get-application \

--application-id *application-arn*

[requiredCapabilities](https://docs.aws.amazon.com/serverlessrepo/latest/devguide/applications-applicationid.html#applications-applicationid-prop-version-requiredcapabilities) レスポンスプロパティには、アプリケーションをデプロイする前に、承認す る必要があるアプリケーション機能が一覧表示されます。[requiredCapabilities](https://docs.aws.amazon.com/serverlessrepo/latest/devguide/applications-applicationid.html#applications-applicationid-prop-version-requiredcapabilities) プロパティが空の場 合、アプリケーションには必要な機能がないことに注意してください。

### <span id="page-42-0"></span>アプリケーションをデプロイする方法

このセクションでは、AWS Management Console または AWS CLI を使用して AWS Serverless Application Repository からサーバレスアプリケーションをデプロイする手順を示します。

新しいアプリケーションのデプロイ (コンソール)

このセクションでは、AWS Management Console を使用して AWS Serverless Application Repository から新しいアプリケーションをデプロイする方法を示します。既存のアプリケーション の新しいバージョンをデプロイする手順については、「[アプリケーションの更新](#page-45-0)」を参照してくださ い。

アプリケーションの参照、検索、およびデプロイ

AWS Serverless Application Repository でアプリケーションを検索、設定、およびデプロイするに は、次の手順を使用します。

AWS Serverless Application Repository でアプリケーションを検索して設定するには

- 1. [AWS Serverless Application Repository のパブリックホームページ](https://aws.amazon.com/serverless/serverlessrepo) を開くか、AWS Lambda [コンソール](https://console.aws.amazon.com/lambda/)を開きます。[Create function (関数の作成)] を選択し、[Browse serverless app repository (サーバーレスアプリケーションリポジトリを参照)] を選択します。
- 2. アプリケーションを参照または検索します。

**a** Note

カスタム IAM ロールまたはリソースポリシーが含まれているアプリケーションを表示 するには、[Show apps that create custom IAM roles or resource policies (カスタム IAM ロールまたはリソースポリシーを作成するアプリを表示)] チェックボックスをオンにし ます。カスタム IAM ロールとリソースポリシーの詳細については、「[Acknowledging](#page-40-0)  [Application Capabilities \(アプリケーション承認機能\)](#page-40-0)」を参照してください。

3. アプリケーションを選択して、そのアクセス許可、機能、AWS のお客様がデプロイした回数な どの詳細を表示します。

アプリケーションをデプロイしようとしている AWS リージョンのデプロイ数が表示されます。

- 4. アプリケーションの詳細ページで、AWS SAM テンプレート、ライセンス、および readme ファ イルを表示して、アプリケーションのアクセス許可およびリソースを確認します。このページ で、公開共有されているアプリケーションの [Source code URL (ソースコード URL)] リンクを 見つけることもできます。アプリケーションにネストされたアプリケーションが含まれている場 合、このページでネストされたアプリケーションの詳細を表示することもできます。
- 5. [Application settings (アプリケーションの設定)] セクションでアプリケーションを設定します。 特定のアプリケーションを設定する際のガイダンスについては、アプリケーションの readme ファイルを参照してください。

たとえば、設定要件には、アプリケーションにアクセスさせるリソースの名前の指定が含まれ る場合があります。Amazon DynamoDB テーブル、Amazon S3 バケット、または Amazon API Gateway API などのリソースです。

6. [Deploy] (デプロイ) をクリックします。これにより、[Deployment status] (デプロイのステータ ス) ページに移動します。

**a** Note

アプリケーションに承認を必要とする機能がある場合は、アプリケーションをデプロイ する前に [I acknowledge this application creates custom IAM roles or resource polices (このアプリケーションがカスタム IAM ロールまたはリソースポリシーを作成するこ とを承認します)] チェックボックスをオンにします。そうしないと、エラーが発生し ます。カスタム IAM ロールとリソースポリシーの詳細については、「[Acknowledging](#page-40-0)  [Application Capabilities \(アプリケーション承認機能\)](#page-40-0)」を参照してください。

7. [Deployment status (デプロイのステータス)] ページで、デプロイの進捗状況を表示できます。 デプロイが完了するのを待っている間に、他のアプリケーションを検索して参照し、Lambda コ ンソールからこのページに戻ることができます。

アプリケーションが正常にデプロイされたら、既存の AWS ツールを使用して作成済みのリソースを 確認し、管理できます。

### 新しいアプリケーションのデプロイ (AWS CLI)

このセクションでは、AWS CLI を使用して AWS Serverless Application Repository から新しいアプ リケーションをデプロイする方法を示します。既存のアプリケーションの新しいバージョンをデプロ イする手順については、「[アプリケーションの更新](#page-45-0)」を参照してください。

<span id="page-44-0"></span>アプリケーション機能の検索と承認 (AWS CLI)

AWS CLI を使用してアプリケーションの機能を確認するには、次の手順に従います。

1. アプリケーションの機能を確認してください。AWS CLI次のコマンドを使用して、アプリケー ションの機能を確認します。

aws serverlessrepo get-application \ --application-id *application-arn*

[requiredCapabilities](https://docs.aws.amazon.com/serverlessrepo/latest/devguide/applications-applicationid.html#applications-applicationid-prop-version-requiredcapabilities) レスポンスプロパティには、アプリケーションをデプロイする前に、承認 する必要があるアプリケーション機能が一覧表示されます。AWSSDK の [GetApplication API](https://docs.aws.amazon.com/goto/WebAPI/serverlessrepo-2017-09-08/GetApplication) を 使用してこのデータを取得することもできます。

2. チェンジセットを作成します。AWS CloudFormation 変更セットを作成する際に、必要[な機能](https://docs.aws.amazon.com/serverlessrepo/latest/devguide/applications-applicationid-changesets.html#applications-applicationid-changesets-createcloudformationchangesetinput-capabilities)の セットを提供する必要があります。たとえば、次の AWS CLI コマンドを使用し、アプリケー ションの機能を承認して、デプロイします。

```
aws serverlessrepo create-cloud-formation-change-set \
--application-id application-arn \
--stack-name unique-name-for-cloud-formation-stack \
--capabilities list-of-capabilities
```
このコマンドが正常に実行されると、変更セット ID が返されます。この変更セット ID は次の ステップで必要になります。また、AWS SDK で [CreateCloudFormationChangeSet API](https://docs.aws.amazon.com/goto/WebAPI/serverlessrepo-2017-09-08/CreateCloudFormationChangeSet) を使用 して変更セットを作成することもできます。

たとえば、AWS CLI次のコマンドは[、AWS::IAM::Roleカ](https://docs.aws.amazon.com/AWSCloudFormation/latest/UserGuide/aws-resource-iam-role.html)スタム名のリソースと 1 つ以上のネス トされたアプリケーションを含むアプリケーションを承認します。

```
aws serverlessrepo create-cloud-formation-change-set \
--application-id application-arn \
--stack-name unique-name-for-cloud-formation-stack \
--capabilities CAPABILITY_NAMED_IAM CAPABILITY_AUTO_EXPAND
```
3. チェンジセットを実行します。変更セットを実行すると、デプロイが実際に行われます。前のス テップで変更セットを作成したときに返された変更セット ID を指定します。

次の AWS CLI コマンド例では、アプリケーションの変更セットを実行してアプリケーションを デプロイします。

aws cloudformation execute-change-set \ --change-set-name *changeset-id-arn*

また、AWS SDK で [ExecuteChangeSet API](https://docs.aws.amazon.com/goto/WebAPI/cloudformation-2010-05-15/CreateChangeSet) を使用して変更セットを実行することもできます。

### アプリケーションスタックの削除

AWS Serverless Application Repository を使用して以前にデプロイされたアプリケーションを削除す るには、AWS CloudFormation スタックを削除する場合と同じ手順に従います。

- AWS Management Console: AWS Management Console を使用してアプリケーションを削除する 場合は、AWS CloudFormation ユーザーガイドの [AWS CloudFormation コンソールでのスタック](https://docs.aws.amazon.com/AWSCloudFormation/latest/UserGuide/cfn-console-delete-stack.html) [の削除](https://docs.aws.amazon.com/AWSCloudFormation/latest/UserGuide/cfn-console-delete-stack.html)を参照してください。
- AWS CLI: AWS CLI を使用してアプリケーションを削除する場合は、AWS CloudFormation ユー ザーガイドの[スタックの削除](https://docs.aws.amazon.com/AWSCloudFormation/latest/UserGuide/using-cfn-cli-deleting-stack.html)を参照してください。

### <span id="page-45-0"></span>アプリケーションの更新

AWS Serverless Application Repository からアプリケーションをデプロイした後で、アプリケーショ ンの更新が必要になる場合があります。たとえば、アプリケーションの設定を変更したり、アプリ ケーションを発行済みの最新バージョンに更新したりする場合があります。

以下のセクションでは、AWS Management Console または AWS CLI を使用して、新しいバージョ ンのアプリケーションをデプロイする方法を示します。

アプリケーションの更新 (コンソール)

以前にデプロイしたアプリケーションを更新するには、新しいアプリケーションをデプロイする のと同じ手順を使用し、最初にデプロイしたときと同じアプリケーション名を指定します。この場 合、AWS Serverless Application Repository はアプリケーション名の先頭に serverlessrepo-に付加します。ただし、新しいバージョンのアプリケーションをデプロイする場合は、先頭に serverlessrepo- を付加せずに元のアプリケーション名を指定します。

たとえば、MyApplication という名前のアプリケーションをデプロイした場合、スタック名 は serverlessrepo-MyApplication となります。アプリケーションを更新するには、名前 MyApplication をもう一度指定します。serverlessrepo-MyApplication の完全なスタック 名を指定しないでください。

他のすべてのアプリケーション設定では、以前のデプロイと同じ値を保持するか、新しい値を指定で きます。

アプリケーションの更新 (AWS CLI)

以前にデプロイしたアプリケーションを更新するには、新しいアプリケーションをデプロイす るのと同じ手順を使用し、最初にデプロイしたときと同じ *--stack-name* を指定します。こ の場合、AWS Serverless Application Repository はスタック名の先頭に serverlessrepo- を 付加します。ただし、新しいバージョンのアプリケーションをデプロイする場合は、先頭に serverlessrepo- を付加せずに元のスタック名を指定します。

たとえば、MyApplication というスタック名のアプリケーションをデプロイした場合、作成され るスタック名は serverlessrepo-MyApplication となります。アプリケーションを更新するに は、名前 MyApplication をもう一度指定します。serverlessrepo-MyApplication の完全な スタック名を指定しないでください。

# AWS Serverless Application Repository でのセキュリティ

AWSでは、クラウドのセキュリティが最優先事項です。AWSのお客様は、セキュリティを最も重視 する組織の要件を満たすように構築されたデータセンターとネットワークアーキテクチャから利点を 得られます。

セキュリティは、AWSお客様の間の共有責任です[。共有責任モデル](https://aws.amazon.com/compliance/shared-responsibility-model/)では、これをクラウドのセキュ リティおよびクラウド内のセキュリティとして説明しています。

- クラウドのセキュリティ AWS は、AWS クラウドで AWS サービスを実行するインフラストラク チャを保護する責任を負います。また、AWS は、安全に使用できるサービスを供給します。[AWS](https://aws.amazon.com/compliance/programs/)  [コンプライアンスプログラム](https://aws.amazon.com/compliance/programs/)の一環として、サードパーティーの監査が定期的にセキュリティの 有効性をテストおよび検証しています。AWS Serverless Application Repository に適用されるコン プライアンスプログラムの詳細については、「[コンプライアンスプログラム対象範囲内の AWS の](https://aws.amazon.com/compliance/services-in-scope/) [サービス](https://aws.amazon.com/compliance/services-in-scope/)」を参照してください。
- クラウド内のセキュリティ–お客様の責任は、使用するAWSのサービスに応じて判断されます。ま た、お客様は、データの機密性、お客様の会社の要件、および適用可能な法律および規制など、そ の他の要因についても責任を担います。

このドキュメントは、AWS Serverless Application Repository を使用する際の責任共有モデルの適用 方法を理解するのに役立ちます。以下のトピックでは、セキュリティおよびコンプライアンスの目的 を達成するために AWS Serverless Application Repository を設定する方法を示します。また、AWS リソースのモニタリングや保護に役立つ、他の AWS Serverless Application Repository サービスの 使用方法についても説明します。

トピック

- [AWS Serverless Application Repository でのデータ保護](#page-48-0)
- [AWS Serverless Application Repositoryの Identity and Access Management](#page-49-0)
- [AWS Serverless Application Repository でのログ記録とモニタリング](#page-82-0)
- [AWS Serverless Application Repository のコンプライアンス検証](#page-87-0)
- [AWS Serverless Application Repository の耐障害性](#page-87-1)
- [AWS Serverless Application Repository のインフラストラクチャセキュリティ](#page-88-0)

### <span id="page-48-0"></span>AWS Serverless Application Repository でのデータ保護

AW[S責任共有モデル](https://aws.amazon.com/compliance/shared-responsibility-model/)は、AWS Serverless Application Repository でのデータ保護に適用されます。 このモデルで説明されているように、AWS は、AWS クラウド のすべてを実行するグローバルイン フラストラクチャを保護する責任を負います。顧客は、このインフラストラクチャでホストされて いるコンテンツに対する管理を維持する責任があります。また、使用する AWS のサービスのセキュ リティ設定と管理タスクにも責任があります。データプライバシーの詳細については、[データプライ](https://aws.amazon.com/compliance/data-privacy-faq) [バシーのよくある質問](https://aws.amazon.com/compliance/data-privacy-faq)を参照してください。欧州でのデータ保護の詳細については、「AWS セキュ リティブログ」に投稿された「[AWS 責任共有モデルおよび GDPR」](https://aws.amazon.com/blogs/security/the-aws-shared-responsibility-model-and-gdpr/)のブログ記事を参照してくださ い。

データを保護するため、AWS アカウント の認証情報を保護し、AWS IAM Identity Center または AWS Identity and Access Management (IAM) を使用して個々のユーザーをセットアップすることを お勧めします。こうすると、それぞれのジョブを遂行するために必要なアクセス許可のみを各ユー ザーに付与できます。また、次の方法でデータを保護することをお勧めします。

- 各アカウントで多要素認証 (MFA) を使用します。
- SSL/TLS を使用して AWS リソースと通信します。TLS 1.2 および TLS 1.3 をお勧めします。
- AWS CloudTrail で API とユーザーアクティビティログをセットアップします。
- AWS のサービス 内でデフォルトである、すべてのセキュリティ管理に加え、AWS の暗号化ソ リューションを使用します。
- Amazon Macie などの高度なマネージドセキュリティサービスを使用します。これらは、Amazon S3 に保存されている機密データの検出と保護を支援します。
- コマンドラインインターフェイスまたは API を使用して AWS にアクセスするときに FIPS 140-2 検証済みの暗号化モジュールが必要な場合は、FIPS エンドポイントを使用します。利用可能な FIPS エンドポイントの詳細については、「[連邦情報処理規格 \(FIPS\) 140-2」](https://aws.amazon.com/compliance/fips/)を参照してくださ い。

お客様の E メールアドレスなどの極秘または機密情報は、タグ、または名前フィールドなどの自由 形式のテキストフィールドに配置しないことを強くお勧めします。これは、コンソール、API、AWS CLI、または AWS SDK で AWS Serverless Application Repository または他の AWS のサービス を使 用する場合も同様です。タグ、または名前に使用される自由形式のテキストフィールドに入力される データは、請求または診断ログに使用される場合があります。外部サーバーへ URL を供給する場合 は、そのサーバーへのリクエストを検証するために、認証情報を URL に含めないことを強くお勧め します。

# 転送時の暗号化

AWS Serverless Application Repository API エンドポイントでは、HTTPS 経由の安全な接続の みがサポートされます。AWS Serverless Application Repository リソースを AWS Management Console、AWS SDK、または AWS Serverless Application Repository API を使用して管理する場 合、すべての通信は Transport Layer Security (TLS) で暗号化されます。

API エンドポイントの全リストについては、の「[AWSリージョンとエンドポイント」](https://docs.aws.amazon.com/general/latest/gr/rande.html)を参照してく ださい。AWS 全般のリファレンス

### 保管時の暗号化

AWS Serverless Application Repository は、デプロイパッケージやレイヤーアーカイブなど、AWS Serverless Application Repository にアップロードされるファイルを暗号化します。

# <span id="page-49-0"></span>AWS Serverless Application Repositoryの Identity and Access Management

AWS Identity and Access Management (IAM) は、管理者が AWS リソースへのアクセスを安全に制 御 AWS のサービス するのに役立つ です。IAM 管理者は、誰を認証 (サインイン) し、誰に AWS Serverless Application Repository リソースの使用を承認する (アクセス許可を付与する) かを制御し ます。IAM は、追加料金なしで AWS のサービス 使用できる です。

IAM の仕組みの概要については、IAM ユーザーガイドの [IAM の仕組みについて](https://docs.aws.amazon.com/IAM/latest/UserGuide/intro-structure.html)を参照してくださ い。

トピック

- [対象者](#page-50-0)
- [アイデンティティを使用した認証](#page-50-1)
- [ポリシーを使用したアクセスの管理](#page-54-0)
- [AWS Serverless Application Repository で IAM を使用する方法](#page-56-0)
- [AWS Serverless Application Repository アイデンティティベースのポリシーの例](#page-62-0)
- [AWS Serverless Application Repositoryアプリケーションポリシーの例](#page-71-0)
- [AWS Serverless Application RepositoryAPI のアクセス権限: アクションとリソースのリファレンス](#page-77-0)
- [AWS Serverless Application Repository Identity and Access のトラブルシューティング](#page-80-0)

## <span id="page-50-0"></span>対象者

AWS Identity and Access Management (IAM) の使用方法は、 で行う作業によって異なります AWS Serverless Application Repository。

サービスユーザー – AWS Serverless Application Repository サービスを使用してジョブを実行する 場合、管理者から必要な認証情報とアクセス許可が与えられます。さらに多くの AWS Serverless Application Repository 機能を使用して作業を行う場合は、追加のアクセス許可が必要になることが あります。アクセスの管理方法を理解すると、管理者から適切な権限をリクエストするのに役に立ち ます。 AWS Serverless Application Repository機能にアクセスできない場合は、[「AWS Serverless](#page-80-0)  [Application Repository Identity and Access のトラブルシューティング」](#page-80-0)を参照してください。

サービス管理者 – 社内の AWS Serverless Application Repository リソースを担当している場合は、 通常、 へのフルアクセスがあります AWS Serverless Application Repository。サービスユーザーが どの AWS Serverless Application Repository 機能やリソースにアクセスするかを決めるのは管理者 の仕事です。その後、IAM 管理者にリクエストを送信して、サービスユーザーの権限を変更する必 要があります。このページの情報を点検して、IAM の基本概念を理解してください。会社で IAM を で使用する方法の詳細については、 AWS Serverless Application Repository「」を参照してくださ い[AWS Serverless Application Repository で IAM を使用する方法](#page-56-0)。

IAM 管理者 - 管理者は、 AWS Serverless Application Repositoryへのアクセスを管理するポリ シーの書き込み方法の詳細について確認する場合があります。IAM で使用できる AWS Serverless Application Repository アイデンティティベースのポリシーの例を表示するには、「」を参照してく ださい[AWS Serverless Application Repository アイデンティティベースのポリシーの例](#page-62-0)。

### <span id="page-50-1"></span>アイデンティティを使用した認証

認証とは、ID 認証情報 AWS を使用して にサインインする方法です。として、IAM ユーザーとして AWS アカウントのルートユーザー、または IAM ロールを引き受けて認証 ( にサインイン AWS) さ れる必要があります。

ID ソースを介して提供された認証情報を使用して、フェデレーティッド ID AWS として にサインイ ンできます。 AWS IAM Identity Center (IAM Identity Center) ユーザー、会社のシングルサインオン 認証、Google または Facebook の認証情報は、フェデレーション ID の例です。フェデレーティッド ID としてサインインする場合、IAM ロールを使用して、前もって管理者により ID フェデレーション が設定されています。フェデレーション AWS を使用して にアクセスすると、間接的にロールを引 き受けることになります。

ユーザーのタイプに応じて、 AWS Management Console または AWS アクセスポータルにサイン インできます。へのサインインの詳細については AWS、「 ユーザーガイド」の「 [へのサインイン](https://docs.aws.amazon.com/signin/latest/userguide/how-to-sign-in.html) [AWS アカウント方](https://docs.aws.amazon.com/signin/latest/userguide/how-to-sign-in.html)法AWS サインイン 」を参照してください。

AWS プログラムで にアクセスする場合、 は Software Development Kit (SDK) とコマンドラインイ ンターフェイス (CLI) AWS を提供し、認証情報を使用してリクエストに暗号で署名します。 AWS ツールを使用しない場合は、リクエストに自分で署名する必要があります。推奨される方法を使用 してリクエストを自分で署名する方法の詳細については、IAM [ユーザーガイドの API AWS リクエス](https://docs.aws.amazon.com/IAM/latest/UserGuide/reference_aws-signing.html) [ト](https://docs.aws.amazon.com/IAM/latest/UserGuide/reference_aws-signing.html)の署名を参照してください。

使用する認証方法を問わず、追加セキュリティ情報の提供をリクエストされる場合もあります。 例えば、 AWS では、多要素認証 (MFA) を使用してアカウントのセキュリティを向上させること をお勧めします。詳細については、「AWS IAM Identity Center ユーザーガイド」の「[Multi-factor](https://docs.aws.amazon.com/singlesignon/latest/userguide/enable-mfa.html)  [authentication」](https://docs.aws.amazon.com/singlesignon/latest/userguide/enable-mfa.html)(多要素認証) および「IAM ユーザーガイド」の「[AWSでの多要素認証 \(MFA\) の使](https://docs.aws.amazon.com/IAM/latest/UserGuide/id_credentials_mfa.html) [用](https://docs.aws.amazon.com/IAM/latest/UserGuide/id_credentials_mfa.html)」を参照してください。

AWS アカウント ルートユーザー

を作成するときは AWS アカウント、アカウント内のすべての AWS のサービス およびリソースへの 完全なアクセス権を持つ 1 つのサインインアイデンティティから始めます。この ID は AWS アカウ ント ルートユーザーと呼ばれ、アカウントの作成に使用した E メールアドレスとパスワードでサイ ンインすることでアクセスできます。日常的なタスクには、ルートユーザーを使用しないことを強く お勧めします。ルートユーザーの認証情報は保護し、ルートユーザーでしか実行できないタスクを実 行するときに使用します。ルートユーザーとしてサインインする必要があるタスクの完全なリスト については、IAM ユーザーガイドの「[ルートユーザー認証情報が必要なタスク」](https://docs.aws.amazon.com/IAM/latest/UserGuide/root-user-tasks.html)を参照してくださ い。

IAM ユーザーとグループ

[IAM ユーザーは、](https://docs.aws.amazon.com/IAM/latest/UserGuide/id_users.html)単一のユーザーまたはアプリケーションに対して特定のアクセス許可 AWS アカ ウント を持つ 内のアイデンティティです。可能であれば、パスワードやアクセスキーなどの長期 的な認証情報を保有する IAM ユーザーを作成する代わりに、一時的な認証情報を使用することをお 勧めします。ただし、IAM ユーザーでの長期的な認証情報が必要な特定のユースケースがある場合 は、アクセスキーをローテーションすることをお勧めします。詳細については、IAM ユーザーガイ ドの[長期的な認証情報を必要とするユースケースのためにアクセスキーを定期的にローテーションす](https://docs.aws.amazon.com/IAM/latest/UserGuide/best-practices.html#rotate-credentials) [る](https://docs.aws.amazon.com/IAM/latest/UserGuide/best-practices.html#rotate-credentials)を参照してください。

[IAM グループは](https://docs.aws.amazon.com/IAM/latest/UserGuide/id_groups.html)、IAM ユーザーの集団を指定するアイデンティティです。グループとしてサインイ ンすることはできません。グループを使用して、複数のユーザーに対して一度に権限を指定できま

す。多数のユーザーグループがある場合、グループを使用することで権限の管理が容易になります。 例えば、IAMAdminsという名前のグループを設定して、そのグループにIAM リソースを管理する許 可を与えることができます。

ユーザーは、ロールとは異なります。ユーザーは 1 人の人または 1 つのアプリケーションに一意に 関連付けられますが、ロールはそれを必要とする任意の人が引き受けるようになっています。ユー ザーには永続的な長期の認証情報がありますが、ロールでは一時的な認証情報が提供されます。詳 細については、「IAM ユーザーガイド」の「[IAM ユーザー \(ロールではなく\) の作成が適している場](https://docs.aws.amazon.com/IAM/latest/UserGuide/id.html#id_which-to-choose) [合](https://docs.aws.amazon.com/IAM/latest/UserGuide/id.html#id_which-to-choose)」を参照してください。

IAM ロール

[IAM ロールは](https://docs.aws.amazon.com/IAM/latest/UserGuide/id_roles.html)、特定のアクセス許可 AWS アカウント を持つ 内のアイデンティティです。これは IAM ユーザーに似ていますが、特定のユーザーには関連付けられていません。ロール を切り替える AWS Management Console こと[で、 で IAM ロールを](https://docs.aws.amazon.com/IAM/latest/UserGuide/id_roles_use_switch-role-console.html)一時的に引き受けることができます。ロール を引き受けるには、 または AWS API AWS CLI オペレーションを呼び出すか、カスタム URL を使 用します。ロールを使用する方法の詳細については、「IAM ユーザーガイド」の「[IAM ロールの使](https://docs.aws.amazon.com/IAM/latest/UserGuide/id_roles_use.html) [用](https://docs.aws.amazon.com/IAM/latest/UserGuide/id_roles_use.html)」を参照してください。

IAM ロールと一時的な認証情報は、次の状況で役立ちます:

- フェデレーションユーザーアクセス フェデレーティッド ID に許可を割り当てるには、ロール を作成してそのロールの許可を定義します。フェデレーティッド ID が認証されると、その ID は ロールに関連付けられ、ロールで定義されている許可が付与されます。フェデレーションの詳細 については、「IAM ユーザーガイド」の「[Creating a role for a third-party Identity Provider」](https://docs.aws.amazon.com/IAM/latest/UserGuide/id_roles_create_for-idp.html)(サー ドパーティーアイデンティティプロバイダー向けロールの作成) を参照してください。IAM Identity Center を使用する場合は、許可セットを設定します。アイデンティティが認証後にアクセスでき るものを制御するため、IAM Identity Center は、権限セットを IAM のロールに関連付けます。ア クセス許可セットの詳細については、「AWS IAM Identity Center ユーザーガイド」の「[アクセス](https://docs.aws.amazon.com/singlesignon/latest/userguide/permissionsetsconcept.html) [許可セット](https://docs.aws.amazon.com/singlesignon/latest/userguide/permissionsetsconcept.html)」を参照してください。
- 一時的な IAM ユーザー権限 IAM ユーザーまたはロールは、特定のタスクに対して複数の異なる 権限を一時的に IAM ロールで引き受けることができます。
- クロスアカウントアクセス IAM ロールを使用して、自分のアカウントのリソースにアクセスす ることを、別のアカウントの人物 (信頼済みプリンシパル) に許可できます。クロスアカウントア クセス権を付与する主な方法は、ロールを使用することです。ただし、一部の では AWS のサー ビス、 (ロールをプロキシとして使用する代わりに) ポリシーをリソースに直接アタッチできま す。クロスアカウントアクセスにおけるロールとリソースベースのポリシーの違いについては、

「IAM ユーザーガイド」の「[IAM でのクロスアカウントのリソースへのアクセス](https://docs.aws.amazon.com/IAM/latest/UserGuide/access_policies-cross-account-resource-access.html)」を参照してく ださい。

- クロスサービスアクセス 一部の は、他の の機能 AWS のサービス を使用します AWS のサー ビス。例えば、あるサービスで呼び出しを行うと、通常そのサービスによって Amazon EC2 でア プリケーションが実行されたり、Amazon S3 にオブジェクトが保存されたりします。サービスで は、呼び出し元プリンシパルの許可、サービスロール、またはサービスリンクロールを使用してこ れを行う場合があります。
	- 転送アクセスセッション (FAS) IAM ユーザーまたはロールを使用して でアクションを実行 する場合 AWS、ユーザーはプリンシパルと見なされます。一部のサービスを使用する際に、 アクションを実行することで、別のサービスの別のアクションがトリガーされることがありま す。FAS は、 を呼び出すプリンシパルのアクセス許可を AWS のサービス、ダウンストリーム サービス AWS のサービス へのリクエストのリクエストと組み合わせて使用します。FAS リク エストは、サービスが他の AWS のサービス またはリソースとのやり取りを完了する必要があ るリクエストを受け取った場合にのみ行われます。この場合、両方のアクションを実行するため のアクセス許可が必要です。FAS リクエストを行う際のポリシーの詳細については、「[転送ア](https://docs.aws.amazon.com/IAM/latest/UserGuide/access_forward_access_sessions.html) [クセスセッション](https://docs.aws.amazon.com/IAM/latest/UserGuide/access_forward_access_sessions.html)」を参照してください。
	- サービスロール サービスがユーザーに代わってアクションを実行するために引き受ける [IAM](https://docs.aws.amazon.com/IAM/latest/UserGuide/id_roles.html) [ロール](https://docs.aws.amazon.com/IAM/latest/UserGuide/id_roles.html)です。IAM 管理者は、IAM 内からサービスロールを作成、変更、削除できます。詳細に ついては、「IAM ユーザーガイド」の「[AWS のサービスにアクセス許可を委任するロールの作](https://docs.aws.amazon.com/IAM/latest/UserGuide/id_roles_create_for-service.html) [成](https://docs.aws.amazon.com/IAM/latest/UserGuide/id_roles_create_for-service.html)」を参照してください。
	- サービスにリンクされたロール サービスにリンクされたロールは、 にリンクされたサービス ロールの一種です AWS のサービス。サービスは、ユーザーに代わってアクションを実行する ロールを引き受けることができます。サービスにリンクされたロールは に表示され AWS アカ ウント 、サービスによって所有されます。IAM 管理者は、サービスにリンクされたロールのア クセス許可を表示できますが、編集することはできません。
- Amazon EC2 で実行されているアプリケーション IAM ロールを使用して、EC2 インスタンス で実行され、 AWS CLI または AWS API リクエストを行うアプリケーションの一時的な認証情報 を管理できます。これは、EC2 インスタンス内でのアクセスキーの保存に推奨されます。 AWS ロールを EC2 インスタンスに割り当て、そのすべてのアプリケーションで使用できるようにする には、インスタンスにアタッチされたインスタンスプロファイルを作成します。インスタンスプロ ファイルにはロールが含まれ、EC2 インスタンスで実行されるプログラムは一時的な認証情報を 取得できます。詳細については、IAM ユーザーガイドの[Amazon EC2 インスタンスで実行される](https://docs.aws.amazon.com/IAM/latest/UserGuide/id_roles_use_switch-role-ec2.html) [アプリケーションに IAM ロールを使用して許可を付与するを](https://docs.aws.amazon.com/IAM/latest/UserGuide/id_roles_use_switch-role-ec2.html)参照してください。

IAM ロールと IAM ユーザーのどちらを使用するかについては、IAM ユーザーガイド[の\(IAM ユーザー](https://docs.aws.amazon.com/IAM/latest/UserGuide/id.html#id_which-to-choose_role) [ではなく\) IAM ロールをいつ作成したら良いのか?を](https://docs.aws.amazon.com/IAM/latest/UserGuide/id.html#id_which-to-choose_role)参照してください。

#### <span id="page-54-0"></span>ポリシーを使用したアクセスの管理

でアクセスを制御する AWS には、ポリシーを作成し、 AWS ID またはリソースにアタッチします。 ポリシーは AWS 、アイデンティティまたはリソースに関連付けられているときにアクセス許可を 定義する のオブジェクトです。 は、プリンシパル (ユーザー、ルートユーザー、またはロールセッ ション) がリクエストを行うときに、これらのポリシー AWS を評価します。ポリシーでの権限に より、リクエストが許可されるか拒否されるかが決まります。ほとんどのポリシーは JSON ドキュ メント AWS として に保存されます。JSON ポリシードキュメントの構造と内容の詳細について は、IAM ユーザーガイドの[JSON ポリシー概要を](https://docs.aws.amazon.com/IAM/latest/UserGuide/access_policies.html#access_policies-json)参照してください。

管理者は AWS JSON ポリシーを使用して、誰が何にアクセスできるかを指定できます。つまり、ど のプリンシパルがどんなリソースにどんな条件でアクションを実行できるかということです。

デフォルトでは、ユーザーやロールに権限はありません。IAM 管理者は、リソースで必要なアク ションを実行するための権限をユーザーに付与する IAM ポリシーを作成できます。その後、管理者 はロールに IAM ポリシーを追加し、ユーザーはロールを引き継ぐことができます。

IAM ポリシーは、オペレーションの実行方法を問わず、アクションの許可を定義します。例え ば、iam:GetRoleアクションを許可するポリシーがあるとします。そのポリシーを持つユーザー は、 AWS Management Console、、 AWS CLIまたは AWS API からロール情報を取得できます。

アイデンティティベースのポリシー

アイデンティティベースポリシーは、IAM ユーザーグループ、ユーザーのグループ、ロールなど、 アイデンティティにアタッチできる JSON 許可ポリシードキュメントです。これらのポリシーは、 ユーザーとロールが実行できるアクション、リソース、および条件をコントロールします。アイデ ンティティベースのポリシーを作成する方法については、IAM ユーザーガイドの[IAM ポリシーの作](https://docs.aws.amazon.com/IAM/latest/UserGuide/access_policies_create.html) [成](https://docs.aws.amazon.com/IAM/latest/UserGuide/access_policies_create.html)を参照してください。

アイデンティティベースのポリシーは、さらにインラインポリシーまたはマネージドポリシーに分類 できます。インラインポリシーは、単一のユーザー、グループ、またはロールに直接埋め込まれてい ます。管理ポリシーは、 内の複数のユーザー、グループ、ロールにアタッチできるスタンドアロン ポリシーです AWS アカウント。管理ポリシーには、 AWS 管理ポリシーとカスタマー管理ポリシー が含まれます。マネージドポリシーまたはインラインポリシーのいずれかを選択する方法について は、IAM ユーザーガイドの[マネージドポリシーとインラインポリシーの比較を](https://docs.aws.amazon.com/IAM/latest/UserGuide/access_policies_managed-vs-inline.html#choosing-managed-or-inline)参照してください。

#### リソースベースのポリシー

リソースベースのポリシーは、リソースに添付する JSON ポリシードキュメントです。リソース ベースのポリシーには例として、IAM ロールの信頼ポリシー や Amazon S3 バケットポリシー があ げられます。リソースベースのポリシーをサポートするサービスでは、サービス管理者はポリシー を使用して特定のリソースへのアクセスを制御できます。ポリシーがアタッチされているリソースの 場合、指定されたプリンシパルがそのリソースに対して実行できるアクションと条件は、ポリシーに よって定義されます。リソースベースのポリシーでは、[プリンシパルを指定する](https://docs.aws.amazon.com/IAM/latest/UserGuide/reference_policies_elements_principal.html)必要があります。プ リンシパルには、アカウント、ユーザー、ロール、フェデレーティッドユーザー、または を含める ことができます AWS のサービス。

リソースベースのポリシーは、そのサービス内にあるインラインポリシーです。リソースベースのポ リシーでは、IAM の AWS マネージドポリシーを使用できません。

アクセスコントロールリスト (ACL)

アクセスコントロールリスト (ACL) は、どのプリンシパル (アカウントメンバー、ユーザー、または ロール) がリソースにアクセスするための許可を持つかを制御します。ACL はリソースベースのポリ シーに似ていますが、JSON ポリシードキュメント形式は使用しません。

Amazon S3、 AWS WAF、および Amazon VPC は、ACLs。ACL の詳細については、Amazon Simple Storage Service デベロッパーガイドの[アクセスコントロールリスト \(ACL\) の概要を](https://docs.aws.amazon.com/AmazonS3/latest/dev/acl-overview.html)参照して ください。

その他のポリシータイプ

AWS は、一般的ではない追加のポリシータイプをサポートします。これらのポリシータイプでは、 より一般的なポリシータイプで付与された最大の権限を設定できます。

- アクセス許可の境界 アクセス許可の境界は、アイデンティティベースのポリシーによって IAM エンティティ (IAM ユーザーまたはロール) に付与できる権限の上限を設定する高度な機能です。 エンティティにアクセス許可の境界を設定できます。結果として得られる権限は、エンティティの アイデンティティベースポリシーとそのアクセス許可の境界の共通部分になります。Principal フィールドでユーザーまたはロールを指定するリソースベースのポリシーでは、アクセス許可の境 界は制限されません。これらのポリシーのいずれかを明示的に拒否した場合、権限は無効になりま す。アクセス許可の境界の詳細については、IAM ユーザーガイドの[IAM エンティティのアクセス](https://docs.aws.amazon.com/IAM/latest/UserGuide/access_policies_boundaries.html) [許可の境界](https://docs.aws.amazon.com/IAM/latest/UserGuide/access_policies_boundaries.html)を参照してください。
- サービスコントロールポリシー (SCPs) SCPs は、 の組織または組織単位 (OU) に対する最大ア クセス許可を指定する JSON ポリシーです AWS Organizations。 AWS Organizations は、 AWS

アカウント ビジネスが所有する複数の をグループ化して一元管理するためのサービスです。組 織内のすべての機能を有効にすると、サービスコントロールポリシー (SCP) を一部またはすべて のアカウントに適用できます。SCP は、各 を含むメンバーアカウントのエンティティのアクセ ス許可を制限します AWS アカウントのルートユーザー。Organizations と SCP の詳細について は、AWS Organizations ユーザーガイドの「[SCP の仕組み」](https://docs.aws.amazon.com/organizations/latest/userguide/orgs_manage_policies_about-scps.html)を参照してください。

• セッションポリシー - セッションポリシーは、ロールまたはフェデレーションユーザーの一時的な セッションをプログラムで作成する際にパラメータとして渡す高度なポリシーです。結果として セッションの権限は、ユーザーまたはロールのアイデンティティベースポリシーとセッションポ リシーの共通部分になります。また、リソースベースのポリシーから権限が派生する場合もありま す。これらのポリシーのいずれかを明示的に拒否した場合、権限は無効になります。詳細について は、IAM ユーザーガイドの[セッションポリシーを](https://docs.aws.amazon.com/IAM/latest/UserGuide/access_policies.html#policies_session)参照してください。

複数のポリシータイプ

1 つのリクエストに複数のタイプのポリシーが適用されると、結果として作成される権限を理解する のがさらに難しくなります。複数のポリシータイプが関与する場合にリクエストを許可するかどうか AWS を決定する方法については、IAM ユーザーガイド[の「ポリシー評価ロジック](https://docs.aws.amazon.com/IAM/latest/UserGuide/reference_policies_evaluation-logic.html)」を参照してくだ さい。

### <span id="page-56-0"></span>AWS Serverless Application Repository で IAM を使用する方法

AWS Serverless Application Repository へのアクセスを管理するために IAM を使用する前に、AWS Serverless Application Repository でどの IAM 機能が使用できるかを理解しておく必要があります。

IAM の仕組みの概要については、IAM ユーザーガイドの [IAM の仕組みについて](https://docs.aws.amazon.com/IAM/latest/UserGuide/intro-structure.html)を参照してくださ い。AWS Serverless Application Repository およびその他の AWS のサービスが IAM と連携する方法 の概要を把握するには、IAM ユーザーガイドの [IAM と連携する AWS のサービスを](https://docs.aws.amazon.com/IAM/latest/UserGuide/reference_aws-services-that-work-with-iam.html)参照してくださ い。

トピック

- [AWS Serverless Application Repository アイデンティティベースのポリシー](#page-57-0)
- [AWS Serverless Application Repositoryアプリケーションポリシー](#page-61-0)
- [AWS Serverless Application Repository タグに基づいた承認](#page-62-1)
- [AWS Serverless Application Repository IAM ロール](#page-62-2)

<span id="page-57-0"></span>AWS Serverless Application Repository アイデンティティベースのポリシー

IAM アイデンティティベースポリシーでは、許可または拒否するアクションとリソース、またアク ションを許可または拒否する条件を指定できます。AWS Serverless Application Repository は、特定 のアクション、リソース、および条件キーをサポートしています。JSON ポリシーで使用するすべて の要素については、「IAM ユーザーガイド」の「[IAM JSON ポリシーの要素のリファレンス」](https://docs.aws.amazon.com/IAM/latest/UserGuide/reference_policies_elements.html)を参 照してください。

以下に示しているのは、アクセス許可ポリシーの例です。

```
{ 
     "Version": "2012-10-17", 
     "Statement": [ 
         \left\{ \right. "Sid": "CreateApplication", 
               "Effect": "Allow", 
               "Action": [ 
                    "serverlessrepo:CreateApplication" 
               ], 
               "Resource": "*" 
          }, 
          { 
               "Sid": "CreateApplicationVersion", 
               "Effect": "Allow", 
               "Action": [ 
                    "serverlessrepo:CreateApplicationVersion" 
               ], 
               "Resource": "arn:partition:serverlessrepo:region:account-
id:applications/application-name" 
          } 
    \mathbf{I}}
```
このポリシーには以下の 2 つのステートメントがあります。

• 最初のステートメントは、すべての AWS Serverless Application Repository リソースの AWS Serverless Application Repository アクション (serverlessrepo:CreateApplication) に、ワ イルドカード文字 (\*) を Resource 値として指定して、アクセス権限を付与します。

• 2 番目のステートメントでは、AWS Serverless Application Repository アプリケーションの Amazon リソースネーム (ARN) を使用して AWS リソースへの AWS Serverless Application Repository アクション serverlessrepo:CreateApplicationVersion に対してアクセス許 可を付与します。アプリケーションは、Resource 値を使用して指定します。

アイデンティティベースのポリシーでは、アクセス許可の付与先のプリンシパルを指定しないた め、Principal 要素は指定されません。ユーザーにポリシーをアタッチすると、そのユーザーが暗 黙のプリンシパルになります。IAM ロールにアクセス許可ポリシーをアタッチすると、ロールの信 頼ポリシーで識別されたプリンシパルがアクセス許可を得ることになります。

すべての AWS Serverless Application Repository API オペレーションとそれらが適用される AWS リ ソースの表については、[AWS Serverless Application RepositoryAPI のアクセス権限: アクションとリ](#page-77-0) [ソースのリファレンス](#page-77-0)を参照してください。

アクション

管理者は AWS JSON ポリシーを使用して、誰が何にアクセスできるかを指定できます。つまり、ど の プリンシパル がどの リソース に対してどのような 条件 下で アクション を実行できるかという ことです。

JSON ポリシーの Action 要素には、ポリシー内のアクセスを許可または拒否するために使用でき るアクションが記述されます。ポリシーアクションの名前は通常、関連する AWS API オペレーショ ンと同じです。一致する API オペレーションのない許可のみのアクションなど、いくつかの例外が あります。また、ポリシーに複数のアクションが必要なオペレーションもあります。これらの追加ア クションは、依存アクションと呼ばれます。

このアクションは、関連付けられたオペレーションを実行するための許可を付与するポリシーで使用 されます。

AWS Serverless Application Repository のポリシーアクションは、アクションの前にプレ フィックス serverlessrepo: を使用します。たとえば、AWS Serverless Application Repository SearchApplications API オペレーションで AWS Serverless Application Repository インスタンスを実行するためのアクセス許可をユーザーに付与するには、ポリシー に serverlessrepo:SearchApplications アクションを含めます。ポリシーステートメン トには、Action または NotAction 要素を含める必要があります。AWS Serverless Application Repository は、このサービスで実行できるタスクを記述する独自のアクションのセットを定義しま す。

単一のステートメントに複数のアクションを指定するには、次のようにカンマで区切ります。

```
"Action": [ 
       "serverlessrepo:action1", 
       "serverlessrepo:action2"
]
```
ワイルドカード (\*) を使用して複数のアクションを指定することができます。例えば、List という 単語で始まるすべてのアクションを指定するには、次のアクションを含めます。

```
"Action": "serverlessrepo:List*"
```
AWS Serverless Application Repository アクションのリストを表示するには[、IAM ユーザーガイ](https://docs.aws.amazon.com/IAM/latest/UserGuide/list_awsserverlessapplicationrepository.html#awsserverlessapplicationrepository-actions-as-permissions) [ド](https://docs.aws.amazon.com/IAM/latest/UserGuide/list_awsserverlessapplicationrepository.html#awsserverlessapplicationrepository-actions-as-permissions)のAWS Serverless Application Repository によって定義されたアクションを参照してください。

リソース

管理者は AWS JSON ポリシーを使用して、誰が何にアクセスできるかを指定できます。つまり、ど のプリンシパルがどのリソースに対してどのような条件下でアクションを実行できるかということで す。

Resource JSON ポリシー要素は、オブジェクトあるいはアクションが適用されるオブジェクトを 指定します。ステートメントには、Resource または NotResource 要素を含める必要がありま す。ベストプラクティスとして、[Amazon リソースネーム \(ARN\)](https://docs.aws.amazon.com/general/latest/gr/aws-arns-and-namespaces.html) を使用してリソースを指定しま す。これは、リソースレベルの許可と呼ばれる特定のリソースタイプをサポートするアクションに対 して実行できます。

オペレーションのリスト化など、リソースレベルの許可をサポートしないアクションの場合は、ス テートメントがすべてのリソースに適用されることを示すために、ワイルドカード (\*) を使用しま す。

"Resource": "\*"

AWS Serverless Application Repository の場合、プライマリ AWS リソースは AWS Serverless Application Repository アプリケーションです。AWS Serverless Application Repository アプリケー ションには、次の表に示すように、一意の Amazon リソースネーム (ARN) が関連付けられていま す。

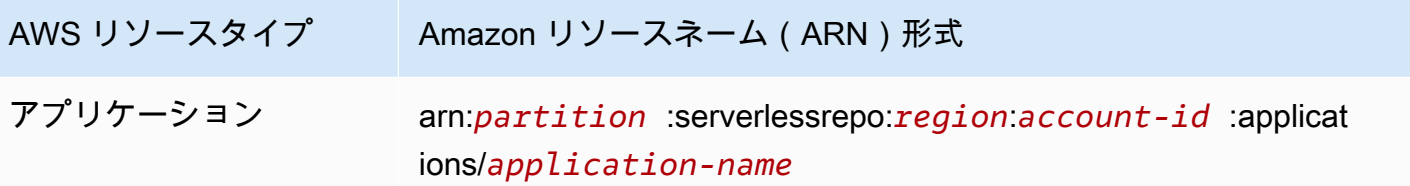

ARN の形式の詳細については、「[Amazon リソースネーム \(ARN\) と AWS サービスの名前空間」](https://docs.aws.amazon.com/general/latest/gr/aws-arns-and-namespaces.html)を 参照してください。

すべての AWS リソースの serverlessrepo:ListApplications アクションのアクセス許可を付 与するポリシーの例を次に示します。現在の実装では、AWS Serverless Application Repository で一 部の API アクションについて、AWS リソース ARN を使用した特定の AWS リソースの識別 (リソー スレベルのアクセス許可とも呼ばれます) がサポートされていません。このような場合は、ワイルド カード文字 (\*) を指定する必要があります。

```
{ 
      "Version": "2012-10-17", 
      "Statement": [ 
          { 
               "Sid": "ListExistingApplications", 
               "Effect": "Allow", 
               "Action": [ 
                    "serverlessrepo:ListApplications" 
               ], 
               "Resource": "*" 
          } 
     ]
}
```
すべての AWS Serverless Application Repository API アクションとそれらが適用される AWS リソー スの表については、[AWS Serverless Application RepositoryAPI のアクセス権限: アクションとリソー](#page-77-0) [スのリファレンス](#page-77-0)を参照してください。

条件キー

AWS Serverless Application Repository にはサービス固有の条件キーはありませんが、いくつかのグ ローバル条件キーの使用がサポートされています。すべてのAWSグローバル条件キーを確認するに は、IAM ユーザーガイドの「[AWS グローバル条件コンテキストキー](https://docs.aws.amazon.com/IAM/latest/UserGuide/reference_policies_condition-keys.html)」を参照してください。

例

AWS Serverless Application Repository アイデンティティベースのポリシーの例を表示するに は、[AWS Serverless Application Repository アイデンティティベースのポリシーの例](#page-62-0)を参照してくだ さい。

<span id="page-61-0"></span>AWS Serverless Application Repositoryアプリケーションポリシー

アプリケーションポリシーは、指定されたプリンシパルまたはAWS Serverless Application Repository PrincipalOrgがアプリケーションで実行できるアクションを決定します。

AWS Serverless Application Repository アプリケーションに関連付けられるポリシーに権限を追加で きます。AWS Serverless Application Repositoryアプリケーションに添付された権限ポリシーは、ア プリケーションポリシーと呼ばれます。[アプリケーションポリシーは](#page-71-0) [IAM リソースベースのポリ](https://docs.aws.amazon.com/IAM/latest/UserGuide/access_policies_identity-vs-resource.html) [シーを拡張したものです](https://docs.aws.amazon.com/IAM/latest/UserGuide/access_policies_identity-vs-resource.html)。AWS Serverless Application Repository主なリソースはアプリケーション です。AWS Serverless Application Repository アプリケーションポリシーを使用して、アプリケー ションのデプロイのアクセス権限を管理できます。

AWS Serverless Application Repository アプリケーションポリシーは、アプリケーションのデプロ イと、これらのアプリケーションの検索や詳細の表示などの関連操作に必要なアクセス許可をコン シューマーに付与するためにパブリッシャーが主に使用します。パブリッシャーは、アプリケーショ ンへのアクセス許可を次の 3 つのカテゴリに設定できます。

- 非公開 同じアカウントで作成され、他のアカウントと共有されていないアプリケーション。こ の AWS アカウントを使用して作成されたアプリケーションをデプロイするためのアクセス許可が 付与されます。
- 非公開共有 パブリッシャーが一連の特定の AWS アカウントまたは AWS Organizations と明示的 に共有しているアプリケーション。これらの AWS アカウントまたは AWS Organization と共有さ れているアプリケーションをデプロイするためのアクセス許可が付与されます。
- 公開共有 パブリッシャーがすべてのユーザーと共有しているアプリケーション。すべての公開 共有アプリケーションをデプロイするためのアクセス許可が付与されます。

アクセス許可を付与するには、AWS CLI、AWS SDK、または AWS Management Console を使用し ます。

例

AWS Serverless Application Repositoryアプリケーションポリシーの管理の例については、を参照し てください[AWS Serverless Application Repositoryアプリケーションポリシーの例。](#page-71-0)

#### <span id="page-62-1"></span>AWS Serverless Application Repository タグに基づいた承認

AWS Serverless Application Repository は、タグに基づくリソースやアクションへのアクセスコント ロールをサポートしていません。

<span id="page-62-2"></span>AWS Serverless Application Repository IAM ロール

[IAM ロールは](https://docs.aws.amazon.com/IAM/latest/UserGuide/id_roles.html) AWS アカウント内のエンティティで、特定の許可を持っています。

AWS Serverless Application Repository による一時的な認証情報の使用

一時的な認証情報を使用して、フェデレーションでサインイン、IAM ロールを引き受ける、 またはクロスアカウントロールを引き受けることができます。一時的なセキュリティ認証情 報は、AWS STS[AssumeRoleま](https://docs.aws.amazon.com/STS/latest/APIReference/API_AssumeRole.html)たはなどの API オペレーションを呼び出すことで取得できま す[GetFederationToken。](https://docs.aws.amazon.com/STS/latest/APIReference/API_GetFederationToken.html)

AWS Serverless Application Repository は一時的な認証情報の使用をサポートしています。

サービスリンクロール

AWS Serverless Application Repository はサービスにリンクされたロールをサポートしていません。

サービスロール

<span id="page-62-0"></span>AWS Serverless Application Repository はサービスロールをサポートしていません。

AWS Serverless Application Repository アイデンティティベースのポリ シーの例

デフォルトでは、IAM ユーザーおよびロールには、AWS Serverless Application Repository リソー スを作成または変更するアクセス許可はありません。また、AWS Management Console や AWS CLI、AWS API を使用してタスクを実行することもできません。IAM 管理者は、ユーザーとロール に必要な、指定されたリソースで特定の API オペレーションを実行する許可をユーザーとロールに 付与する IAM ポリシーを作成する必要があります。続いて、管理者はそれらの許可が必要な IAM ユーザーまたはグループにそのポリシーを添付します。

JSON ポリシードキュメントのこれらの例を使用して、IAM アイデンティティベースのポリシーを 作成する方法については、IAM ユーザーガイドの [JSON タブでのポリシーの作成](https://docs.aws.amazon.com/IAM/latest/UserGuide/access_policies_create.html#access_policies_create-json-editor)を参照してくださ い。

トピック

- [ポリシーのベストプラクティス](#page-63-0)
- [AWS Serverless Application Repository コンソールの使用](#page-63-1)
- [ユーザーが自分のアクセス許可を表示できるようにする](#page-64-0)
- [お客様が管理するポリシーの例](#page-65-0)

<span id="page-63-0"></span>ポリシーのベストプラクティス

アイデンティティベースのポリシーは非常に強力です。アカウント内で、AWS Serverless Application Repository リソースを作成、アクセス、または削除できるかどうかを決定します。これ らのアクションを実行すると、AWS アカウントに追加料金が発生する可能性があります。アイデン ティティベースポリシーを作成したり編集したりする際には、以下のガイドラインと推奨事項に従っ てください。

- 最小特権を付与する カスタムポリシーを作成するときは、タスクの実行に必要な許可のみを付 与します。最小限の許可からスタートし、必要に応じて追加の許可を付与します。この方法は、 寛容過ぎる許可から始めて、後から厳しくしようとするよりも安全です。詳細については、「IAM ユーザーガイド」の[「Grant Least Privilege」\(](https://docs.aws.amazon.com/IAM/latest/UserGuide/best-practices.html#grant-least-privilege)最小権限を付与する) を参照してください。
- 機密性の高いオペレーションに MFA を有効にする 追加セキュリティとして、機密性の高い リソースまたは API オペレーションにアクセスするために IAM ユーザーに対して、多要素認証 (MFA) の使用を要求します。詳細については、IAM ユーザーガイドの[「AWS での多要素認証](https://docs.aws.amazon.com/IAM/latest/UserGuide/id_credentials_mfa.html)  [\(MFA\) の使用」](https://docs.aws.amazon.com/IAM/latest/UserGuide/id_credentials_mfa.html)を参照してください。
- 追加のセキュリティとしてポリシー条件を使用する 実行可能な範囲内で、アイデンティティベー スのポリシーがリソースへのアクセスを許可する条件を定義します。例えば、あるリクエスト の送信が許可される IP アドレスの範囲を指定するための条件を記述できます。指定された日付 または時間範囲内でのみリクエストを許可する条件を書くことも、SSL や MFA の使用を要求す ることもできます。詳細については、「IAM ユーザーガイド」の[「IAM JSON Policy Elements:](https://docs.aws.amazon.com/IAM/latest/UserGuide/reference_policies_elements_condition.html) [Condition」\(](https://docs.aws.amazon.com/IAM/latest/UserGuide/reference_policies_elements_condition.html)IAM JSON ポリシー要素: 条件) を参照してください。

<span id="page-63-1"></span>AWS Serverless Application Repository コンソールの使用

AWS Serverless Application Repository コンソールは、AWS Serverless Application Repository ア プリケーションの発見および管理のための統合された環境を提供します。コンソールには、[AWS](#page-77-0) [Serverless Application RepositoryAPI のアクセス権限: アクションとリソースのリファレンス](#page-77-0) に説明 されている API 固有のアクセス権限に加えて、AWS Serverless Application Repository アプリケー ションの管理権限を必要とすることが多い機能やワークフローが多数あります。

AWS Serverless Application Repository コンソールを使用するために必要なアクセス許可の詳細につ いては、「[お客様が管理するポリシーの例](#page-65-0)」を参照してください。

<span id="page-64-0"></span>ユーザーが自分のアクセス許可を表示できるようにする

この例では、ユーザーアイデンティティに添付されたインラインおよびマネージドポリシーの表示を IAM ユーザーに許可するポリシーを作成する方法を示します。このポリシーには、コンソールで、 または AWS CLI か AWS API を使用してプログラム的に、このアクションを完了するアクセス許可 が含まれています。

```
{ 
     "Version": "2012-10-17", 
     "Statement": [ 
          { 
               "Sid": "ViewOwnUserInfo", 
               "Effect": "Allow", 
               "Action": [ 
                   "iam:GetUserPolicy", 
                   "iam:ListGroupsForUser", 
                   "iam:ListAttachedUserPolicies", 
                   "iam:ListUserPolicies", 
                   "iam:GetUser" 
              ], 
               "Resource": ["arn:aws:iam::*:user/${aws:username}"] 
          }, 
          { 
               "Sid": "NavigateInConsole", 
               "Effect": "Allow", 
               "Action": [ 
                   "iam:GetGroupPolicy", 
                   "iam:GetPolicyVersion", 
                   "iam:GetPolicy", 
                   "iam:ListAttachedGroupPolicies", 
                   "iam:ListGroupPolicies", 
                   "iam:ListPolicyVersions", 
                   "iam:ListPolicies", 
                   "iam:ListUsers" 
              ], 
               "Resource": "*" 
          } 
    \mathbf{I}}
```
<span id="page-65-0"></span>お客様が管理するポリシーの例

このセクションの例では、ユーザーにアタッチできるサンプルポリシーのグループが用意されてい ます。ポリシーの作成が初めての場合は、まずアカウントで IAM ユーザーを作成し、次にこのユー ザーにポリシーをアタッチします。また、以下の例を使用して、複数のアクションを実行するための アクセス許可を含む 1 つのカスタマイズされたポリシーを作成し、次にそのポリシーをユーザーに アタッチすることもできます。

ポリシーをユーザーに追加する方法については、IAM ユーザーガイドの[ユーザーへのアクセス許可](https://docs.aws.amazon.com/IAM/latest/UserGuide/id_users_change-permissions.html#users_change_permissions-add-console) [の追加](https://docs.aws.amazon.com/IAM/latest/UserGuide/id_users_change-permissions.html#users_change_permissions-add-console)を参照してください。

例

- [発行者の例 1: 発行者にアプリケーションのリストを許可する](#page-65-1)
- [発行者の例 2: 発行者にアプリケーションまたはアプリケーションのバージョンの詳細の表示を許](#page-66-0) [可する](#page-66-0)
- [発行者の例 3: 発行者にアプリケーションまたはアプリケーションのバージョンの作成を許可する](#page-67-0)
- [発行者の例 4: 他のユーザーとアプリケーションを共有するため発行者にアプリケーションポリ](#page-67-1) [シーの作成を許可する](#page-67-1)
- [コンシューマーの例 1: コンシューマーにアプリケーションを検索することを許可する](#page-68-0)
- [コンシューマーの例 2: コンシューマーにアプリケーションの詳細を表示することを許可する](#page-68-1)
- [コンシューマーの例 3: コンシューマーにアプリケーションのデプロイを許可する](#page-69-0)
- [コンシューマーの例 4: デプロイアセットへのアクセスを拒否する](#page-69-1)
- [コンシューマーの例 5: コンシューマーによる公開アプリケーションの検索とデプロイを禁止する](#page-70-0)

<span id="page-65-1"></span>発行者の例 1: 発行者にアプリケーションのリストを許可する

アカウントの IAM ユーザーには、serverlessrepo:ListApplications オペレーションへのア クセス許可が必要です。アクセス許可がないと、コンソールには何も表示されません。これらのアク セス許可を付与すると、ユーザーが属する特定の AWS リージョンで作成された AWS アカウントの AWS Serverless Application Repository アプリケーションがコンソールに一覧表示されます。

```
{ 
     "Version": "2012-10-17", 
     "Statement": [ 
          { 
               "Sid": "ListExistingApplications",
```

```
 "Effect": "Allow", 
               "Action": [ 
                    "serverlessrepo:ListApplications" 
               ], 
               "Resource": "*" 
          } 
     ]
}
```
<span id="page-66-0"></span>発行者の例 2: 発行者にアプリケーションまたはアプリケーションのバージョンの詳細の表示を許可 する

ユーザーは AWS Serverless Application Repository アプリケーションを選択し、アプ リケーションの詳細を表示します。このような詳細には、作成者、説明、バージョン、 およびその他の設定情報が含まれます。これを行うには、ユーザーに AWS Serverless Application Repository の serverlessrepo:GetApplication API オペレーション とserverlessrepo:ListApplicationVersions API オペレーションへのアクセス許可が必要で す。

次の例では、これらのアクセス許可は、Amazon リソースネーム (ARN) が Resource 値として指定 されている特定のアプリケーションに付与されます。

```
{ 
     "Version": "2012-10-17", 
     "Statement": [ 
         \mathcal{L} "Sid": "ViewApplication", 
               "Effect": "Allow", 
               "Action": [ 
                   "serverlessrepo:GetApplication", 
                   "serverlessrepo:ListApplicationVersions" 
              ], 
               "Resource": "arn:aws:serverlessrepo:region:account-
id:applications/application-name" 
 } 
    \overline{1}}
```
<span id="page-67-0"></span>発行者の例 3: 発行者にアプリケーションまたはアプリケーションのバージョンの作成を許可する

AWS Serverless Application Repository アプリケーションを作成するためのアクセス権限をユーザー に許可する場合は、次のポリシーに示すように serverlessrepo:CreateApplication オペレー ションと serverlessrepo:CreateApplicationVersions オペレーションへのアクセス許可を 付与する必要があります。

```
{ 
      "Version": "2012-10-17", 
      "Statement": [ 
          { 
               "Sid": "CreateApplication", 
               "Effect": "Allow", 
               "Action": [ 
                    "serverlessrepo:CreateApplication", 
                    "serverlessrepo:CreateApplicationVersion", 
               ], 
               "Resource": "*" 
          } 
    \mathbf{I}}
```
<span id="page-67-1"></span>発行者の例 4: 他のユーザーとアプリケーションを共有するため発行者にアプリケーションポリシー の作成を許可する

ユーザーが他のユーザーとアプリケーションを共有するには、次のポリシーに示すように、アプリ ケーションポリシーを作成するためのアクセス許可をユーザーに付与する必要があります。

```
{ 
     "Version": "2012-10-17", 
     "Statement": [ 
          { 
               "Sid": "ShareApplication", 
               "Effect": "Allow", 
               "Action": [ 
                   "serverlessrepo:PutApplicationPolicy", 
                   "serverlessrepo:GetApplicationPolicy", 
               ], 
               "Resource": "*" 
          } 
     ]
```
}

#### <span id="page-68-0"></span>コンシューマーの例 1: コンシューマーにアプリケーションを検索することを許可する

コンシューマーがアプリケーションを検索するには、次のアクセス権限を付与する必要があります。

```
{ 
      "Version": "2012-10-17", 
      "Statement": [ 
          { 
               "Sid": "SearchApplications", 
               "Effect": "Allow", 
               "Action": [ 
                    "serverlessrepo:SearchApplications" 
               ], 
               "Resource": "*" 
          } 
     ]
}
```
<span id="page-68-1"></span>コンシューマーの例 2: コンシューマーにアプリケーションの詳細を表示することを許可する

ユーザーは、AWS Serverless Application Repository アプリケーションを選択して、作成者、説明、 バージョン、その他設定情報などのアプリケーションの詳細を表示できます。これを行うには、ユー ザーには次の AWS Serverless Application Repository オペレーションのアクセス権限が必要です。

```
{ 
     "Version": "2012-10-17", 
     "Statement": [ 
          { 
               "Sid": "ViewApplication", 
               "Effect": "Allow", 
               "Action": [ 
                   "serverlessrepo:GetApplication", 
                   "serverlessrepo:ListApplicationVersions" 
               ], 
               "Resource": "*" 
          } 
     ]
```
}

#### <span id="page-69-0"></span>コンシューマーの例 3: コンシューマーにアプリケーションのデプロイを許可する

顧客がアプリケーションをデプロイするには、多くのオペレーションを実行するためのアクセス許可 を付与する必要があります。次のポリシーは、顧客に必要な権限を提供します。

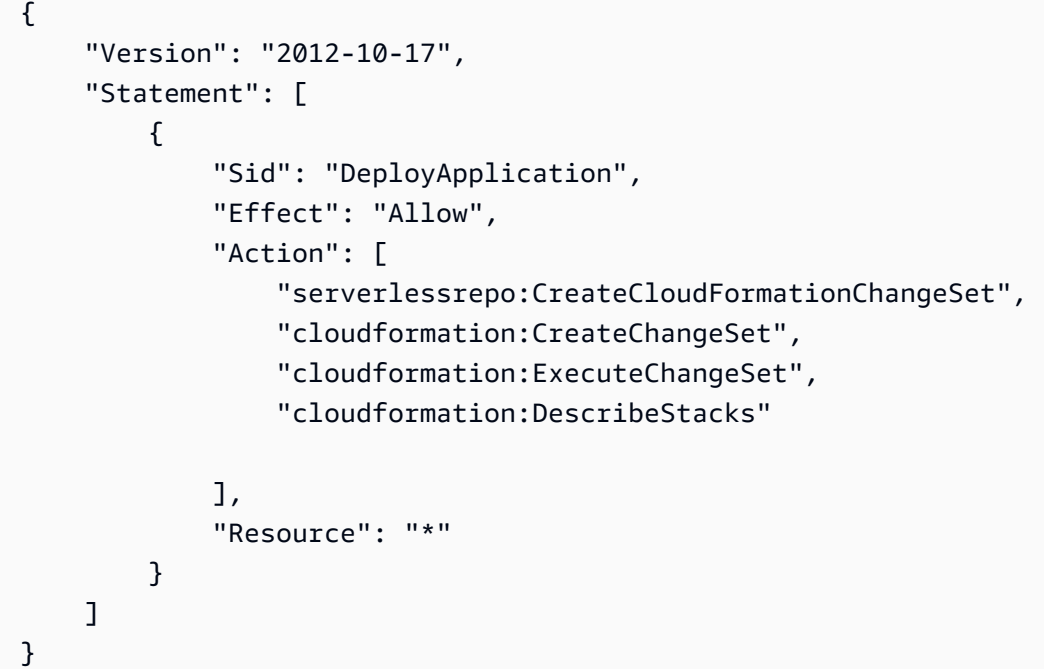

a Note

アプリケーションのデプロイには、追加の AWS リソースを使用するためのアクセス 権限が必要になる場合があります。AWS Serverless Application Repository は AWS CloudFormation と同じ基盤となるデプロイメカニズムを使用するため、詳細について は、[AWS Identity and Access Management によるアクセスの制御](https://docs.aws.amazon.com/AWSCloudFormation/latest/UserGuide/using-iam-template.html)を参照してください。ア クセス許可に関連するデプロイの問題については、「[トラブルシューティング: IAM アクセ](https://docs.aws.amazon.com/AWSCloudFormation/latest/UserGuide/troubleshooting.html#troubleshooting-errors-insufficient-iam-permissions) [ス権限の不足](https://docs.aws.amazon.com/AWSCloudFormation/latest/UserGuide/troubleshooting.html#troubleshooting-errors-insufficient-iam-permissions)」も参照してください。

<span id="page-69-1"></span>コンシューマーの例 4: デプロイアセットへのアクセスを拒否する

アプリケーションを AWS アカウントと非公開共有している場合、デフォルトでは、そのアカウン トのすべてのユーザーが同じアカウント内の他のすべてのユーザーのデプロイアセットにアクセス

#### できます。次のポリシーでは、アカウントのユーザーが AWS Serverless Application Repository の Amazon S3 バケットに保存されているデプロイアセットにアクセスすることを禁止します。

```
{ 
     "Version": "2012-10-17", 
     "Statement": [ 
\overline{\mathcal{L}} "Sid": "DenyDeploymentAssetAccess", 
               "Effect": "Deny", 
               "Action": [ 
                   "s3:GetObject" 
               ], 
               "Resource": [ 
                   "arn:aws:s3:::awsserverlessrepo-changesets*/*" 
 ] 
          } 
     ]
}
```
<span id="page-70-0"></span>コンシューマーの例 5: コンシューマーによる公開アプリケーションの検索とデプロイを禁止する

ユーザーがアプリケーションに対して特定のアクションを実行できないようにすることができます。

次のポリシーは、serverlessrepo:applicationType を public に指定することで、公開アプ リケーションに適用されます。これは、Effect を Deny 指定することで、ユーザーが多くのアク ションを実行することを防ぎます。AWS Serverless Application Repository で使用できる条件キー の詳細については、「[AWS Serverless Application Repository のアクション、リソース、および条件](https://docs.aws.amazon.com/IAM/latest/UserGuide/list_awsserverlessapplicationrepository.html) [キー](https://docs.aws.amazon.com/IAM/latest/UserGuide/list_awsserverlessapplicationrepository.html)」を参照してください。

```
{ 
     "Version": "2012-10-17", 
     "Statement": [ 
         { 
             "Condition": { 
                  "StringEquals": { 
                      "serverlessrepo:applicationType": "public" 
 } 
             }, 
              "Action": [ 
                  "serverlessrepo:SearchApplications", 
                  "serverlessrepo:GetApplication", 
                  "serverlessrepo:CreateCloudFormationTemplate",
```

```
 "serverlessrepo:CreateCloudFormationChangeSet", 
                   "serverlessrepo:ListApplicationVersions", 
                  "serverlessrepo:ListApplicationDependencies" 
              ], 
              "Resource": "*", 
              "Effect": "Deny" 
         } 
     ]
}
```
#### **a** Note

このポリシーステートメントは、サービスコントロールポリシーとして使用し、AWS Organization に適用することもできます。サービスコントロールポリシーの詳細について は、AWS Organizations ユーザーガイドの[サービスコントロールポリシーを](https://docs.aws.amazon.com/organizations/latest/userguide/orgs_manage_policies_scp.html)参照してくださ い。

### <span id="page-71-0"></span>AWS Serverless Application Repositoryアプリケーションポリシーの例

AWS Serverless Application Repositoryアプリケーションに添付された権限ポリシーは、アプリケー ションポリシーと呼ばれます。アプリケーションポリシーは、指定されたプリンシパルまたはAWS Serverless Application Repository PrincipalOrgがアプリケーションで実行できるアクションを決定し ます。

AWS Serverless Application Repository アプリケーションは、AWS Serverless Application Repository のプライマリ AWS リソースです。AWS Serverless Application Repository アプリケー ションポリシーは、アプリケーションのデプロイと、これらのアプリケーションの検索や詳細の表示 などの関連操作に必要なアクセス許可をコンシューマーに付与するためにパブリッシャーが主に使用 します。

パブリッシャーは、アプリケーションへのアクセス許可を次の 3 つのカテゴリに設定できます。

- 非公開 同じアカウントで作成され、他のアカウントと共有されていないアプリケーション。非 公開アプリケーションをデプロイするアクセス許可を持つのは、AWS アカウントを共有するコン シューマーのみです。
- 非公開共有 パブリッシャーが一連の特定の AWS アカウントまたは AWS Organization の AWS アカウントと明示的に共有しているアプリケーション。コンシューマーは、これらの AWS アカ ウントまたは AWS Organization と共有されているアプリケーションをデプロイするためのアクセ
ス許可を付与されます。AWS Organization の詳細については、[AWS Organizations ユーザーガイ](https://docs.aws.amazon.com/organizations/latest/userguide/) [ド](https://docs.aws.amazon.com/organizations/latest/userguide/)を参照してください。

• 公開共有 – パブリッシャーがすべてのユーザーと共有しているアプリケーション。すべてのコン シューマーは、すべての公開共有アプリケーションをデプロイするためのアクセス許可を付与され ます。

**a** Note

非公開共有アプリケーションの場合、AWS Serverless Application Repository は AWS ア カウントのみをプリンシパルとしてサポートします。パブリッシャーは、AWS Serverless Application Repository アプリケーションに対して AWS アカウント内のすべてのユーザー を 1 つのグループとして許可または拒否できます。パブリッシャーは、AWS Serverless Application Repository アプリケーションに対して AWS アカウント内の個別のユーザーを許 可または拒否することはできません。

AWS Management Console を使用してアプリケーションへのアクセス許可を設定する手順について は、「[アプリケーションの共有](#page-30-0)」を参照してください。

AWS CLI を使用してアプリケーションへのアクセス許可を設定する手順と例については、次のセク ションを参照してください。

アプリケーションへのアクセス許可 (AWS CLI および AWS SDK)

AWS CLI または AWS SDK を使用して AWS Serverless Application Repository アプリケーションへ のアクセス許可を設定する場合は、次のアクションを指定できます。

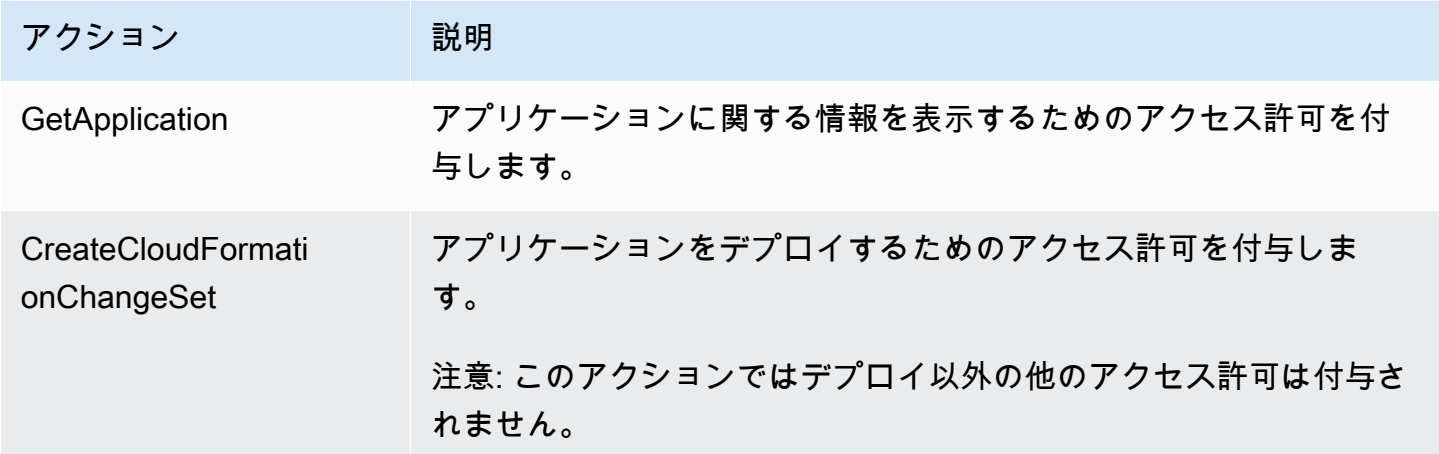

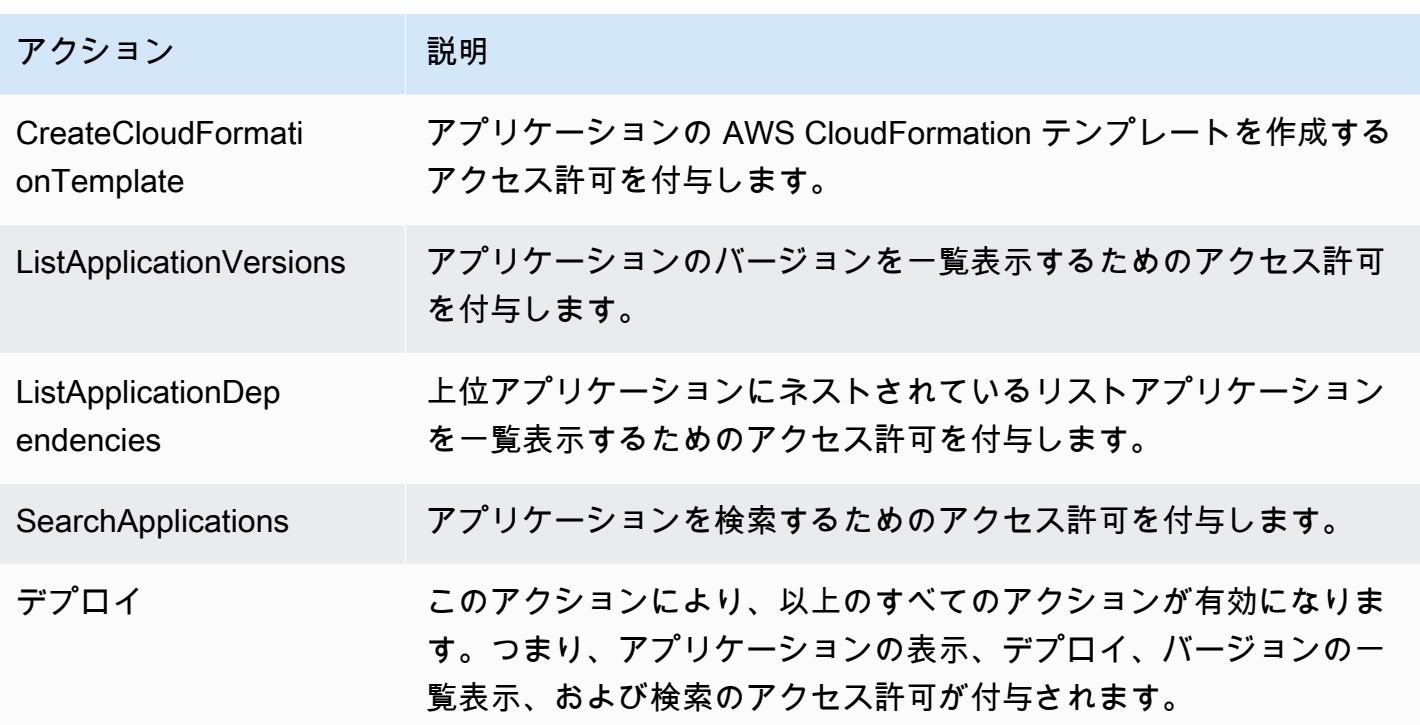

アプリケーションポリシーの例

以下の例では、AWS CLI を使用してアクセス許可を付与する方法を示します。AWS Management Console を使用してアクセス許可を付与する方法については、[「アプリケーションの共有](#page-30-0)」を参照し てください。

このセクションのすべての例では、以下の AWS CLI コマンドを使用して AWS Serverless Application Repository アプリケーションに関連付けられたアクセス許可ポリシーを管理します。

- [put-application-policy](https://docs.aws.amazon.com/cli/latest/reference/serverlessrepo/put-application-policy.html)
- [get-application-policy](https://docs.aws.amazon.com/cli/latest/reference/serverlessrepo/get-application-policy.html)

トピック

- [例 1: 別の特定のアカウントとアプリケーションを共有する](#page-74-0)
- [例 2: アプリケーションを公開共有する](#page-74-1)
- [例 3: アプリケーションを非公開にする](#page-75-0)
- [例 4: 複数のアカウントおよびアクセス許可の指定](#page-75-1)
- [例 5: AWS Organization のすべてのアカウントでアプリケーションを共有する](#page-75-2)
- [例 6: AWS Organization の一部のアカウントとアプリケーションを共有する](#page-76-0)

• [例 7: アプリケーションポリシーを取得する](#page-76-1)

• [例 8: アプリケーションをネストすることを特定のアカウントに許可する](#page-77-0)

<span id="page-74-0"></span>例 1: 別の特定のアカウントとアプリケーションを共有する

別の特定のアカウントとアプリケーションを共有し、他のアカウントとは共有しない場合は、共有す る AWS アカウントの ID をプリンシパルとして指定します。この設定は、アプリケーションの非公 開共有とも呼ばれます。これを行うには、次の AWS CLI コマンドを使用します。

```
aws serverlessrepo put-application-policy \
--region region \
--application-id application-arn \
```

```
--statements Principals=account-id,Actions=Deploy
```
**a** Note

非公開共有アプリケーションは、アプリケーションを作成した同じ AWS リージョンでのみ 使用できます。

<span id="page-74-1"></span>例 2: アプリケーションを公開共有する

アプリケーションを公開するには、次の例のように「\*」をプリンシパルとして指定し、すべての ユーザーとアプリケーションを共有します。公開共有したアプリケーションは、すべてのリージョン で利用できます。

```
aws serverlessrepo put-application-policy \
--region region \
--application-id application-arn \
--statements Principals=*,Actions=Deploy
```
**a** Note

アプリケーションを公開共有するには、SemanticVersion プロパティ LicenseUrl とプ ロパティの両方が設定されている必要があります。

<span id="page-75-0"></span>例 3: アプリケーションを非公開にする

アプリケーションを非公開にして、誰とも共有せず、それを所有する AWS アカウントによってのみ デプロイできます。そのためには、ポリシーからプリンシパルとアクションをクリアします。これに より、AWS Organization 内の他のアカウントのアクセス許可もアプリケーションのデプロイから削 除されます。

```
aws serverlessrepo put-application-policy \
--region region \
--application-id application-arn \
--statements '[]'
```

```
a Note
```
非公開アプリケーションは、アプリケーションを作成した同じ AWS リージョンでのみ使用 できます。

<span id="page-75-1"></span>例 4: 複数のアカウントおよびアクセス許可の指定

複数のアクセス許可を付与できます。また、複数のアクセス許可を一度に複数の AWS アカウントに 付与できます。これを行うには、次の例に示すように、プリンシパルおよびアクションとしてリスト を指定します。

```
aws serverlessrepo put-application-policy \
--region region \
--application-id application-arn \
--statements Principals=account-id-1,account-
id-2,Actions=GetApplication,CreateCloudFormationChangeSet
```
<span id="page-75-2"></span>例 5: AWS Organization のすべてのアカウントでアプリケーションを共有する

アクセス許可は、AWS Organization 内のすべてのユーザーに付与できます。これを行うには、次の 例のように、組織 ID を指定します。

```
aws serverlessrepo put-application-policy \
--region region \
--application-id application-arn \
--statements Principals=*,PrincipalOrgIDs=org-id,Actions=Deploy,UnshareApplication
```
AWS Organization の詳細については、[AWS Organizations ユーザーガイドを](https://docs.aws.amazon.com/organizations/latest/userguide/)参照してください。

### **a** Note

指定できるのは、AWS アカウントがメンバーである AWS Organization のみです。メンバー ではない AWS Organization を指定しようとすると、エラーが発生します。 アプリケーションを AWS Organization と共有するには、将来共有を取り消す必要がある場 合に備えて、UnshareApplication アクションのアクセス許可を含める必要があります。

<span id="page-76-0"></span>例 6: AWS Organization の一部のアカウントとアプリケーションを共有する

アクセス許可は、AWS Organization 内の特定のアカウントに付与できます。これを行うには、次の 例のように AWS アカウントのリストをプリンシパルとして指定し、組織 ID を指定します。

```
aws serverlessrepo put-application-policy \
--region region \
--application-id application-arn \
--statements Principals=account-id-1,account-id-2,PrincipalOrgIDs=org-
id,Actions=Deploy,UnshareApplication
```
**G** Note

指定できるのは、AWS アカウントがメンバーである AWS Organization のみです。メンバー ではない AWS Organization を指定しようとすると、エラーが発生します。 アプリケーションを AWS Organization と共有するには、将来共有を取り消す必要がある場 合に備えて、UnshareApplication アクションのアクセス許可を含める必要があります。

<span id="page-76-1"></span>例 7: アプリケーションポリシーを取得する

現在共有されているかどうかを確認するなど、アプリケーションの現在のポリシーを表示するには、 次の例のように、get-application-policy コマンドを使用します。

```
aws serverlessrepo get-application-policy \
--region region \
--application-id application-arn
```
### <span id="page-77-0"></span>例 8: アプリケーションをネストすることを特定のアカウントに許可する

公開アプリケーションのネストはすべてのユーザーに許可されます。アプリケーションをネストする ことを特定のアカウントにのみ許可する場合は、次の例に示すように、以下の最小限のアクセス許可 を設定する必要があります。

```
aws serverlessrepo put-application-policy \
--region region \
--application-id application-arn \
--statements Principals=account-id-1,account-
id-2,Actions=GetApplication,CreateCloudFormationTemplate
```
AWS Serverless Application RepositoryAPI のアクセス権限: アクションと リソースのリファレンス

[アクセスコントロール](#page-54-0)を設定し、IAM アイデンティティにアタッチできるアクセス許可ポリシー (アイデンティティベースのポリシー) を作成するときは、以下の表をリファレンスとして使用でき ます。このには、各 AWS Serverless Application Repository API オペレーション、アクションを実 行するためのアクセス権限を付与できる対応アクション、およびアクセス権限を付与できる AWS リソースが含まれています。ポリシーの Action フィールドでアクションを指定し、ポリシーの Resource フィールドでリソースの値を指定します。

アクションを指定するには、API オペレーション名 (serverlessrepo:ListApplicationsなど) の前に serverlessrepo: プレフィックスを使用します。

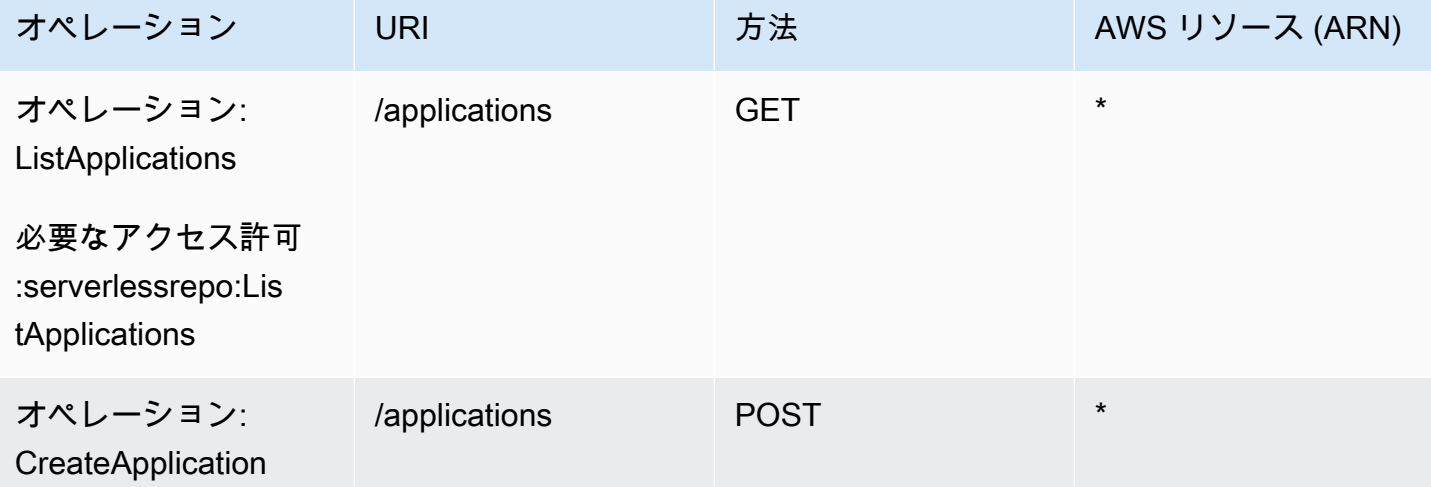

AWS Serverless Application Repository **Network in the server and the server of the server and the server and the server and the server and the server and the server and the server and the server and the server and the se** 

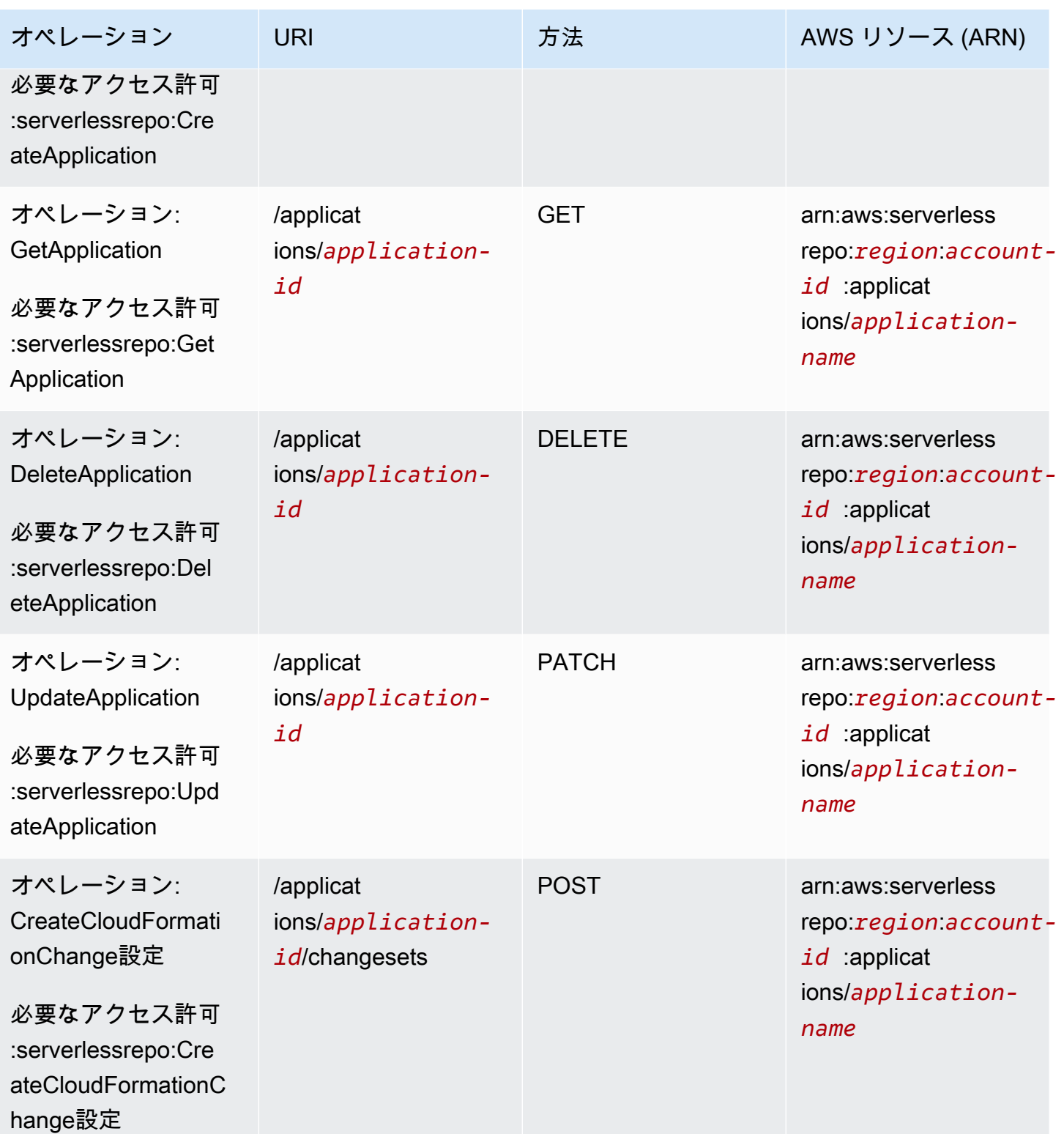

AWS Serverless Application Repository **Network in the server and the server of the server and the server and the server and the server and the server and the server and the server and the server and the server and the se** 

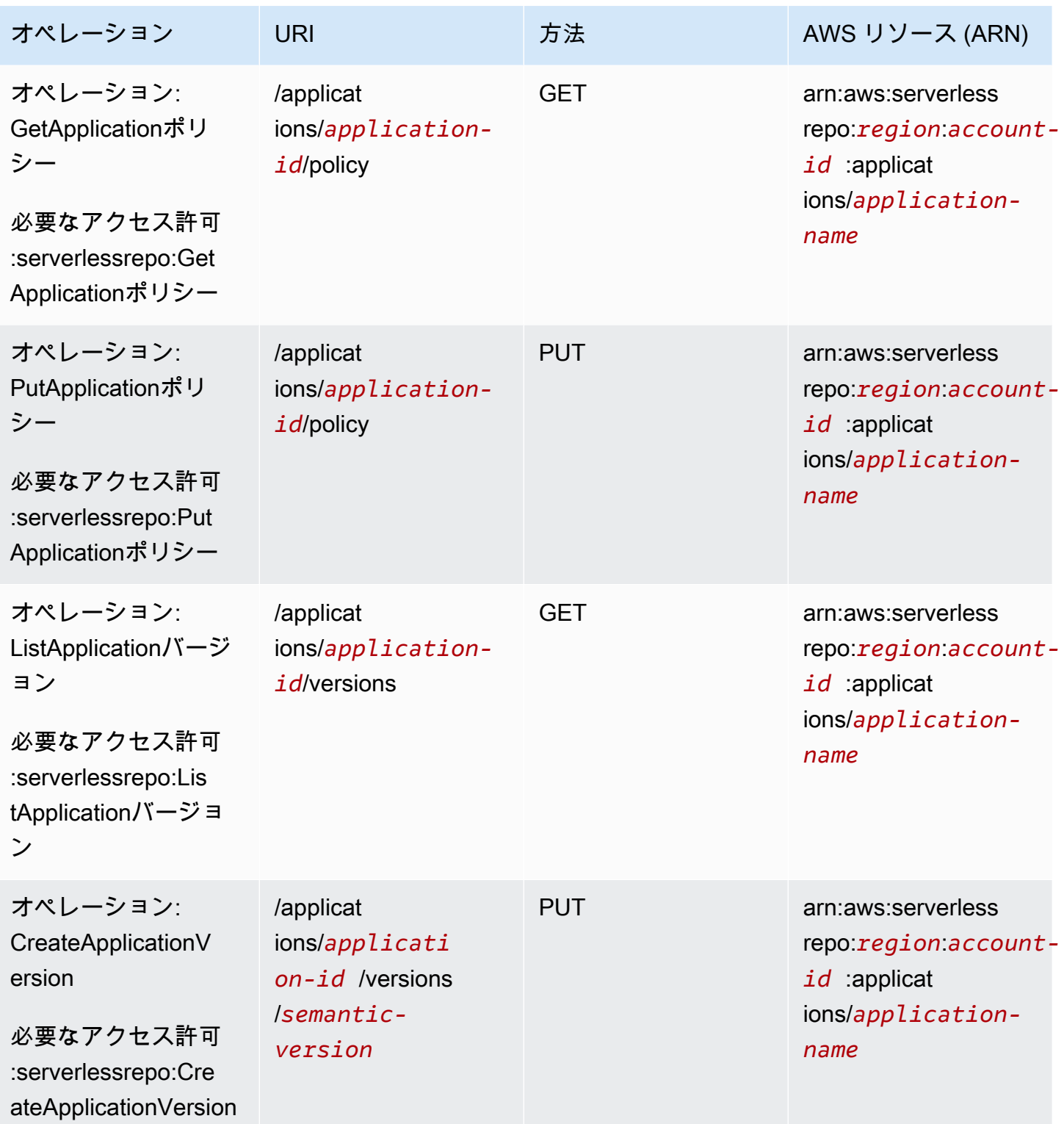

AWS Serverless Application Repository 開発者ガイド

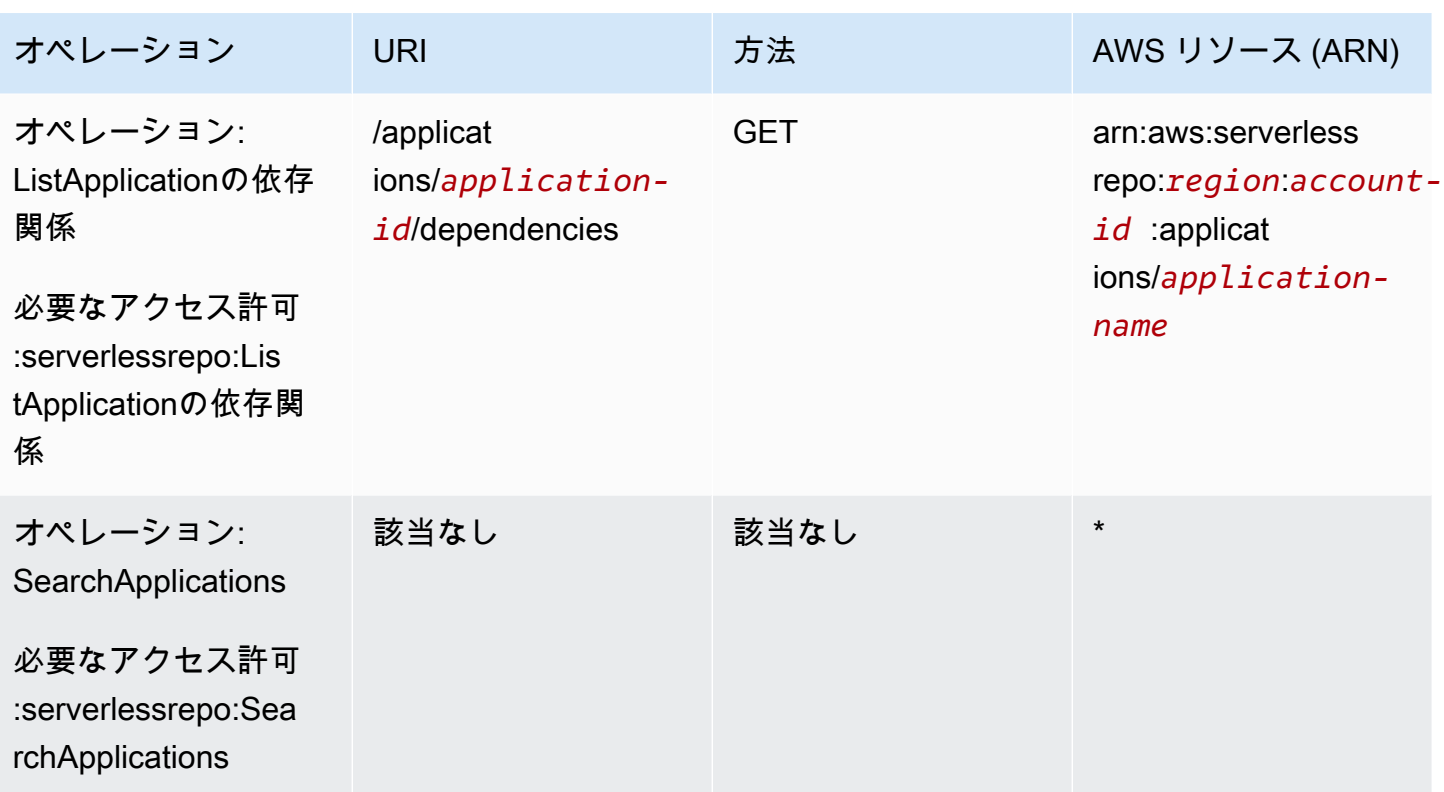

AWS Serverless Application Repository Identity and Access のトラブル シューティング

次の情報は、 および IAM の使用時に発生する可能性がある一般的な問題の診断 AWS Serverless Application Repository と修正に役立ちます。

トピック

- [AWS Serverless Application Repositoryでのアクションの実行が承認されていない](#page-80-0)
- [iam を実行する権限がありません。PassRole](#page-81-0)
- [管理者として へのアクセスを他のユーザーに許可したい AWS Serverless Application Repository](#page-81-1)
- [自分の AWS アカウント以外のユーザーに自分の AWS Serverless Application Repository リソース](#page-82-0) [へのアクセスを許可したい](#page-82-0)

<span id="page-80-0"></span>AWS Serverless Application Repositoryでのアクションの実行が承認されていない

がアクションを実行する権限がないと AWS Management Console 通知した場合は、管理者に連絡し てサポートを依頼する必要があります。担当の管理者はお客様のユーザー名とパスワードを発行した 人です。

次の例のエラーは、mateojackson IAM ユーザーがコンソールを使用してアプリケーションの詳細 を表示する際に serverlessrepo:*GetApplication* アクセス許可を持っていないときに発生しま す。

User: arn:aws:iam::123456789012:user/mateojackson is not authorized to perform: serverlessrepo:*GetApplication* on resource: *my-example-application*

この場合、Mateo は管理者に依頼し、serverlessrepo:*GetApplication* オペレーションを使用 して *my-example-application* リソースにアクセスできるようにポリシーを更新してもらいま す。

<span id="page-81-0"></span>iam を実行する権限がありません。PassRole

iam:PassRole アクションを実行する権限がないというエラーが表示された場合は、ポリシーを更 新して AWS Serverless Application Repositoryにロールを渡すことができるようにする必要がありま す。

一部の AWS のサービス では、新しいサービスロールまたはサービスにリンクされたロールを作成 する代わりに、そのサービスに既存のロールを渡すことができます。そのためには、サービスにロー ルを渡す権限が必要です。

以下の例のエラーは、marymajor という IAM ユーザーがコンソールを使用して AWS Serverless Application Repositoryでアクションを実行しようする場合に発生します。ただし、このアクションを サービスが実行するには、サービスロールから付与された権限が必要です。メアリーには、ロールを サービスに渡す許可がありません。

User: arn:aws:iam::123456789012:user/marymajor is not authorized to perform: iam:PassRole

この場合、Mary のポリシーを更新してメアリーに iam:PassRole アクションの実行を許可する必 要があります。

サポートが必要な場合は、 AWS 管理者にお問い合わせください。サインイン認証情報を提供した担 当者が管理者です。

<span id="page-81-1"></span>管理者として へのアクセスを他のユーザーに許可したい AWS Serverless Application **Repository** 

他のユーザーが にアクセスできるようにするには AWS Serverless Application Repository、アクセ スが必要なユーザーまたはアプリケーションの IAM エンティティ (ユーザーまたはロール) を作成す

る必要があります。ユーザーは、このエンティティの認証情報を使用して AWSにアクセスします。 次に、 AWS Serverless Application Repositoryの適切なアクセス許可を付与するポリシーを、そのエ ンティティにアタッチする必要があります。

すぐに開始するには、IAM ユーザーガイドの「[IAM が委任した最初のユーザーおよびグループの作](https://docs.aws.amazon.com/IAM/latest/UserGuide/getting-started_create-delegated-user.html) [成](https://docs.aws.amazon.com/IAM/latest/UserGuide/getting-started_create-delegated-user.html)」を参照してください。

<span id="page-82-0"></span>自分の AWS アカウント以外のユーザーに自分の AWS Serverless Application Repository リソースへのアクセスを許可したい

他のアカウントのユーザーや組織外の人が、リソースにアクセスするために使用できるロールを作成 できます。ロールの引き受けを委託するユーザーを指定できます。リソースベースのポリシーまた はアクセスコントロールリスト (ACL) をサポートするサービスの場合、それらのポリシーを使用し て、リソースへのアクセスを付与できます。

詳細については、以下を参照してください:

- がこれらの機能 AWS Serverless Application Repository をサポートしているかどうかを確認する には、「」を参照してください[AWS Serverless Application Repository で IAM を使用する方法](#page-56-0)。
- 所有 AWS アカウント している のリソースへのアクセスを提供する方法については、[IAM ユー](https://docs.aws.amazon.com/IAM/latest/UserGuide/id_roles_common-scenarios_aws-accounts.html) [ザーガイドの「所有 AWS アカウント している別の の IAM ユーザーへのアクセスを](https://docs.aws.amazon.com/IAM/latest/UserGuide/id_roles_common-scenarios_aws-accounts.html)提供する」を 参照してください。
- リソースへのアクセスをサードパーティー に提供する方法については AWS アカウント、IAM ユーザーガイドの[「サードパーティー AWS アカウント が所有する へのアクセスを](https://docs.aws.amazon.com/IAM/latest/UserGuide/id_roles_common-scenarios_third-party.html)提供する」を 参照してください。
- ID フェデレーションを介してアクセスを提供する方法については、IAM ユーザーガイドの[外部で](https://docs.aws.amazon.com/IAM/latest/UserGuide/id_roles_common-scenarios_federated-users.html) [認証されたユーザー \(ID フェデレーション\) へのアクセスの許可を](https://docs.aws.amazon.com/IAM/latest/UserGuide/id_roles_common-scenarios_federated-users.html)参照してください。
- クロスアカウントアクセスでのロールとリソースベースのポリシーの使用の違いについては、IAM ユーザーガイドの[「IAM でのクロスアカウントリソースアクセス」](https://docs.aws.amazon.com/IAM/latest/UserGuide/access_policies-cross-account-resource-access.html)を参照してください。

# AWS Serverless Application Repository でのログ記録とモニタリン グ

モニタリングは、AWS ソリューションの信頼性、可用性、パフォーマンスを維持するうえで重 要な部分です。マルチポイント障害が発生した場合は、その障害をデバッグしやすくするため に、AWS ソリューションのすべての部分からモニタリングデータを収集する必要があります。AWS には、AWS Serverless Application Repository リソースをモニタリングし、潜在的なインシデントに 対応するための以下のような複数のツールが用意されています。

AWS CloudTrail ログ

AWS Serverless Application Repository は、ユーザー、ロール、または AWS Serverless Application Repository の AWS サービスによって実行されたアクションを記録するサービスで ある AWS CloudTrail と統合されています。CloudTrailのすべての API コールをキャプチャしま す。AWS Serverless Application Repositoryイベントとして。

トピックス

• [AWS CloudTrail を使用した AWS Serverless Application Repository API コールのログ記録](#page-83-0)

## <span id="page-83-0"></span>AWS CloudTrail を使用した AWS Serverless Application Repository API コールのログ記録

AWS Serverless Application Repository は、ユーザー、ロール、または AWS Serverless Application Repository の AWS サービスによって実行されたアクションを記録するサービスである AWS CloudTrail と統合されています。CloudTrailのすべての API コールをキャプチャします。AWS Serverless Application Repositoryイベントとして。キャプチャされた呼び出しには、AWS Serverless Application Repository コンソールの呼び出しと、AWS Serverless Application Repository API オペレーションへのコード呼び出しが含まれます。

証跡を作成すると、の継続的デリバリーが可能になります。CloudTrailAmazon S3 バケットへの イベント(のイベントを含む)AWS Serverless Application Repository。証跡を設定しない場合で も、CloudTrail コンソールの [Event history (イベント履歴)] で最新のイベントを表示できます。

CloudTrail で収集された情報に基づいて、AWS Serverless Application Repository に対して行われた リクエストを確認できます。リクエスト元の IP アドレス、リクエスト者、リクエスト日時、および 追加の詳細を確認することもできます。

CloudTrail の詳細については、「[AWS CloudTrail ユーザーガイド」](https://docs.aws.amazon.com/awscloudtrail/latest/userguide/)を参照してください。

CloudTrail 内の AWS Serverless Application Repository 情報

CloudTrail は、アカウント作成時に AWS アカウントで有効になります。AWS Serverless Application Repository でアクティビティが発生すると、そのアクティビティは CloudTrail イベント として他の AWS のサービスのイベントとともに、[Event history] に記録されます。最近のイベント は、AWS アカウントで表示、検索、ダウンロードできます。詳細については、「[CloudTrail イベン](https://docs.aws.amazon.com/awscloudtrail/latest/userguide/view-cloudtrail-events.html) [ト履歴でのイベントの表示](https://docs.aws.amazon.com/awscloudtrail/latest/userguide/view-cloudtrail-events.html)」を参照してください。

AWS アカウントのイベント (AWS Serverless Application Repository のイベントなど) を継続的に記 録するには、証跡を作成します。あるトレイル可能にするCloudTrailAmazon S3 バケットにログファ イルを渡します。デフォルトでは、コンソールで追跡を作成するときに、追跡がすべてのAWSリー ジョンに適用されます。追跡では、AWS パーティション内のすべての AWS リージョンからのイベ ントがログに記録され、指定した Amazon S3 バケットにログファイルが配信されます。さらに、よ り詳細な分析と CloudTrail ログで収集されたデータに基づいた行動のためにその他の AWS サービス を設定できます。詳細については、以下を参照してください:

- [追跡を作成するための概要](https://docs.aws.amazon.com/awscloudtrail/latest/userguide/cloudtrail-create-and-update-a-trail.html)
- [CloudTrail でサポートされるサービスと統合](https://docs.aws.amazon.com/awscloudtrail/latest/userguide/cloudtrail-aws-service-specific-topics.html#cloudtrail-aws-service-specific-topics-integrations)
- [CloudTrail の Amazon SNS 通知の設定](https://docs.aws.amazon.com/awscloudtrail/latest/userguide/getting_notifications_top_level.html)
- 「[複数のリージョンから CloudTrail ログファイルを受け取る](https://docs.aws.amazon.com/awscloudtrail/latest/userguide/receive-cloudtrail-log-files-from-multiple-regions.html)」と[「複数のアカウントから](https://docs.aws.amazon.com/awscloudtrail/latest/userguide/cloudtrail-receive-logs-from-multiple-accounts.html) [CloudTrail ログファイルを受け取る」](https://docs.aws.amazon.com/awscloudtrail/latest/userguide/cloudtrail-receive-logs-from-multiple-accounts.html)

すべての AWS Serverless Application Repository アクションは CloudTrail によって記録されます。 これらのアクションは、[\[AWS Serverless Application Repository リソース\]](https://docs.aws.amazon.com/serverlessrepo/latest/devguide/resources.html) ページに説明されていま す。たとえば、CreateApplication、UpdateApplications、ListApplications のオペレー ションを呼び出すと、CloudTrail ログファイルにエントリが生成されます。

各イベントまたはログエントリには、リクエストの生成者に関する情報が含まれます。同一性情報は 以下の判断に役立ちます:

- リクエストが、ルート認証情報と AWS Identity and Access Management (IAM) ユーザー認証情報 のどちらを使用して送信されたか.
- リクエストが、ロールとフェデレーティッドユーザーの一時的なセキュリティ認証情報で行われた か。
- リクエストが、別の AWS サービスによって送信されたかどうか。

詳細については、「[CloudTrail userIdentity 要素](https://docs.aws.amazon.com/awscloudtrail/latest/userguide/cloudtrail-event-reference-user-identity.html)」を参照してください。

AWS Serverless Application Repository ログファイルエントリの概要

追跡は、指定したAmazon S3バケットにイベントをログファイルとして配信するように設定できる ものです。CloudTrail ログファイルには、1 つ以上のログエントリが含まれます。イベントはあらゆ るソースからの単一のリクエストを表し、リクエストされたアクション、アクションの日時、リクエ ストのパラメータなどの情報が含まれます。CloudTrail ログファイルは、パブリック API コールの順 序付けられたスタックトレースではないため、特定の順序では表示されません。

以下の例は、CreateApplication アクションの CloudTrail ログエントリを示しています。

```
{ 
     "eventVersion": "1.05", 
     "userIdentity": { 
         "type": "Root", 
         "principalId": "999999999999", 
         "arn": "arn:aws:iam::999999999999:root", 
         "accountId": "999999999999", 
         "accessKeyId": "ASIAUVPLBDH76HEXAMPLE", 
         "sessionContext": { 
              "attributes": { 
                  "mfaAuthenticated": "false", 
                  "creationDate": "2018-07-30T16:40:42Z" 
 } 
         }, 
         "invokedBy": "signin.amazonaws.com" 
     }, 
     "eventTime": "2018-07-30T17:37:37Z", 
     "eventSource": "serverlessrepo.amazonaws.com", 
     "eventName": "CreateApplication", 
     "awsRegion": "us-east-1", 
     "sourceIPAddress": "72.21.217.161", 
     "userAgent": "signin.amazonaws.com", 
     "requestParameters": { 
         "licenseBody": "<content of license>", 
         "sourceCodeUrl": "<sample url>", 
         "spdxLicenseId": "<sample license id>", 
         "readmeBody": "<content of readme>", 
         "author": "<author name>", 
         "templateBody": "<content of SAM template>", 
         "name": "<application name>", 
         "semanticVersion": "<version>", 
         "description": "<content of description>", 
         "homePageUrl": "<sample url>", 
         "labels": [ 
              "<label1>", 
              "<label2>" 
         ]
```

```
 }, 
     "responseElements": { 
         "licenseUrl": "<url to access content of license>", 
         "readmeUrl": "<url to access content of readme>", 
         "spdxLicenseId": "<sample license id>", 
         "creationTime": "2018-07-30T17:37:37.045Z", 
         "author": "<author name>", 
         "name": "<application name>", 
         "description": "<content of description>", 
         "applicationId": "arn:aws:serverlessrepo:us-
east-1:999999999999:applications/<application name>", 
         "homePageUrl": "<sample url>", 
         "version": { 
              "applicationId": "arn:aws:serverlessrepo:us-
east-1:999999999999:applications/<application name>", 
             "semanticVersion": "<version>", 
             "sourceCodeUrl": "<sample url>", 
             "templateUrl": "<url to access content of SAM template>", 
             "creationTime": "2018-07-30T17:37:37.027Z", 
             "parameterDefinitions": [ 
\overline{a} "name": "<parameter name>", 
                      "description": "<parameter description>", 
                      "type": "<parameter type>" 
 } 
 ] 
         }, 
         "labels": [ 
             "<label1>", 
             "<label2>" 
         ] 
     }, 
     "requestID": "3f50d899-941f-11e8-ab18-01063f863be5", 
     "eventID": "a66a6490-d388-4a4f-8c7b-9d6ec61ab262", 
     "readOnly": false, 
     "eventType": "AwsApiCall", 
     "recipientAccountId": "999999999999"
}
```
# AWS Serverless Application Repository のコンプライアンス検証

サードパーティーの監査人は、さまざまな AWS コンプライアンスプログラムの一環として、AWS Serverless Application Repository のセキュリティとコンプライアンスを評価します。これらのプロ グラムには、SOC、PCI、FedRAMP などがあります。

特定のコンプライアンスプログラムの対象となる AWS サービスのリストについては、[コンプライ](https://aws.amazon.com/compliance/services-in-scope/) [アンスプログラムによる AWS 対象範囲内のサービスを](https://aws.amazon.com/compliance/services-in-scope/)参照してください。一般的な情報について は、[AWS コンプライアンスプログラムを](https://aws.amazon.com/compliance/programs/)参照してください。

サードパーティーの監査レポートをダウンロードするには、AWS Artifact を使用します。詳細につい ては、[AWS Artifact のレポートのダウンロード](https://docs.aws.amazon.com/artifact/latest/ug/downloading-documents.html) を参照してください。

AWS Serverless Application Repository を使用する際のお客様のコンプライアンス責任は、データの 機密性、企業のコンプライアンス目的、適用法規によって決まります。AWS ではコンプライアンス に役立つ以下のリソースを用意しています。

- [セキュリティおよびコンプライアンスのクイックスタートガイド](https://aws.amazon.com/quickstart/?awsf.quickstart-homepage-filter=categories%23security-identity-compliance) これらのデプロイメントガイ ドでは、アーキテクチャ上の考慮事項について説明し、セキュリティとコンプライアンスに重点を 置いたベースライン環境を AWS にデプロイするための手順を示します。
- [AWS コンプライアンスのリソース](https://aws.amazon.com/compliance/resources/)  このワークブックとガイドのコレクションは、お客様の業界 や所在地に適用される場合があります。
- [AWS Config](https://docs.aws.amazon.com/config/latest/developerguide/evaluate-config.html) この AWS サービスは、お客様のリソース構成が、社内の慣行、業界ガイドライン および規制にどの程度準拠しているかを評価するものです。
- [AWS Security Hub](https://docs.aws.amazon.com/securityhub/latest/userguide/what-is-securityhub.html) この AWS サービスは、セキュリティ業界の標準やベストプラクティスに準拠 しているかどうかを確認するために、AWS 内のセキュリティ状態を包括的に表示するものです。

## AWS Serverless Application Repository の耐障害性

AWS のグローバルインフラストラクチャは AWS リージョンとアベイラビリティーゾーンを中心 に構築されます。AWSリージョンには、低レイテンシー、高いスループット、そして高度の冗長 ネットワークで接続されている複数の物理的に独立・隔離されたアベイラビリティーゾーンがありま す。アベイラビリティーゾーンでは、アベイラビリティーゾーン間で中断せずに、自動的にフェイル オーバーするアプリケーションとデータベースを設計および運用することができます。アベイラビリ ティーゾーンは、従来の単一または複数のデータセンターインフラストラクチャよりも可用性、耐障 害性、および拡張性が優れています。

AWS リージョンとアベイラビリティーゾーンの詳細については、[\[AWS Global Infrastructure\]](https://aws.amazon.com/about-aws/global-infrastructure/) (グ ローバルインフラストラクチャ) を参照してください。

# AWS Serverless Application Repository のインフラストラクチャセ キュリティ

マネージドサービスである AWS Serverless Application Repository は AWS グローバルネットワーク セキュリティで保護されています。AWSセキュリティサービスと AWS がインフラストラクチャを 保護する方法については、「[AWS クラウドセキュリティ」](https://aws.amazon.com/security/)を参照してください。インフラストラク チャセキュリティのベストプラクティスを使用して AWS 環境を設計するには、「セキュリティの柱 - AWS Well-Architected Framework」の「[インフラストラクチャ保護」](https://docs.aws.amazon.com/wellarchitected/latest/security-pillar/infrastructure-protection.html)を参照してください。

AWS の発行済み API コールを使用して、ネットワーク経由で AWS Serverless Application Repository にアクセスします。クライアントは以下をサポートする必要があります。

- Transport Layer Security (TLS) TLS 1.2 および TLS 1.3 をお勧めします。
- DHE (Ephemeral Diffie-Hellman) や ECDHE (Elliptic Curve Ephemeral Diffie-Hellman) などの Perfect Forward Secrecy (PFS) を使用した暗号スイートです。これらのモードは、Java 7 以降な ど、最近のほとんどのシステムでサポートされています。

また、リクエストは、アクセスキー ID と、IAM プリンシパルに関連付けられているシークレットア クセスキーを使用して署名する必要があります。または、[AWS Security Token Service](https://docs.aws.amazon.com/STS/latest/APIReference/Welcome.html) (AWS STS) を使用して、一時的なセキュリティ認証情報を生成し、リクエストに署名することもできます。

# <span id="page-89-0"></span>AWS Serverless Application Repository のクォータ

AWS Serverless Application Repository には、各 AWS リージョンで AWS アカウントが持つことが できる公開アプリケーションの数に関するクォータがあります。このクォータはリージョンごとに 適用され、引き上げをリクエストできます。引き上げをリクエストするには、[サポートセンターコン](https://console.aws.amazon.com/support/v1#/case/create?issueType=service-limit-increase) [ソール](https://console.aws.amazon.com/support/v1#/case/create?issueType=service-limit-increase)を使用してください。

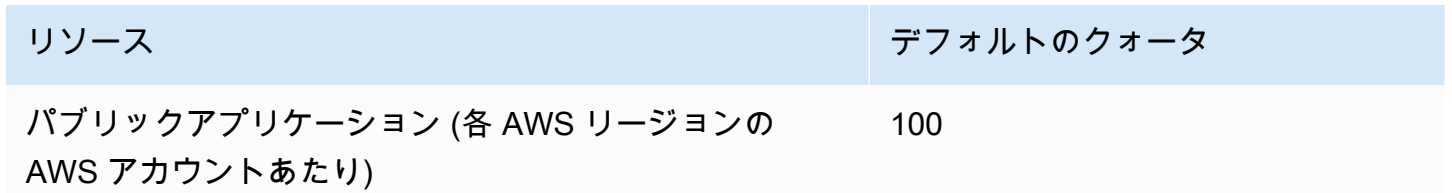

次のクォータは、コードパッケージとアプリケーションポリシーで使用できるストレージに適用され ます。これらのクォータは変更できません。

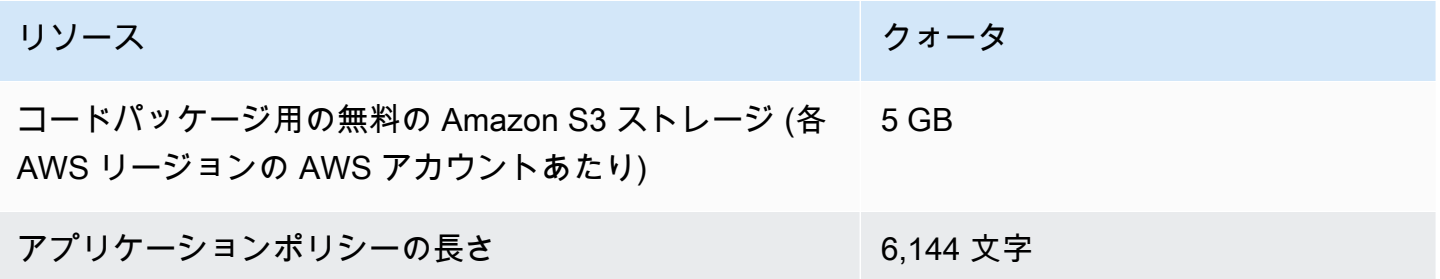

# AWS Serverless Application Repositoryのトラブルシュー ティング

AWS Serverless Application Repository を使用して、アプリケーションを作成、更新、または削除 する際に、問題が発生することがあります。このセクションを使用して、一般的な問題が生じた場 合のトラブルシューティングをすることができます。また、[AWS Serverless Application Repository](https://forums.aws.amazon.com/forum.jspa?forumID=287)  [フォーラム](https://forums.aws.amazon.com/forum.jspa?forumID=287)で回答を検索したり、質問を投稿したりすることもできます。

#### **a** Note

AWS Serverless Application Repository のアプリケーションは AWS CloudFormation を使用 してデプロイされます。AWS CloudFormation の問題のトラブルシューティングの詳細につ いては、[AWS CloudFormation トラブルシューティングガイド](https://docs.aws.amazon.com/AWSCloudFormation/latest/UserGuide/troubleshooting.html)を参照してください。

### トピック

- [アプリケーションを公開することはできません](#page-90-0)
- [クォータを超過しました](#page-91-0)
- [更新された Readme ファイルがすぐに表示されません](#page-91-1)
- [IAM アクセス権限の不足のためアプリケーションをデプロイできません](#page-91-2)
- [同じアプリケーションを 2 回デプロイすることができません](#page-91-3)
- [アプリケーションが公開されていない理由](#page-92-0)
- [Support へのお問い合わせ](#page-92-1)

## <span id="page-90-0"></span>アプリケーションを公開することはできません

アプリケーションを公開することができない場合は、Open Source Initiative (OSI) によって承認され たアプリケーションのライセンスファイルがない可能性があります。

アプリケーションを公開するには、OSI 公認のライセンスファイルと、そのバージョンのソースコー ド URL を使用して正常に発行されたアプリケーションのバージョンが必要です。アプリケーション を作成するとアプリケーションのライセンスを更新することはできません。

ライセンスファイルがないためにアプリケーションを公開できない場合は、アプリケーションを削除 して、同じ名前の新しいファイルを作成します。Open Source Initiative (OSI) 組織が承認した 1 つ以 上のオープンソースライセンスを使用して提供していることを確認してください。

## <span id="page-91-0"></span>クォータを超過しました

クォータを超えたことを示すエラーメッセージが表示された場合は、リソースのクォータに達した かどうかを確認します。AWS Serverless Application Repository のクォータについては、[「AWS](#page-89-0)  [Serverless Application Repository のクォータ」](#page-89-0)を参照してください。

## <span id="page-91-1"></span>更新された Readme ファイルがすぐに表示されません

アプリケーションを公開すると、アプリケーションの内容が更新されるまでに最大 24 時間かかるこ とがあります。24 時間以上の遅延が発生した場合は、AWS サポートにお問い合わせください。詳細 については、以下を参照してください。

# <span id="page-91-2"></span>IAM アクセス権限の不足のためアプリケーションをデプロイでき ません

AWS Serverless Application Repository アプリケーションをデプロイするには、AWS Serverless Application Repository リソースおよび AWS CloudFormation スタックに対するアクセス権限が必要 です。アプリケーションで説明されている基盤となるサービスを使用するためのアクセス許可が必要 になる場合もあります。例えば、Amazon S3 バケットや Amazon DynamoDB テーブルを作成する 場合には、Amazon S3 または DynamoDB に対するアクセス許可が必要となります。

このタイプの問題が発生した場合は、AWS Identity and Access Management (IAM) ポリシーを確 認して、必要なアクセス権限があることを確認します。詳細については、[AWS Identity and Access](https://docs.aws.amazon.com/AWSCloudFormation/latest/UserGuide/using-iam-template.html)  [Management によるアクセスの制御](https://docs.aws.amazon.com/AWSCloudFormation/latest/UserGuide/using-iam-template.html)をご参照ください。

# <span id="page-91-3"></span>同じアプリケーションを 2 回デプロイすることができません

指定したアプリケーション名は、AWS CloudFormation スタックの名前として使用されます。アプリ ケーションのデプロイに問題がある場合は、同じ名前の既存の AWS CloudFormation スタックがな いことを確認します。その場合は、別のアプリケーション名を指定するか、既存のスタックを削除し て、同じ名前のアプリケーションをデプロイします。

# <span id="page-92-0"></span>アプリケーションが公開されていない理由

アプリケーションは、デフォルトではプライベートです。アプリケーションを公開するには、[こち](https://docs.aws.amazon.com/serverlessrepo/latest/devguide/serverless-app-publishing-applications.html#share-application) [ら](https://docs.aws.amazon.com/serverlessrepo/latest/devguide/serverless-app-publishing-applications.html#share-application)の手順に従います。

## <span id="page-92-1"></span>Support へのお問い合わせ

問題によっては、このセクションや [AWS Serverless Application Repository のフォーラムで](https://forums.aws.amazon.com/forum.jspa?forumID=287)トラブ ルシューティングの解決策が見つからないことがあります。AWS Premium Support を契約している 場合は、[AWS サポートで](https://console.aws.amazon.com/support/home#/)技術サポートケースを作成できます。

AWS サポートに連絡する前に、質問があるアプリケーションの Amazon リソースネーム (ARN) を 取得してください。アプリケーションの ARN は、[AWS Serverless Application Repository コンソー](https://console.aws.amazon.com/serverlessrepo/) [ル](https://console.aws.amazon.com/serverlessrepo/)で確認できます。

# 操作

AWS Serverless Application Repository REST API には、以下のオペレーションが含まれます。

• [CreateApplication](#page-96-0)

アプリケーションを作成します。オプションでAWSSAM ファイルを指定し、最初のアプリケー ションバージョンを同じコールで作成します。

• [CreateApplicationVersion](#page-200-0)

アプリケーションバージョンを作成します。

• [CreateCloudFormationChangeSet](#page-141-0)

を作成します。AWS CloudFormation指定されたアプリケーションのセットを変更します。

• [CreateCloudFormationTemplate](#page-170-0)

を作成します。AWS CloudFormationテンプレート。

• [DeleteApplication](#page-121-0)

指定されたアプリケーションを削除します。

• [GetApplication](#page-120-0)

指定されたアプリケーションを入手します。

• [GetApplicationPolicy](#page-161-0)

アプリケーションのポリシーを取得します。

• [GetCloudFormationTemplate](#page-178-0)

指定された値を取得します。AWS CloudFormationテンプレート。

• [ListApplicationDependencies](#page-153-0)

包含するアプリケーションにネストされたアプリケーションのリストを取得します。

• [ListApplications](#page-95-0)

リクエスタが所有しているアプリケーションを一覧表示します。

• [ListApplicationVersions](#page-193-0)

指定されたアプリケーションのバージョンを一覧表示します。

#### • [PutApplicationPolicy](#page-162-0)

アプリケーションのアクセス許可ポリシーを設定します。このオペレーションでサポートされてい るアクションの詳細については、[アプリケーションへのアクセス許可](https://docs.aws.amazon.com/serverlessrepo/latest/devguide/access-control-resource-based.html#application-permissions)を参照してください。

### • [UnshareApplication](#page-186-0)

AWS Organization からアプリケーションを共有解除します。

このオペレーションは、組織の管理アカウントからのみ呼び出すことができます。

#### • [UpdateApplication](#page-123-0)

指定されたアプリケーションを更新します。

# リソース

AWS Serverless Application Repository REST API には、以下のリソースが含まれています。

トピック

- [Applications](#page-95-1)
- [Applications applicationId](#page-120-1)
- [Applications applicationId Changesets](#page-141-1)
- [Applications applicationId Dependencies](#page-153-1)
- [Applications applicationId Policy](#page-161-1)
- [Applications applicationId Templates](#page-170-1)
- [Applications applicationId Templates templateId](#page-178-1)
- [Applications applicationId Unshare](#page-186-1)
- [Applications applicationId Versions](#page-192-0)
- [Applications applicationId Versions semanticVersion](#page-200-1)

# <span id="page-95-1"></span>Applications

# [URI]

/applications

HTTP メソッド

## <span id="page-95-0"></span>**GFT**

オペレーション ID: ListApplications

リクエスタが所有しているアプリケーションを一覧表示します。

## クエリパラメータ

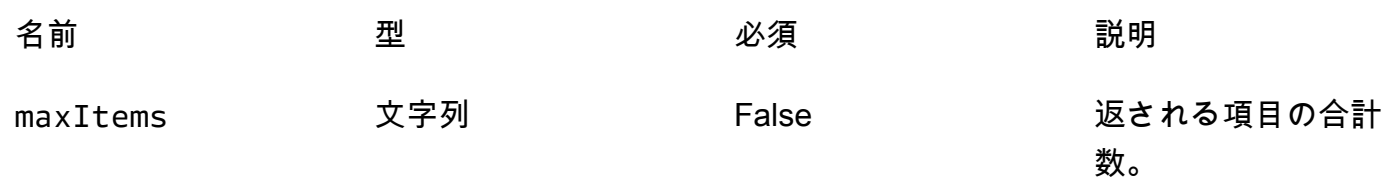

AWS Serverless Application Repository **Network in the server and the server of the server and the server and the server and the server and the server and the server and the server and the server and the server and the se** 

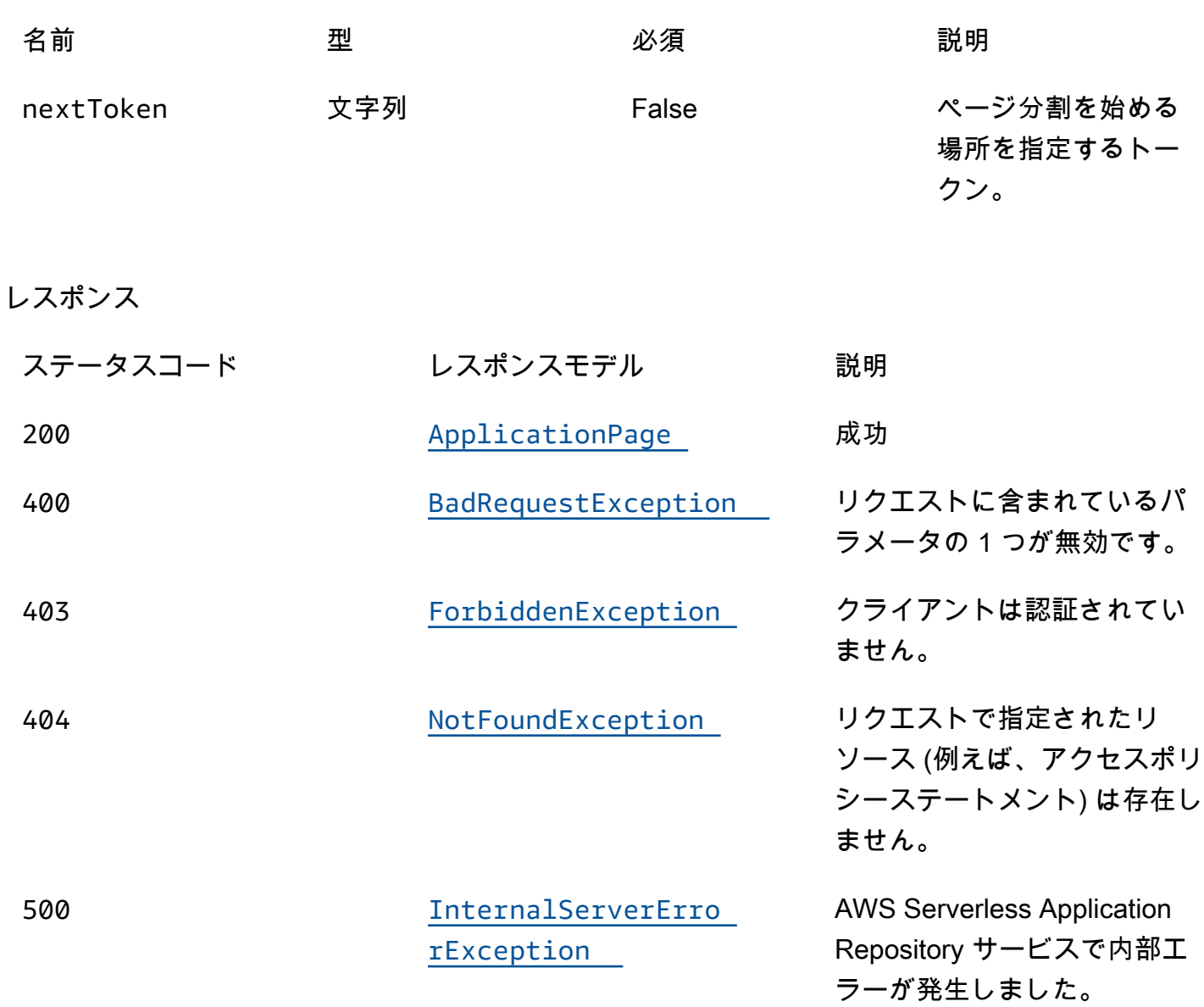

## <span id="page-96-0"></span>POST

オペレーション ID: CreateApplication

アプリケーションを作成し、オプションで AWS SAM ファイルを含めて、同じ呼び出しで最初のア プリケーションバージョンを作成します。

レスポンス

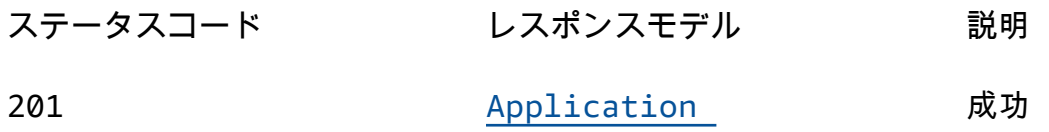

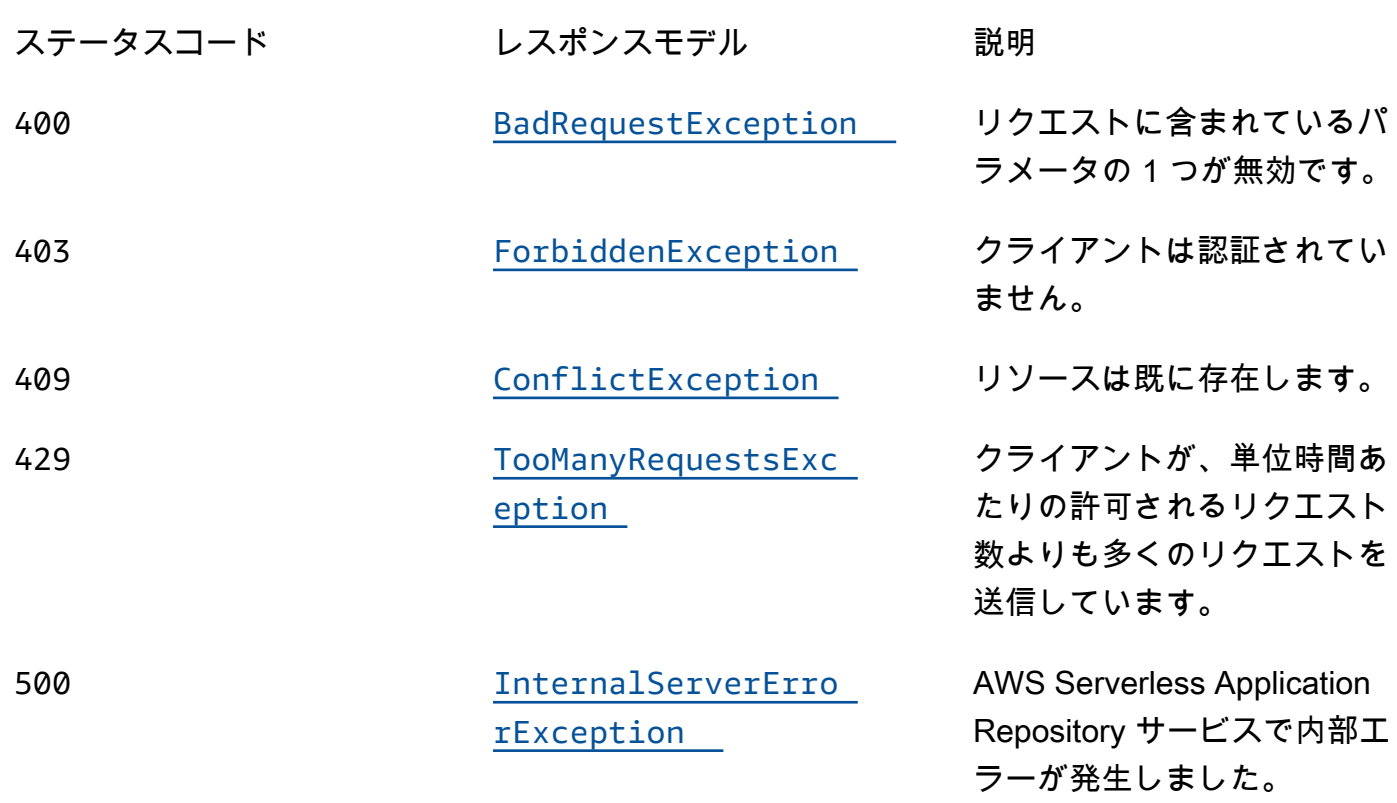

## OPTIONS

レスポンス

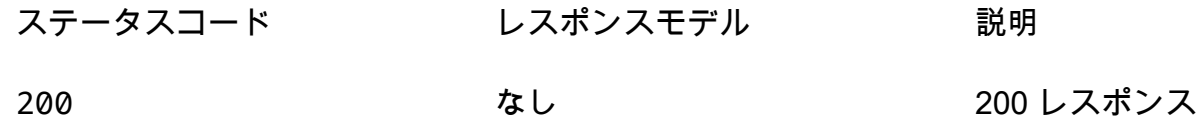

## スキーマ

リクエストボディ

POST スキーマ

```
{ 
 name": "string",
  description": "string",
  author": "string",
   "spdxLicenseId": "string", 
  "licenseBody": "string",
```

```
 "licenseUrl": "string", 
   "readmeBody": "string", 
   "readmeUrl": "string", 
   "labels": [ 
     "string" 
   ], 
   "homePageUrl": "string", 
   "semanticVersion": "string", 
   "templateBody": "string", 
   "templateUrl": "string", 
   "sourceCodeUrl": "string", 
   "sourceCodeArchiveUrl": "string" }
```
レスポンス本文

## <span id="page-98-0"></span>ApplicationPage スキーマ

```
{ 
   "applications": [ 
     { 
        "applicationId": "string", 
       name": "string",
        "description": "string", 
        "author": "string", 
        "spdxLicenseId": "string", 
        "labels": [ 
          "string" 
        ], 
        "creationTime": "string", 
        "homePageUrl": "string" 
     } 
   ], 
   "nextToken": "string" }
```
<span id="page-98-1"></span>Application スキーマ

```
{ 
   "applicationId": "string", 
   "name": "string", 
   "description": "string",
```

```
 "author": "string", 
 "isVerifiedAuthor": boolean, 
 "verifiedAuthorUrl": "string", 
 "spdxLicenseId": "string", 
 "licenseUrl": "string", 
 "readmeUrl": "string", 
 "labels": [ 
  "string" 
 ], 
 "creationTime": "string", 
 "homePageUrl": "string", 
 "version": { 
   "applicationId": "string", 
   "semanticVersion": "string", 
   "sourceCodeUrl": "string", 
   "sourceCodeArchiveUrl": "string", 
   "templateUrl": "string", 
   "creationTime": "string", 
   "parameterDefinitions": [ 
     { 
      name": "string",
        "defaultValue": "string", 
        "description": "string", 
        "type": "string", 
        "noEcho": boolean, 
        "allowedPattern": "string", 
        "constraintDescription": "string", 
        "minValue": integer, 
        "maxValue": integer, 
        "minLength": integer, 
        "maxLength": integer, 
        "allowedValues": [ 
          "string" 
       ], 
        "referencedByResources": [ 
          "string" 
       ] 
     } 
   ], 
   "requiredCapabilities": [ 
     enum 
   ], 
   "resourcesSupported": boolean 
 }
```
}

### <span id="page-100-0"></span>BadRequestException スキーマ

```
{ 
  message": "string",
   "errorCode": "string"
}
```
### <span id="page-100-1"></span>ForbiddenException スキーマ

```
{ 
   "message": "string", 
   "errorCode": "string"
}
```
<span id="page-100-2"></span>NotFoundException スキーマ

```
{ 
   "message": "string", 
   "errorCode": "string"
}
```
<span id="page-100-3"></span>ConflictException スキーマ

```
{ 
   "message": "string", 
   "errorCode": "string"
}
```
<span id="page-100-4"></span>TooManyRequestsException スキーマ

```
{ 
   "message": "string", 
   "errorCode": "string"
}
```
## <span id="page-101-0"></span>InternalServerErrorException スキーマ

```
{ 
  message": "string",
   "errorCode": "string"
}
```
# プロパティ

## Application

アプリケーションに関する詳細。

<span id="page-101-1"></span>applicationId

アプリケーションの Amazon リソースネーム (ARN)。

タイプ:文字列 必須: True

<span id="page-101-2"></span>name

アプリケーションの名前。

最小長: 1 最大長 = 140。

パターン: "[a-zA-Z0-9\\-]+";

タイプ:文字列 必須: True

<span id="page-101-3"></span>description

アプリケーションの説明。

最小長: 1 最大長 = 256。

タイプ:文字列 必須: True

#### <span id="page-102-0"></span>author

アプリケーションを公開する作成者の名前。

#### 最小長: 1 最大長 = 127。

パターン: "^[a-z0-9](([a-z0-9]]-(?!-))\*[a-z0-9])?\$";

タイプ:文字列

必須: True

<span id="page-102-1"></span>isVerifiedAuthor

このアプリケーションの作成者が検証されているかどうかを指定します。つまり、 AWS は、合理的 かつ慎重なサービスプロバイダーとして、リクエスタから提供された情報を善意で確認し、リクエス タのアイデンティティがクレーム済みであることを確認しています。

タイプ:ブール値 必須: False

<span id="page-102-2"></span>verifiedAuthorUrl

検証済み作成者のパブリックプロファイルへの URL。この URL は作成者によって提出されます。

タイプ:文字列 必須: False

<span id="page-102-3"></span>spdxLicenseId

https://spdx.org/licenses/ からの有効な識別子。

タイプ:文字列 必須: False

<span id="page-102-4"></span>licensel Irl

アプリケーションの spdxLicenseID 値に一致するアプリケーションのライセンスファイルへのリン ク。

最大サイズ: 5 MB。

タイプ:文字列 必須: False

<span id="page-103-0"></span>readmeUrl

Markdown 言語の readme ファイルへのリンク。アプリケーションとその動作に関する詳細な説明が 含まれます。

最大サイズ: 5 MB。

タイプ:文字列 必須: False

<span id="page-103-1"></span>labels

検索結果でアプリケーションを発見しやすくするラベル。

最小長: 1 最大長 = 127。ラベルの最大数: 10。

パターン: "^[a-zA-Z0-9+\\-\_:\\/@]+\$";

タイプ: string タイプの配列

必須: False

<span id="page-103-2"></span>creationTime

このリソースが作成された日時。

タイプ:文字列 必須: False

<span id="page-103-3"></span>homePageUrl

アプリケーションの GitHub リポジトリの場所など、アプリケーションに関する詳細情報を含む URL。

タイプ: 文字列 必須: False

#### <span id="page-104-4"></span>version

アプリケーションに関するバージョン情報。

タイプ: [バージョン](#page-116-4)

必須: False

ApplicationPage

アプリケーションの詳細のリスト。

<span id="page-104-0"></span>applications

アプリケーション概要の配列。

タイプ: [ApplicationSummary](#page-104-5) タイプの配列 必須: True

<span id="page-104-3"></span>nextToken

次の結果ページを要求するためのトークン。

タイプ:文字列 必須: False

<span id="page-104-5"></span>ApplicationSummary

アプリケーションに関する詳細の概要。

<span id="page-104-1"></span>applicationId

アプリケーションの Amazon リソースネーム (ARN)。

タイプ:文字列 必須: True

<span id="page-104-2"></span>name

アプリケーションの名前。

#### 最小長: 1 最大長 = 140。

パターン: "[a-zA-Z0-9\\-]+";

タイプ:文字列 必須: True

<span id="page-105-0"></span>description

アプリケーションの説明。

最小長: 1 最大長 = 256。

タイプ:文字列 必須: True

<span id="page-105-1"></span>author

アプリケーションを公開する作成者の名前。

最小長: 1 最大長 = 127。

パターン: "^[a-z0-9](([a-z0-9]|-(?!-))\*[a-z0-9])?\$";

タイプ:文字列

必須: True

<span id="page-105-2"></span>spdxLicenseId

<https://spdx.org/licenses/>からの有効な識別子。

タイプ:文字列 必須: False

<span id="page-105-3"></span>labels

検索結果でアプリケーションを発見しやすくするラベル。

最小長: 1 最大長 = 127。ラベルの最大数: 10。

パターン: "^[a-zA-Z0-9+\\-\_:\\/@]+\$";

タイプ: string タイプの配列 必須: False

<span id="page-106-0"></span>creationTime

このリソースが作成された日時。

タイプ:文字列

必須: False

<span id="page-106-1"></span>homePageUrl

アプリケーションの GitHub リポジトリの場所など、アプリケーションに関する詳細情報を含む URL。

タイプ: 文字列 必須: False

BadRequestException

リクエストに含まれているパラメータの 1 つが無効です。

<span id="page-106-2"></span>message

リクエストに含まれているパラメータの 1 つが無効です。

タイプ:文字列 必須: False

<span id="page-106-3"></span>errorCode

400

タイプ:文字列 必須: False

**Capability** 

一部のアプリケーションをデプロイするために指定する必要がある値。

CAPABILITY\_IAM CAPABILITY\_NAMED\_IAM CAPABILITY\_AUTO\_EXPAND CAPABILITY\_RESOURCE\_POLICY

**ConflictException** 

リソースは既に存在します。

### <span id="page-107-1"></span>message

リソースは既に存在します。

タイプ:文字列

必須: False

### <span id="page-107-2"></span>errorCode

409

タイプ:文字列 必須: False

CreateApplicationInput

アプリケーションリクエストを作成します。

<span id="page-107-0"></span>name

公開するアプリケーションの名前。

最小長: 1 最大長 = 140。

パターン: "[a-zA-Z0-9\\-]+";

タイプ:文字列

必須: True
#### description

アプリケーションの説明。

最小長: 1 最大長 = 256。

タイプ:文字列

必須: True

author

アプリケーションを公開する作成者の名前。

最小長: 1 最大長 = 127。

パターン: "^[a-z0-9](([a-z0-9]|-(?!-))\*[a-z0-9])?\$";

タイプ:文字列

必須: True

spdxLicenseId

<https://spdx.org/licenses/>からの有効な識別子。

タイプ:文字列 必須: False

licenseBody

アプリケーションの spdxLicenseID 値に一致するアプリケーションのライセンスを含むローカルテ キストファイル。ファイルの形式は file://<path>/<filename> です。

最大サイズ: 5 MB。

指定できるのは、licenseBody か licenseUrl のいずれかです。それ以外の場合は、エラーが発 生します。

#### licenseUrl

アプリケーションの spdxLicenseID 値に一致するアプリケーションのライセンスを含む S3 オブジェ クトへのリンク。

最大サイズ: 5 MB。

指定できるのは、licenseBody か licenseUrl のいずれかです。それ以外の場合は、エラーが発 生します。

タイプ:文字列 必須: False

readmeBody

Markdown 言語のローカルテキスト readme ファイル。アプリケーションとその動作に関する詳細な 説明が含まれます。ファイルの形式は file://<path>/<filename> です。

最大サイズ: 5 MB。

指定できるのは、readmeBody か readmeUrl のいずれかです。それ以外の場合は、エラーが発生 します。

タイプ:文字列 必須: False

readmeUrl

Markdown 言語の S3 オブジェクトへのリンク。アプリケーションとその動作に関する詳細な説明が 含まれます。

最大サイズ: 5 MB。

指定できるのは、readmeBody か readmeUrl のいずれかです。それ以外の場合は、エラーが発生 します。

#### labels

検索結果でアプリケーションを発見しやすくするラベル。

最小長: 1 最大長 = 127。ラベルの最大数: 10。

パターン: "^[a-zA-Z0-9+\\-\_:\\/@]+\$";

タイプ: string タイプの配列

必須: False

homePageUrl

アプリケーションの GitHub リポジトリの場所など、アプリケーションに関する詳細情報を含む URL。

タイプ: 文字列

必須: False

semanticVersion

アプリケーションのセマンティックバージョン:

<https://semver.org/>

タイプ:文字列 必須: False

templateBody

アプリケーションのローカル raw パッケージ AWS SAM テンプレートファイル。ファイルの形式は file://<path>/<filename> です。

指定できるのは、templateBody か templateUrl のいずれかです。それ以外の場合は、エラーが 発生します。

#### templateUrl

アプリケーションのパッケージ化された AWS SAM テンプレートを含む S3 オブジェクトへのリン ク。

指定できるのは、templateBody か templateUrl のいずれかです。それ以外の場合は、エラーが 発生します。

タイプ:文字列 必須: False

sourceCodeUrl

特定の GitHub コミットの URL など、アプリケーションのソースコードのパブリックリポジトリへ のリンク。

タイプ: 文字列 必須: False

sourceCodeArchiveUrl

アプリケーションのこのバージョンのソースコードの ZIP アーカイブを含む S3 オブジェクトへのリ ンク。

最大サイズ: 50 MB。

タイプ:文字列 必須: False

ForbiddenException

クライアントは認証されていません。

message

クライアントは認証されていません。

タイプ:文字列

必須: False

#### errorCode

403

タイプ:文字列 必須: False

InternalServerErrorException

AWS Serverless Application Repository サービスで内部エラーが発生しました。

message

AWS Serverless Application Repository サービスで内部エラーが発生しました。

タイプ: 文字列 必須: False

errorCode

500

タイプ:文字列 必須: False

NotFoundException

リクエストで指定されたリソース (例えば、アクセスポリシーステートメント) は存在しません。

message

リクエストで指定されたリソース (例えば、アクセスポリシーステートメント) は存在しません。

タイプ:文字列 必須: False

errorCode

404

タイプ:文字列

必須: False

<span id="page-113-0"></span>ParameterDefinition

アプリケーションでサポートされるパラメータ。

name

パラメータの名前。

タイプ:文字列 必須: True

defaultValue

スタックの作成時に値を指定しなかった場合に、テンプレートで使用される適切な型の値。パラメー ターの制約を定義する場合は、これらの制約に従う値を指定する必要があります。

タイプ:文字列 必須: False

description

パラメータについて説明する最大 4000 文字の文字列。

タイプ:文字列 必須: False

type

パラメータのタイプ。

有効な値: String | Number | List<Number> | CommaDelimitedList

String: リテラル文字列。

例えば、"MyUserName" と指定することができます。

Number: 整数または float. AWS CloudFormation valid は、パラメータ値を数値として検証します。 ただし、テンプレート内の他の場所で使用した場合には (Ref 組み込み関数を使用した場合など) 文 字列として扱います。

例えば、"8888" のように指定することがができます。

List<Number>: カンマで区切られた整数または浮動小数値の配列。 AWS CloudFormation はパラ メータ値を数値として検証します。ただし、テンプレート内の他の場所で使用した場合には (Ref 組 み込み関数を使用した場合など) 文字列のリストとして扱います。

例えば、「80,20」を指定すると、Ref は ["80","20"] になります。

CommaDelimitedList: カンマで区切られたリテラル文字列の配列。文字列の合計数は、カンマの 合計数よりも 1 つ多いはずです。また、各メンバー文字列の前後の空白は削除されます。

例えば、「test,dev,prod」を指定すると、Ref は ["test","dev","prod"] になります。

タイプ:文字列

必須: False

#### noEcho

スタックの詳細を取得する呼び出しが他のユーザーによって作成された場合に、必ずパラメータ値を マスクするかどうか。値を true に設定すると、パラメータ値はアスタリスク (\*\*\*\*\*) でマスクされま す。

タイプ:ブール値 必須: False

allowedPattern

String 型に使用できるパターンを表す正規表現。

タイプ:文字列 必須: False

#### constraintDescription

制約が違反された場合に、制約について説明する文字列。たとえば、制約の説明を指定しないとき、 許容されているパターンが [A-Za-z0-9]+ であるパラメーターの場合、ユーザーが無効な値を指定 すると次のエラーメッセージが表示されます。

Malformed input-Parameter MyParameter must match pattern [A-Za-z0-9]+

「must contain only uppercase and lowercase letters and numbers」などの制約の説明を追加するこ とによって、次のようにカスタマイズされたエラーメッセージを表示することができます。

Malformed input-Parameter MyParameter must contain only uppercase and lowercase letters and numbers.

タイプ:文字列 必須: False

#### minValue

Number タイプに使用できる数値の最小値を決定する数値。

#### タイプ: 整数

#### 必須: False

#### maxValue

Number タイプに使用できる数値の最大値を決定する数値。

#### タイプ: 整数

#### 必須: False

minLength

String タイプに使用できる最小文字数を決定する整数値。

#### タイプ: 整数

必須: False

#### maxLength

String タイプに使用できる最大文字数を決定する整数値。

## タイプ: 整数

## 必須: False

## allowedValues

パラメーターに許容される一連の値を含む配列。

タイプ: string タイプの配列

必須: False

referencedByResources

このパラメータを使用する AWS SAM リソースのリスト。

タイプ: string タイプの配列

必須: True

TooManyRequestsException

クライアントが、単位時間あたりの許可されるリクエスト数よりも多くのリクエストを送信していま す。

message

クライアントが、単位時間あたりの許可されるリクエスト数よりも多くのリクエストを送信していま す。

タイプ:文字列

必須: False

errorCode

429

タイプ:文字列 必須: False

Version

アプリケーションのバージョンの詳細。

#### applicationId

アプリケーションの Amazon リソースネーム (ARN)。

タイプ:文字列 必須: True

semanticVersion

アプリケーションのセマンティックバージョン:

<https://semver.org/>

タイプ:文字列

必須: True

sourceCodeUrl

特定の GitHub コミットの URL など、アプリケーションのソースコードのパブリックリポジトリへ のリンク。

タイプ: 文字列 必須: False

sourceCodeArchiveUrl

アプリケーションのこのバージョンのソースコードの ZIP アーカイブを含む S3 オブジェクトへのリ ンク。

最大サイズ: 50 MB。

タイプ:文字列

必須: False

templateUrl

アプリケーションのパッケージ化された AWS SAM テンプレートへのリンク。

タイプ: 文字列

必須: True

creationTime

このリソースが作成された日時。

タイプ:文字列

必須: True

parameterDefinitions

アプリケーションでサポートされるパラメータタイプの配列。

タイプ: [ParameterDefinition](#page-113-0) タイプの配列 必須: True

requiredCapabilities

特定のアプリケーションをデプロイする前に指定する必要がある値のリスト。一部のアプリケーショ ンには、新しい AWS Identity and Access Management (IAM) ユーザーを作成するなど、 AWS ア カウントのアクセス許可に影響を与える可能性のあるリソースが含まれている場合があります。この ようなアプリケーションの場合は、このパラメータを指定して、それらの機能を明示的に認識する必 要があります。

有効な値は、CAPABILITY\_IAM、CAPABILITY\_NAMED\_IAM、CAPABILITY\_RESOURCE\_POLICY、 および CAPABILITY\_AUTO\_EXPAND のみです。

次のリソースでは、 CAPABILITY\_IAMまたは を指定する必要がありま すCAPABILITY\_NAMED\_IAM: [AWS::IAM::Group、](https://docs.aws.amazon.com/AWSCloudFormation/latest/UserGuide/aws-properties-iam-group.html)[AWS::IAM::InstanceProfile](https://docs.aws.amazon.com/AWSCloudFormation/latest/UserGuide/aws-resource-iam-instanceprofile.html)[、AWS::IAM::Policy](https://docs.aws.amazon.com/AWSCloudFormation/latest/UserGuide/aws-resource-iam-policy.html)、 および [AWS::IAM::Role。](https://docs.aws.amazon.com/AWSCloudFormation/latest/UserGuide/aws-resource-iam-role.html)アプリケーションに IAM リソースがある場合、CAPABILITY\_IAM または CAPABILITY\_NAMED\_IAM のいずれかを指定できます。アプリケーションにカスタム名を持つ IAM リソースがある場合は、CAPABILITY\_NAMED\_IAM を指定する必要があります。

次のリソースで

はCAPABILITY\_RESOURCE\_POLICY[AWS::Lambda::Permission](https://docs.aws.amazon.com/AWSCloudFormation/latest/UserGuide/aws-resource-lambda-permission.html)、[、AWS::IAM:Policy、](https://docs.aws.amazon.com/AWSCloudFormation/latest/UserGuide/aws-resource-iam-policy.html)、AWS::Application を指定する必要があります[AWS::SQS::QueuePolicy](https://docs.aws.amazon.com/AWSCloudFormation/latest/UserGuide/aws-properties-sqs-policy.html)[AWS::SNS::TopicPolicy](https://docs.aws.amazon.com/AWSCloudFormation/latest/UserGuide/aws-properties-sns-policy.html)。

1 つまたは複数のネストされたアプリケーションが含まれているアプリケーションで は、CAPABILITY\_AUTO\_EXPAND を指定する必要があります。

アプリケーションテンプレートに前述のリソースが含まれている場合、デプロイする前にアプリケー ションに関連付けられたすべてのアクセス許可を確認することをお勧めします。機能を必要とするア プリケーションにこのパラメータを指定しないと、呼び出しは失敗します。

タイプ: [Capability](#page-106-0) タイプの配列 必須: True

resourcesSupported

このアプリケーションに含まれるすべての AWS リソースが、取得するリージョンでサポートされて いるかどうか。

タイプ:ブール値 必須: True

## 以下も参照してください。

言語固有の AWS SDKs とリファレンスのいずれかでこの API を使用する方法の詳細については、以 下を参照してください。

**ListApplications** 

- AWS コマンドラインインターフェイス
- AWS SDK for .NET
- AWS SDK for C++
- AWS SDK for Go v2
- AWS SDK for Java V2
- AWS SDK for JavaScript V3
- AWS SDK for PHP V3
- AWS SDK for Python
- AWS SDK for Ruby v3

## **CreateApplication**

- AWS コマンドラインインターフェイス
- AWS SDK for .NET
- AWS SDK for Go v2
- AWS SDK for Java V2
- AWS SDK for JavaScript V3
- AWS SDK for PHP V3
- AWS SDK for Python
- AWS SDK for Ruby v3

# Applications applicationId

# [URI]

/applications/*applicationId*

# HTTP メソッド

- **GET**
- オペレーション ID: GetApplication

## 指定されたアプリケーションを入手します。

## パスパラメータ

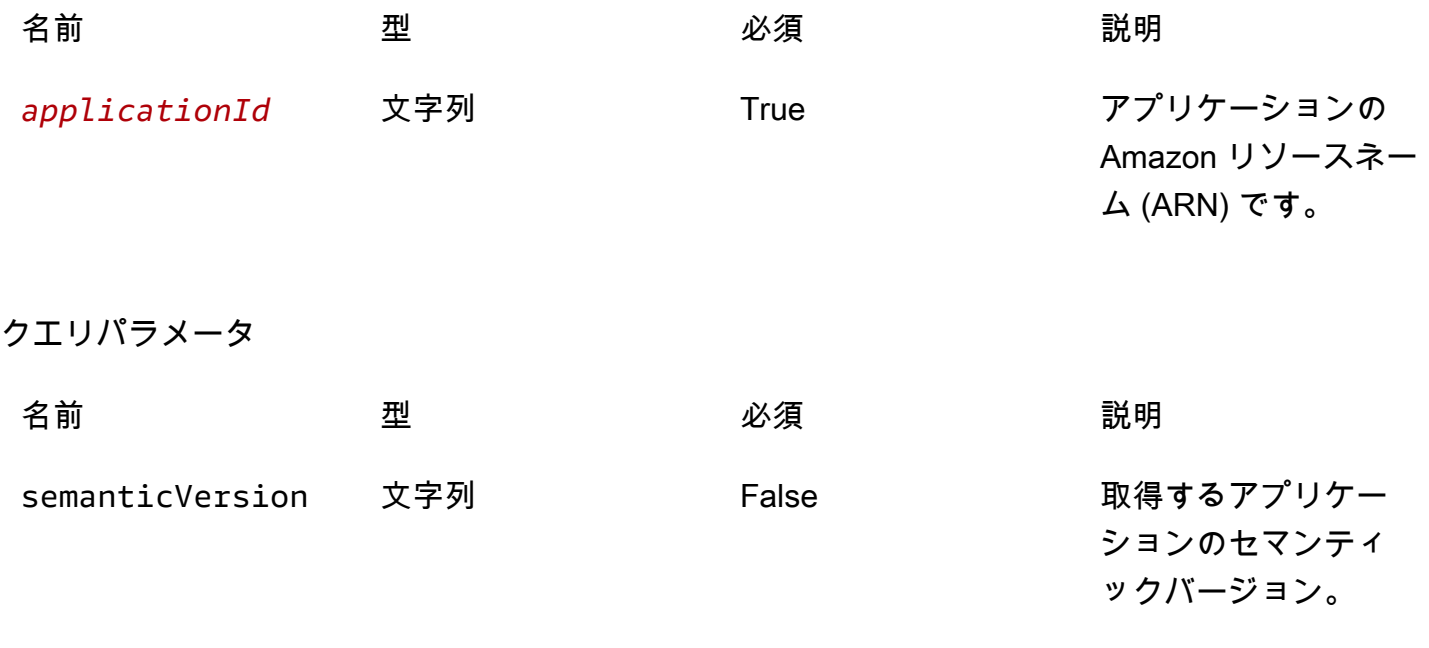

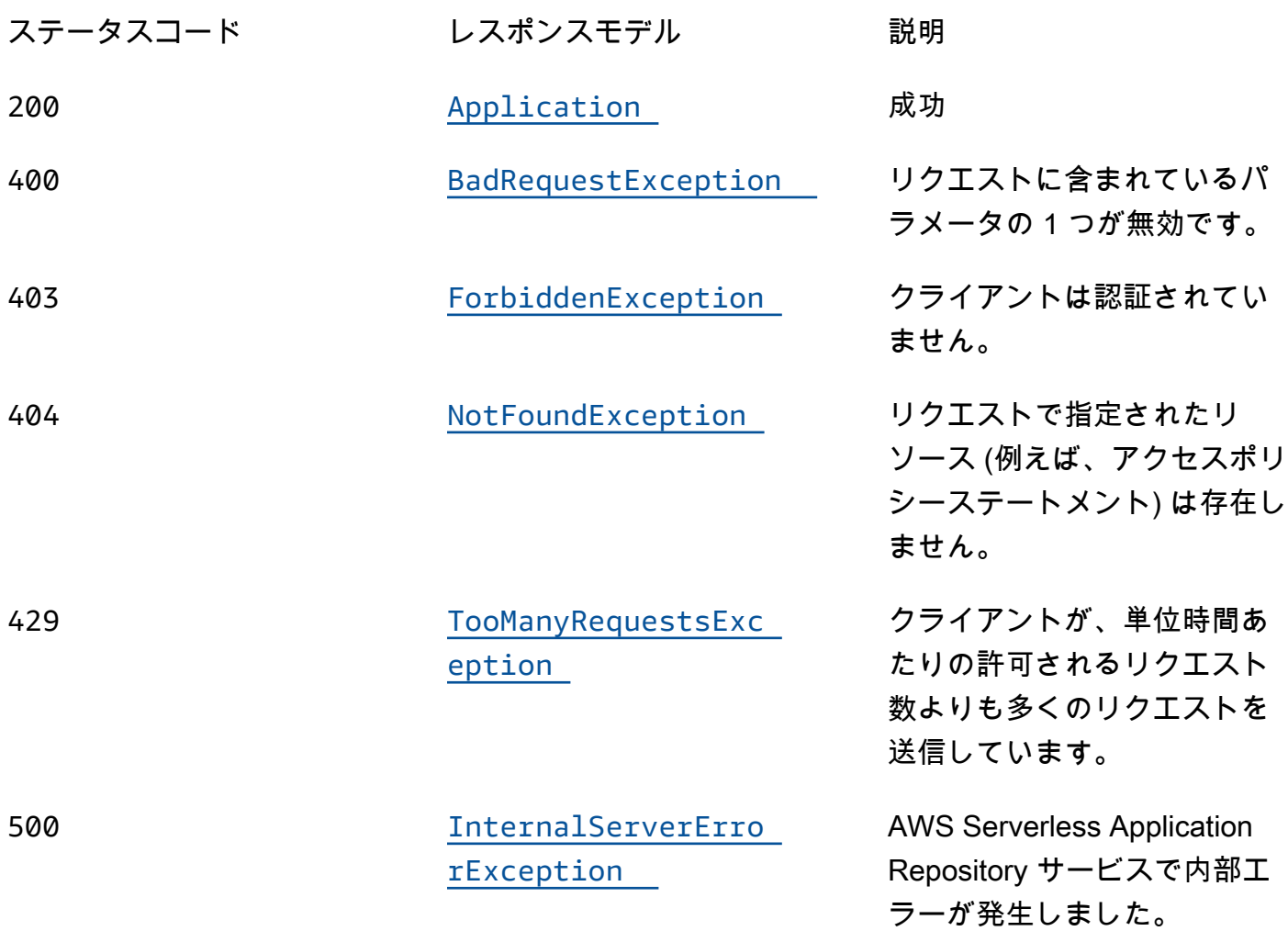

## DELETE

オペレーション ID: DeleteApplication

指定されたアプリケーションを削除します。

## パスパラメータ

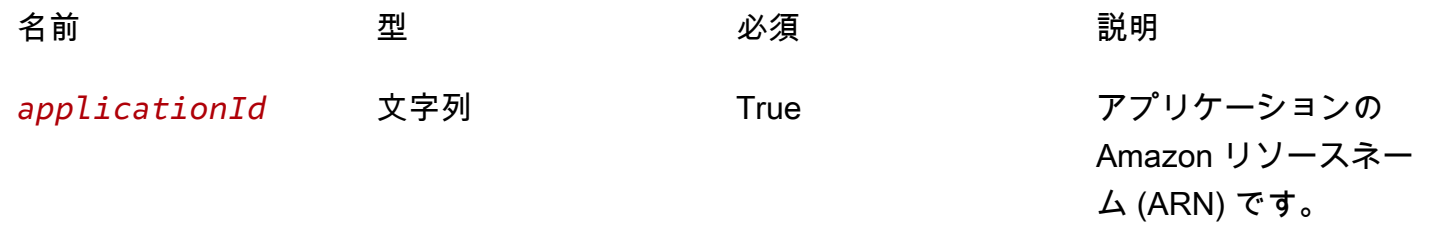

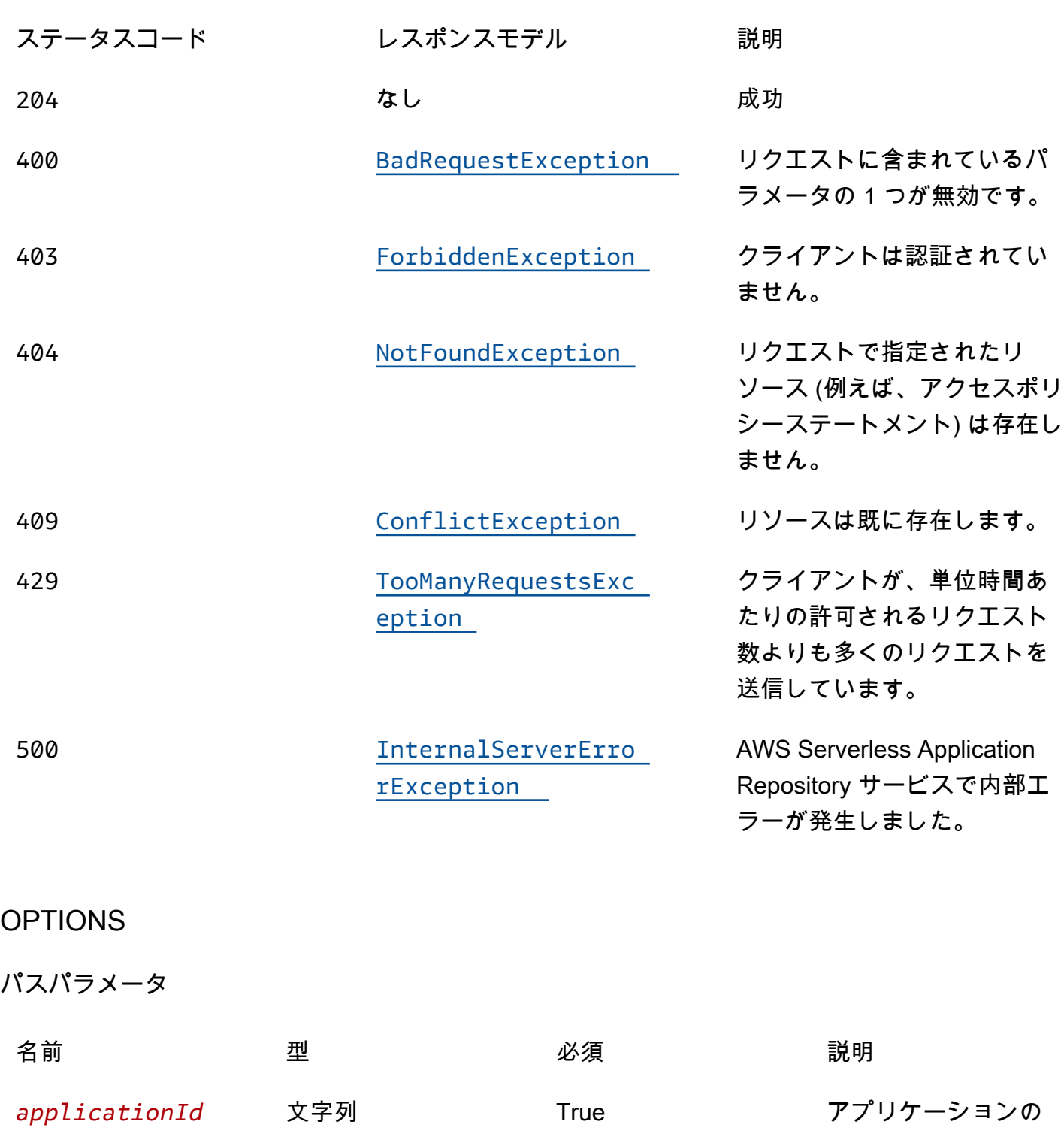

Amazon リソースネー ム (ARN) です。

ールスペント インター・コンピュータ インター・コンピュータ インター・コンピュータ インター・コンピュータ インター・コンピュータ インター・コンピュータ 117

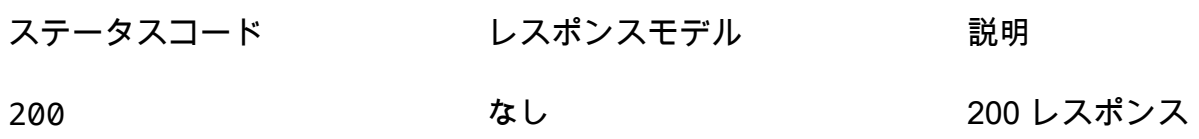

# PATCH

オペレーション ID: UpdateApplication

指定されたアプリケーションを更新します。

パスパラメータ

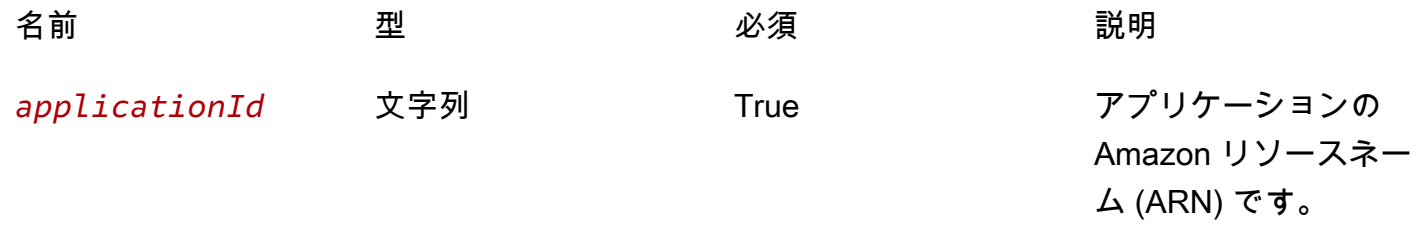

## レスポンス

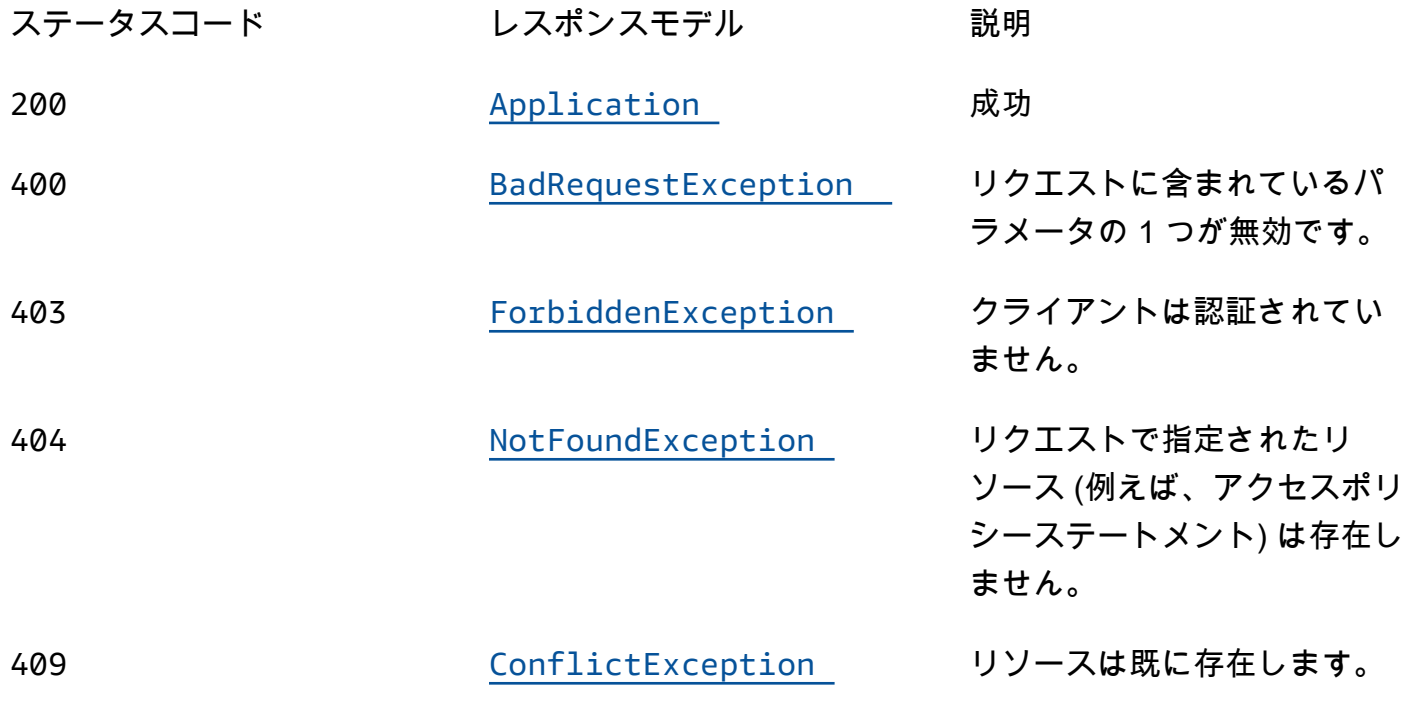

ステータスコード レスポンスモデル 説明 429 [TooManyRequestsExc](#page-126-3)  [eption](#page-126-3) クライアントが、単位時間あ たりの許可されるリクエスト 数よりも多くのリクエストを 送信しています。 500 [InternalServerErro](#page-126-4)  [rException](#page-126-4) AWS Serverless Application Repository サービスで内部エ ラーが発生しました。

スキーマ

リクエストボディ

PATCH スキーマ

```
{ 
  description": "string",
  author": "string",
   "readmeBody": "string", 
   "readmeUrl": "string", 
   "labels": [ 
     "string" 
   ], 
   "homePageUrl": "string"
}
```
レスポンス本文

<span id="page-124-0"></span>Application スキーマ

```
{ 
   "applicationId": "string", 
  name": "string",
  description": "string",
   "author": "string", 
   "isVerifiedAuthor": boolean, 
   "verifiedAuthorUrl": "string",
```

```
 "spdxLicenseId": "string", 
   "licenseUrl": "string", 
   "readmeUrl": "string", 
   "labels": [ 
     "string" 
   ], 
   "creationTime": "string", 
   "homePageUrl": "string", 
   "version": { 
     "applicationId": "string", 
     "semanticVersion": "string", 
     "sourceCodeUrl": "string", 
     "sourceCodeArchiveUrl": "string", 
     "templateUrl": "string", 
     "creationTime": "string", 
     "parameterDefinitions": [ 
        { 
          "name": "string", 
          "defaultValue": "string", 
          "description": "string", 
          "type": "string", 
          "noEcho": boolean, 
          "allowedPattern": "string", 
          "constraintDescription": "string", 
          "minValue": integer, 
          "maxValue": integer, 
          "minLength": integer, 
          "maxLength": integer, 
          "allowedValues": [ 
            "string" 
          ], 
          "referencedByResources": [ 
            "string" 
          ] 
        } 
     ], 
     "requiredCapabilities": [ 
        enum 
     ], 
      "resourcesSupported": boolean 
   } }
```
## <span id="page-126-0"></span>BadRequestException スキーマ

```
{ 
   "message": "string", 
   "errorCode": "string"
}
```
<span id="page-126-1"></span>ForbiddenException スキーマ

```
{ 
   "message": "string", 
   "errorCode": "string"
}
```
<span id="page-126-2"></span>NotFoundException スキーマ

```
{ 
   "message": "string", 
   "errorCode": "string"
}
```
<span id="page-126-5"></span>ConflictException スキーマ

```
{ 
   "message": "string", 
   "errorCode": "string"
}
```
<span id="page-126-3"></span>TooManyRequestsException スキーマ

```
{ 
  message": "string",
   "errorCode": "string"
}
```
<span id="page-126-4"></span>InternalServerErrorException スキーマ

{

```
 "message": "string", 
   "errorCode": "string"
}
```
# プロパティ

Application

アプリケーションに関する詳細。

<span id="page-127-0"></span>applicationId

アプリケーションの Amazon リソースネーム (ARN)。

タイプ:文字列 必須: True

<span id="page-127-1"></span>name

アプリケーションの名前。

最小長: 1 最大長 = 140。

パターン: "[a-zA-Z0-9\\-]+";

タイプ:文字列 必須: True

<span id="page-127-2"></span>description

アプリケーションの説明。

最小長: 1 最大長 = 256。

タイプ:文字列 必須: True

<span id="page-127-3"></span>author

アプリケーションを公開する作成者の名前。

#### 最小長: 1 最大長 = 127。

パターン: "^[a-z0-9](([a-z0-9]]-(?!-))\*[a-z0-9])?\$";

タイプ:文字列 必須: True

<span id="page-128-0"></span>isVerifiedAuthor

このアプリケーションの作成者が検証されているかどうかを指定します。つまり、 AWS は、合理的 かつ慎重なサービスプロバイダーとして、リクエスタから提供された情報を善意で確認し、リクエス タのアイデンティティがクレーム済みであることを確認しています。

タイプ:ブール値 必須: False

<span id="page-128-1"></span>verifiedAuthorUrl

検証済み作成者のパブリックプロファイルへの URL。この URL は作成者によって提出されます。

タイプ:文字列 必須: False

<span id="page-128-2"></span>spdxLicenseId

https://spdx.org/licenses/ からの有効な識別子。

タイプ:文字列 必須: False

<span id="page-128-3"></span>licenseUrl

アプリケーションの spdxLicenseID 値に一致するアプリケーションのライセンスファイルへのリン ク。

最大サイズ: 5 MB。

#### <span id="page-129-0"></span>readmeUrl

Markdown 言語の readme ファイルへのリンク。アプリケーションとその動作に関する詳細な説明が 含まれます。

最大サイズ: 5 MB。

タイプ:文字列

必須: False

<span id="page-129-1"></span>labels

検索結果でアプリケーションを発見しやすくするラベル。

最小長: 1 最大長 = 127。ラベルの最大数: 10。

パターン: "^[a-zA-Z0-9+\\-\_:\\/@]+\$";

タイプ: string タイプの配列 必須: False

<span id="page-129-2"></span>creationTime

このリソースが作成された日時。

タイプ:文字列 必須: False

<span id="page-129-3"></span>homePageUrl

アプリケーションの GitHub リポジトリの場所など、アプリケーションに関する詳細情報を含む URL。

タイプ: 文字列 必須: False

<span id="page-129-4"></span>version

アプリケーションに関するバージョン情報。

タイプ: [バージョン](#page-137-4) 必須: False

## BadRequestException

リクエストに含まれているパラメータの 1 つが無効です。

<span id="page-130-0"></span>message

リクエストに含まれているパラメータの 1 つが無効です。

タイプ:文字列 必須: False

<span id="page-130-1"></span>errorCode

400

タイプ:文字列 必須: False

<span id="page-130-3"></span>**Capability** 

一部のアプリケーションをデプロイするために指定する必要がある値。

CAPABILITY\_IAM CAPABILITY\_NAMED\_IAM CAPABILITY\_AUTO\_EXPAND CAPABILITY\_RESOURCE\_POLICY

**ConflictException** 

リソースは既に存在します。

<span id="page-130-2"></span>message

リソースは既に存在します。

#### <span id="page-131-2"></span>errorCode

## 409

タイプ:文字列 必須: False

ForbiddenException

クライアントは認証されていません。

<span id="page-131-0"></span>message

クライアントは認証されていません。

タイプ:文字列

必須: False

<span id="page-131-1"></span>errorCode

## 403

タイプ:文字列 必須: False

InternalServerErrorException

AWS Serverless Application Repository サービスで内部エラーが発生しました。

<span id="page-131-3"></span>message

AWS Serverless Application Repository サービスで内部エラーが発生しました。

タイプ: 文字列 必須: False

<span id="page-131-4"></span>errorCode

500

タイプ:文字列 必須: False

## **NotFoundException**

リクエストで指定されたリソース (例えば、アクセスポリシーステートメント) は存在しません。

<span id="page-132-2"></span>message

リクエストで指定されたリソース (例えば、アクセスポリシーステートメント) は存在しません。

タイプ:文字列 必須: False

#### <span id="page-132-3"></span>errorCode

404

タイプ:文字列 必須: False

<span id="page-132-4"></span>ParameterDefinition

アプリケーションでサポートされるパラメータ。

<span id="page-132-0"></span>name

パラメータの名前。

タイプ:文字列 必須: True

<span id="page-132-1"></span>defaultValue

スタックの作成時に値を指定しなかった場合に、テンプレートで使用される適切な型の値。パラメー ターの制約を定義する場合は、これらの制約に従う値を指定する必要があります。

#### <span id="page-133-0"></span>description

パラメータについて説明する最大 4000 文字の文字列。

タイプ:文字列 必須: False

<span id="page-133-1"></span>type

パラメータのタイプ。

有効な値: String | Number | List<Number> | CommaDelimitedList

String: リテラル文字列。

例えば、"MyUserName" と指定することができます。

Number: 整数または float. AWS CloudFormation valid は、パラメータ値を数値として検証します。 ただし、テンプレート内の他の場所で使用した場合には (Ref 組み込み関数を使用した場合など) 文 字列として扱います。

例えば、"8888" のように指定することがができます。

List<Number>: カンマで区切られた整数または浮動小数値の配列。 AWS CloudFormation はパラ メータ値を数値として検証します。ただし、テンプレート内の他の場所で使用した場合には (Ref 組 み込み関数を使用した場合など) 文字列のリストとして扱います。

例えば、「80,20」を指定すると、Ref は ["80","20"] になります。

CommaDelimitedList: カンマで区切られたリテラル文字列の配列。文字列の合計数は、カンマの 合計数よりも 1 つ多いはずです。また、各メンバー文字列の前後の空白は削除されます。

例えば、「test,dev,prod」を指定すると、Ref は ["test","dev","prod"] になります。

タイプ:文字列 必須: False

<span id="page-133-2"></span>noEcho

スタックの詳細を取得する呼び出しが他のユーザーによって作成された場合に、必ずパラメータ値を マスクするかどうか。値を true に設定すると、パラメータ値はアスタリスク (\*\*\*\*\*) でマスクされま す。

タイプ:ブール値 必須: False

<span id="page-134-0"></span>allowedPattern

String 型に使用できるパターンを表す正規表現。

タイプ:文字列 必須: False

<span id="page-134-1"></span>constraintDescription

制約が違反された場合に、制約について説明する文字列。たとえば、制約の説明を指定しないとき、 許容されているパターンが [A-Za-z0-9]+ であるパラメーターの場合、ユーザーが無効な値を指定 すると次のエラーメッセージが表示されます。

Malformed input-Parameter MyParameter must match pattern [A-Za-z0-9]+

「must contain only uppercase and lowercase letters and numbers」などの制約の説明を追加するこ とによって、次のようにカスタマイズされたエラーメッセージを表示することができます。

Malformed input-Parameter MyParameter must contain only uppercase and lowercase letters and numbers.

タイプ:文字列 必須: False

<span id="page-134-2"></span>minValue

Number タイプに使用できる数値の最小値を決定する数値。

タイプ: 整数 必須: False

<span id="page-134-3"></span>maxValue

Number タイプに使用できる数値の最大値を決定する数値。

タイプ: 整数

必須: False

#### <span id="page-135-0"></span>minLength

String タイプに使用できる最小文字数を決定する整数値。

タイプ: 整数

必須: False

<span id="page-135-1"></span>maxLength

String タイプに使用できる最大文字数を決定する整数値。

タイプ: 整数

必須: False

<span id="page-135-2"></span>allowedValues

パラメーターに許容される一連の値を含む配列。

タイプ: string タイプの配列 必須: False

<span id="page-135-3"></span>referencedByResources

このパラメータを使用する AWS SAM リソースのリスト。

タイプ: string タイプの配列 必須: True

TooManyRequestsException

クライアントが、単位時間あたりの許可されるリクエスト数よりも多くのリクエストを送信していま す。

<span id="page-135-4"></span>message

クライアントが、単位時間あたりの許可されるリクエスト数よりも多くのリクエストを送信していま す。

#### <span id="page-136-3"></span>errorCode

429

タイプ:文字列 必須: False

UpdateApplicationInput

アプリケーションリクエストを更新します。

<span id="page-136-0"></span>description

アプリケーションの説明。

最小長: 1 最大長 = 256。

タイプ:文字列 必須: False

<span id="page-136-1"></span>author

アプリケーションを公開する作成者の名前。

最小長: 1 最大長 = 127。

パターン: "^[a-z0-9](([a-z0-9]|-(?!-))\*[a-z0-9])?\$";

タイプ:文字列 必須: False

<span id="page-136-2"></span>readmeBody

Markdown 言語のテキスト readme ファイル。アプリケーションとその動作に関する詳細な説明が含 まれます。

最大サイズ: 5 MB。

#### <span id="page-137-0"></span>readmeUrl

Markdown 言語の readme ファイルへのリンク。アプリケーションとその動作に関する詳細な説明が 含まれます。

最大サイズ: 5 MB。

タイプ:文字列

必須: False

<span id="page-137-1"></span>labels

検索結果でアプリケーションを発見しやすくするラベル。

最小長: 1 最大長 = 127。ラベルの最大数: 10。

パターン: "^[a-zA-Z0-9+\\-\_:\\/@]+\$";

タイプ: string タイプの配列 必須: False

<span id="page-137-2"></span>homePageUrl

アプリケーションの GitHub リポジトリの場所など、アプリケーションに関する詳細情報を含む URL。

タイプ: 文字列 必須: False

<span id="page-137-4"></span>Version

アプリケーションのバージョンの詳細。

<span id="page-137-3"></span>applicationId

アプリケーションの Amazon リソースネーム (ARN)。

タイプ:文字列 必須: True

#### <span id="page-138-0"></span>semanticVersion

アプリケーションのセマンティックバージョン:

#### <https://semver.org/>

タイプ:文字列 必須: True

#### <span id="page-138-1"></span>sourceCodeUrl

特定の GitHub コミットの URL など、アプリケーションのソースコードのパブリックリポジトリへ のリンク。

## タイプ: 文字列 必須: False

<span id="page-138-2"></span>sourceCodeArchiveUrl

アプリケーションのこのバージョンのソースコードの ZIP アーカイブを含む S3 オブジェクトへのリ ンク。

最大サイズ: 50 MB。

タイプ:文字列 必須: False

<span id="page-138-3"></span>templateUrl

アプリケーションのパッケージ化された AWS SAM テンプレートへのリンク。

タイプ: 文字列

必須: True

<span id="page-138-4"></span>creationTime

このリソースが作成された日時。

タイプ:文字列

必須: True

<span id="page-139-0"></span>parameterDefinitions

アプリケーションでサポートされるパラメータタイプの配列。

タイプ: [ParameterDefinition](#page-132-4) タイプの配列 必須: True

<span id="page-139-1"></span>requiredCapabilities

特定のアプリケーションをデプロイする前に指定する必要がある値のリスト。一部のアプリケーショ ンには、新しい AWS Identity and Access Management (IAM) ユーザーを作成するなど、 AWS ア カウントのアクセス許可に影響を与える可能性のあるリソースが含まれている場合があります。この ようなアプリケーションの場合は、このパラメータを指定して、それらの機能を明示的に認識する必 要があります。

有効な値は、CAPABILITY\_IAM、CAPABILITY\_NAMED\_IAM、CAPABILITY\_RESOURCE\_POLICY、 および CAPABILITY\_AUTO\_EXPAND のみです。

次のリソースでは、 CAPABILITY\_IAMまたは を指定する必要がありま すCAPABILITY\_NAMED\_IAM: [AWS::IAM::Group、](https://docs.aws.amazon.com/AWSCloudFormation/latest/UserGuide/aws-properties-iam-group.html)[AWS::IAM::InstanceProfile](https://docs.aws.amazon.com/AWSCloudFormation/latest/UserGuide/aws-resource-iam-instanceprofile.html)[、AWS::IAM::Policy](https://docs.aws.amazon.com/AWSCloudFormation/latest/UserGuide/aws-resource-iam-policy.html)、 および [AWS::IAM::Role。](https://docs.aws.amazon.com/AWSCloudFormation/latest/UserGuide/aws-resource-iam-role.html)アプリケーションに IAM リソースがある場合、CAPABILITY\_IAM または CAPABILITY\_NAMED\_IAM のいずれかを指定できます。アプリケーションにカスタム名を持つ IAM リソースがある場合は、CAPABILITY\_NAMED\_IAM を指定する必要があります。

次のリソースで

はCAPABILITY\_RESOURCE\_POLICY[AWS::Lambda::Permission](https://docs.aws.amazon.com/AWSCloudFormation/latest/UserGuide/aws-resource-lambda-permission.html)、[、AWS::IAM:Policy、](https://docs.aws.amazon.com/AWSCloudFormation/latest/UserGuide/aws-resource-iam-policy.html)、AWS::Application よび を指定する必要がありま[すAWS::SNS::TopicPolicy。](https://docs.aws.amazon.com/AWSCloudFormation/latest/UserGuide/aws-properties-sns-policy.html)

1 つまたは複数のネストされたアプリケーションが含まれているアプリケーションで は、CAPABILITY\_AUTO\_EXPAND を指定する必要があります。

アプリケーションテンプレートに前述のリソースが含まれている場合、デプロイする前にアプリケー ションに関連付けられたすべてのアクセス許可を確認することをお勧めします。機能を必要とするア プリケーションにこのパラメータを指定しないと、呼び出しは失敗します。

タイプ: [Capability](#page-130-3) タイプの配列 必須: True

#### <span id="page-140-0"></span>resourcesSupported

このアプリケーションに含まれるすべての AWS リソースが、取得するリージョンでサポートされて いるかどうか。

タイプ:ブール値 必須: True

# 以下も参照してください。

言語固有の AWS SDKs とリファレンスのいずれかでこの API を使用する方法の詳細については、以 下を参照してください。

**GetApplication** 

- AWS コマンドラインインターフェイス
- AWS SDK for .NET
- AWS SDK for C++
- AWS SDK for Go v2
- AWS SDK for Java V2
- AWS SDK for JavaScript V3
- AWS SDK for PHP V3
- AWS SDK for Python
- AWS SDK for Ruby v3

## DeleteApplication

- AWS コマンドラインインターフェイス
- AWS SDK for .NET
- AWS SDK for C++
- AWS SDK for Go v2
- AWS SDK for Java V2
- AWS SDK for JavaScript V3
- AWS SDK for PHP V3
- AWS SDK for Python
- AWS SDK for Ruby v3

## UpdateApplication

- AWS コマンドラインインターフェイス
- AWS SDK for .NET
- AWS SDK for C++
- AWS SDK for Go v2
- AWS SDK for Java V2
- AWS SDK for JavaScript V3
- AWS SDK for PHP V3
- AWS SDK for Python
- AWS SDK for Ruby v3

# Applications applicationId Changesets

# [URI]

/applications/*applicationId*/changesets

## HTTP メソッド

POST

オペレーション ID: CreateCloudFormationChangeSet

指定されたアプリケーション AWS CloudFormation の変更セットを作成します。

## パスパラメータ

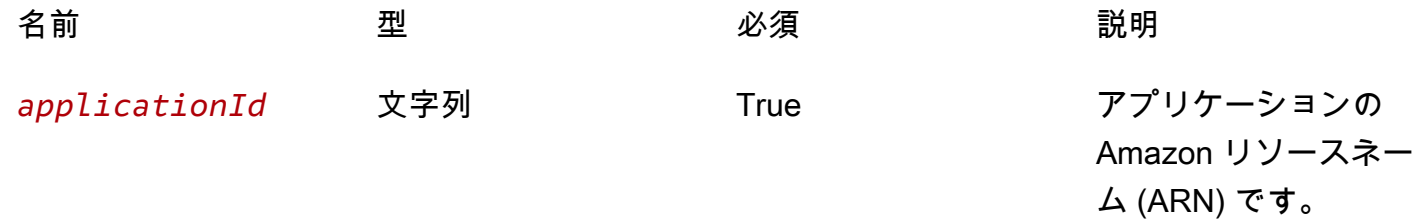

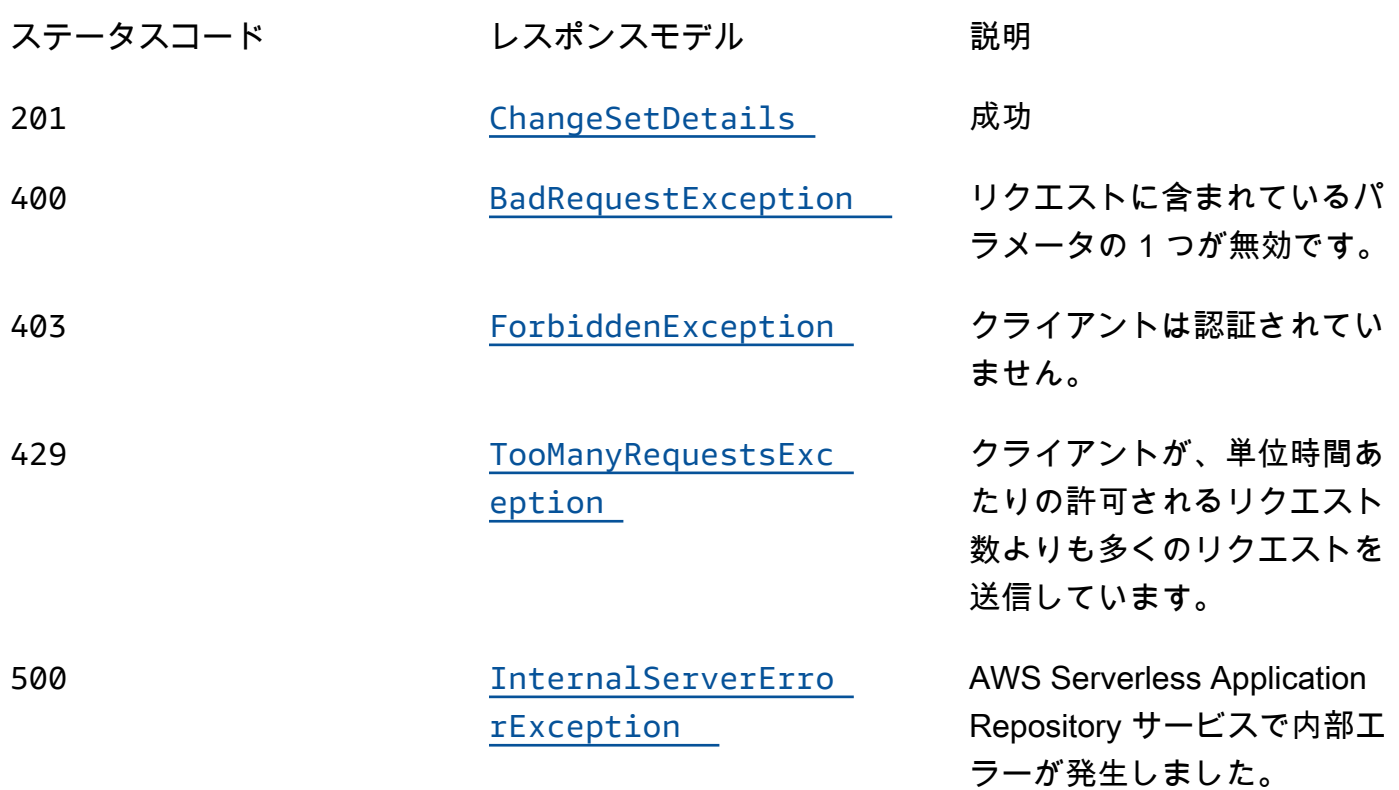

## **OPTIONS**

## パスパラメータ

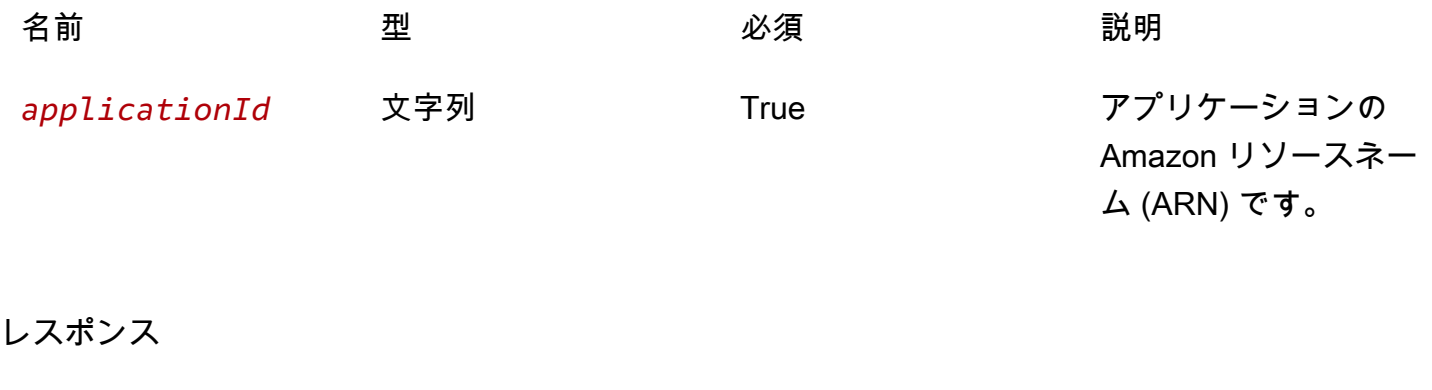

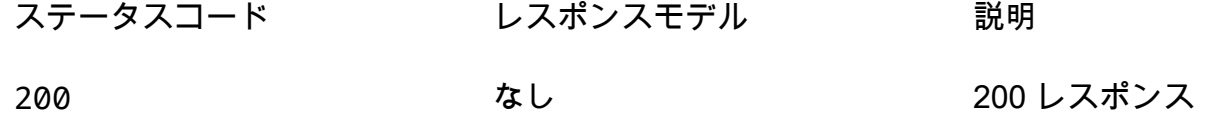

# スキーマ

# リクエストボディ

POST スキーマ

```
{ 
  stackName": "string",
   "semanticVersion": "string", 
   "templateId": "string", 
   "parameterOverrides": [ 
     { 
        "name": "string", 
        "value": "string" 
     } 
   ], 
   "capabilities": [ 
     "string" 
   ], 
  changeSetName": "string",
   "clientToken": "string", 
  description": "string",
   "notificationArns": [ 
     "string" 
   ], 
  resourceTypes": [
     "string" 
   ], 
   "rollbackConfiguration": { 
     "rollbackTriggers": [ 
        { 
          "arn": "string", 
          "type": "string" 
        } 
     ], 
     "monitoringTimeInMinutes": integer 
   }, 
   "tags": [ 
     { 
      key": "string",
        "value": "string" 
     } 
  \mathbf{I}
```
}

# レスポンス本文

ChangeSetDetails スキーマ

```
{ 
   "applicationId": "string", 
   "semanticVersion": "string", 
   "changeSetId": "string", 
   "stackId": "string"
}
```
BadRequestException スキーマ

```
{ 
  message": "string",
   "errorCode": "string"
}
```
ForbiddenException スキーマ

```
{ 
   "message": "string", 
   "errorCode": "string"
}
```
TooManyRequestsException スキーマ

```
{ 
   "message": "string", 
   "errorCode": "string"
}
```
InternalServerErrorException スキーマ

```
{ 
  message": "string",
```
"[errorCode"](#page-150-1): "string"

# プロパティ

}

BadRequestException

リクエストに含まれているパラメータの 1 つが無効です。

<span id="page-145-2"></span>message

リクエストに含まれているパラメータの 1 つが無効です。

タイプ:文字列 必須: False

### <span id="page-145-3"></span>errorCode

### 400

タイプ:文字列 必須: False

**ChangeSetDetails** 

変更セットの詳細。

<span id="page-145-0"></span>applicationId

アプリケーションの Amazon リソースネーム (ARN)。

タイプ:文字列 必須: True

<span id="page-145-1"></span>semanticVersion

アプリケーションのセマンティックバージョン:

<https://semver.org/>

タイプ:文字列

#### 必須: True

<span id="page-146-0"></span>changeSetId

変更セットの Amazon リソースネーム (ARN)。

長さの制限: 最小長は 1 です。

パターン: ARN:[-a-zA-Z0-9:/]\*

タイプ:文字列 必須: True

<span id="page-146-1"></span>stackId

スタックの一意の ID。

タイプ:文字列 必須: True

CreateCloudFormationChangeSetInput

アプリケーション変更セットリクエストを作成します。

stackName

このプロパティは、 AWS CloudFormation [CreateChangeSet](https://docs.aws.amazon.com/goto/WebAPI/cloudformation-2010-05-15/CreateChangeSet) API の同じ名前の パラメータに対応し ます。

タイプ: 文字列 必須: True

semanticVersion

アプリケーションのセマンティックバージョン:

<https://semver.org/>

タイプ:文字列 必須: False

#### templateId

によって返される UUID CreateCloudFormationTemplate。

パターン: [0-9a-fA-F]{8}\-[0-9a-fA-F]{4}\-[0-9a-fA-F]{4}\-[0-9a-fA-F]{4}\-[0-9a-fA-F]{12}

タイプ:文字列 必須: False

parameterOverrides

アプリケーションのパラメータのパラメータ値のリスト。

タイプ: [ParameterValue](#page-150-2) タイプの配列

必須: False

capabilities

特定のアプリケーションをデプロイする前に指定する必要がある値のリスト。一部のアプリケーショ ンには、新しい AWS Identity and Access Management (IAM) ユーザーを作成するなど、 AWS ア カウントのアクセス許可に影響を与える可能性のあるリソースが含まれている場合があります。この ようなアプリケーションの場合は、このパラメータを指定して、それらの機能を明示的に認識する必 要があります。

有効な値は、CAPABILITY\_IAM、CAPABILITY\_NAMED\_IAM、CAPABILITY\_RESOURCE\_POLICY、 および CAPABILITY\_AUTO\_EXPAND のみです。

次のリソースでは、 CAPABILITY IAMまたは を指定する必要がありま すCAPABILITY\_NAMED\_IAM: [AWS::IAM::Group、](https://docs.aws.amazon.com/AWSCloudFormation/latest/UserGuide/aws-properties-iam-group.html)[AWS::IAM::InstanceProfile](https://docs.aws.amazon.com/AWSCloudFormation/latest/UserGuide/aws-resource-iam-instanceprofile.html)[、AWS::IAM::Policy](https://docs.aws.amazon.com/AWSCloudFormation/latest/UserGuide/aws-resource-iam-policy.html)、 および [AWS::IAM::Role。](https://docs.aws.amazon.com/AWSCloudFormation/latest/UserGuide/aws-resource-iam-role.html)アプリケーションに IAM リソースがある場合、CAPABILITY\_IAM または CAPABILITY\_NAMED\_IAM のいずれかを指定できます。アプリケーションにカスタム名を持つ IAM リソースがある場合は、CAPABILITY\_NAMED\_IAM を指定する必要があります。

次のリソースで

はCAPABILITY\_RESOURCE\_POLICY[AWS::Lambda::Permission](https://docs.aws.amazon.com/AWSCloudFormation/latest/UserGuide/aws-resource-lambda-permission.html)、[、AWS::IAM:Policy、](https://docs.aws.amazon.com/AWSCloudFormation/latest/UserGuide/aws-resource-iam-policy.html)、AWS::Application および [AWS::SNS:TopicPolicy](https://docs.aws.amazon.com/AWSCloudFormation/latest/UserGuide/aws-properties-sns-policy.html) を指定する必要があります。

1 つまたは複数のネストされたアプリケーションが含まれているアプリケーションで は、CAPABILITY\_AUTO\_EXPAND を指定する必要があります。

アプリケーションテンプレートに前述のリソースが含まれている場合、デプロイする前にアプリケー ションに関連付けられたすべてのアクセス許可を確認することをお勧めします。機能を必要とするア プリケーションにこのパラメータを指定しないと、呼び出しは失敗します。

タイプ: string タイプの配列 必須: False

changeSetName

このプロパティは、 AWS CloudFormation [CreateChangeSet](https://docs.aws.amazon.com/goto/WebAPI/cloudformation-2010-05-15/CreateChangeSet) API の同じ名前の パラメータに対応し ます。

タイプ: 文字列 必須: False

clientToken

このプロパティは、 AWS CloudFormation [CreateChangeSet](https://docs.aws.amazon.com/goto/WebAPI/cloudformation-2010-05-15/CreateChangeSet) API の同じ名前の パラメータに対応し ます。

タイプ: 文字列 必須: False

description

このプロパティは、AWS CloudFormation [CreateChangeSet](https://docs.aws.amazon.com/goto/WebAPI/cloudformation-2010-05-15/CreateChangeSet)API の同じ名前の パラメータに対応し ます。

タイプ: 文字列 必須: False

notificationArns

このプロパティは、 AWS CloudFormation [CreateChangeSet](https://docs.aws.amazon.com/goto/WebAPI/cloudformation-2010-05-15/CreateChangeSet) API の同じ名前の パラメータに対応し ます。

タイプ: string タイプの配列 必須: False

#### resourceTypes

このプロパティは、 AWS CloudFormation [CreateChangeSet](https://docs.aws.amazon.com/goto/WebAPI/cloudformation-2010-05-15/CreateChangeSet) API の同じ名前の パラメータに対応し ます。

タイプ: string タイプの配列 必須: False

rollbackConfiguration

このプロパティは、 AWS CloudFormation [CreateChangeSet](https://docs.aws.amazon.com/goto/WebAPI/cloudformation-2010-05-15/CreateChangeSet) API の同じ名前の パラメータに対応し ます。

タイプ: [RollbackConfiguration](#page-151-0) 必須: False

tags

このプロパティは、 AWS CloudFormation [CreateChangeSet](https://docs.aws.amazon.com/goto/WebAPI/cloudformation-2010-05-15/CreateChangeSet) API の同じ名前の パラメータに対応し ます。

タイプ: [Tag](#page-152-2) タイプの配列 必須: False

ForbiddenException

クライアントは認証されていません。

<span id="page-149-0"></span>message

クライアントは認証されていません。

タイプ:文字列

必須: False

<span id="page-149-1"></span>errorCode

403

タイプ:文字列 必須: False

## InternalServerErrorException

AWS Serverless Application Repository サービスで内部エラーが発生しました。

<span id="page-150-0"></span>message

AWS Serverless Application Repository サービスで内部エラーが発生しました。

タイプ: 文字列 必須: False

#### <span id="page-150-1"></span>errorCode

#### 500

タイプ:文字列 必須: False

### <span id="page-150-2"></span>ParameterValue

アプリケーションのパラメータ値。

#### name

パラメータに関連付けられたキー。特定のパラメータにキーと値が指定されていない場合、 AWS CloudFormation はテンプレートに指定されているデフォルト値を使用します。

タイプ:文字列

必須: True

value

パラメータに関連付けられた入力値。

タイプ:文字列

#### 必須: True

# <span id="page-151-0"></span>RollbackConfiguration

このプロパティは、 AWS CloudFormation [RollbackConfiguration](https://docs.aws.amazon.com/goto/WebAPI/cloudformation-2010-05-15/RollbackConfiguration) データ型に対応します。

rollbackTriggers

このプロパティは、AWS CloudFormation [RollbackConfigurationデ](https://docs.aws.amazon.com/goto/WebAPI/cloudformation-2010-05-15/RollbackConfiguration)ータ型の同じ名前の内容に対応し ます。

```
タイプ: RollbackTrigger タイプの配列
必須: False
```
monitoringTimeInMinutes

このプロパティは、AWS CloudFormation [RollbackConfigurationデ](https://docs.aws.amazon.com/goto/WebAPI/cloudformation-2010-05-15/RollbackConfiguration)ータ型の同じ名前の内容に対応し ます。

タイプ: 整数 必須: False

# <span id="page-151-1"></span>**RollbackTrigger**

このプロパティは AWS CloudFormation [RollbackTrigger](https://docs.aws.amazon.com/goto/WebAPI/cloudformation-2010-05-15/RollbackTrigger) データ型に対応します。

arn

このプロパティは、AWS CloudFormation [RollbackTrigger](https://docs.aws.amazon.com/goto/WebAPI/cloudformation-2010-05-15/RollbackTrigger)データ型の同じ名前の内容に対応します。

タイプ: 文字列 必須: True

### type

このプロパティは、AWS CloudFormation [RollbackTrigger](https://docs.aws.amazon.com/goto/WebAPI/cloudformation-2010-05-15/RollbackTrigger)データ型の同じ名前の内容に対応します。

タイプ: 文字列

#### 必須: True

## <span id="page-152-2"></span>Tag

このプロパティは AWS CloudFormation [Tag](https://docs.aws.amazon.com/goto/WebAPI/cloudformation-2010-05-15/Tag) データタイプに対応します。

key

このプロパティは、AWS CloudFormation [Tag](https://docs.aws.amazon.com/goto/WebAPI/cloudformation-2010-05-15/Tag) データタイプの同じ名前のコンテンツに対応します。

タイプ:文字列 必須: True

#### value

このプロパティは、AWS CloudFormation [Tag](https://docs.aws.amazon.com/goto/WebAPI/cloudformation-2010-05-15/Tag) データタイプの同じ名前のコンテンツに対応します。

タイプ:文字列 必須: True

TooManyRequestsException

クライアントが、単位時間あたりの許可されるリクエスト数よりも多くのリクエストを送信していま す。

<span id="page-152-0"></span>message

クライアントが、単位時間あたりの許可されるリクエスト数よりも多くのリクエストを送信していま す。

タイプ:文字列 必須: False

<span id="page-152-1"></span>errorCode

429

タイプ:文字列 必須: False

# 以下も参照してください。

言語固有の AWS SDKs とリファレンスのいずれかでこの API を使用する方法の詳細については、以 下を参照してください。

CreateCloudFormationChangeSet

- AWS コマンドラインインターフェイス
- AWS SDK for .NET
- AWS SDK for C++
- AWS SDK for Go v2
- AWS SDK for Java V2
- AWS SDK for JavaScript V3
- AWS SDK for PHP V3
- AWS SDK for Python
- AWS SDK for Ruby v3

# Applications applicationId Dependencies

# [URI]

/applications/*applicationId*/dependencies

HTTP メソッド

GET

オペレーション ID: ListApplicationDependencies

包含するアプリケーションにネストされたアプリケーションのリストを取得します

# パスパラメータ

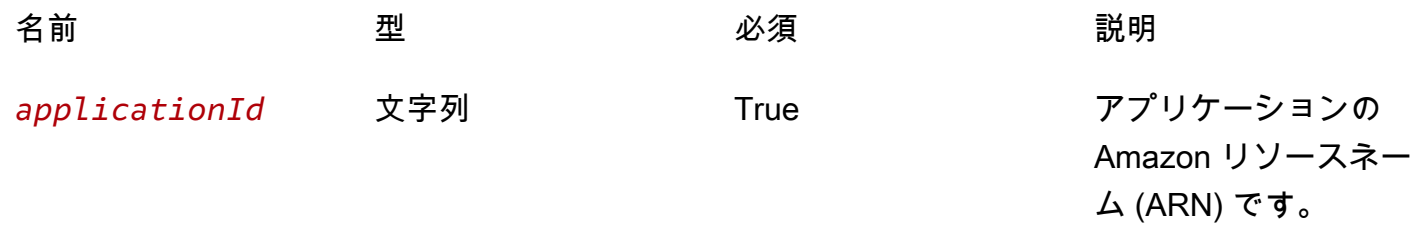

ックバージョン。

### クエリパラメータ

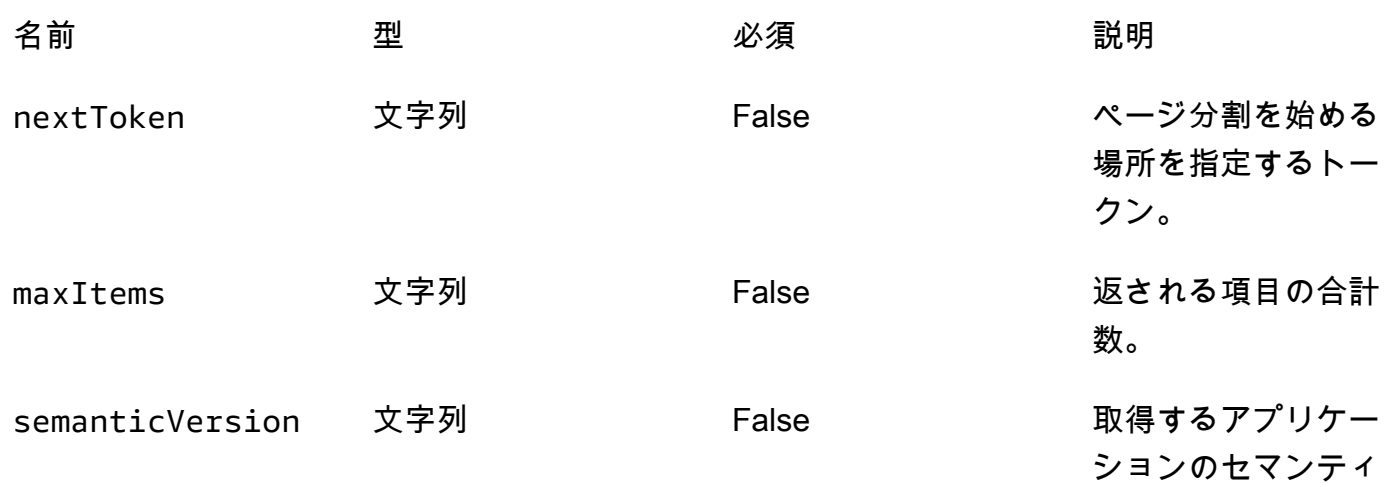

レスポンス

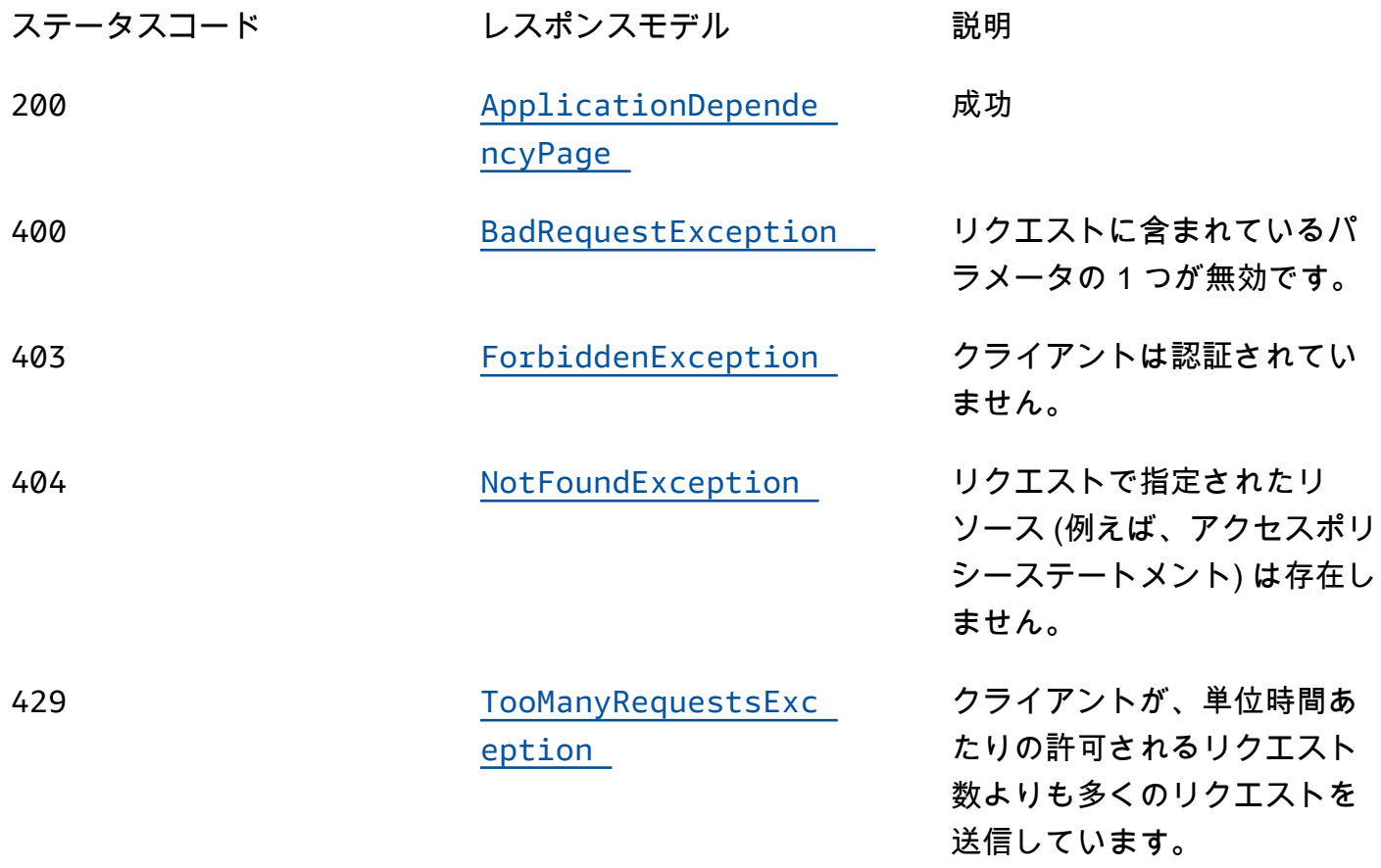

AWS Serverless Application Repository **Network in the server and the server of the server and the server and the server and the server and the server and the server and the server and the server and the server and the se** 

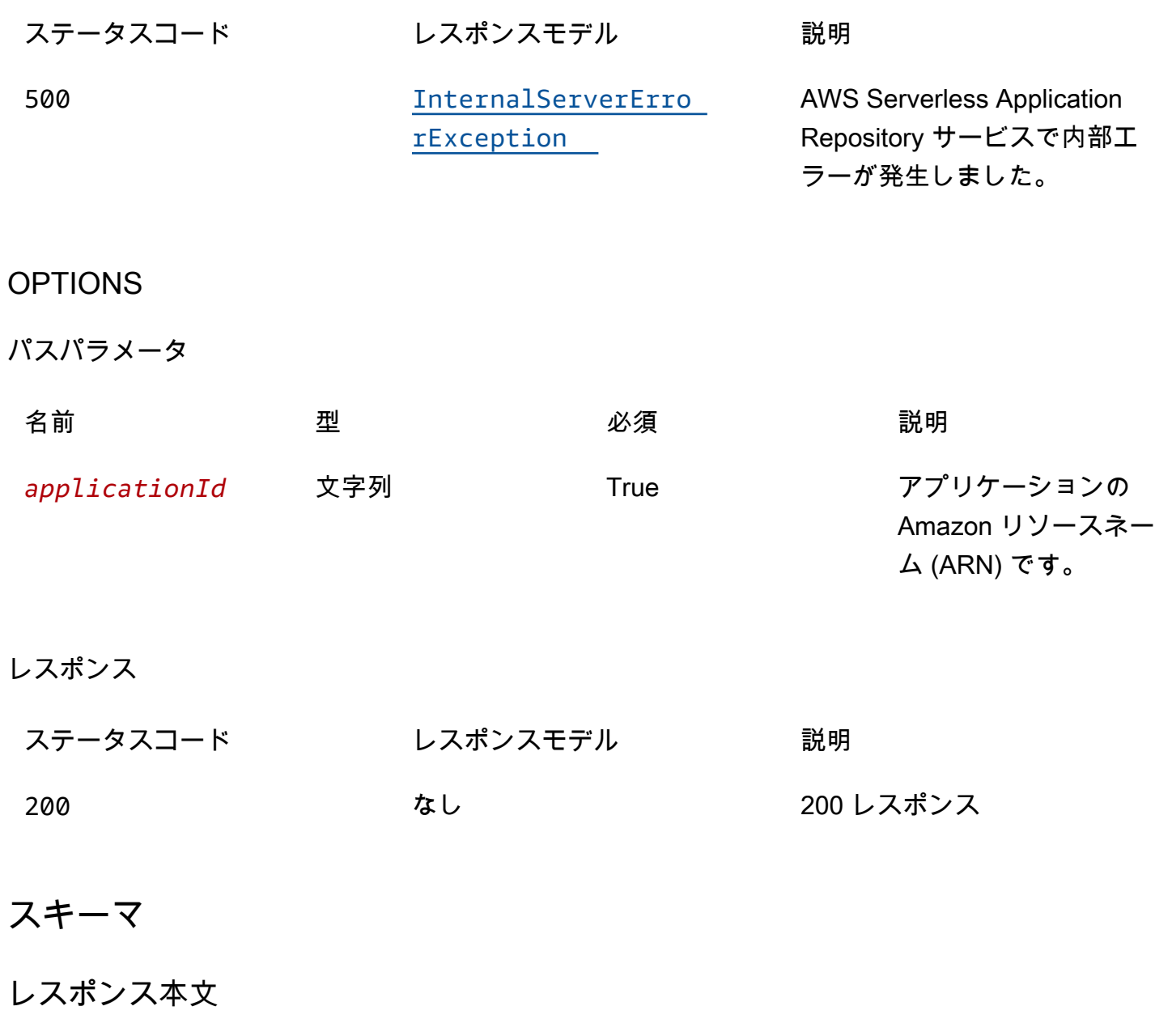

<span id="page-155-0"></span>ApplicationDependencyPage スキーマ

```
{ 
   "dependencies": [ 
     { 
        "applicationId": "string", 
        "semanticVersion": "string" 
     } 
   ], 
   "nextToken": "string"
}
```
## <span id="page-156-0"></span>BadRequestException スキーマ

```
{ 
   "message": "string", 
   "errorCode": "string"
}
```
### <span id="page-156-1"></span>ForbiddenException スキーマ

```
{ 
   "message": "string", 
   "errorCode": "string"
}
```
### <span id="page-156-2"></span>NotFoundException スキーマ

```
{ 
   "message": "string", 
   "errorCode": "string"
}
```
<span id="page-156-3"></span>TooManyRequestsException スキーマ

```
{ 
  message": "string",
   "errorCode": "string"
}
```
<span id="page-156-4"></span>InternalServerErrorException スキーマ

```
{ 
  message": "string",
   "errorCode": "string"
}
```
# プロパティ

ApplicationDependencyPage

アプリケーションにネストされたアプリケーション概要のリスト。

<span id="page-157-0"></span>dependencies

アプリケーションにネストされたアプリケーション概要の配列。

タイプ: [ApplicationDependencySummary](#page-157-4) タイプの配列 必須: True

<span id="page-157-3"></span>nextToken

次の結果ページを要求するためのトークン。

タイプ:文字列

必須: False

<span id="page-157-4"></span>ApplicationDependencySummary

ネストされたアプリケーション概要。

<span id="page-157-1"></span>applicationId

ネストされたアプリケーションの Amazon リソースネーム (ARN)。

タイプ:文字列 必須: True

<span id="page-157-2"></span>semanticVersion

ネストされたアプリケーションのセマンティックバージョンです。

タイプ:文字列

必須: True

### BadRequestException

リクエストに含まれているパラメータの 1 つが無効です。

#### <span id="page-158-0"></span>message

リクエストに含まれているパラメータの 1 つが無効です。

タイプ:文字列 必須: False

<span id="page-158-1"></span>errorCode

400

タイプ:文字列 必須: False

ForbiddenException

クライアントは認証されていません。

<span id="page-158-2"></span>message

クライアントは認証されていません。

タイプ:文字列 必須: False

<span id="page-158-3"></span>errorCode

403

タイプ:文字列 必須: False

## InternalServerErrorException

AWS Serverless Application Repository サービスで内部エラーが発生しました。

#### <span id="page-159-2"></span>message

AWS Serverless Application Repository サービスで内部エラーが発生しました。

タイプ: 文字列 必須: False

#### <span id="page-159-3"></span>errorCode

#### 500

タイプ:文字列 必須: False

NotFoundException

リクエストで指定されたリソース (例えば、アクセスポリシーステートメント) は存在しません。

#### <span id="page-159-0"></span>message

リクエストで指定されたリソース (例えば、アクセスポリシーステートメント) は存在しません。

タイプ:文字列

必須: False

#### <span id="page-159-1"></span>errorCode

#### 404

タイプ:文字列 必須: False

## TooManyRequestsException

クライアントが、単位時間あたりの許可されるリクエスト数よりも多くのリクエストを送信していま す。

#### <span id="page-160-0"></span>message

クライアントが、単位時間あたりの許可されるリクエスト数よりも多くのリクエストを送信していま す。

タイプ:文字列

必須: False

<span id="page-160-1"></span>errorCode

429

タイプ:文字列 必須: False

以下も参照してください。

言語固有の AWS SDKs とリファレンスのいずれかでこの API を使用する方法の詳細については、以 下を参照してください。

ListApplicationDependencies

- AWS コマンドラインインターフェイス
- AWS SDK for .NET
- AWS SDK for C++
- AWS SDK for Go v2
- AWS SDK for Java V2
- AWS SDK for JavaScript V3
- AWS SDK for PHP V3
- AWS SDK for Python
- AWS SDK for Ruby v3

# Applications applicationId Policy

# [URI]

/applications/*applicationId*/policy

HTTP メソッド

# **GET**

オペレーション ID: GetApplicationPolicy

アプリケーションのポリシーを取得します。

## パスパラメータ

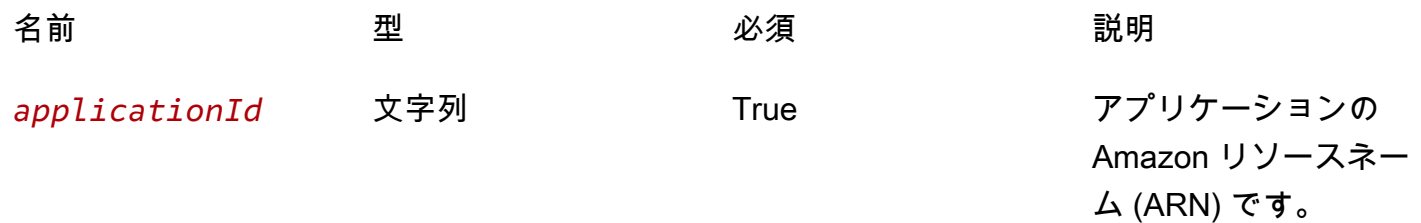

## レスポンス

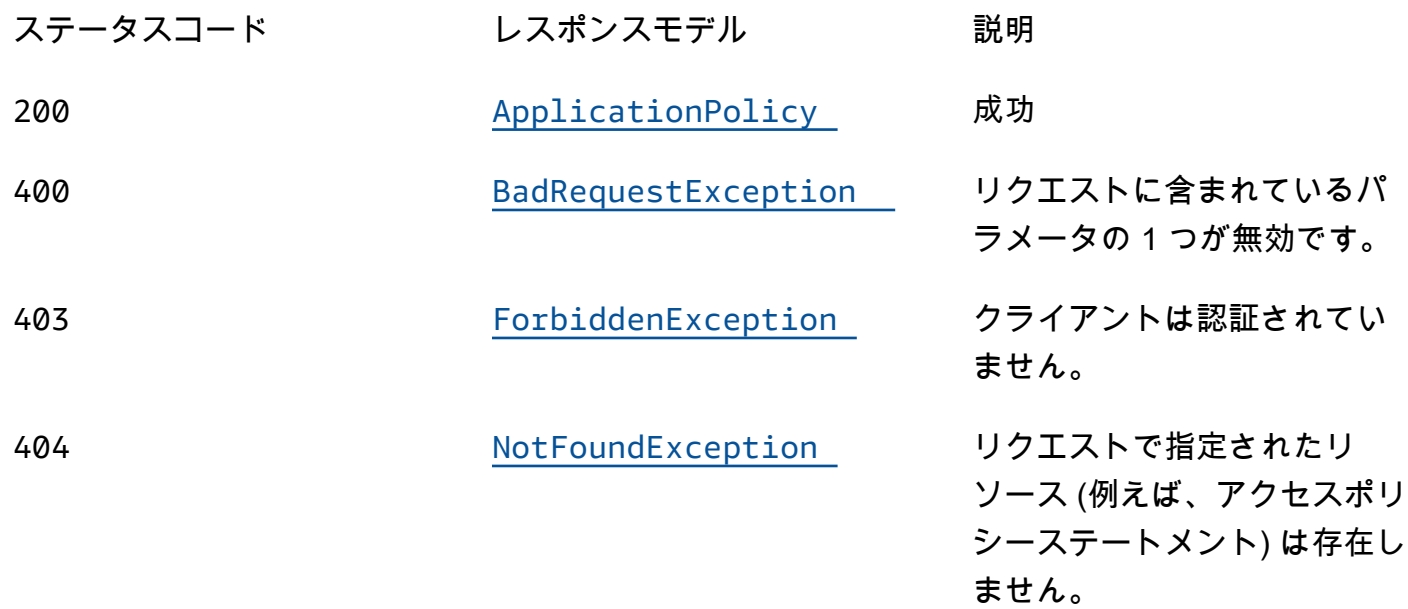

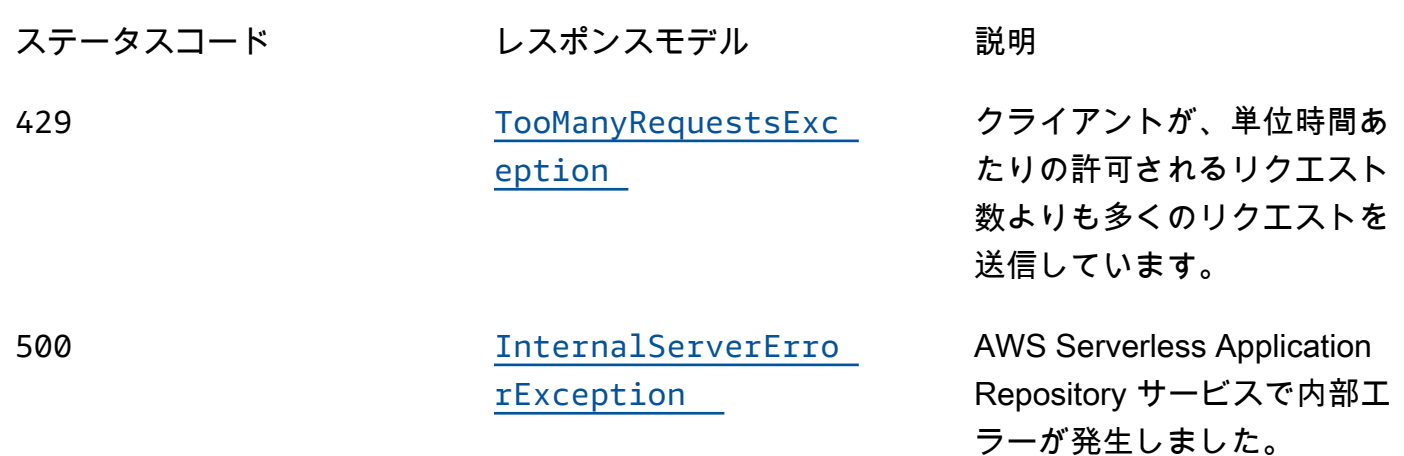

PUT

オペレーション ID: PutApplicationPolicy

アプリケーションのアクセス許可ポリシーを設定します。このオペレーションでサポートされている アクションの詳細については、[アプリケーションへのアクセス許可](https://docs.aws.amazon.com/serverlessrepo/latest/devguide/access-control-resource-based.html#application-permissions)を参照してください。

パスパラメータ

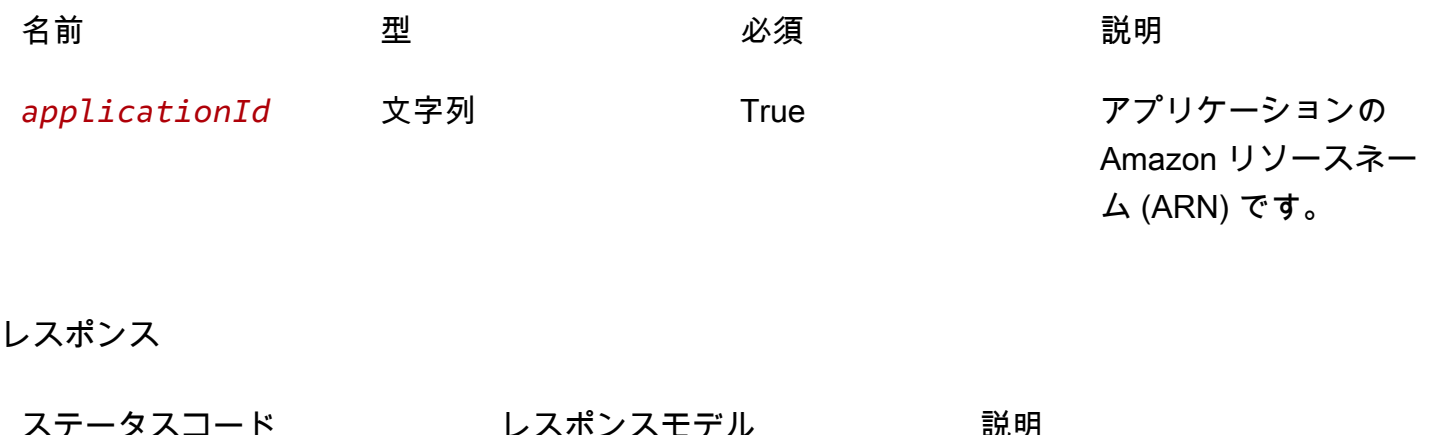

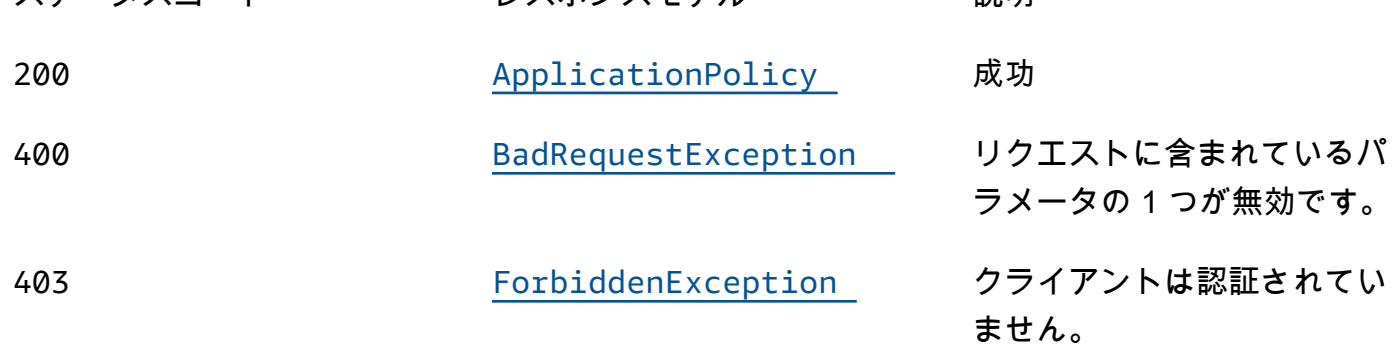

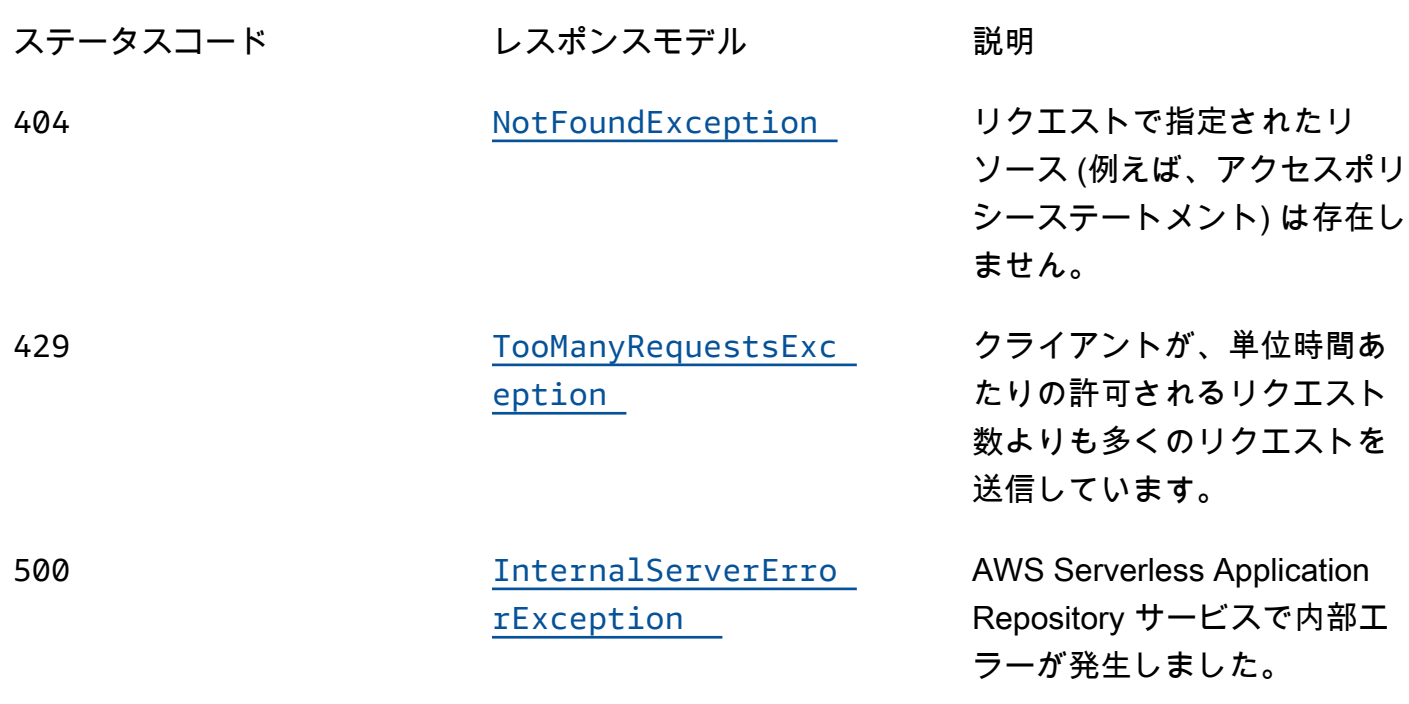

# OPTIONS

パスパラメータ

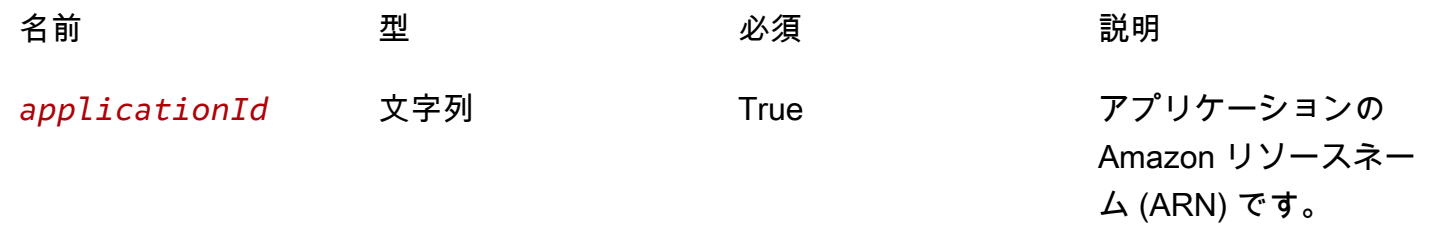

# レスポンス

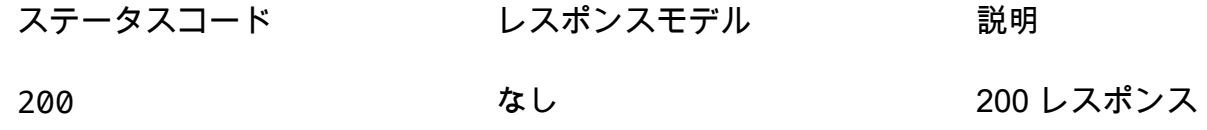

# スキーマ

リクエストボディ

#### PUT スキーマ

```
{ 
   "statements": [ 
      { 
        "statementId": "string", 
        "principals": [ 
           "string" 
        ], 
        "actions": [ 
           "string" 
        ], 
        "principalOrgIDs": [ 
           "string" 
        ] 
      } 
   ] }
```
# レスポンス本文

<span id="page-164-0"></span>ApplicationPolicy スキーマ

```
{ 
    "statements": [ 
      { 
         "statementId": "string", 
         "principals": [ 
            "string" 
         ], 
         "actions": [ 
           "string" 
         ], 
         "principalOrgIDs": [ 
           "string" 
        \mathbf{I} } 
   ] }
```
### <span id="page-165-0"></span>BadRequestException スキーマ

```
{ 
   "message": "string", 
   "errorCode": "string"
}
```
<span id="page-165-1"></span>ForbiddenException スキーマ

```
{ 
   "message": "string", 
   "errorCode": "string"
}
```
<span id="page-165-2"></span>NotFoundException スキーマ

```
{ 
  message": "string",
   "errorCode": "string"
}
```
<span id="page-165-3"></span>TooManyRequestsException スキーマ

```
{ 
   "message": "string", 
   "errorCode": "string"
}
```
<span id="page-165-4"></span>InternalServerErrorException スキーマ

```
{ 
   "message": "string", 
   "errorCode": "string"
}
```
# プロパティ

**ApplicationPolicy** 

アプリケーションに適用されるポリシーステートメント。

<span id="page-166-0"></span>statements

アプリケーションに適用されるポリシーステートメントの配列。

タイプ: [ApplicationPolicyStatement](#page-166-4) タイプの配列 必須: True

<span id="page-166-4"></span>ApplicationPolicyStatement

アプリケーションに適用されるポリシーステートメント。

<span id="page-166-1"></span>statementId

ステートメントの一意の ID。

タイプ:文字列 必須: False

<span id="page-166-2"></span>principals

アプリケーションを共有する AWS アカウント IDs の配列、またはアプリケーションを公開するため の $*_{\circ}$ 

タイプ: string タイプの配列 必須: True

<span id="page-166-3"></span>actions

このオペレーションでサポートされているアクションの詳細については、[アプリケーションへのアク](https://docs.aws.amazon.com/serverlessrepo/latest/devguide/access-control-resource-based.html#application-permissions) [セス許可](https://docs.aws.amazon.com/serverlessrepo/latest/devguide/access-control-resource-based.html#application-permissions)を参照してください。

タイプ: string タイプの配列 必須: True

#### <span id="page-167-0"></span>principalOrgIDs

アプリケーションを共有する AWS Organizations ID。

タイプ: string タイプの配列 必須: False

BadRequestException

リクエストに含まれているパラメータの 1 つが無効です。

#### <span id="page-167-1"></span>message

リクエストに含まれているパラメータの 1 つが無効です。

タイプ:文字列

必須: False

### <span id="page-167-2"></span>errorCode

#### 400

タイプ:文字列 必須: False

ForbiddenException

クライアントは認証されていません。

<span id="page-167-3"></span>message

クライアントは認証されていません。

タイプ:文字列 必須: False

<span id="page-167-4"></span>errorCode

403

タイプ:文字列 必須: False

## InternalServerErrorException

AWS Serverless Application Repository サービスで内部エラーが発生しました。

<span id="page-168-2"></span>message

AWS Serverless Application Repository サービスで内部エラーが発生しました。

タイプ: 文字列 必須: False

#### <span id="page-168-3"></span>errorCode

#### 500

タイプ:文字列 必須: False

NotFoundException

リクエストで指定されたリソース (例えば、アクセスポリシーステートメント) は存在しません。

<span id="page-168-0"></span>message

```
リクエストで指定されたリソース (例えば、アクセスポリシーステートメント) は存在しません。
```
タイプ:文字列 必須: False

<span id="page-168-1"></span>errorCode

404

タイプ:文字列 必須: False

## TooManyRequestsException

クライアントが、単位時間あたりの許可されるリクエスト数よりも多くのリクエストを送信していま す。

<span id="page-169-0"></span>message

クライアントが、単位時間あたりの許可されるリクエスト数よりも多くのリクエストを送信していま す。

タイプ:文字列 必須: False

<span id="page-169-1"></span>errorCode

429

タイプ:文字列 必須: False

以下も参照してください。

言語固有の AWS SDKs とリファレンスのいずれかでこの API を使用する方法の詳細については、以 下を参照してください。

**GetApplicationPolicy** 

- AWS コマンドラインインターフェイス
- AWS SDK for .NET
- AWS SDK for C++
- AWS SDK for Go v2
- AWS SDK for Java V2
- AWS SDK for JavaScript V3
- AWS SDK for PHP V3
- AWS SDK for Python
- AWS SDK for Ruby v3

## PutApplicationPolicy

- AWS コマンドラインインターフェイス
- AWS SDK for .NET
- AWS SDK for C++
- AWS SDK for Go v2
- AWS SDK for Java V2
- AWS SDK for JavaScript V3
- AWS SDK for PHP V3
- AWS SDK for Python
- AWS SDK for Ruby v3

# Applications applicationId Templates

# [URI]

/applications/*applicationId*/templates

# HTTP メソッド

# POST

オペレーション ID: CreateCloudFormationTemplate

AWS CloudFormation テンプレートを作成します。

# パスパラメータ

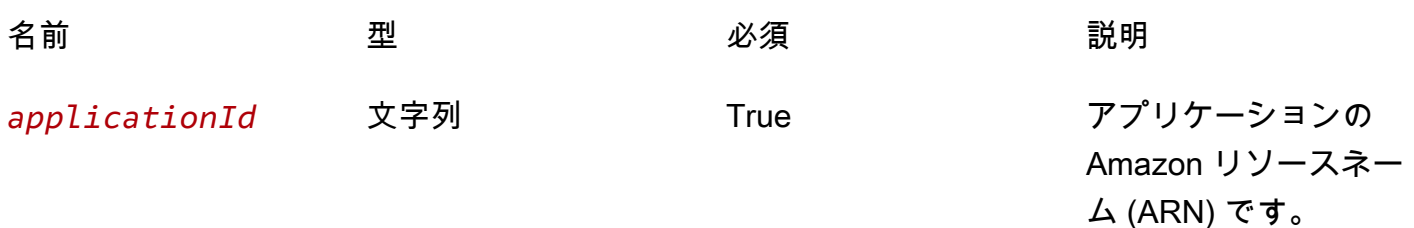

### レスポンス

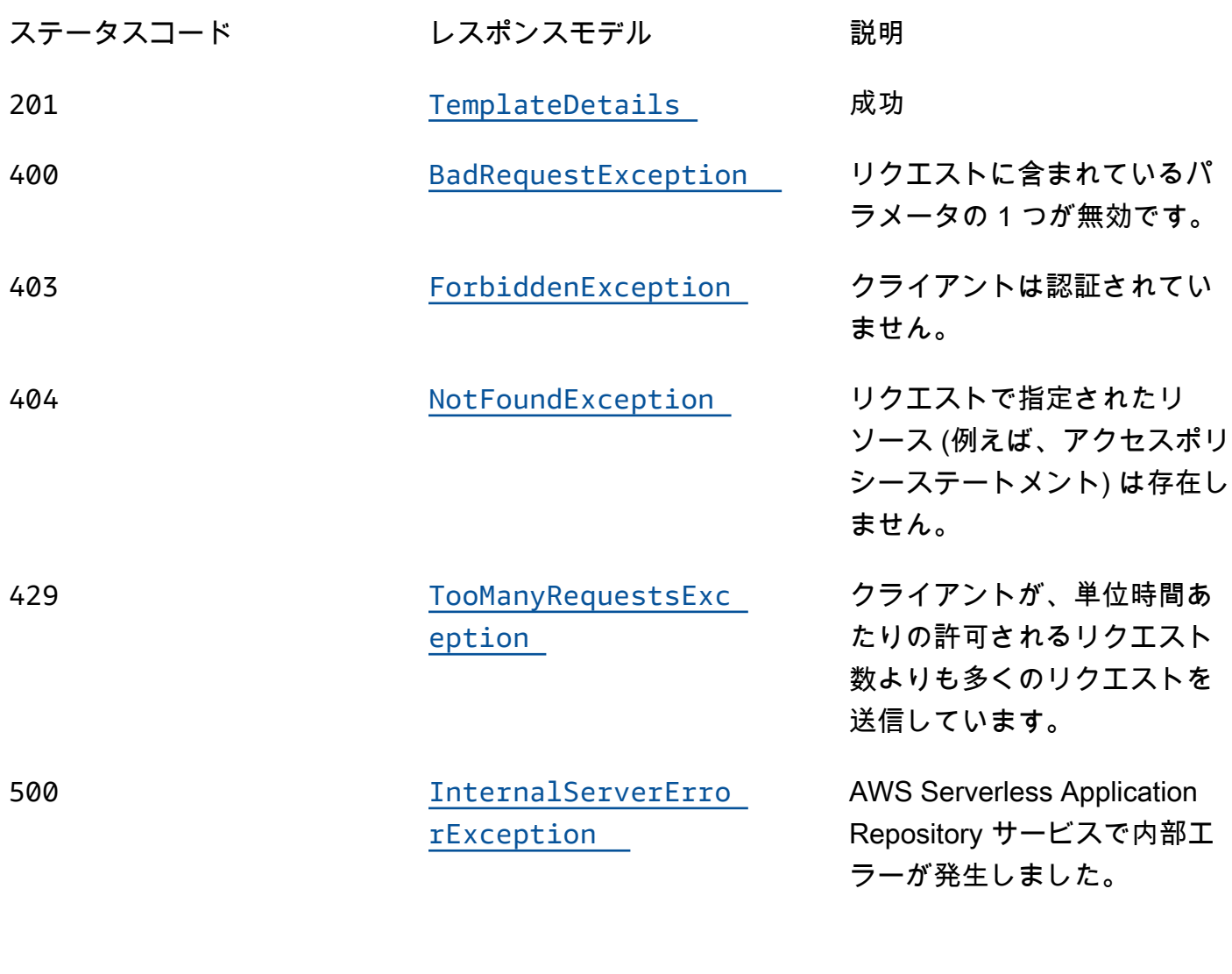

# **OPTIONS**

# パスパラメータ

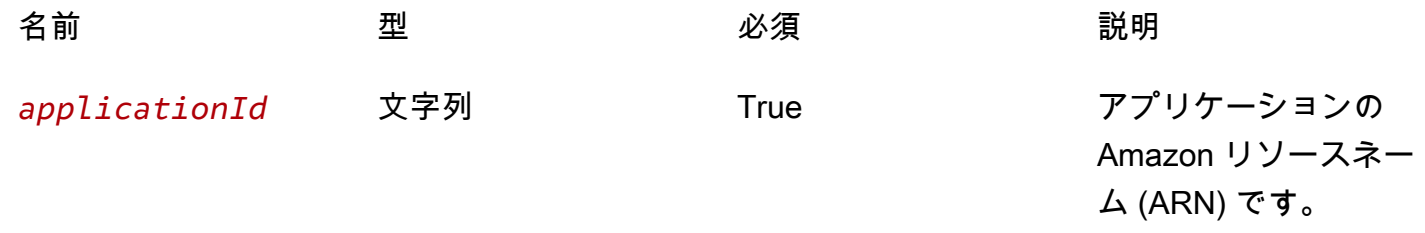

#### レスポンス

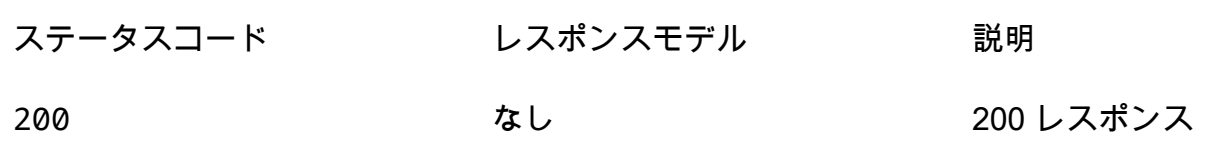

# スキーマ

# リクエストボディ

POST スキーマ

```
{ 
   "semanticVersion": "string"
}
```
# レスポンス本文

#### <span id="page-172-0"></span>TemplateDetails スキーマ

```
{ 
   "templateId": "string", 
   "templateUrl": "string", 
   "applicationId": "string", 
   "semanticVersion": "string", 
   "status": enum, 
   "creationTime": "string", 
   "expirationTime": "string"
}
```
<span id="page-172-1"></span>BadRequestException スキーマ

```
{ 
   "message": "string", 
   "errorCode": "string"
}
```
### <span id="page-172-2"></span>ForbiddenException スキーマ

#### {

```
 "message": "string", 
   "errorCode": "string"
}
```
<span id="page-173-0"></span>NotFoundException スキーマ

```
{ 
  message": "string",
   "errorCode": "string"
}
```
<span id="page-173-1"></span>TooManyRequestsException スキーマ

```
{ 
  message": "string",
   "errorCode": "string"
}
```
<span id="page-173-2"></span>InternalServerErrorException スキーマ

```
{ 
  message": "string",
   "errorCode": "string"
}
```
# プロパティ

BadRequestException

リクエストに含まれているパラメータの 1 つが無効です。

<span id="page-173-3"></span>message

リクエストに含まれているパラメータの 1 つが無効です。

タイプ:文字列

必須: False

#### <span id="page-174-1"></span>errorCode

400

タイプ:文字列 必須: False

CreateCloudFormationTemplateInput

テンプレートリクエストを作成します。

<span id="page-174-0"></span>semanticVersion

アプリケーションのセマンティックバージョン:

<https://semver.org/>

タイプ:文字列 必須: False

ForbiddenException

クライアントは認証されていません。

<span id="page-174-2"></span>message

クライアントは認証されていません。

タイプ:文字列 必須: False

<span id="page-174-3"></span>errorCode

403

タイプ:文字列 必須: False

# InternalServerErrorException

AWS Serverless Application Repository サービスで内部エラーが発生しました。

#### <span id="page-175-3"></span>message

AWS Serverless Application Repository サービスで内部エラーが発生しました。

タイプ: 文字列 必須: False

#### <span id="page-175-4"></span>errorCode

#### 500

タイプ:文字列 必須: False

NotFoundException

リクエストで指定されたリソース (例えば、アクセスポリシーステートメント) は存在しません。

#### <span id="page-175-1"></span>message

```
リクエストで指定されたリソース (例えば、アクセスポリシーステートメント) は存在しません。
```
タイプ:文字列 必須: False

<span id="page-175-2"></span>errorCode

#### 404

タイプ:文字列 必須: False

**TemplateDetails** 

テンプレートの詳細。

<span id="page-175-0"></span>templateId

によって返される UUID CreateCloudFormationTemplate。

### パターン: [0-9a-fA-F]{8}\-[0-9a-fA-F]{4}\-[0-9a-fA-F]{4}\-[0-9a-fA-F]{4}\-[0-9a-fA-F]{12}

タイプ:文字列 必須: True

<span id="page-176-0"></span>templateUrl

を使用してアプリケーションをデプロイするために使用できるテンプレートへのリンク AWS CloudFormation。

タイプ: 文字列

必須: True

<span id="page-176-1"></span>applicationId

アプリケーションの Amazon リソースネーム (ARN)。

タイプ:文字列 必須: True

<span id="page-176-2"></span>semanticVersion

アプリケーションのセマンティックバージョン:

<https://semver.org/>

タイプ:文字列 必須: True

<span id="page-176-3"></span>status

テンプレート作成ワークフローのステータス。

使用できる値: PREPARING | ACTIVE | EXPIRED

タイプ:文字列

必須: True

値: PREPARING | ACTIVE | EXPIRED

#### <span id="page-177-0"></span>creationTime

このリソースが作成された日時。

タイプ:文字列 必須: True

<span id="page-177-1"></span>expirationTime

このテンプレートの有効期限が切れる日時。テンプレートは作成から 1 時間後に期限切れになりま す。

タイプ:文字列 必須: True

TooManyRequestsException

クライアントが、単位時間あたりの許可されるリクエスト数よりも多くのリクエストを送信していま す。

<span id="page-177-2"></span>message

クライアントが、単位時間あたりの許可されるリクエスト数よりも多くのリクエストを送信していま す。

タイプ:文字列 必須: False

<span id="page-177-3"></span>errorCode

429

タイプ:文字列 必須: False

# 以下も参照してください。

言語固有の AWS SDKs とリファレンスのいずれかでこの API を使用する方法の詳細については、以 下を参照してください。

# CreateCloudFormationTemplate

- AWS コマンドラインインターフェイス
- AWS SDK for .NET
- AWS SDK for C++
- AWS SDK for Go v2
- AWS SDK for Java V2
- AWS SDK for JavaScript V3
- AWS SDK for PHP V3
- AWS SDK for Python
- AWS SDK for Ruby v3

# Applications applicationId Templates templateId

# [URI]

/applications/*applicationId*/templates/*templateId*

# HTTP メソッド

# **GET**

オペレーション ID: GetCloudFormationTemplate

指定された AWS CloudFormation テンプレートを取得します。

### パスパラメータ

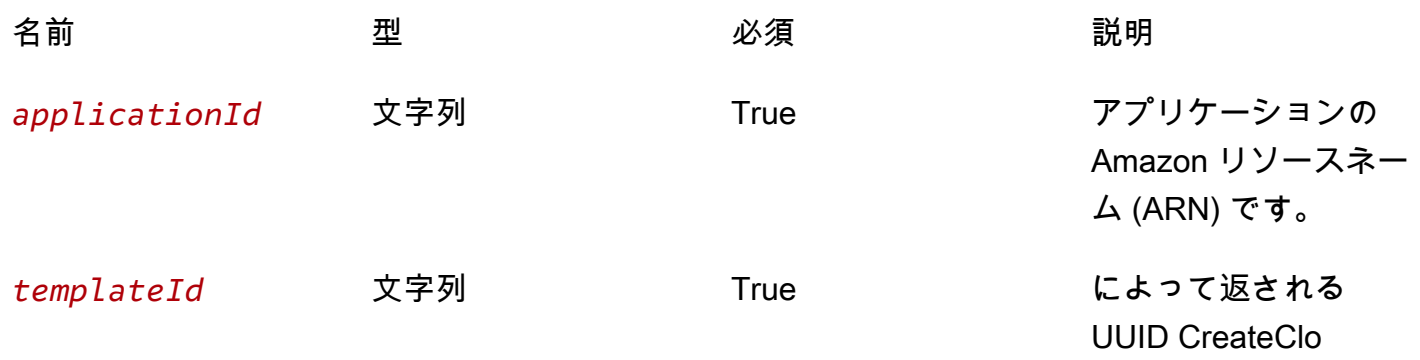

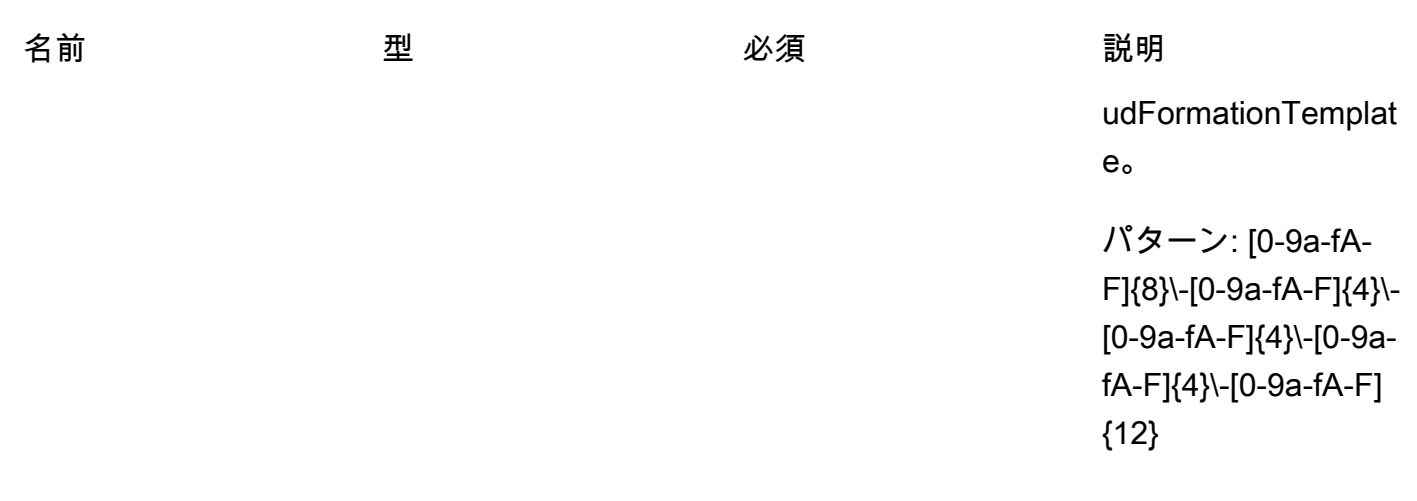

# レスポンス

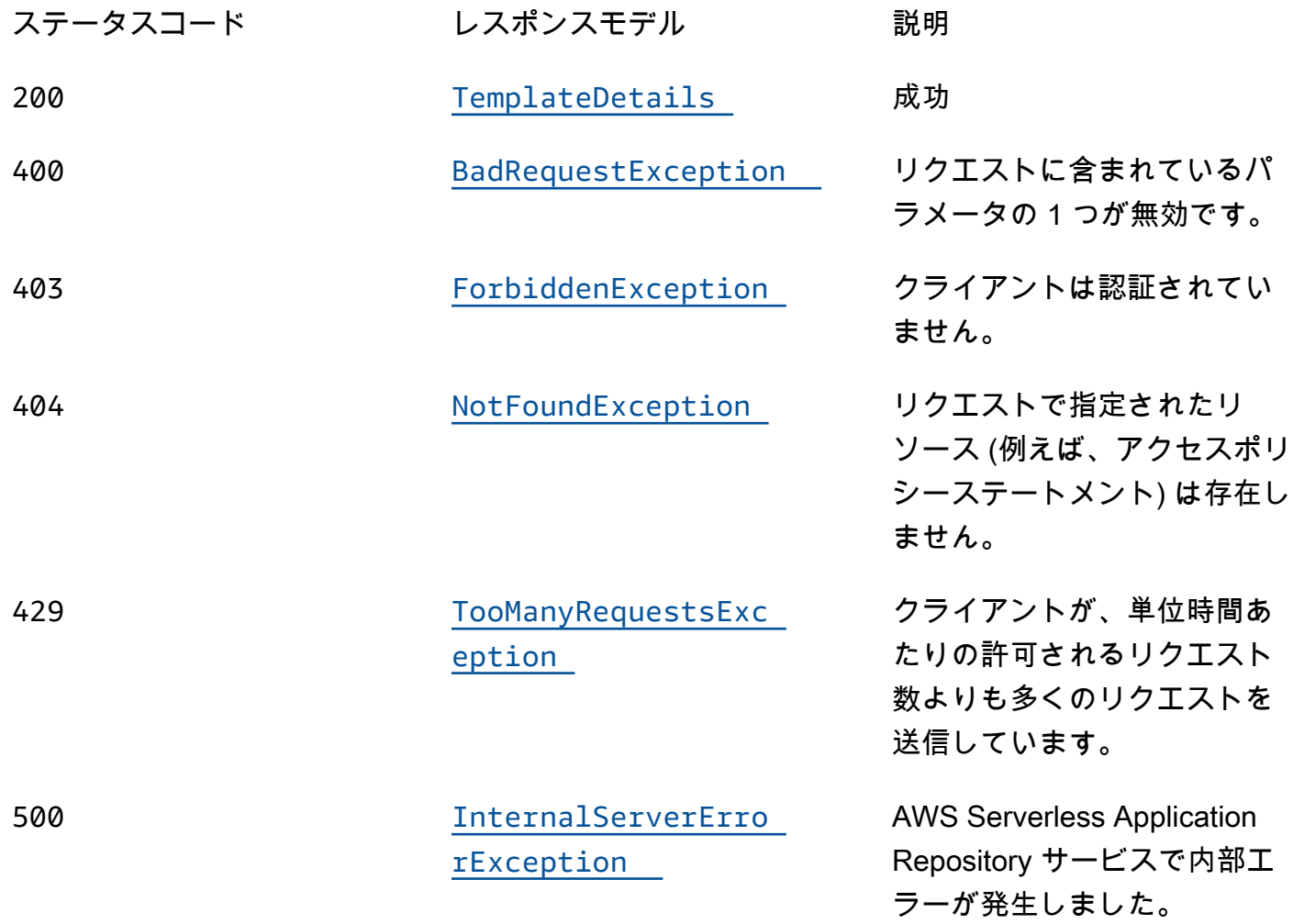
## OPTIONS

パスパラメータ

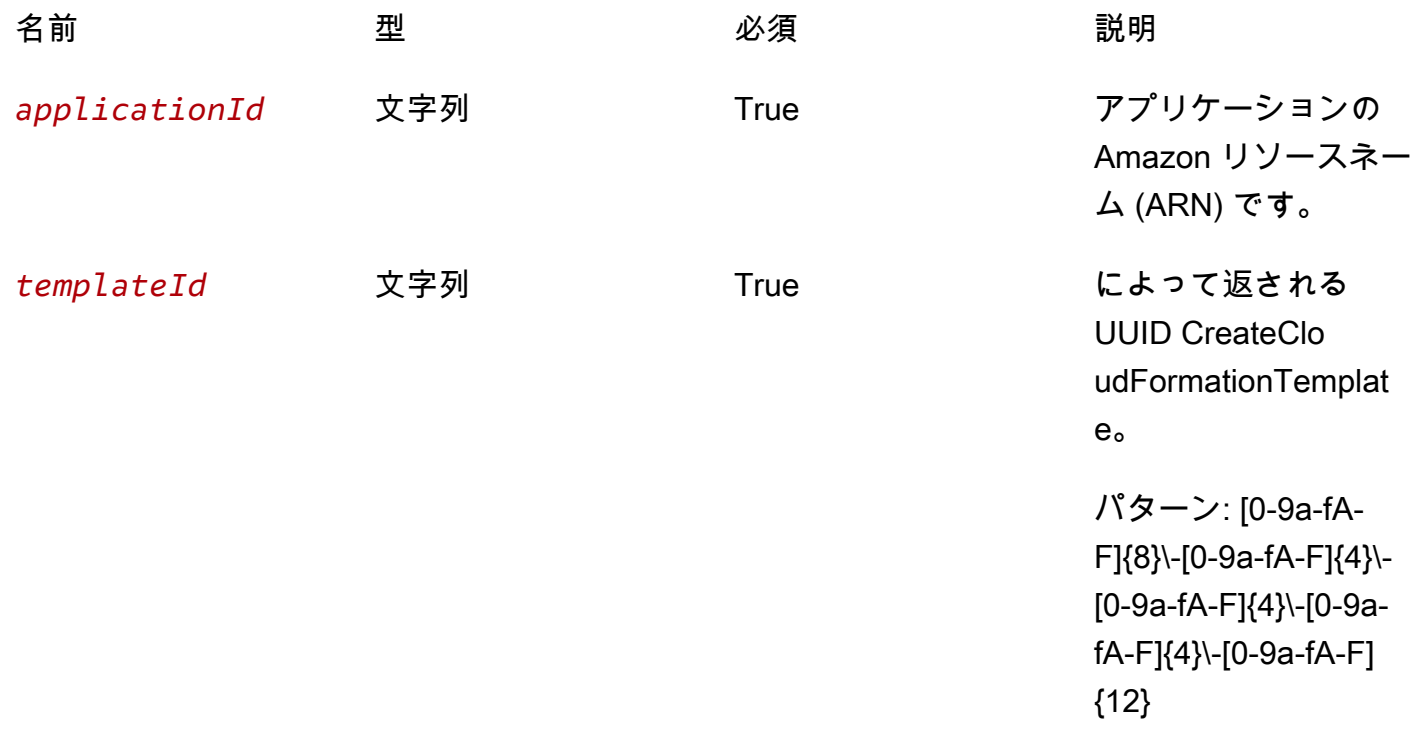

レスポンス

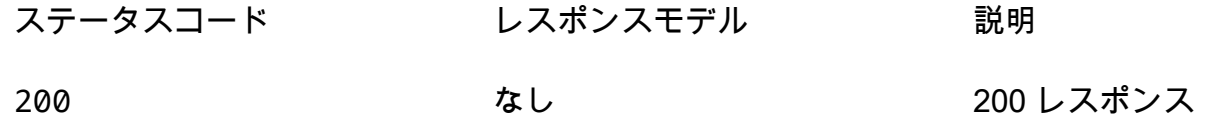

# スキーマ

レスポンス本文

TemplateDetails スキーマ

```
{ 
   "templateId": "string", 
  templateUrl": "string",
   "applicationId": "string", 
   "semanticVersion": "string",
```

```
 "status": enum, 
   "creationTime": "string", 
   "expirationTime": "string"
}
```
BadRequestException スキーマ

```
{ 
   "message": "string", 
   "errorCode": "string"
}
```
ForbiddenException スキーマ

```
{ 
   "message": "string", 
   "errorCode": "string"
}
```
NotFoundException スキーマ

```
{ 
   "message": "string", 
   "errorCode": "string"
}
```
TooManyRequestsException スキーマ

```
{ 
   "message": "string", 
   "errorCode": "string"
}
```
InternalServerErrorException スキーマ

{

```
 "message": "string", 
   "errorCode": "string"
}
```
プロパティ

BadRequestException

リクエストに含まれているパラメータの 1 つが無効です。

<span id="page-182-0"></span>message

リクエストに含まれているパラメータの 1 つが無効です。

タイプ:文字列

必須: False

<span id="page-182-1"></span>errorCode

400

タイプ:文字列 必須: False

ForbiddenException

クライアントは認証されていません。

<span id="page-182-2"></span>message

クライアントは認証されていません。

タイプ:文字列

必須: False

<span id="page-182-3"></span>errorCode

403

タイプ:文字列 必須: False

### InternalServerErrorException

AWS Serverless Application Repository サービスで内部エラーが発生しました。

<span id="page-183-2"></span>message

AWS Serverless Application Repository サービスで内部エラーが発生しました。

タイプ: 文字列 必須: False

#### <span id="page-183-3"></span>errorCode

### 500

タイプ:文字列 必須: False

NotFoundException

リクエストで指定されたリソース (例えば、アクセスポリシーステートメント) は存在しません。

<span id="page-183-0"></span>message

```
リクエストで指定されたリソース (例えば、アクセスポリシーステートメント) は存在しません。
```
タイプ:文字列 必須: False

<span id="page-183-1"></span>errorCode

404

タイプ:文字列 必須: False

## **TemplateDetails**

テンプレートの詳細。

<span id="page-184-0"></span>templateId

によって返される UUID CreateCloudFormationTemplate。

パターン: [0-9a-fA-F]{8}\-[0-9a-fA-F]{4}\-[0-9a-fA-F]{4}\-[0-9a-fA-F]{4}\-[0-9a-fA-F]{12}

タイプ:文字列 必須: True

<span id="page-184-1"></span>templateUrl

を使用してアプリケーションをデプロイするために使用できるテンプレートへのリンク AWS CloudFormation。

タイプ: 文字列 必須: True

<span id="page-184-2"></span>applicationId

アプリケーションの Amazon リソースネーム (ARN)。

タイプ:文字列 必須: True

<span id="page-184-3"></span>semanticVersion

アプリケーションのセマンティックバージョン:

<https://semver.org/>

タイプ:文字列 必須: True

<span id="page-184-4"></span>status

テンプレート作成ワークフローのステータス。

### 使用できる値: PREPARING | ACTIVE | EXPIRED

タイプ:文字列 必須: True 値: PREPARING | ACTIVE | EXPIRED

<span id="page-185-0"></span>creationTime

このリソースが作成された日時。

タイプ:文字列 必須: True

<span id="page-185-1"></span>expirationTime

このテンプレートの有効期限が切れる日時。テンプレートは作成から 1 時間後に期限切れになりま す。

タイプ:文字列 必須: True

TooManyRequestsException

クライアントが、単位時間あたりの許可されるリクエスト数よりも多くのリクエストを送信していま す。

<span id="page-185-2"></span>message

クライアントが、単位時間あたりの許可されるリクエスト数よりも多くのリクエストを送信していま す。

タイプ:文字列 必須: False

<span id="page-185-3"></span>errorCode

429

タイプ:文字列

必須: False

# 以下も参照してください。

言語固有の AWS SDKs とリファレンスのいずれかでこの API を使用する方法の詳細については、以 下を参照してください。

### GetCloudFormationTemplate

- AWS コマンドラインインターフェイス
- AWS SDK for .NET
- AWS SDK for C++
- AWS SDK for Go v2
- AWS SDK for Java V2
- AWS SDK for JavaScript V3
- AWS SDK for PHP V3
- AWS SDK for Python
- AWS SDK for Ruby v3

# Applications applicationId Unshare

# [URI]

/applications/*applicationId*/unshare

HTTP メソッド

### POST

オペレーション ID: UnshareApplication

Organization からアプリケーションの共有を解除します AWS 。

このオペレーションは、組織の管理アカウントからのみ呼び出すことができます。

パスパラメータ

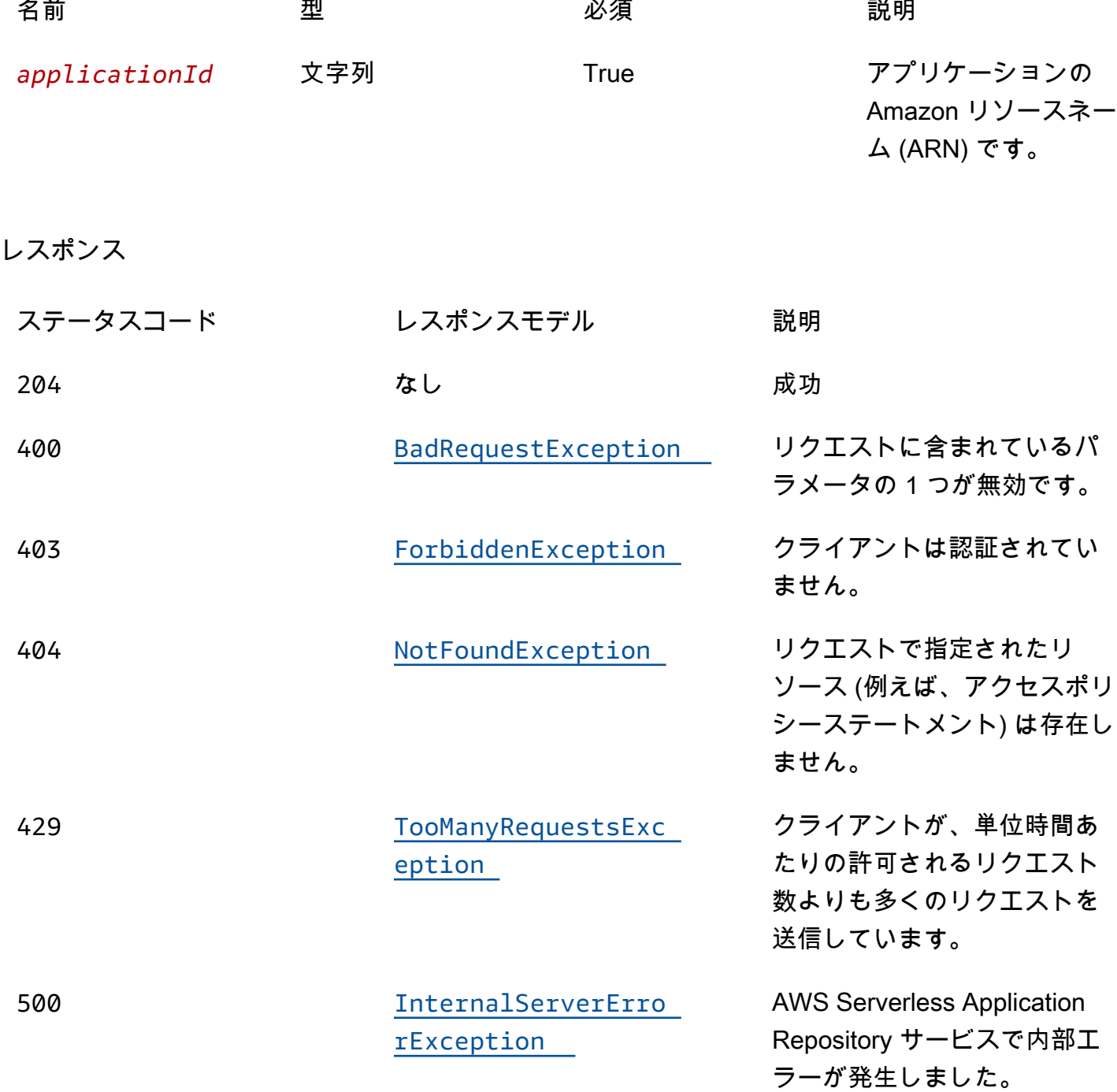

## OPTIONS

### パスパラメータ

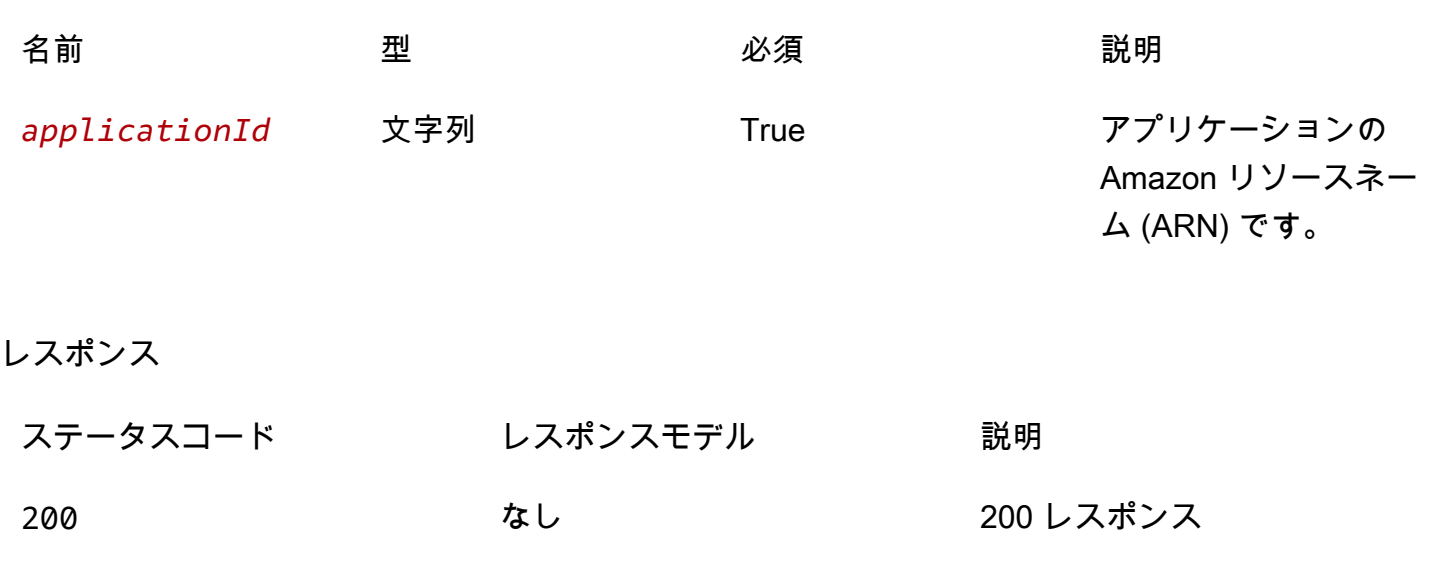

# スキーマ

リクエストボディ

```
POST スキーマ
```

```
{ 
   "organizationId": "string"
}
```
# レスポンス本文

<span id="page-188-0"></span>BadRequestException スキーマ

```
{ 
   "message": "string", 
   "errorCode": "string"
}
```
## <span id="page-188-1"></span>ForbiddenException スキーマ

### {

```
 "message": "string", 
   "errorCode": "string"
}
```
<span id="page-189-0"></span>NotFoundException スキーマ

```
{ 
  message": "string",
   "errorCode": "string"
}
```
<span id="page-189-1"></span>TooManyRequestsException スキーマ

```
{ 
  message": "string",
   "errorCode": "string"
}
```
<span id="page-189-2"></span>InternalServerErrorException スキーマ

```
{ 
  message": "string",
   "errorCode": "string"
}
```
# プロパティ

BadRequestException

リクエストに含まれているパラメータの 1 つが無効です。

<span id="page-189-3"></span>message

リクエストに含まれているパラメータの 1 つが無効です。

タイプ:文字列

必須: False

### <span id="page-190-0"></span>errorCode

400

タイプ:文字列 必須: False

ForbiddenException

クライアントは認証されていません。

<span id="page-190-1"></span>message

クライアントは認証されていません。

タイプ:文字列

必須: False

<span id="page-190-2"></span>errorCode

403

タイプ:文字列 必須: False

InternalServerErrorException

AWS Serverless Application Repository サービスで内部エラーが発生しました。

<span id="page-190-3"></span>message

AWS Serverless Application Repository サービスで内部エラーが発生しました。

タイプ: 文字列 必須: False

<span id="page-190-4"></span>errorCode

500

## タイプ:文字列 必須: False

### NotFoundException

リクエストで指定されたリソース (例えば、アクセスポリシーステートメント) は存在しません。

<span id="page-191-0"></span>message

リクエストで指定されたリソース (例えば、アクセスポリシーステートメント) は存在しません。

タイプ:文字列 必須: False

### <span id="page-191-1"></span>errorCode

404

タイプ:文字列 必須: False

TooManyRequestsException

クライアントが、単位時間あたりの許可されるリクエスト数よりも多くのリクエストを送信していま す。

<span id="page-191-2"></span>message

クライアントが、単位時間あたりの許可されるリクエスト数よりも多くのリクエストを送信していま す。

タイプ:文字列 必須: False

<span id="page-191-3"></span>errorCode

429

タイプ:文字列

必須: False

UnshareApplicationInput

アプリケーションリクエストの共有を解除します。

<span id="page-192-0"></span>organizationId

アプリケーションの共有を解除する AWS Organizations ID。

タイプ: 文字列 必須: True

## 以下も参照してください。

言語固有の AWS SDKs とリファレンスのいずれかでこの API を使用する方法の詳細については、以 下を参照してください。

### UnshareApplication

- AWS コマンドラインインターフェイス
- AWS SDK for .NET
- AWS SDK for C++
- AWS SDK for Go v2
- AWS SDK for Java V2
- AWS SDK for JavaScript V3
- AWS SDK for PHP V3
- AWS SDK for Python
- AWS SDK for Ruby v3

# Applications applicationId Versions

# [URI]

/applications/*applicationId*/versions

# HTTP メソッド

## **GET**

オペレーション ID: ListApplicationVersions

指定されたアプリケーションのバージョンを一覧表示します。

## パスパラメータ

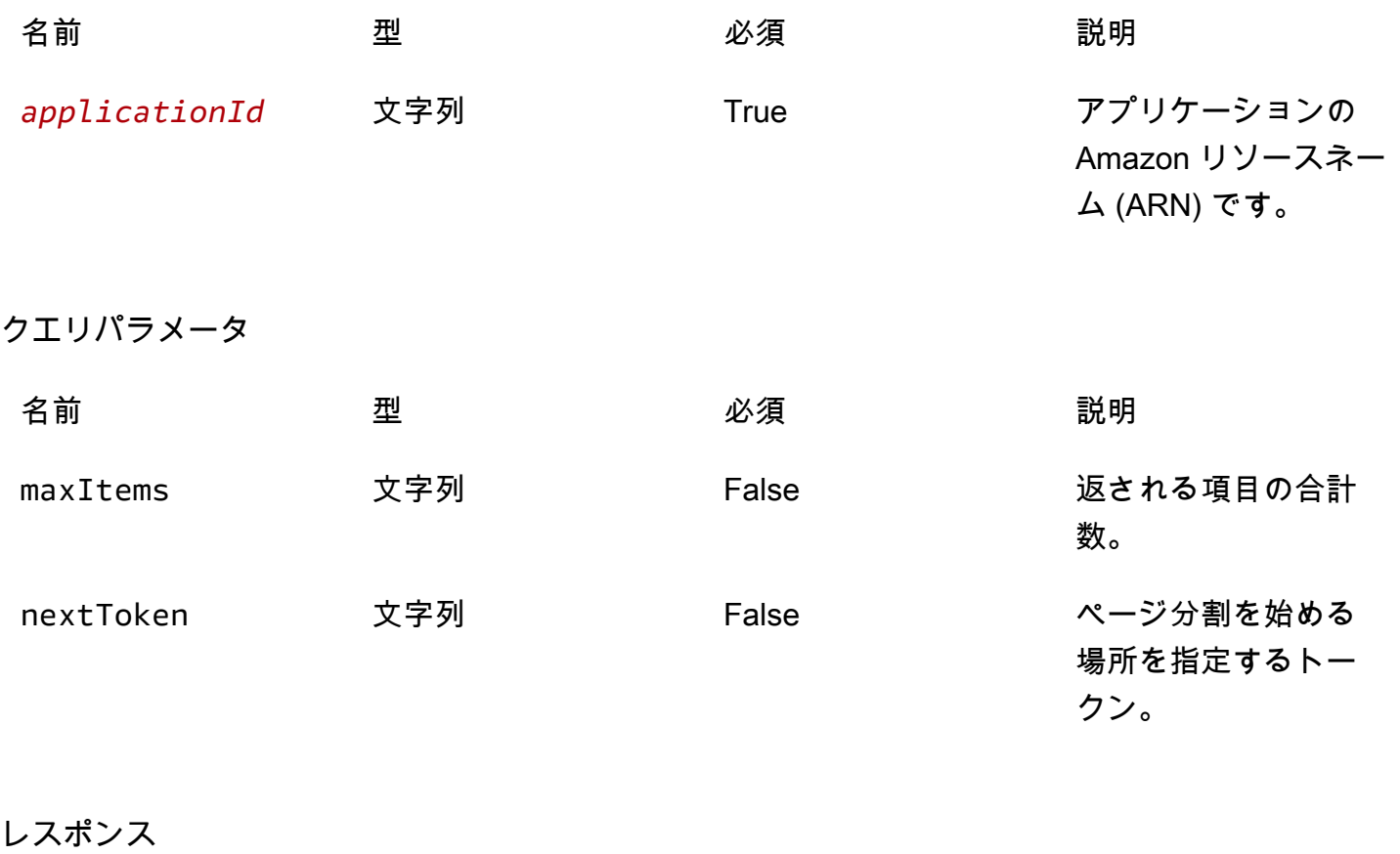

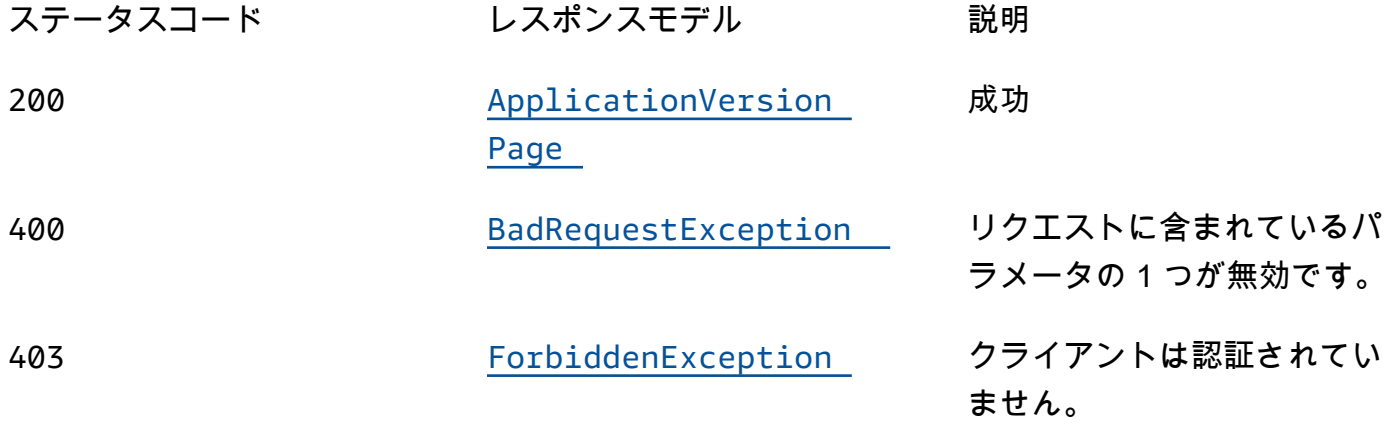

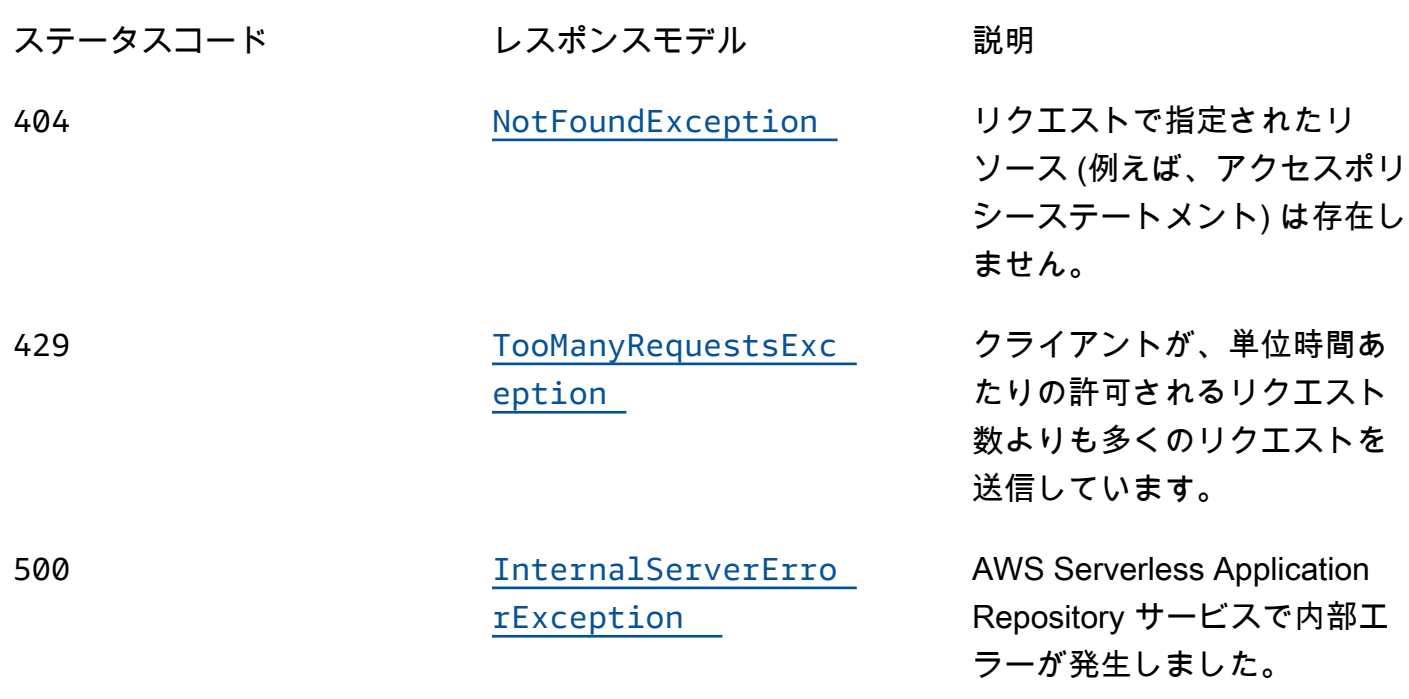

## **OPTIONS**

パスパラメータ

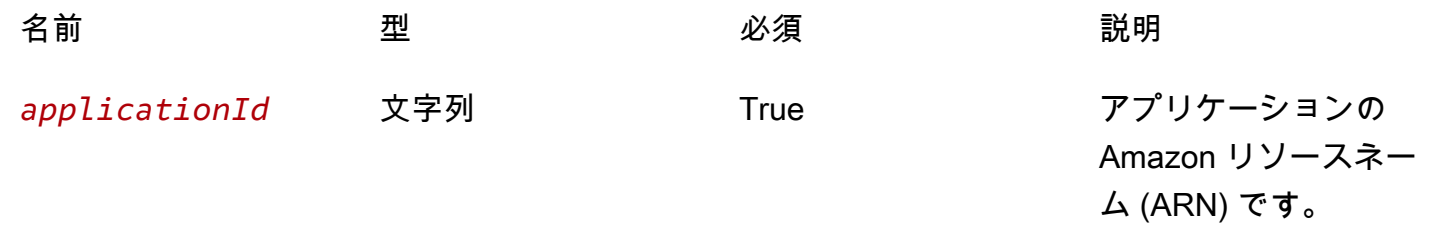

## レスポンス

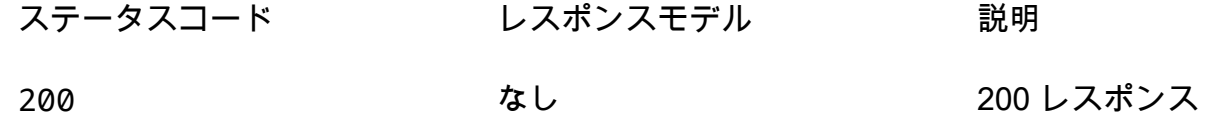

# スキーマ

## レスポンス本文

#### <span id="page-195-0"></span>ApplicationVersionPage スキーマ

```
{ 
   "versions": [ 
     { 
        "applicationId": "string", 
        "semanticVersion": "string", 
        "sourceCodeUrl": "string", 
        "creationTime": "string" 
     } 
   ], 
   "nextToken": "string"
}
```
<span id="page-195-1"></span>BadRequestException スキーマ

```
{ 
  message": "string",
   "errorCode": "string"
}
```
<span id="page-195-2"></span>ForbiddenException スキーマ

```
{ 
  message": "string",
   "errorCode": "string"
}
```
<span id="page-195-3"></span>NotFoundException スキーマ

```
{ 
  message": "string",
   "errorCode": "string"
}
```
<span id="page-195-4"></span>TooManyRequestsException スキーマ

```
{ 
  message": "string",
```

```
 "errorCode": "string"
}
```
<span id="page-196-0"></span>InternalServerErrorException スキーマ

```
{ 
  message": "string",
   "errorCode": "string"
}
```
# プロパティ

ApplicationVersionPage

アプリケーションのバージョン概要のリスト。

<span id="page-196-1"></span>versions

アプリケーションのバージョン概要の配列。

タイプ: [VersionSummary](#page-199-4) タイプの配列 必須: True

<span id="page-196-2"></span>nextToken

次の結果ページを要求するためのトークン。

タイプ:文字列 必須: False

BadRequestException

リクエストに含まれているパラメータの 1 つが無効です。

<span id="page-196-3"></span>message

リクエストに含まれているパラメータの 1 つが無効です。

タイプ:文字列 必須: False

### <span id="page-197-0"></span>errorCode

400

タイプ:文字列 必須: False

ForbiddenException

クライアントは認証されていません。

<span id="page-197-1"></span>message

クライアントは認証されていません。

タイプ:文字列

必須: False

<span id="page-197-2"></span>errorCode

403

タイプ:文字列 必須: False

InternalServerErrorException

AWS Serverless Application Repository サービスで内部エラーが発生しました。

<span id="page-197-3"></span>message

AWS Serverless Application Repository サービスで内部エラーが発生しました。

タイプ: 文字列 必須: False

<span id="page-197-4"></span>errorCode

500

タイプ:文字列 必須: False

### NotFoundException

<span id="page-198-0"></span>リクエストで指定されたリソース (例えば、アクセスポリシーステートメント) は存在しません。 message

リクエストで指定されたリソース (例えば、アクセスポリシーステートメント) は存在しません。

タイプ:文字列 必須: False

<span id="page-198-1"></span>errorCode

404

タイプ:文字列 必須: False

TooManyRequestsException

クライアントが、単位時間あたりの許可されるリクエスト数よりも多くのリクエストを送信していま す。

<span id="page-198-2"></span>message

クライアントが、単位時間あたりの許可されるリクエスト数よりも多くのリクエストを送信していま す。

タイプ:文字列 必須: False

<span id="page-198-3"></span>errorCode

429

タイプ:文字列 必須: False

### <span id="page-199-4"></span>VersionSummary

アプリケーションのバージョン概要。

<span id="page-199-0"></span>applicationId

アプリケーションの Amazon リソースネーム (ARN)。

タイプ:文字列 必須: True

<span id="page-199-1"></span>semanticVersion

アプリケーションのセマンティックバージョン:

<https://semver.org/>

タイプ:文字列 必須: True

<span id="page-199-2"></span>sourceCodeUrl

特定の GitHub コミットの URL など、アプリケーションのソースコードのパブリックリポジトリへ のリンク。

タイプ: 文字列 必須: False

<span id="page-199-3"></span>creationTime

このリソースが作成された日時。

タイプ:文字列 必須: True

## 以下も参照してください。

言語固有の AWS SDKs とリファレンスのいずれかでこの API を使用する方法の詳細については、以 下を参照してください。

## ListApplicationVersions

- AWS コマンドラインインターフェイス
- AWS SDK for .NET
- AWS SDK for C++
- AWS SDK for Go v2
- AWS SDK for Java V2
- AWS SDK for JavaScript V3
- AWS SDK for PHP V3
- AWS SDK for Python
- AWS SDK for Ruby v3

# Applications applicationId Versions semanticVersion

# [URI]

/applications/*applicationId*/versions/*semanticVersion*

# HTTP メソッド

## PUT

オペレーション ID: CreateApplicationVersion

アプリケーションバージョンを作成します。

## パスパラメータ

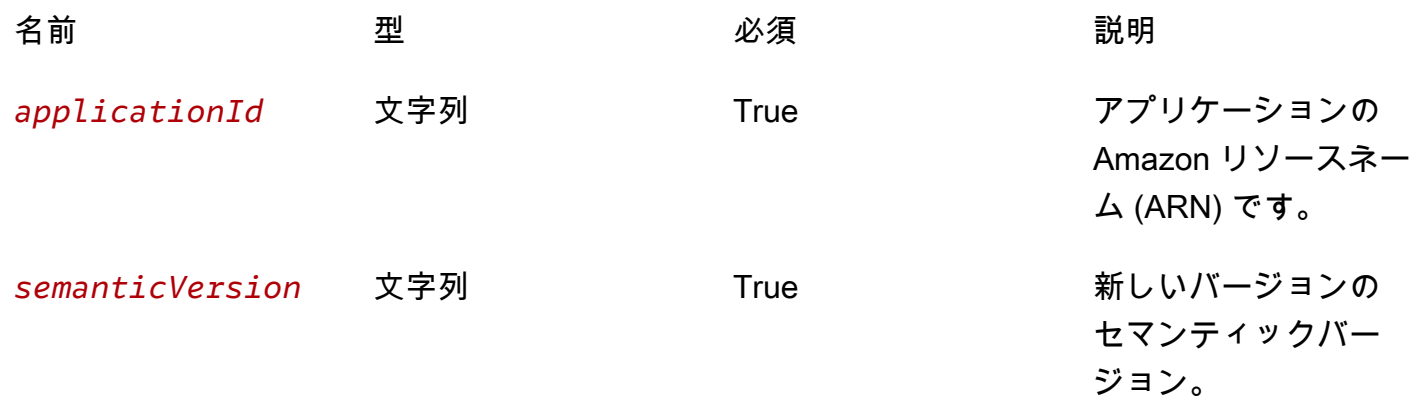

### レスポンス

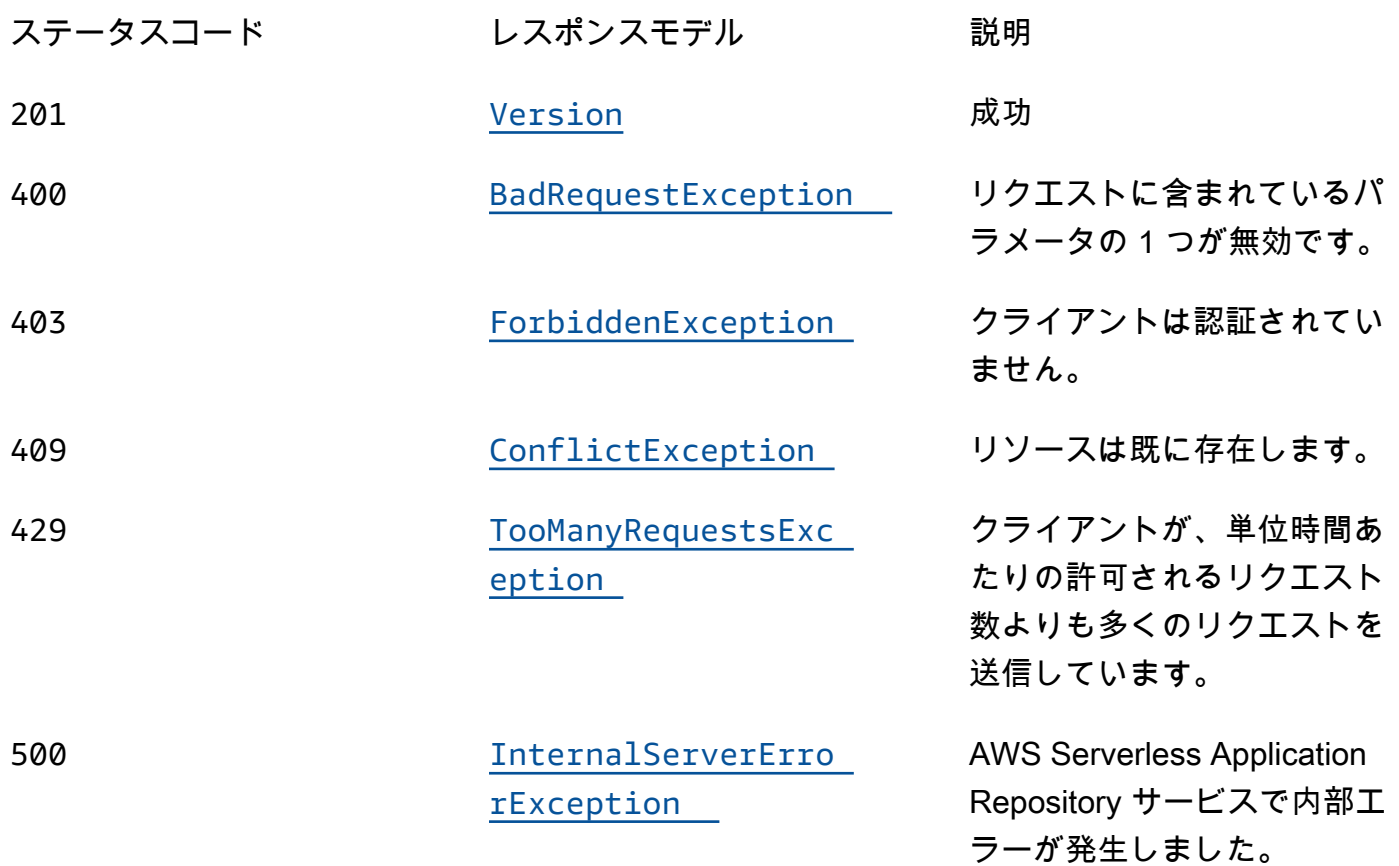

## **OPTIONS**

## パスパラメータ

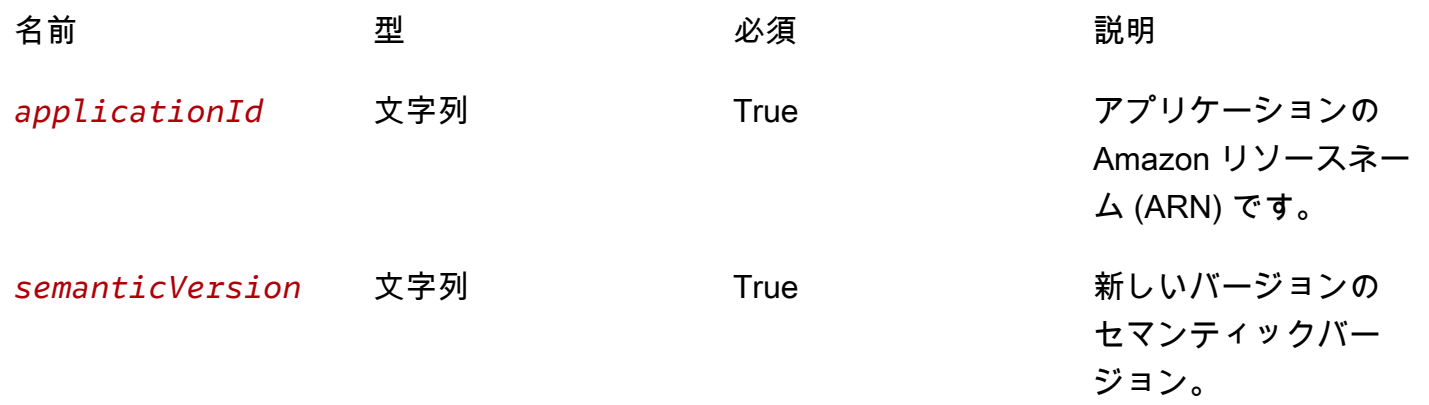

#### レスポンス

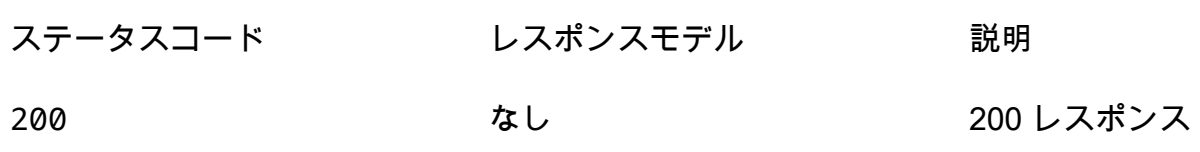

## スキーマ

リクエストボディ

```
PUT スキーマ
```

```
{ 
   "templateBody": "string", 
   "templateUrl": "string", 
   "sourceCodeUrl": "string", 
   "sourceCodeArchiveUrl": "string"
}
```
## レスポンス本文

<span id="page-202-0"></span>Version スキーマ

```
{ 
   "applicationId": "string", 
   "semanticVersion": "string", 
   "sourceCodeUrl": "string", 
   "sourceCodeArchiveUrl": "string", 
   "templateUrl": "string", 
   "creationTime": "string", 
   "parameterDefinitions": [ 
     { 
       "name": "string", 
       "defaultValue": "string", 
       "description": "string", 
       "type": "string", 
       "noEcho": boolean, 
       "allowedPattern": "string", 
       "constraintDescription": "string", 
       "minValue": integer, 
       "maxValue": integer,
```

```
 "minLength": integer, 
        "maxLength": integer, 
        "allowedValues": [ 
          "string" 
        ], 
        "referencedByResources": [ 
          "string" 
        ] 
     } 
   ], 
   "requiredCapabilities": [ 
     enum 
   ], 
   "resourcesSupported": boolean
}
```
<span id="page-203-0"></span>BadRequestException スキーマ

```
{ 
   "message": "string", 
   "errorCode": "string"
}
```
<span id="page-203-1"></span>ForbiddenException スキーマ

```
{ 
   "message": "string", 
   "errorCode": "string"
}
```
<span id="page-203-2"></span>ConflictException スキーマ

```
{ 
   "message": "string", 
   "errorCode": "string"
}
```
<span id="page-203-3"></span>TooManyRequestsException スキーマ

{

```
 "message": "string", 
   "errorCode": "string"
}
```
<span id="page-204-0"></span>InternalServerErrorException スキーマ

```
{ 
   "message": "string", 
   "errorCode": "string"
}
```
# プロパティ

BadRequestException

リクエストに含まれているパラメータの 1 つが無効です。

<span id="page-204-1"></span>message

リクエストに含まれているパラメータの 1 つが無効です。

タイプ:文字列 必須: False

#### <span id="page-204-2"></span>errorCode

400

タイプ:文字列 必須: False

<span id="page-204-3"></span>**Capability** 

一部のアプリケーションをデプロイするために指定する必要がある値。

CAPABILITY\_IAM CAPABILITY\_NAMED\_IAM CAPABILITY\_AUTO\_EXPAND CAPABILITY\_RESOURCE\_POLICY

## **ConflictException**

リソースは既に存在します。

<span id="page-205-3"></span>message

リソースは既に存在します。

タイプ:文字列

必須: False

<span id="page-205-4"></span>errorCode

409

タイプ:文字列 必須: False

## CreateApplicationVersionInput

バージョンリクエストを作成します。

<span id="page-205-0"></span>templateBody

アプリケーションの未加工のパッケージ化された AWS SAM テンプレート。

タイプ: 文字列 必須: False

<span id="page-205-1"></span>templateUrl

アプリケーションのパッケージ化された AWS SAM テンプレートへのリンク。

タイプ: 文字列 必須: False

<span id="page-205-2"></span>sourceCodeUrl

特定の GitHub コミットの URL など、アプリケーションのソースコードのパブリックリポジトリへ のリンク。

タイプ: 文字列 必須: False

<span id="page-206-0"></span>sourceCodeArchiveUrl

アプリケーションのこのバージョンのソースコードの ZIP アーカイブを含む S3 オブジェクトへのリ ンク。

最大サイズ: 50 MB。

タイプ:文字列 必須: False

ForbiddenException

クライアントは認証されていません。

<span id="page-206-1"></span>message

クライアントは認証されていません。

タイプ:文字列 必須: False

<span id="page-206-2"></span>errorCode

403

タイプ:文字列 必須: False

InternalServerErrorException

AWS Serverless Application Repository サービスで内部エラーが発生しました。

<span id="page-206-3"></span>message

AWS Serverless Application Repository サービスで内部エラーが発生しました。

タイプ: 文字列

必須: False

<span id="page-207-4"></span>errorCode

500

タイプ:文字列 必須: False

<span id="page-207-5"></span>ParameterDefinition

アプリケーションでサポートされるパラメータ。

<span id="page-207-0"></span>name

パラメータの名前。

タイプ:文字列 必須: True

<span id="page-207-1"></span>defaultValue

スタックの作成時に値を指定しなかった場合に、テンプレートで使用される適切な型の値。パラメー ターの制約を定義する場合は、これらの制約に従う値を指定する必要があります。

タイプ:文字列

必須: False

<span id="page-207-2"></span>description

パラメータについて説明する最大 4000 文字の文字列。

タイプ:文字列 必須: False

<span id="page-207-3"></span>type

パラメータのタイプ。

有効な値: String | Number | List<Number> | CommaDelimitedList

String: リテラル文字列。

例えば、"MyUserName" と指定することができます。

Number: 整数または float. AWS CloudFormation valid は、パラメータ値を数値として検証します。 ただし、テンプレート内の他の場所で使用した場合には (Ref 組み込み関数を使用した場合など) 文 字列として扱います。

例えば、"8888" のように指定することがができます。

List<Number>: カンマで区切られた整数または浮動小数値の配列。 AWS CloudFormation はパラ メータ値を数値として検証します。ただし、テンプレート内の他の場所で使用した場合には (Ref 組 み込み関数を使用した場合など) 文字列のリストとして扱います。

例えば、「80,20」を指定すると、Ref は ["80","20"] になります。

CommaDelimitedList: カンマで区切られたリテラル文字列の配列。文字列の合計数は、カンマの 合計数よりも 1 つ多いはずです。また、各メンバー文字列の前後の空白は削除されます。

例えば、「test,dev,prod」を指定すると、Ref は ["test","dev","prod"] になります。

タイプ:文字列 必須: False

<span id="page-208-0"></span>noEcho

スタックの詳細を取得する呼び出しが他のユーザーによって作成された場合に、必ずパラメータ値を マスクするかどうか。値を true に設定すると、パラメータ値はアスタリスク (\*\*\*\*\*) でマスクされま す。

タイプ:ブール値 必須: False

<span id="page-208-1"></span>allowedPattern

String 型に使用できるパターンを表す正規表現。

タイプ:文字列

必須: False

<span id="page-209-0"></span>constraintDescription

制約が違反された場合に、制約について説明する文字列。たとえば、制約の説明を指定しないとき、 許容されているパターンが [A-Za-z0-9]+ であるパラメーターの場合、ユーザーが無効な値を指定 すると次のエラーメッセージが表示されます。

Malformed input-Parameter MyParameter must match pattern [A-Za-z0-9]+

「must contain only uppercase and lowercase letters and numbers」などの制約の説明を追加するこ とによって、次のようにカスタマイズされたエラーメッセージを表示することができます。

Malformed input-Parameter MyParameter must contain only uppercase and lowercase letters and numbers.

タイプ:文字列 必須: False

<span id="page-209-1"></span>minValue

Number タイプに使用できる数値の最小値を決定する数値。

タイプ: 整数

必須: False

<span id="page-209-2"></span>maxValue

Number タイプに使用できる数値の最大値を決定する数値。

### タイプ: 整数

必須: False

<span id="page-209-3"></span>minLength

String タイプに使用できる最小文字数を決定する整数値。

### タイプ: 整数

必須: False

#### <span id="page-210-0"></span>maxLength

String タイプに使用できる最大文字数を決定する整数値。

### タイプ: 整数

必須: False

#### <span id="page-210-1"></span>allowedValues

パラメーターに許容される一連の値を含む配列。

タイプ: string タイプの配列

必須: False

<span id="page-210-2"></span>referencedByResources

このパラメータを使用する AWS SAM リソースのリスト。

タイプ: string タイプの配列 必須: True

TooManyRequestsException

クライアントが、単位時間あたりの許可されるリクエスト数よりも多くのリクエストを送信していま す。

#### <span id="page-210-3"></span>message

クライアントが、単位時間あたりの許可されるリクエスト数よりも多くのリクエストを送信していま す。

タイプ:文字列 必須: False

<span id="page-210-4"></span>errorCode

429

タイプ:文字列 必須: False

Version

アプリケーションのバージョンの詳細。

<span id="page-211-0"></span>applicationId

アプリケーションの Amazon リソースネーム (ARN)。

タイプ:文字列 必須: True

<span id="page-211-1"></span>semanticVersion

アプリケーションのセマンティックバージョン:

<https://semver.org/>

タイプ:文字列 必須: True

<span id="page-211-2"></span>sourceCodeUrl

特定の GitHub コミットの URL など、アプリケーションのソースコードのパブリックリポジトリへ のリンク。

タイプ: 文字列 必須: False

<span id="page-211-3"></span>sourceCodeArchiveUrl

アプリケーションのこのバージョンのソースコードの ZIP アーカイブを含む S3 オブジェクトへのリ ンク。

最大サイズ: 50 MB。

タイプ:文字列

必須: False

<span id="page-212-0"></span>templateUrl

アプリケーションのパッケージ化された AWS SAM テンプレートへのリンク。

タイプ: 文字列 必須: True

<span id="page-212-1"></span>creationTime

このリソースが作成された日時。

タイプ:文字列

必須: True

<span id="page-212-2"></span>parameterDefinitions

アプリケーションでサポートされるパラメータタイプの配列。

タイプ: [ParameterDefinition](#page-207-5) タイプの配列

必須: True

<span id="page-212-3"></span>requiredCapabilities

特定のアプリケーションをデプロイする前に指定する必要がある値のリスト。一部のアプリケーショ ンには、新しい AWS Identity and Access Management (IAM) ユーザーを作成するなど、 AWS ア カウントのアクセス許可に影響を与える可能性のあるリソースが含まれている場合があります。この ようなアプリケーションの場合は、このパラメータを指定して、それらの機能を明示的に認識する必 要があります。

有効な値は、CAPABILITY\_IAM、CAPABILITY\_NAMED\_IAM、CAPABILITY\_RESOURCE\_POLICY、 および CAPABILITY\_AUTO\_EXPAND のみです。

次のリソースでは、 CAPABILITY IAMまたは を指定する必要がありま すCAPABILITY\_NAMED\_IAM: [AWS::IAM::Group、](https://docs.aws.amazon.com/AWSCloudFormation/latest/UserGuide/aws-properties-iam-group.html)[AWS::IAM::InstanceProfile](https://docs.aws.amazon.com/AWSCloudFormation/latest/UserGuide/aws-resource-iam-instanceprofile.html)[、AWS::IAM::Policy](https://docs.aws.amazon.com/AWSCloudFormation/latest/UserGuide/aws-resource-iam-policy.html)、 および [AWS::IAM::Role。](https://docs.aws.amazon.com/AWSCloudFormation/latest/UserGuide/aws-resource-iam-role.html)アプリケーションに IAM リソースがある場合、CAPABILITY\_IAM または CAPABILITY\_NAMED\_IAM のいずれかを指定できます。アプリケーションにカスタム名を持つ IAM リソースがある場合は、CAPABILITY\_NAMED\_IAM を指定する必要があります。

次のリソースで

はCAPABILITY\_RESOURCE\_POLICY[AWS::Lambda::Permission](https://docs.aws.amazon.com/AWSCloudFormation/latest/UserGuide/aws-resource-lambda-permission.html)、[、AWS::IAM:Policy、](https://docs.aws.amazon.com/AWSCloudFormation/latest/UserGuide/aws-resource-iam-policy.html)、AWS::Application よび を指定する必要がありま[すAWS::SNS::TopicPolicy。](https://docs.aws.amazon.com/AWSCloudFormation/latest/UserGuide/aws-properties-sns-policy.html)

1 つまたは複数のネストされたアプリケーションが含まれているアプリケーションで は、CAPABILITY AUTO EXPAND を指定する必要があります。

アプリケーションテンプレートに前述のリソースが含まれている場合、デプロイする前にアプリケー ションに関連付けられたすべてのアクセス許可を確認することをお勧めします。機能を必要とするア プリケーションにこのパラメータを指定しないと、呼び出しは失敗します。

タイプ: [Capability](#page-204-3) タイプの配列

必須: True

<span id="page-213-0"></span>resourcesSupported

このアプリケーションに含まれるすべての AWS リソースが、取得するリージョンでサポートされて いるかどうかを示します。

タイプ:ブール値 必須: True

以下も参照してください。

言語固有の AWS SDKs とリファレンスのいずれかでこの API を使用する方法の詳細については、以 下を参照してください。

CreateApplicationVersion

- AWS コマンドラインインターフェイス
- AWS SDK for .NET
- AWS SDK for C++
- AWS SDK for Go v2
- AWS SDK for Java V2
- AWS SDK for JavaScript V3
- AWS SDK for PHP V3
- AWS SDK for Python

## • AWS SDK for Ruby v3

# <span id="page-215-0"></span>ドキュメント履歴

- API バージョン: 最新
- ドキュメントの最終更新日: 2020 年 3 月 10 日

以下の表には、AWS Serverless Application Repository デベロッパーガイドの各リリースにおける重 要な変更点が説明されています。このドキュメントの更新に関する通知については、RSS フィード でサブスクライブできます。

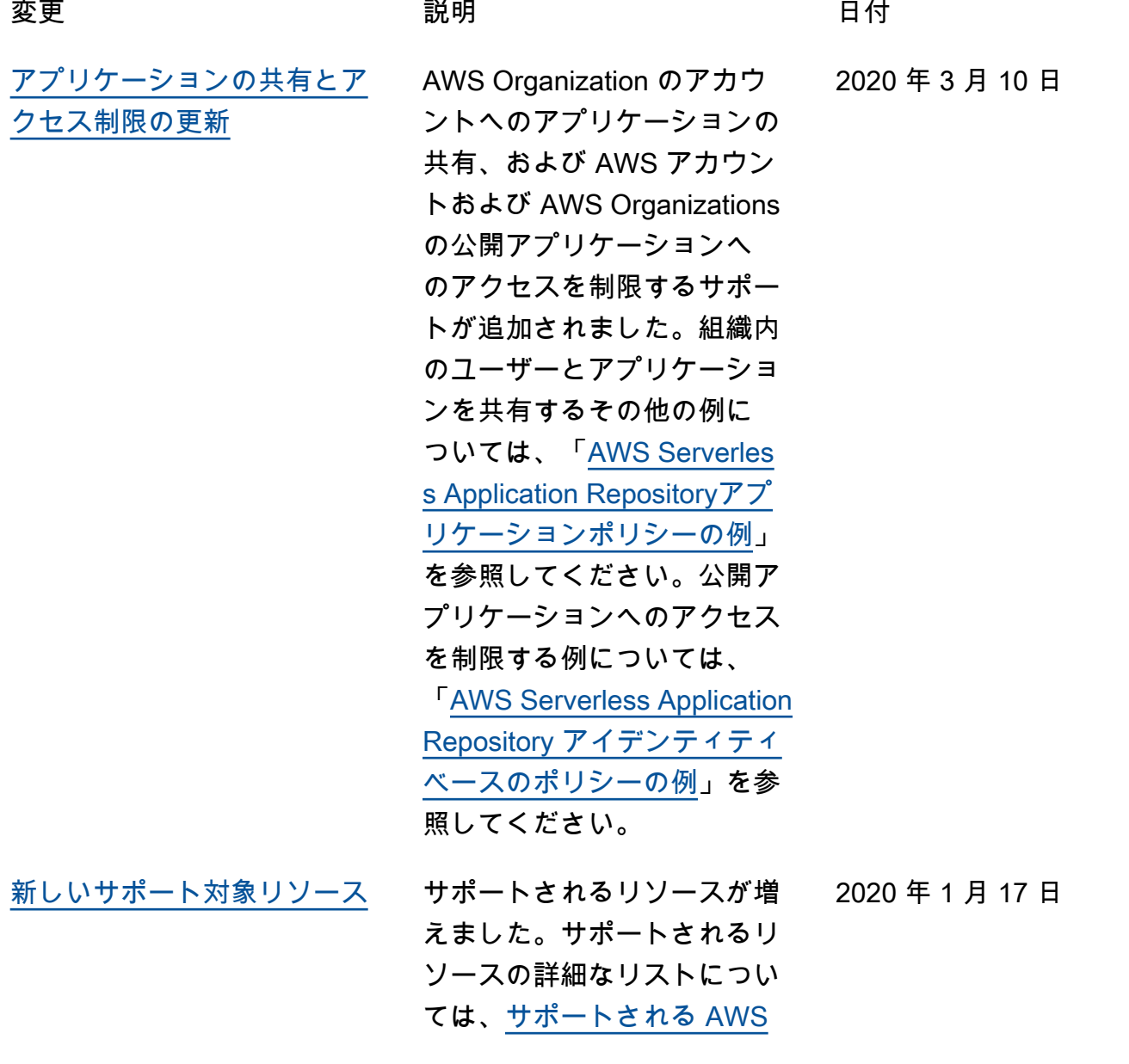
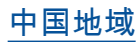

ください。 [中国地域](#page-215-0) AWS Serverless Applicati on Repository が中国リー ジョンの北京および寧夏 で利用可能になりました 。AWS Serverless Applicati on Repository のリージョン およびエンドポイントの詳細 については、[https://docs.aws.](https://docs.aws.amazon.com/general/latest/gr/rande.html)  [amazon.com/general/latest/](https://docs.aws.amazon.com/general/latest/gr/rande.html)  [gr/rande.html](https://docs.aws.amazon.com/general/latest/gr/rande.html)のAWS 全般のリ ファレンスリージョンとエン ドポイントを参照してくださ い。

[リソースのリストを](https://docs.aws.amazon.com/serverlessrepo/latest/devguide/list-supported-resources.html)参照して

[他の AWS のサービスとの整](#page-215-0) [合性のためにセキュリティセ](#page-215-0) [クションを更新しました。](#page-215-0)

詳細については、「[セキュリ](https://docs.aws.amazon.com/serverlessrepo/latest/devguide/security.html) [ティ」](https://docs.aws.amazon.com/serverlessrepo/latest/devguide/security.html)を参照してください。 2020 年 1 月 2 日

2020 年 1 月 15 日

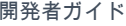

[アプリケーションの公開プロ](#page-215-0) [セスの簡略化](#page-215-0)

AWS SAM CLI の新しい sam publish コマンド は、AWS Serverless Applicati on Repository でサーバレスア プリケーションを公開するプ ロセスをシンプル化します。 end-to-endサンプルアプリケ ーションのダウンロードと公 開に関するチュートリアルに ついては、「[クイックスター](https://docs.aws.amazon.com/serverlessrepo/latest/devguide/serverlessrepo-quick-start.html) [ト:アプリケーションの公開」](https://docs.aws.amazon.com/serverlessrepo/latest/devguide/serverlessrepo-quick-start.html) を参照してください。AWS クラウドで開発済みおよび テスト済みのアプリケーショ ンを発行する手順について は、[AWS SAM CLI を使用し](https://docs.aws.amazon.com/serverlessrepo/latest/devguide/serverless-app-publishing-applications.html#publishing-application-through-cli) [たアプリケーションの発行を](https://docs.aws.amazon.com/serverlessrepo/latest/devguide/serverless-app-publishing-applications.html#publishing-application-through-cli) 参照してください。

[ネストアプリケーションとレ](#page-215-0) [イヤーのサポート](#page-215-0)

ネストされたアプリケーショ ンとレイヤーのサポートを 追加しました。これには、 [サポート対象の AWS サービ](https://docs.aws.amazon.com/serverlessrepo/latest/devguide/using-aws-sam.html#supported-resources-for-serverlessrepo) [スと](https://docs.aws.amazon.com/serverlessrepo/latest/devguide/using-aws-sam.html#supported-resources-for-serverlessrepo)[アプリケーション機能の](https://docs.aws.amazon.com/serverlessrepo/latest/devguide/acknowledging-application-capabilities.html) [承認の](https://docs.aws.amazon.com/serverlessrepo/latest/devguide/acknowledging-application-capabilities.html)更新が含まれます。

2018 年 12 月 21 日

2018 年 11 月 29 日

[ションの公開](#page-215-0)

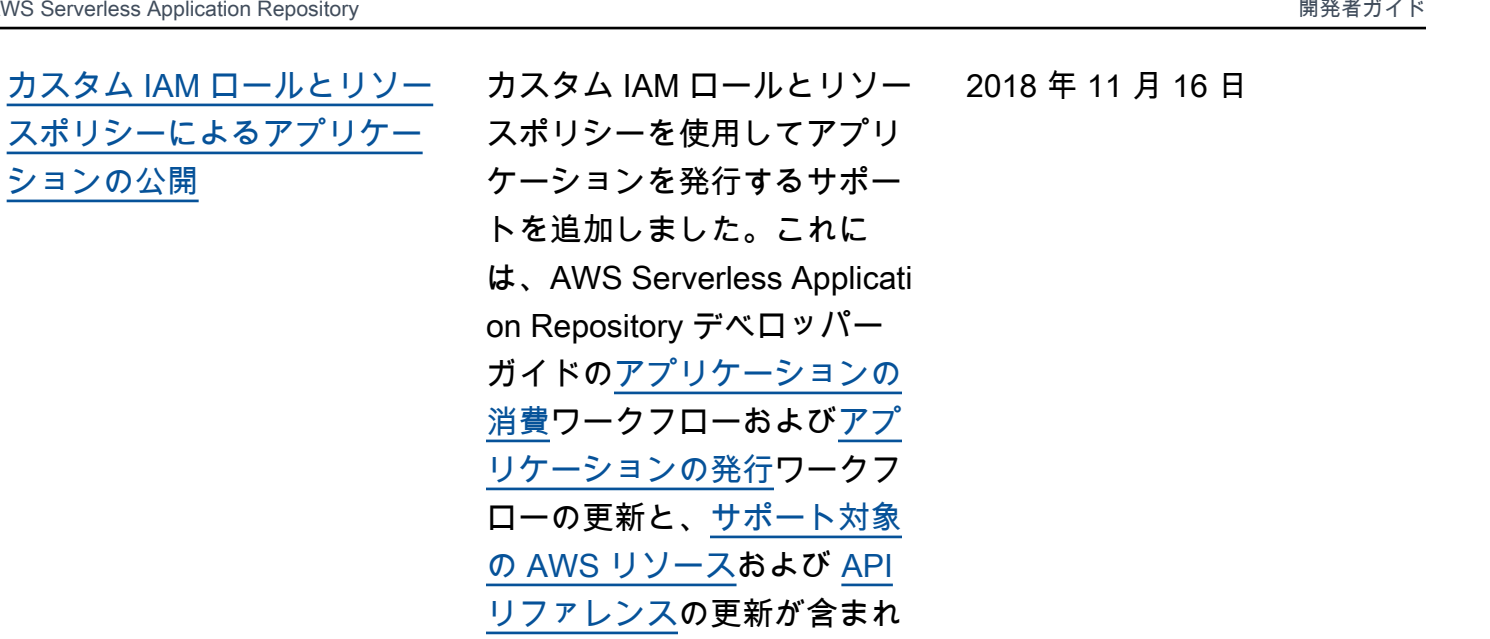

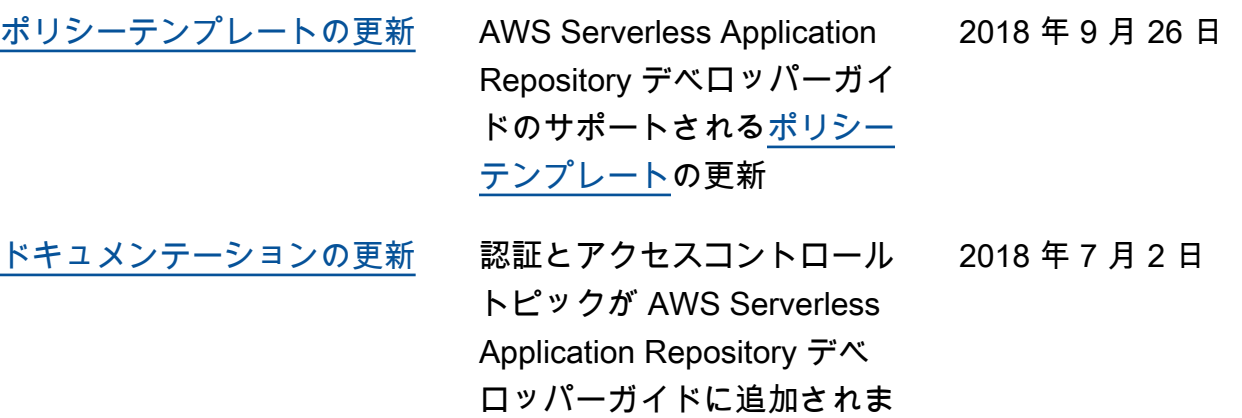

ます。

した。

[公開リリース](#page-215-0) インパン 14 の AWS リージョンで 利用可能になった、AWS Serverless Application Repository のパブリックリ リース。AWSAWS Serverles s Application Repositor yAWS Serverless Application Repositoryが利用できるリー ジョンとエンドポイントの詳 細については、の「[リージョ](https://docs.aws.amazon.com/general/latest/gr/rande.html#serverlessrepo_region) [ンとエンドポイント」](https://docs.aws.amazon.com/general/latest/gr/rande.html#serverlessrepo_region)を参照 してくださいAWS 全般のリ ファレンス。

[新しいガイド](#page-215-0) これは AWS Serverless Application Repository デベ ロッパーガイドの初回のプレ ビューリリースです。

2018 年 2 月 20 日

2017 年 11 月 30 日

## AWS 用語集

AWS の最新の用語については、「AWS の用語集リファレンス」の[「AWS 用語集」](https://docs.aws.amazon.com/glossary/latest/reference/glos-chap.html)を参照してくだ さい。

翻訳は機械翻訳により提供されています。提供された翻訳内容と英語版の間で齟齬、不一致または矛 盾がある場合、英語版が優先します。